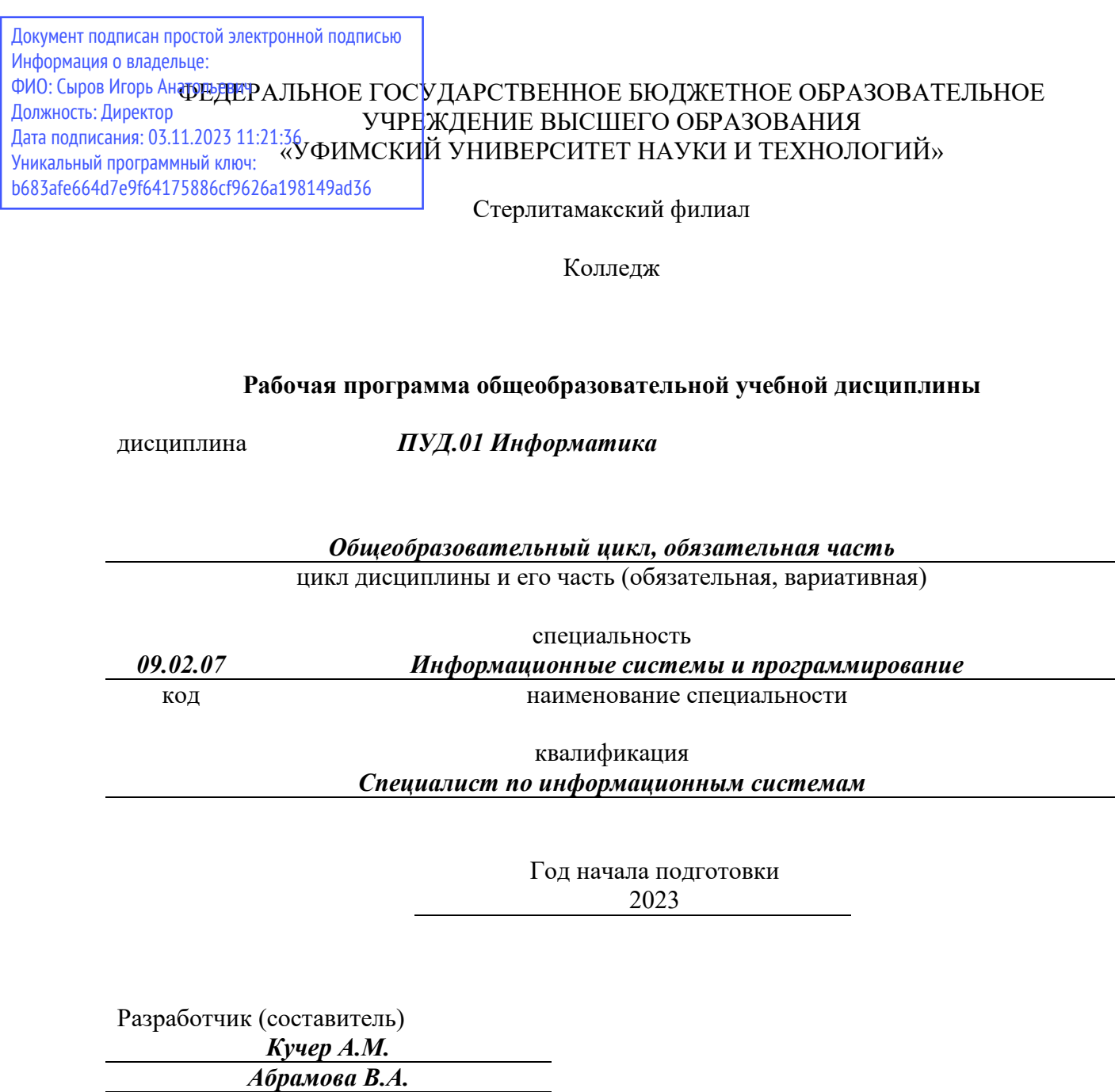

ученая степень, ученое звание, категория Ф.И.О.

# **ОГЛАВЛЕНИЕ**

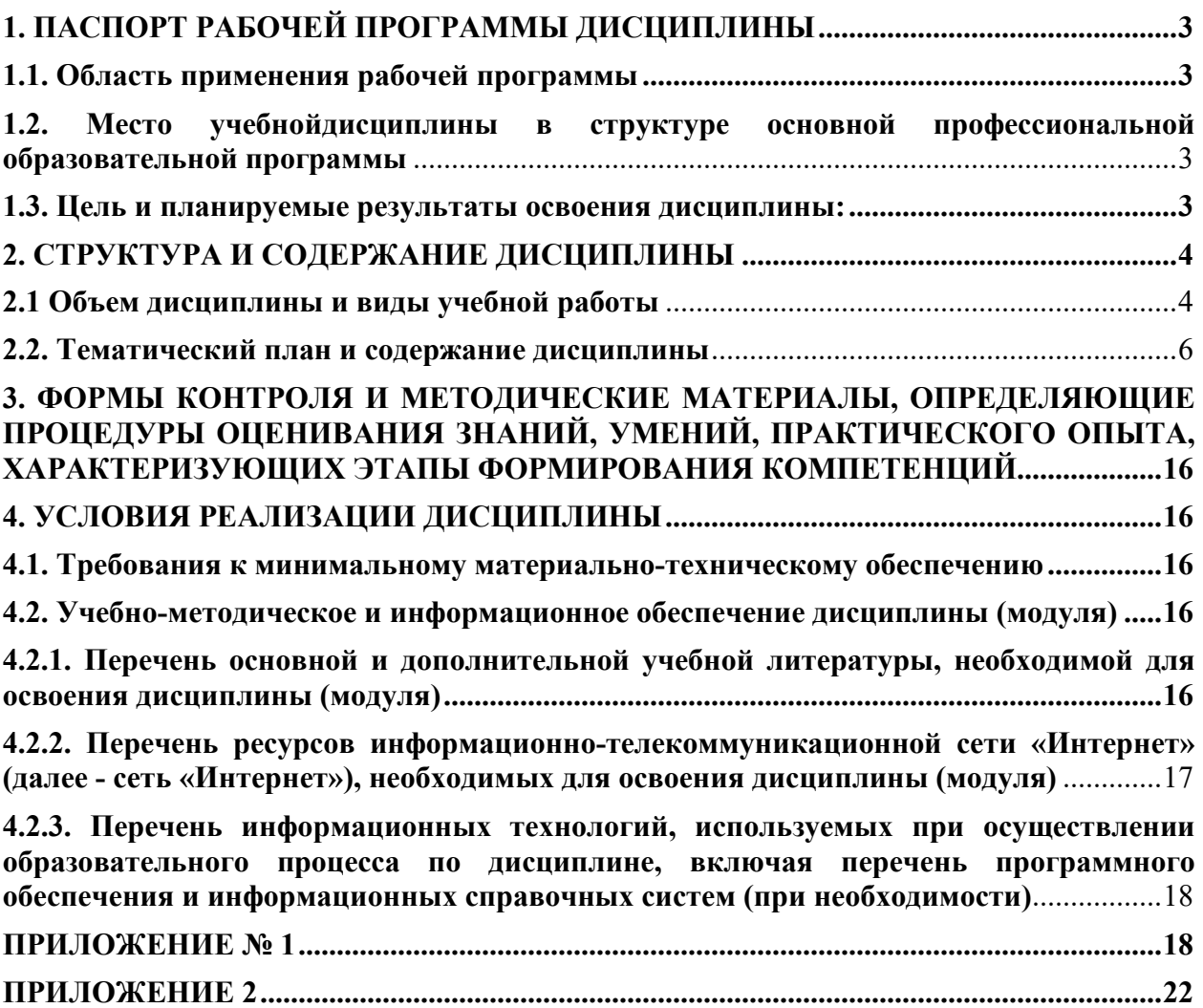

# **1. ПАСПОРТ РАБОЧЕЙ ПРОГРАММЫ ДИСЦИПЛИНЫ**

#### **1.1. Область применения рабочей программы**

Рабочая программа общеобразовательной учебной дисциплины является частью основной образовательной программы в соответствии с ФГОС для специальности: 09.02.07 Информационные системы и программирование (укрупнённая группа специальностей 09.00.00 Информатика и вычислительная техника), для обучающихся очной формы обучения.

Рабочая программа разработана в соответствии с ФГОС среднего общего образования.

# **1.2. Место учебной дисциплины в структуре основной профессиональной образовательной программы**

Общеобразовательная учебная дисциплина *ПУД.01 Информатика* изучается в общеобразовательном цикле учебного плана ООП СПО на базе основного общего образования с получением среднего общего образования (ППССЗ)

#### **1.3. Цель и планируемые результаты освоения дисциплины:**

#### **личностных:**

 чувство гордости и уважения к истории развития и достижениям отечественной информатики в мировой индустрии информационных технологий;

осознание своего места в информационном обществе;

 готовность и способность к самостоятельной и ответственной творческой деятельности с использованием информационно-коммуникационных технологий;

 умение использовать достижения современной информатики для повышения собственного интеллектуального развития в выбранной профессиональной деятельности, самостоятельно формировать новые для себя знания в профессиональной области, используя для этого доступные источники информации;

 умение выстраивать конструктивные взаимоотношения в командной работе по решению общих задач, в том числе с использованием современных средств сетевых коммуникаций;

 умение управлять своей познавательной деятельностью, проводить самооценку уровня собственного интеллектуального развития, в том числе с использованием современных электронных образовательных ресурсов;

 умение выбирать грамотное поведение при использовании разнообразных средств информационно-коммуникационных технологий, как в профессиональной деятельности, так и в быту;

 готовность к продолжению образования и повышению квалификации в избранной профессиональной деятельности на основе развития личных информационнокоммуникационных компетенций;

#### **метапредметных:**

 умение определять цели, составлять планы деятельности и определять средства, необходимые для их реализации;

 использование различных видов познавательной деятельности для решения информационных задач, применение основных методов познания (наблюдения, описания, измерения, эксперимента) для организации учебно-исследовательской и проектной деятельности с использованием информационно-коммуникационных технологий;

 использование различных информационных объектов, с которыми возникает необходимость сталкиваться в профессиональной сфере в изучении явлений и процессов;

 использование различных источников информации, в том числе электронных библиотек, умение критически оценивать и интерпретировать информацию, получаемую из различных источников, в том числе из сети Интернет;

 умение анализировать и представлять информацию, данную в электронных форматах на компьютере в различных видах;

 умение использовать средства информационно-коммуникационных технологий в решении когнитивных, коммуникативных и организационных задач с соблюдением требований эргономики, техники безопасности, гигиены, ресурсосбережения, правовых и этических норм, норм информационной безопасности;

 умение публично представлять результаты собственного исследования, вести дискуссии, доступно и гармонично сочетая содержание и формы представляемой информации средствами информационных и коммуникационных технологий;

#### **предметных:**

 сформированность представлений о роли информации и информационных процессов в окружающем мире;

 владение навыками алгоритмического мышления и понимание методов формального описания алгоритмов, владение знанием основных алгоритмических конструкций, умение анализировать алгоритмы;

 использование готовых прикладных компьютерных программ по профилю подготовки;

 владение способами представления, хранения и обработки данных на компьютере;

 владение компьютерными средствами представления и анализа данных в электронных таблицах;

 сформированность представлений о базах данных и простейших средствах управления ими;

 сформированность представлений о компьютерно-математических моделях и необходимости анализа соответствия модели и моделируемого объекта (процесса);

 владение типовыми приемами написания программы на алгоритмическом языке для решения стандартной задачи с использованием основных конструкций языка программирования;

 сформированность базовых навыков и умений по соблюдению требований техники безопасности, гигиены и ресурсосбережения при работе со средствами информатизации;

 понимание основ правовых аспектов использования компьютерных программ и прав доступа к глобальным информационным сервисам;

 применение на практике средств защиты информации от вредоносных программ, соблюдение правил личной безопасности и этики в работе с информацией и средствами коммуникаций в Интернете.

# **2. СТРУКТУРА И СОДЕРЖАНИЕ ДИСЦИПЛИНЫ**

#### **2.1 Объем дисциплины и виды учебной работы**

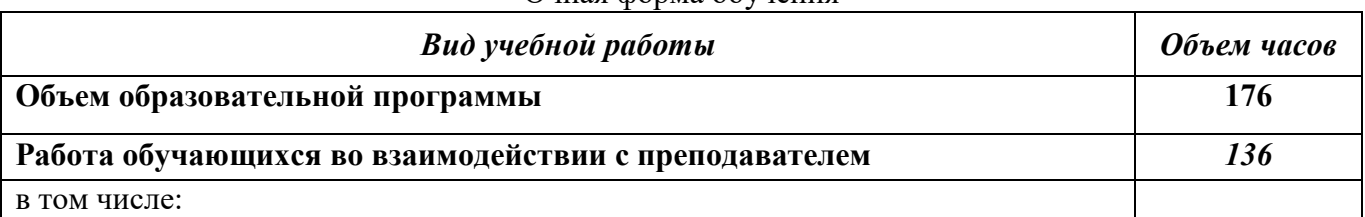

Очная форма обучения

4

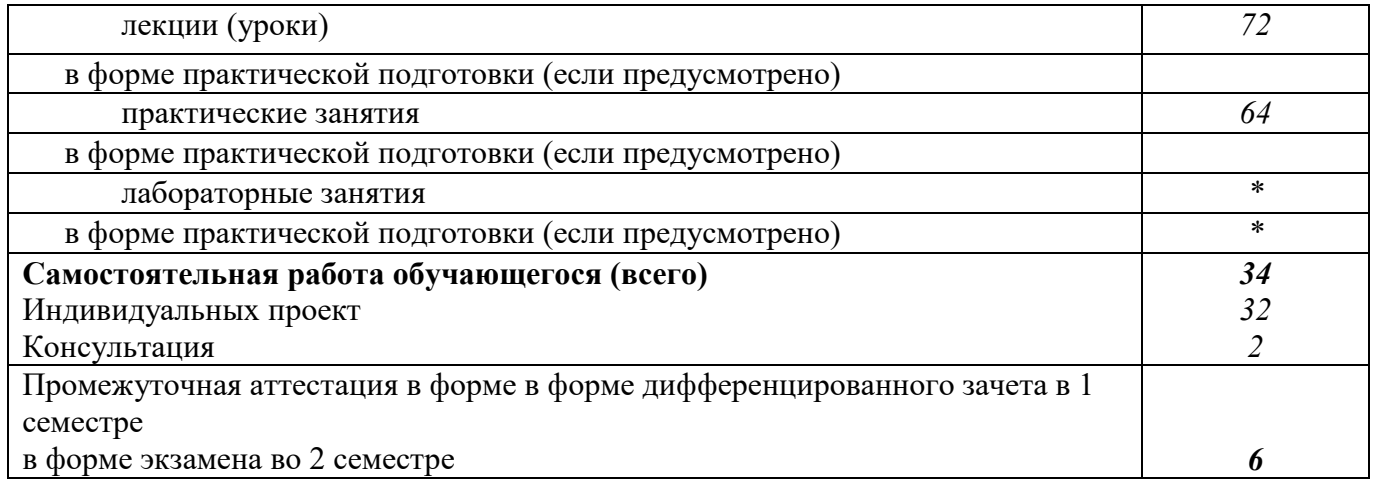

# 2.2. Тематический план и содержание дисциплины

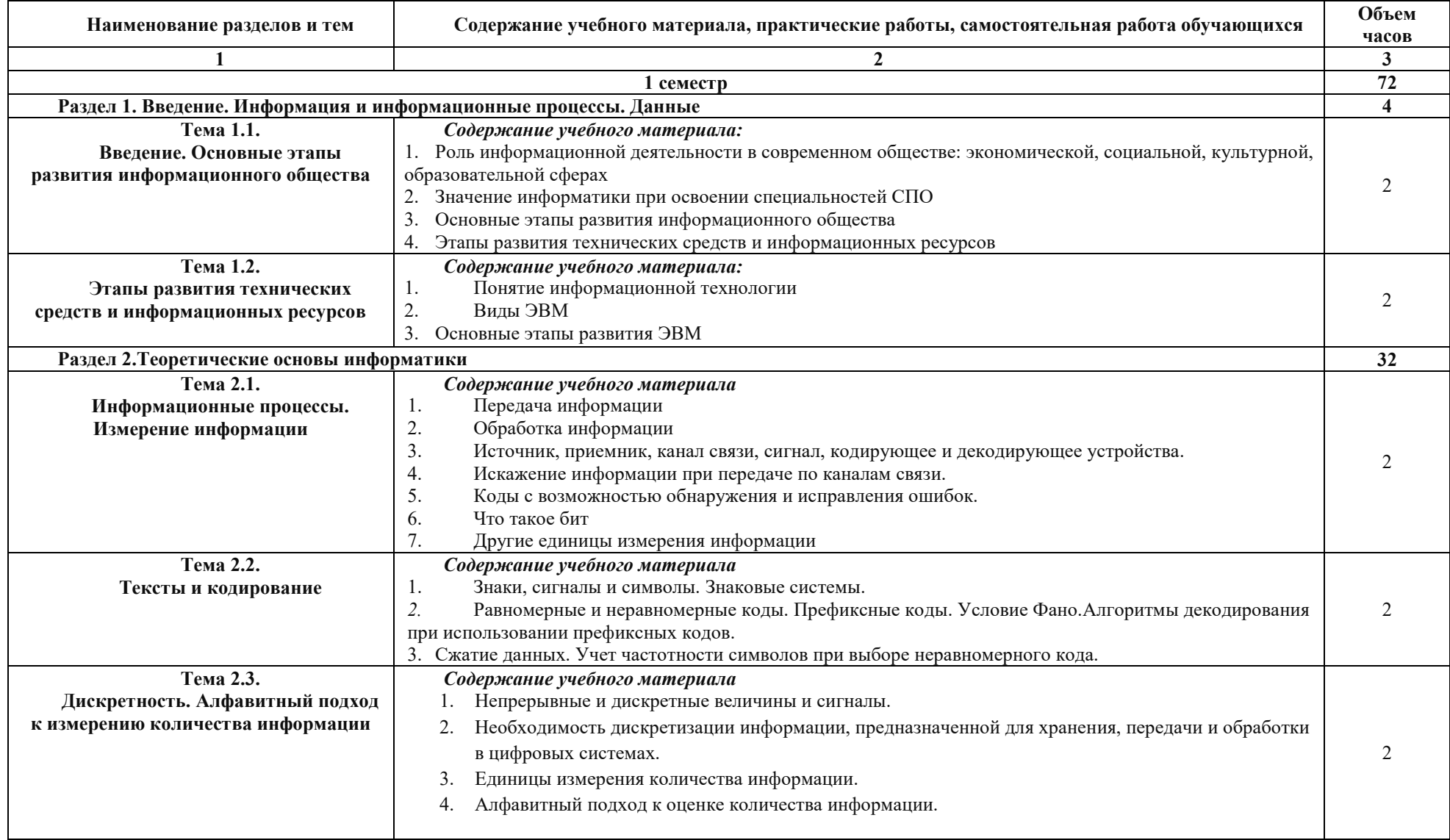

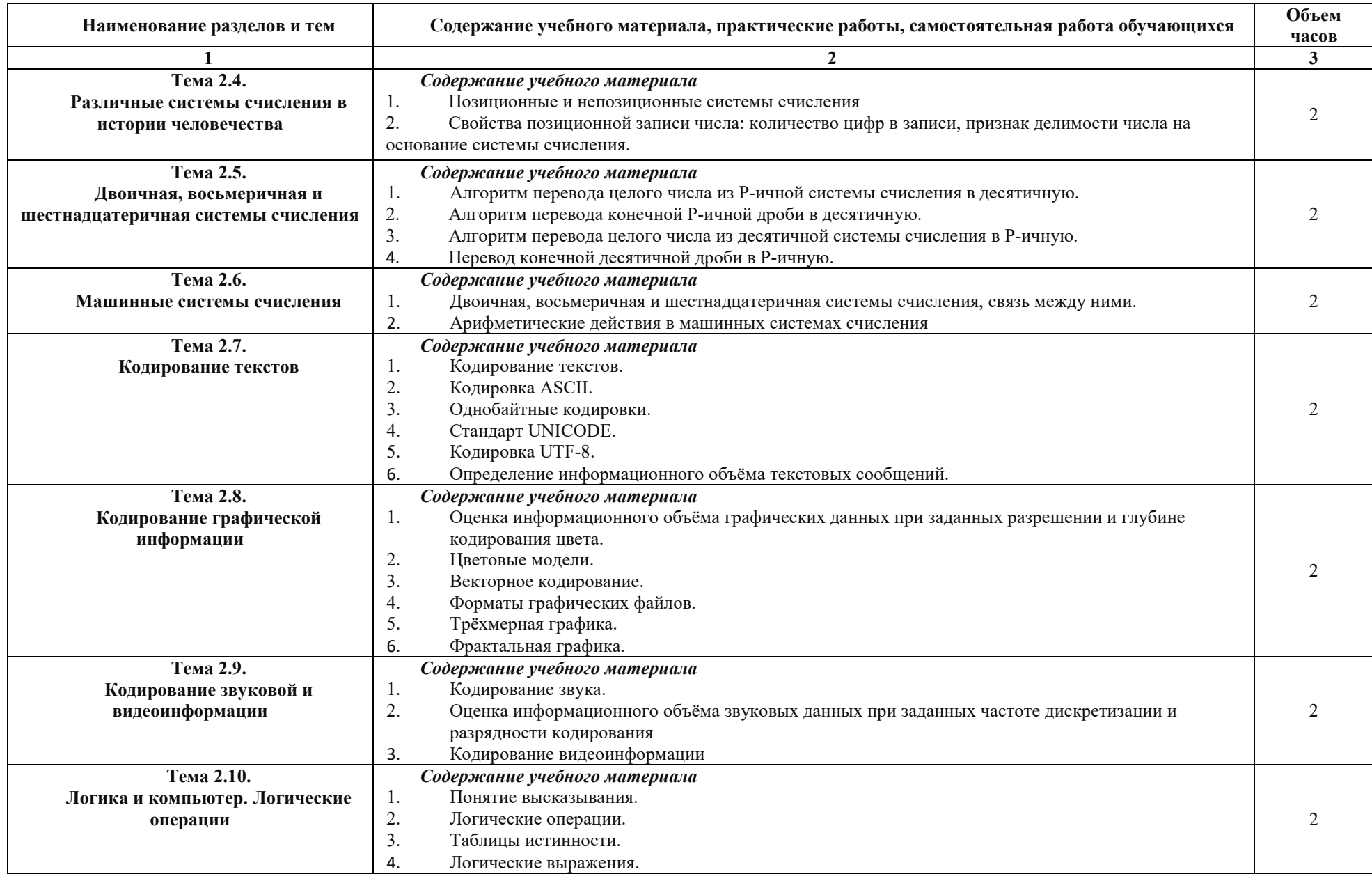

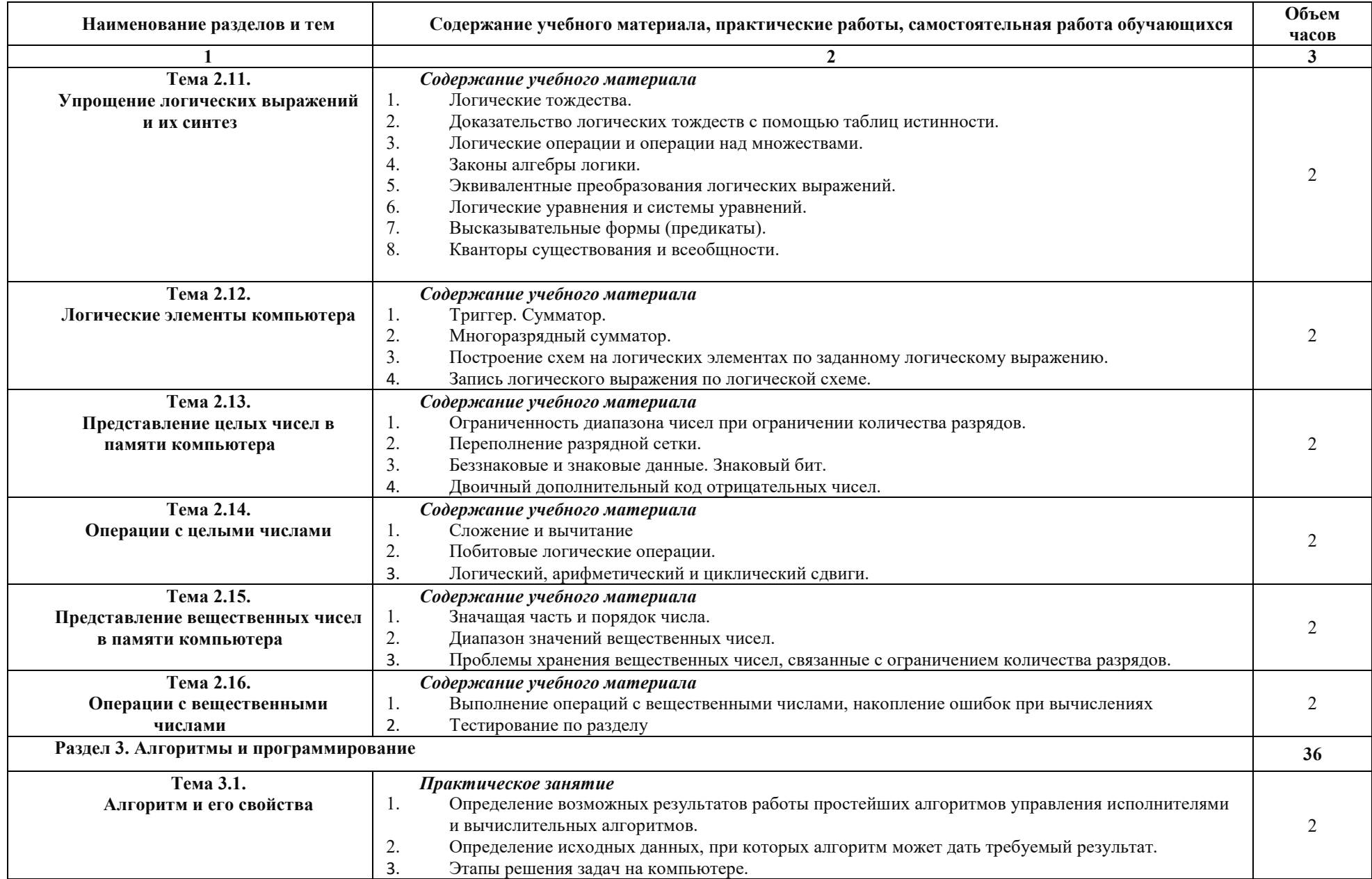

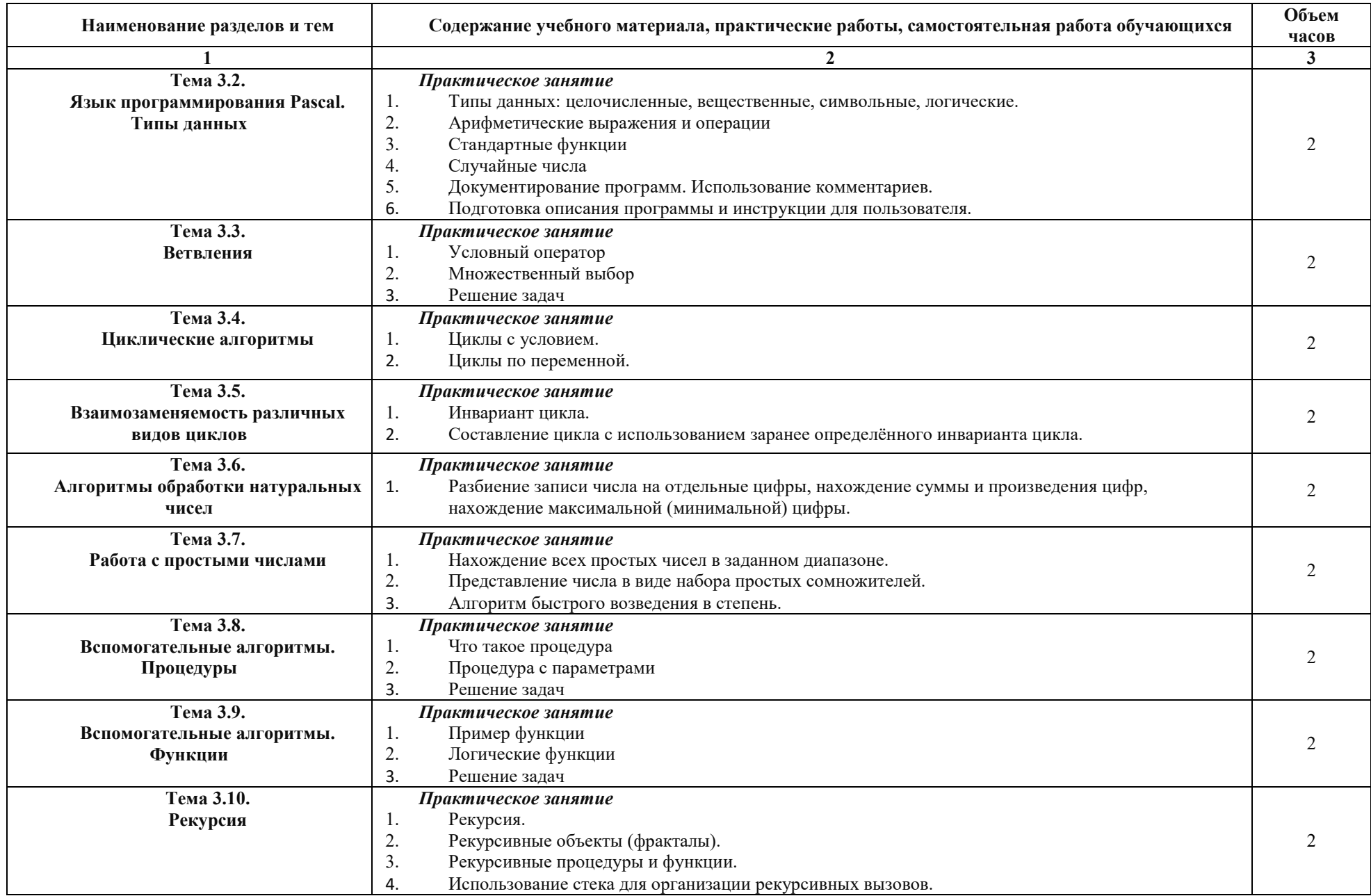

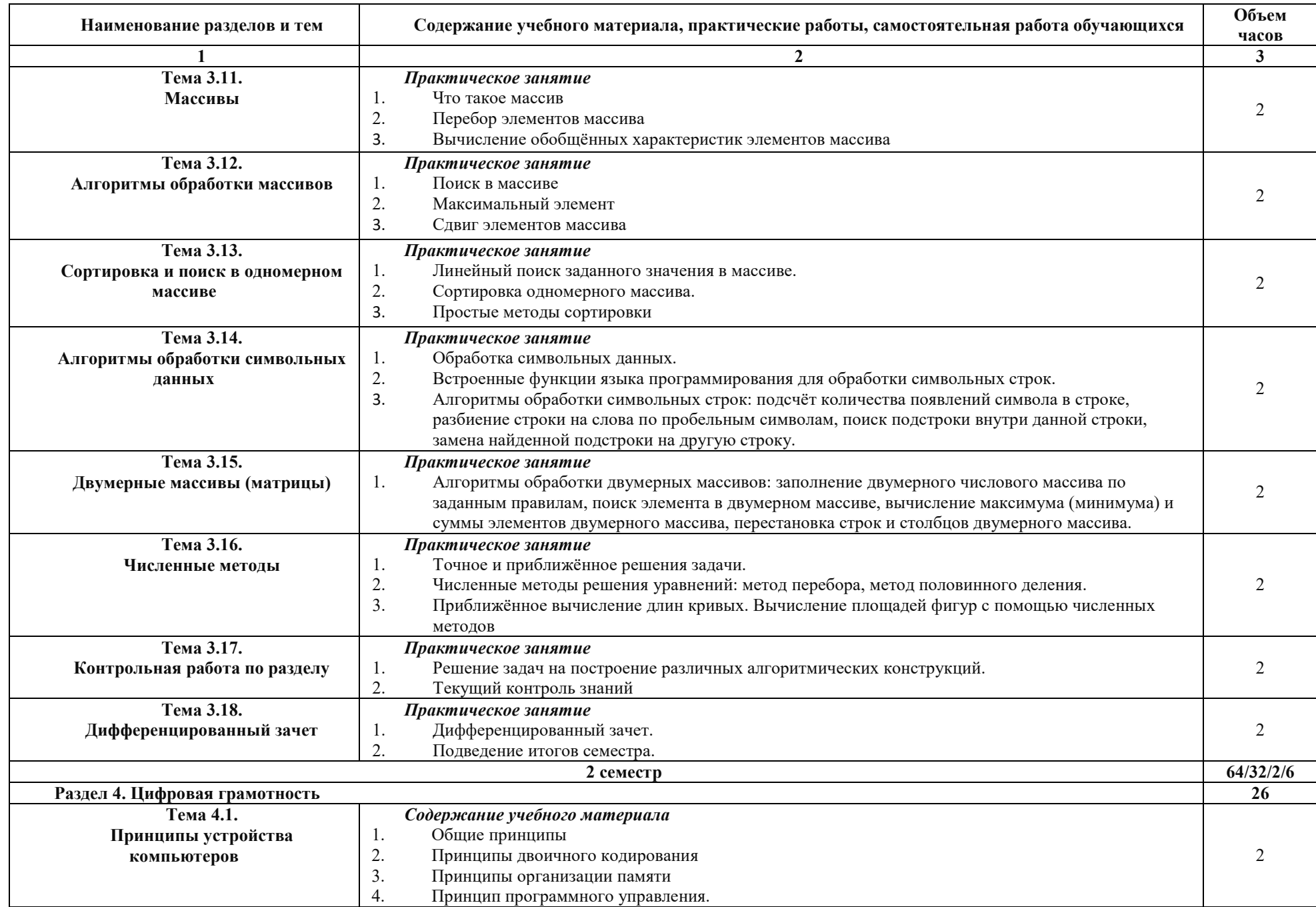

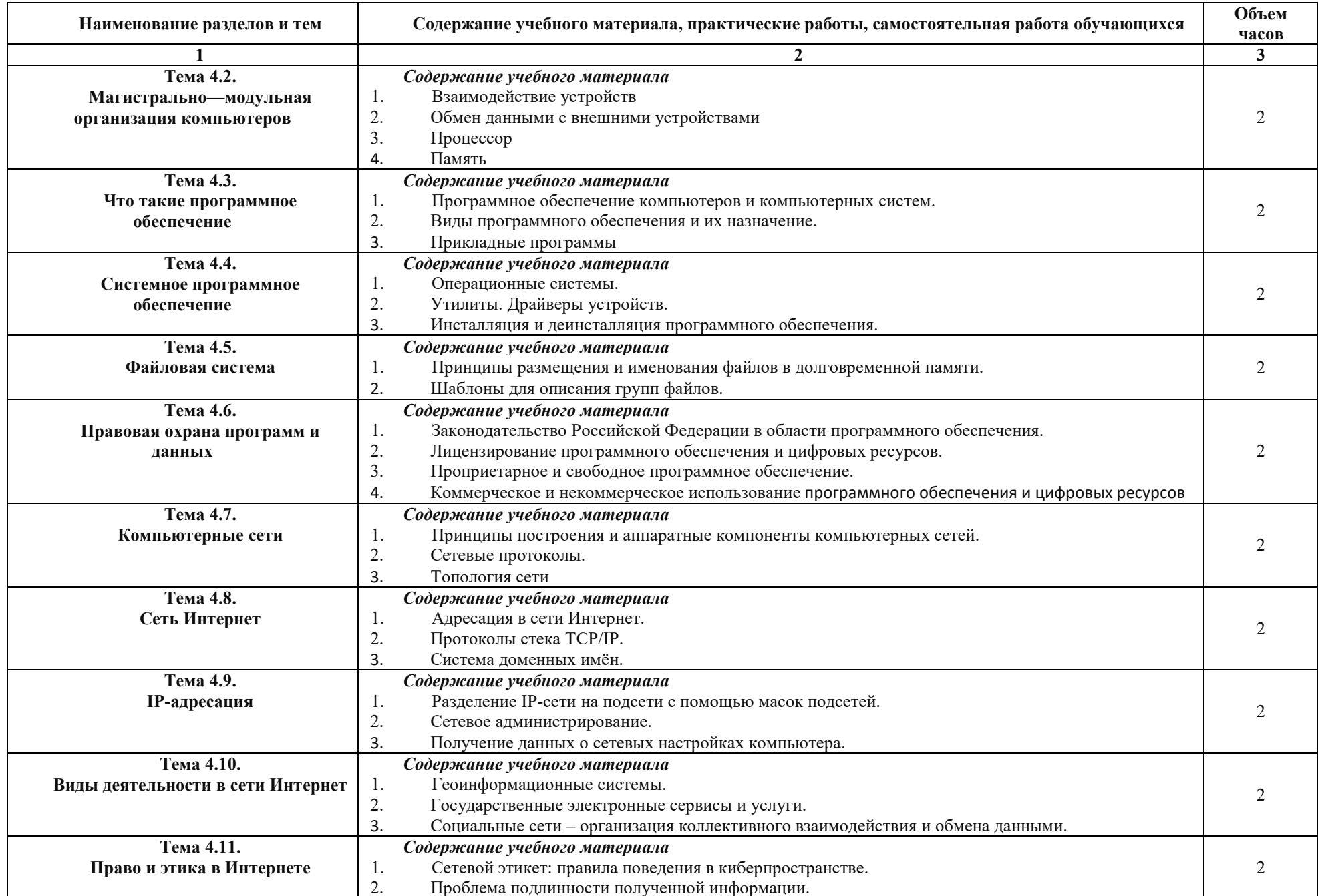

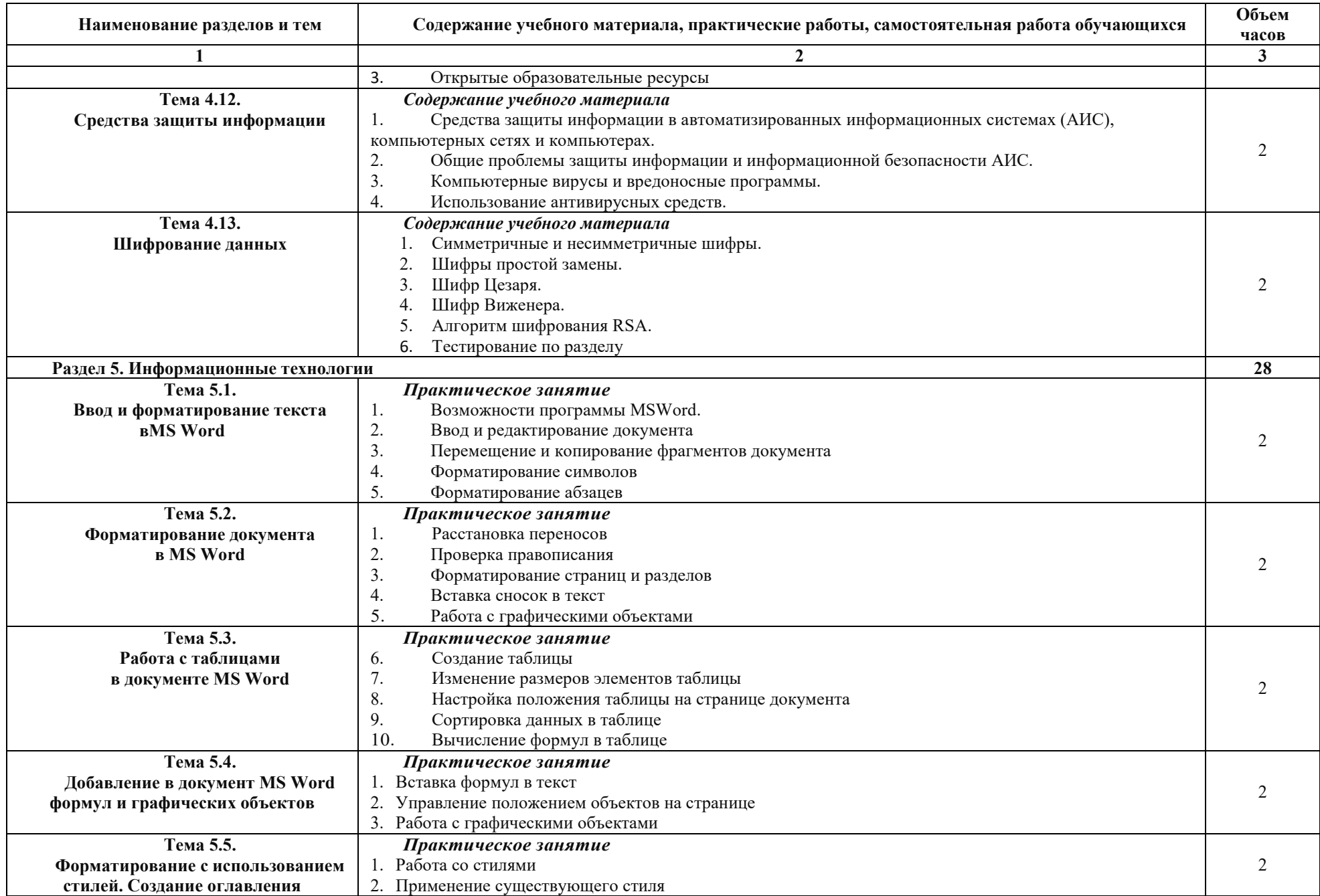

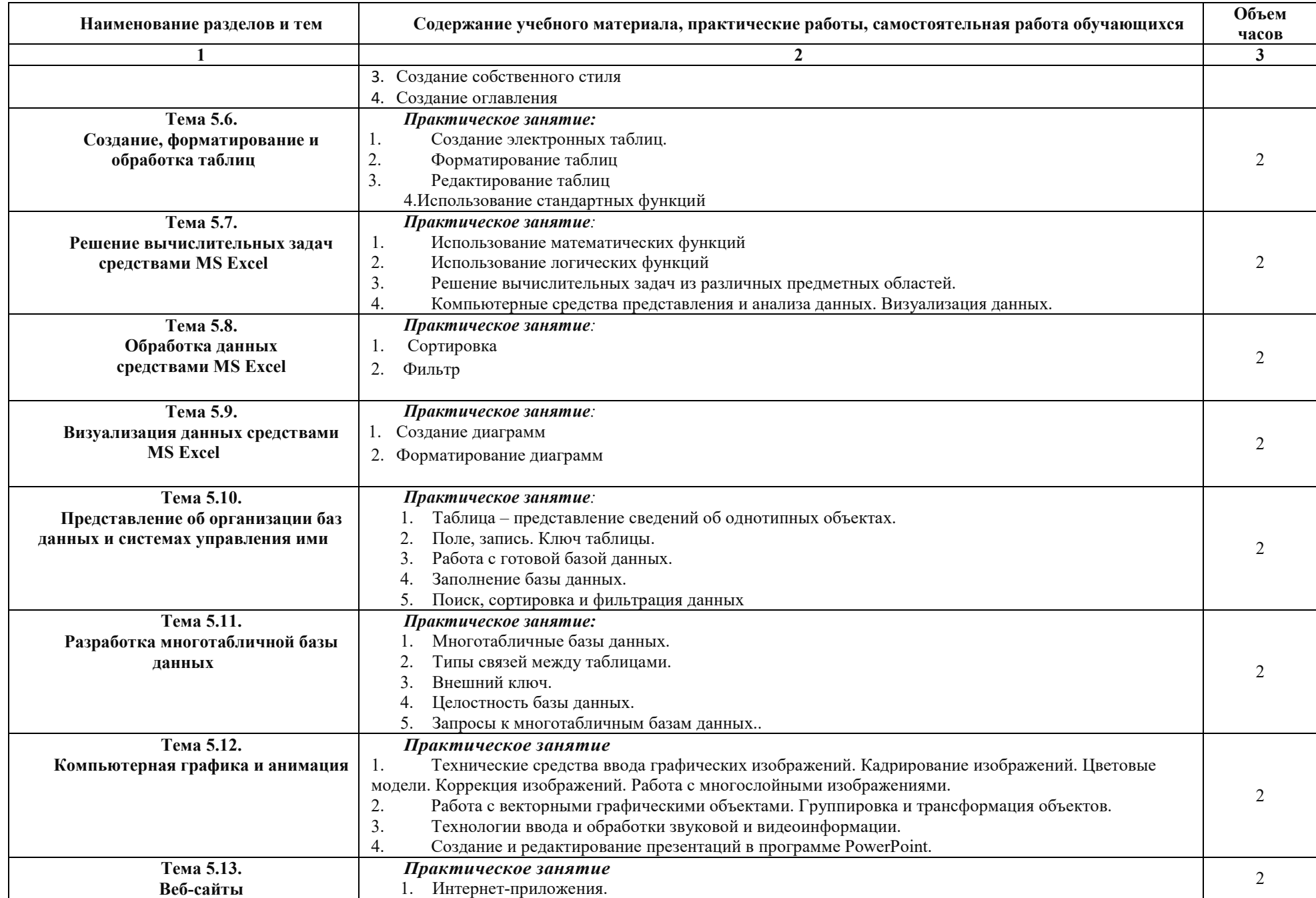

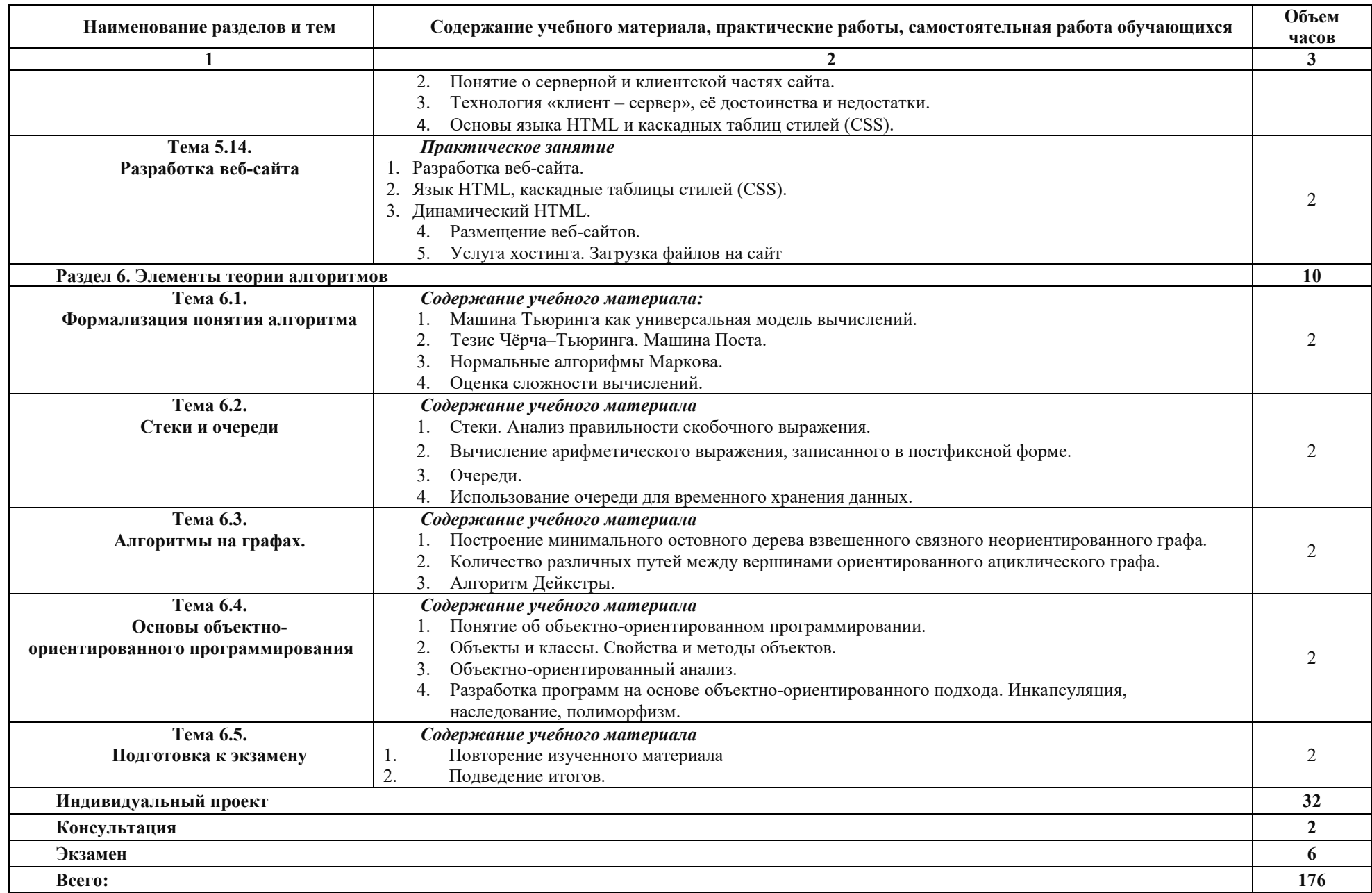

Последовательное тематическое планирование содержания рабочей программы дисциплины, календарные объемы, виды занятий, формы

организации самостоятельной работы также конкретизируются в календарно-тематическом плане (Приложение 1)

*.*

# **3. ФОРМЫ КОНТРОЛЯ И МЕТОДИЧЕСКИЕ МАТЕРИАЛЫ, ОПРЕДЕЛЯЮЩИЕ ПРОЦЕДУРЫ ОЦЕНИВАНИЯ ЗНАНИЙ, УМЕНИЙ, ИМЕНИЯ ПРАКТИЧЕСКОГО ОПЫТА, ХАРАКТЕРИЗУЮЩИХ ЭТАПЫ ФОРМИРОВАНИЯ КОМПЕТЕНЦИЙ**

Фонд оценочных средств (далее – ФОС) - комплект методических и контрольных материалов, используемых при проведении текущего контроля освоения результатов обучения и промежуточной аттестации. ФОС предназначен для контроля и управления процессом приобретения обучающимися необходимых знаний, умений и компетенций, определенных во ФГОС (Приложение № 2).

# **4. УСЛОВИЯ РЕАЛИЗАЦИИ ДИСЦИПЛИНЫ**

# **4.1. Требования к минимальному материально-техническому обеспечению**

Аудитория № 35, 36, 37. Учебная аудитория для проведения: лекционных, семинарских, практических занятий, уроков, для проведения групповых и индивидуальных консультаций, для проведения текущего контроля и промежуточной аттестации, курсового проектирования (выполнения курсовых работ)

Учебная мебель, доска, компьютеры.

Аудитория № 144. Читальный зал. Помещение для самостоятельной работы обучающихся.

Учебная мебель, компьютеры.

# **4.2. Учебно-методическое и информационное обеспечение дисциплины (модуля)**

# **4.2.1. Перечень основной и дополнительной учебной литературы, необходимой для освоения дисциплины (модуля)**

# **Основная учебная литература:**

1. Новожилов, О. П. Информатика в 2 ч. Часть 1: учебник для среднего профессионального образования / О. П. Новожилов. — 3-е изд., перераб. и доп. — М. : Издательство Юрайт, 2020. — 320 с. — (Профессиональное образование). — ISBN 978-5- 534-06372-1. — [Электронный ресурс]. URL: https://urait.ru/viewer/informatika-v-2-ch-chast-1- 448995

2. Новожилов, О. П. Информатика в 2 ч. Часть 2: учебник для среднего профессионального образования / О. П. Новожилов. — 3-е изд., перераб. и доп. — М. : Издательство Юрайт, 2020. — 302 с. — (Профессиональное образование). — ISBN 978-5- 534-06374-5. — [Электронный ресурс]. URL: https://urait.ru/viewer/informatika-v-2-ch-chast-2- 448996

3. Трофимов, В. В. Информатика в 2 т. Том 1 : учебник для среднего профессионального образования / В. В. Трофимов ; под редакцией В. В. Трофимова. — 3-е изд., перераб. и доп. — М. : Издательство Юрайт, 2020. — 553 с. — (Профессиональное образование). — ISBN 978-5-534-02518-7. — [Электронный ресурс]. URL: https://urait.ru/viewer/informatika-v-2-ttom-1-448997

# **Дополнительная учебная литература:**

- 1. Кедрова, Г.Е. Информатика для гуманитариев : учебник и практикум для среднего профессионального образования / Г. Е. Кедрова [и др.].— М. : Издательство Юрайт, 2020. — 439 с. — (Профессиональное образование). — ISBN 978-5-534-10244-4. — [Электронный ресурс] URL: https://urait.ru/viewer/informatika-dlya-gumanitariev-456496
- 2. Поляков, В.П. Информатика для экономистов : учебник для среднего профессионального образования / В. П. Поляков [и др.].— М. : Издательство Юрайт, 2020. — 524 с. — (Профессиональное образование). — ISBN 978-5-534-11165-1. — [Электронный ресурс] URL: https://urait.ru/viewer/informatika-dlya-ekonomistov-452397
- 3. Трофимов, В. В. Информатика в 2 т. Том 2 : учебник для среднего профессионального образования / В. В. Трофимов ; под редакцией В. В. Трофимова. — 3-е изд., перераб. и доп. — М. : Издательство Юрайт, 2020. — 406 с. — (Профессиональное образование). — ISBN 978-5-534-08573-0. — [Электронный ресурс] URL: https://urait.ru/viewer/informatikav-2-t-tom-2-448998

# **4.2.2. Перечень ресурсов информационно-телекоммуникационной сети «Интернет» (далее - сеть «Интернет»), необходимых для освоения дисциплины (модуля)**

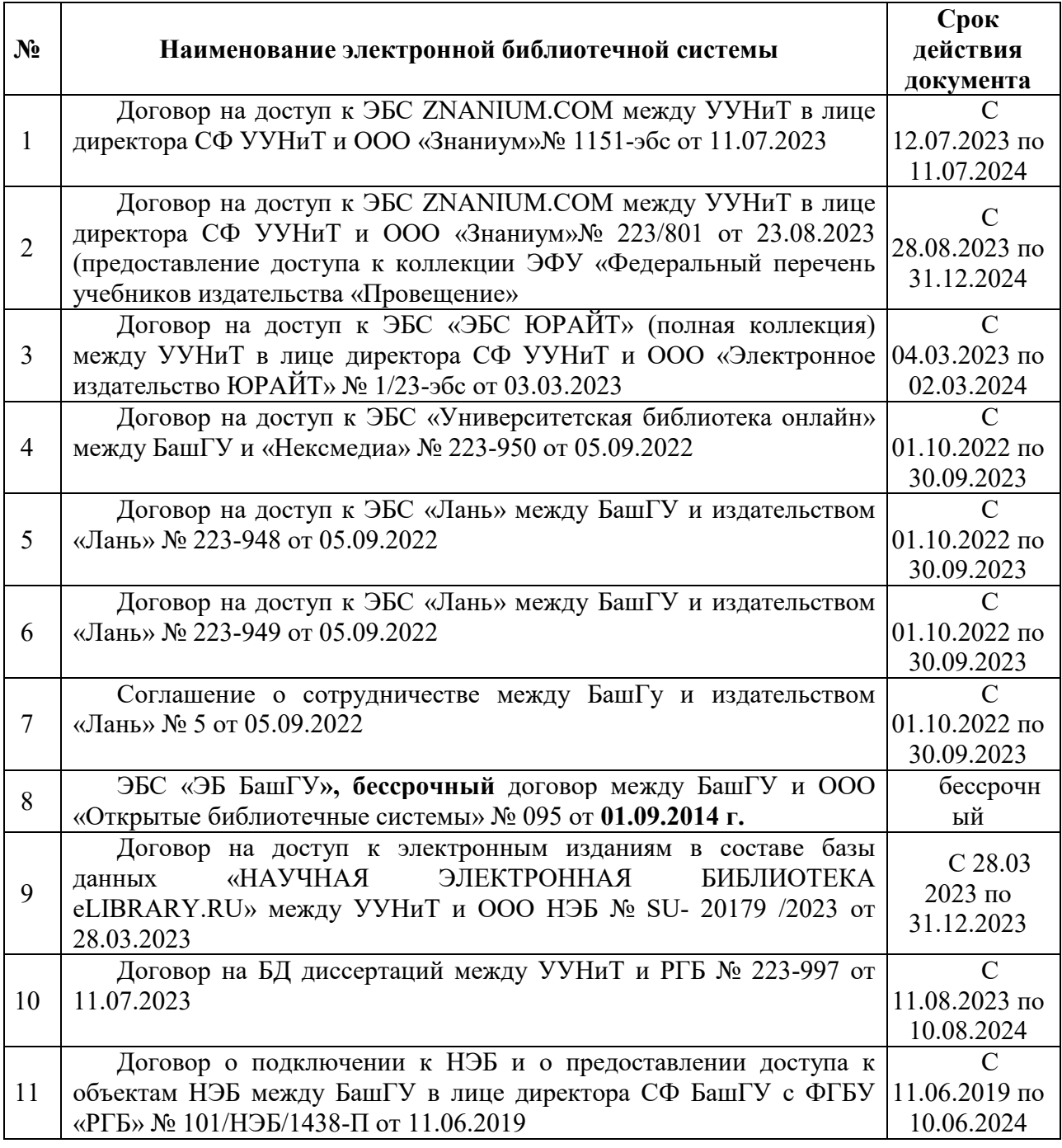

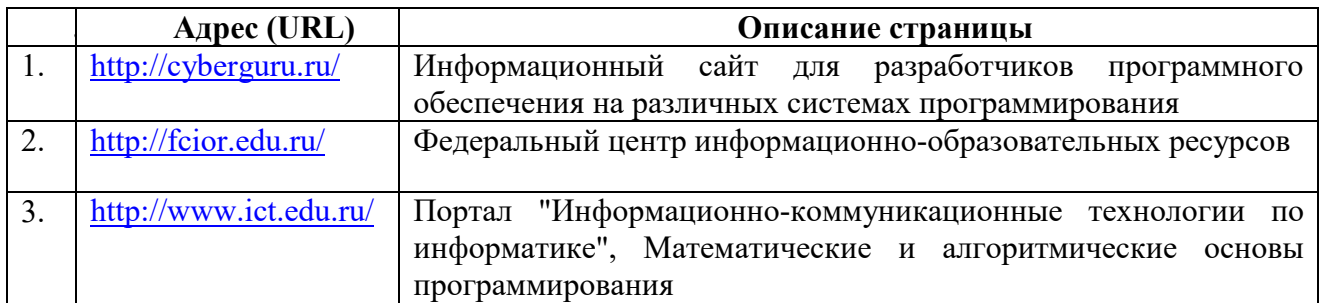

**4.2.3. Перечень информационных технологий, используемых при осуществлении образовательного процесса по дисциплине, включая перечень программного обеспечения и информационных справочных систем (при необходимости)** 

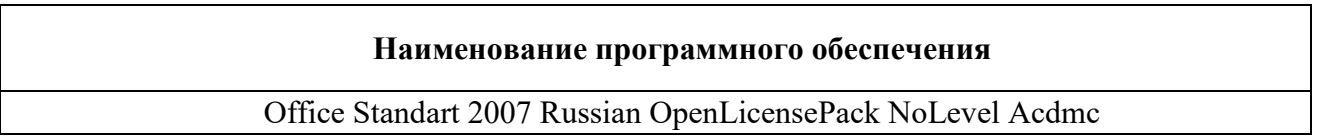

# **ПРИЛОЖЕНИЕ 1**

# ФЕДЕРАЛЬНОЕ ГОСУДАРСТВЕННОЕ БЮДЖЕТНОЕ ОБРАЗОВАТЕЛЬНОЕ УЧРЕЖДЕНИЕ ВЫСШЕГО ОБРАЗОВАНИЯ «УФИМСКИЙ УНИВЕРСИТЕТ НАУКИ И ТЕХНОЛОГИЙ»

Стерлитамакский филиал

Колледж

# **Календарно-тематический план**

по дисциплине *ПУД.01 Информатика* 

специальность

# *09.02.07 Информационные системы и программирование*

код наименование специальности

квалификация *Специалист по информационным системам* 

Разработчик (составитель) *Кучер А.М. Абрамова В.А.* 

ученая степень, ученое звание, категория, Ф.И.О.

Стерлитамак 2023

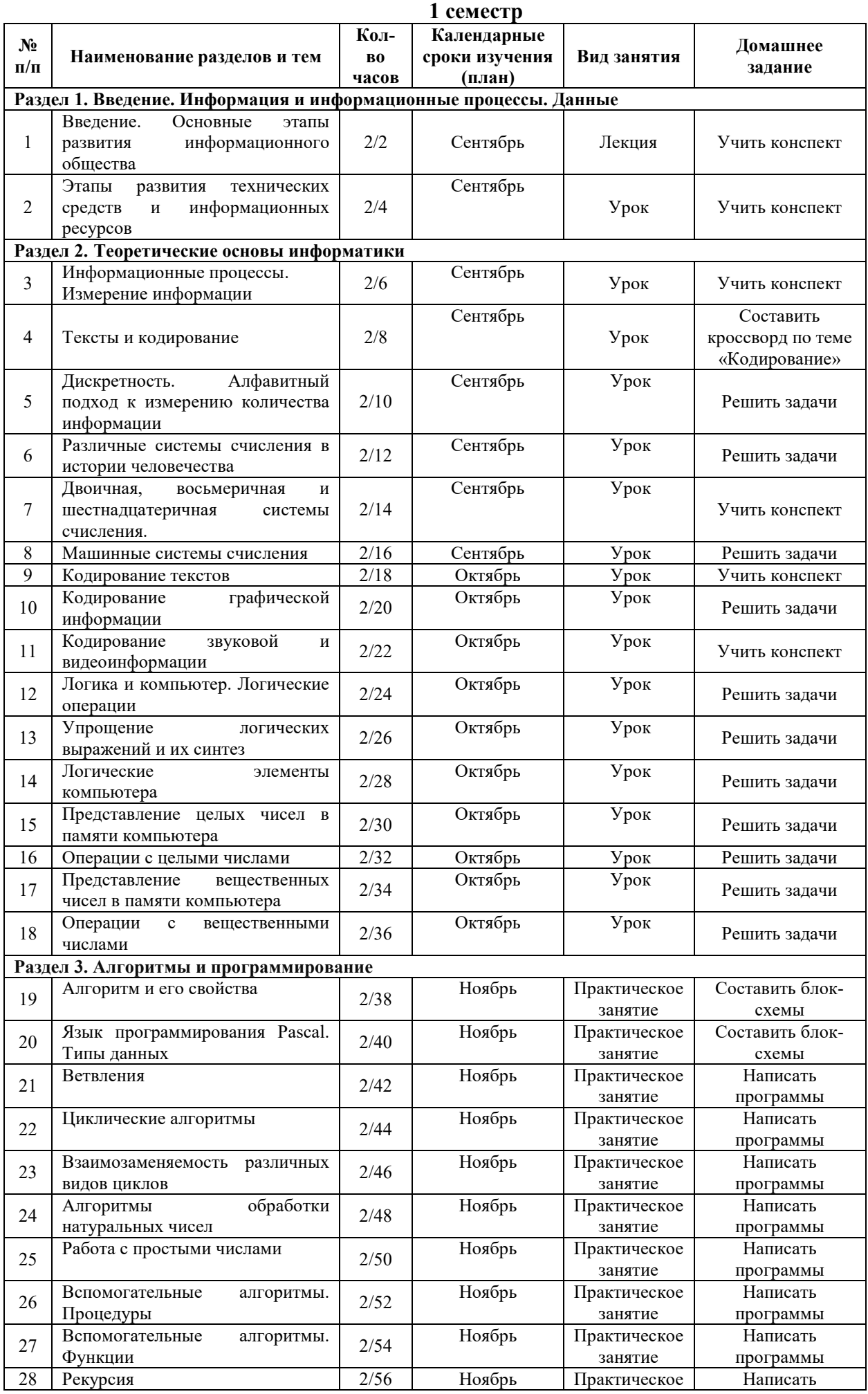

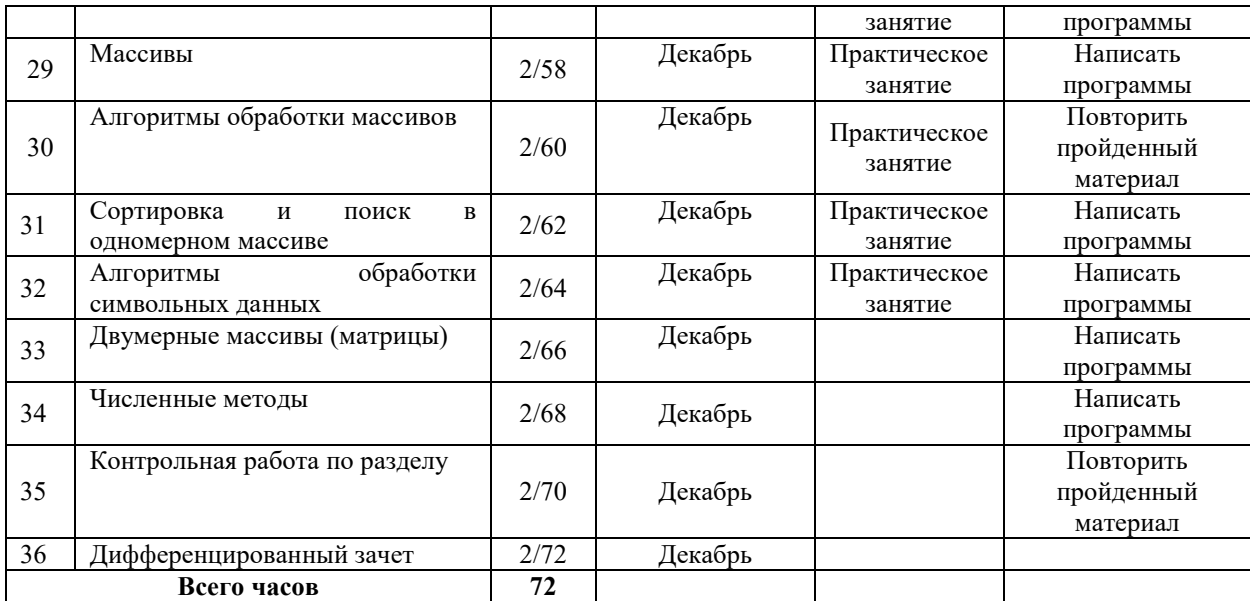

# **2 семестр**

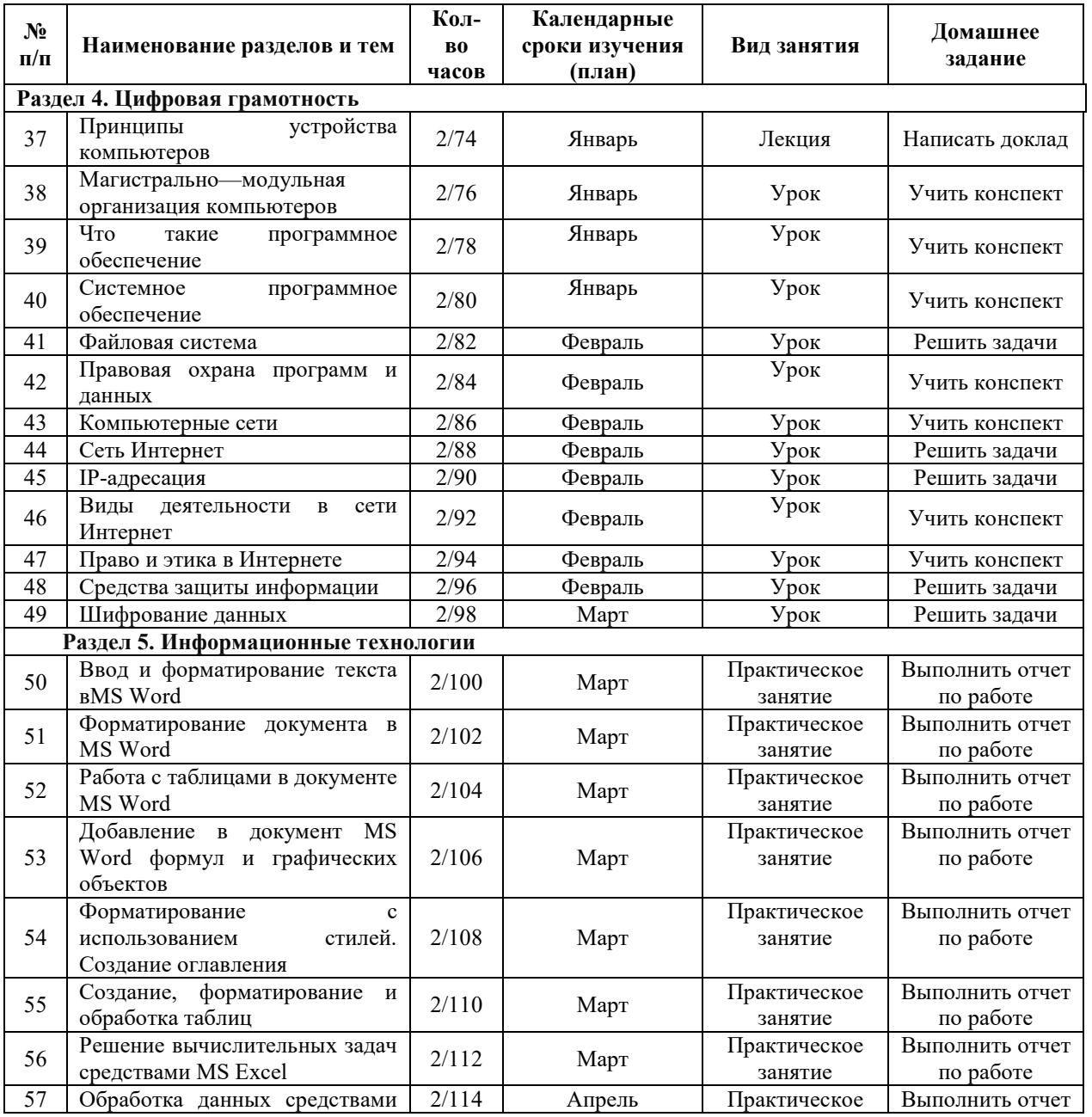

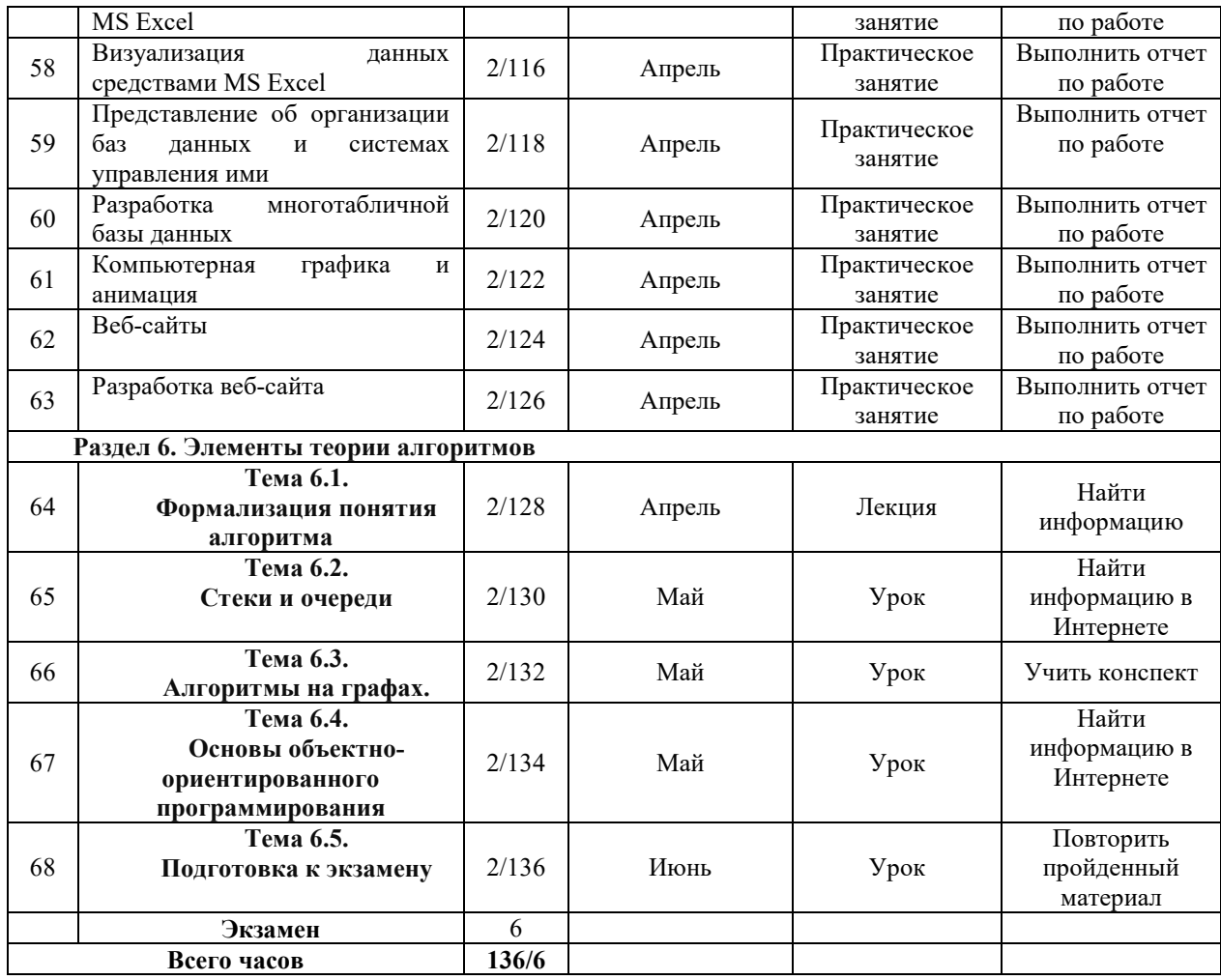

# ФЕДЕРАЛЬНОЕ ГОСУДАРСТВЕННОЕ БЮДЖЕТНОЕ ОБРАЗОВАТЕЛЬНОЕ УЧРЕЖДЕНИЕ ВЫСШЕГО ОБРАЗОВАНИЯ «УФИМСКИЙ УНИВЕРСИТЕТ НАУКИ И ТЕХНОЛОГИЙ»

Стерлитамакский филиал

Колледж

# **Фонд оценочных средств**

по дисциплине *ПУД.01 Информатика* 

*Общеобразовательный цикл, обязательная часть*  цикл дисциплины и его часть (обязательная, вариативная)

специальность

*09.02.07 Информационные системы и программирование*  код наименование специальности

> квалификация *Специалист по информационным системам*

Разработчик (составитель)

*Кучер А.М.* 

*Абрамова В.А.* 

ученая степень, ученое звание, категория, Ф.И.О.

Стерлитамак 2023

#### **I Паспорт фондов оценочных средств**

#### **1. Область применения**

**Фонд оценочных средств** (ФОС) предназначен для проверки результатов освоения дисциплины ПУД 01. Информатика, входящей в состав программы подготовки специалистов среднего звена по специальности 09.02.07 Информационные системы и программирование (укрупнённая группа специальностей 09.00.00 Информатика и вычислительная техника). **Работа обучающихся во взаимодействии с преподавателем в объеме** 136 часа, на самостоятельную работу отводится 34 часа, экзамен – 6 часов.

## **2. Объекты оценивания – результаты освоения дисциплины**

ФОС позволяет оценить степень достижения следующих результатов освоения дисциплины в соответствии с ФГОС Информационные системы и программирование и рабочей программой дисциплины ПУД.01 Информатика:

#### **личностных:**

 чувство гордости и уважения к истории развития и достижениям отечественной информатики в мировой индустрии информационных технологий;

осознание своего места в информационном обществе;

 готовность и способность к самостоятельной и ответственной творческой деятельности с использованием информационно-коммуникационных технологий;

 умение использовать достижения современной информатики для повышения собственного интеллектуального развития в выбранной профессиональной деятельности, самостоятельно формировать новые для себя знания в профессиональной области, используя для этого доступные источники информации;

 умение выстраивать конструктивные взаимоотношения в командной работе по решению общих задач, в том числе с использованием современных средств сетевых коммуникаций;

 умение управлять своей познавательной деятельностью, проводить самооценку уровня собственного интеллектуального развития, в том числе с использованием современных электронных образовательных ресурсов;

 умение выбирать грамотное поведение при использовании разнообразных средств информационно-коммуникационных технологий, как в профессиональной деятельности, так и в быту;

 готовность к продолжению образования и повышению квалификации в избранной профессиональной деятельности на основе развития личных информационнокоммуникационных компетенций;

#### **метапредметных:**

 умение определять цели, составлять планы деятельности и определять средства, необходимые для их реализации;

 использование различных видов познавательной деятельности для решения информационных задач, применение основных методов познания (наблюдения, описания, измерения, эксперимента) для организации учебно-исследовательской и проектной деятельности с использованием информационно-коммуникационных технологий;

 использование различных информационных объектов, с которыми возникает необходимость сталкиваться в профессиональной сфере в изучении явлений и процессов;

 использование различных источников информации, в том числе электронных библиотек, умение критически оценивать и интерпретировать информацию, получаемую из различных источников, в том числе из сети Интернет;

 умение анализировать и представлять информацию, данную в электронных форматах на компьютере в различных видах;

 умение использовать средства информационно-коммуникационных технологий в решении когнитивных, коммуникативных и организационных задач с соблюдением требований эргономики, техники безопасности, гигиены, ресурсосбережения, правовых и этических норм, норм информационной безопасности;

- умение публично представлять результаты собственного исследования, вести дискуссии, доступно и гармонично сочетая содержание и формы представляемой информации средствами информационных и коммуникационных технологий;

# предметных:

- сформированность представлений о роли информации и информационных процессов в окружающем мире;

- владение навыками алгоритмического мышления и понимание методов формального описания алгоритмов, владение знанием основных алгоритмических конструкций, умение анализировать алгоритмы;

- использование готовых прикладных компьютерных программ по профилю подготовки;

- владение способами представления, хранения и обработки данных на компьютере;

- владение компьютерными средствами представления и анализа данных в электронных таблицах;

- сформированность представлений о базах данных и простейших средствах управления ими;

- сформированность представлений о компьютерно-математических моделях и необходимости анализа соответствия модели и моделируемого объекта (процесса);

- владение типовыми приемами написания программы на алгоритмическом языке для решения стандартной задачи с использованием основных конструкций языка программирования:

- сформированность базовых навыков и умений по соблюдению требований техники безопасности, гигиены и ресурсосбережения при работе со средствами информатизации;

- понимание основ правовых аспектов использования компьютерных программ и прав доступа к глобальным информационным сервисам;

- применение на практике средств защиты информации от вредоносных программ, соблюдение правил личной безопасности и этики в работе с информацией и средствами коммуникаций в Интернете.

#### 3 Формы контроля и оценки результатов освоения дисциплины

Контроль и оценка результатов освоения - это выявление, измерение и оценивание знаний, умений и формирующихся общих и профессиональных компетенций в рамках освоения лисциплины.

В соответствии с учебным планом специальности Информационные системы и программирование, рабочей программой лиспиплины ПУД.02 Информатика предусматривается текущий и промежуточный контроль результатов освоения.

#### 3.1 Формы текущего контроля

Текущий контроль успеваемости представляет собой проверку усвоения учебного материала, регулярно осуществляемую на протяжении курса обучения.

Текущий контроль результатов освоения дисциплины в соответствии с рабочей программой и календарно-тематическим планом происходит при использовании следующих обязательных форм контроля:

- выполнение и защита практических работ,

- проверка выполнения самостоятельной работы студентов,

- проверка выполнения контрольных работ.

Во время проведения учебных занятий дополнительно используются следующие формы текущего контроля – устный опрос, решение задач, тестирование по темам отдельных занятий.

Выполнение и защита практических работ. Практические работы проводятся с усвоения  $\mathbf{H}$ закрепления практических умений  $\mathbf{M}$ знаний, овладения целью профессиональными компетенциями. В ходе практической работы студенты приобретают умения, предусмотренные рабочей программой дисциплины, учатся использовать формулы,

анализировать полученные результаты и делать выводы, опираясь на теоретические знания. Список практических работ:

- Практическая работа №1 «Пропускная способность канала связи»
- Практическая работа №2 «Криптография. Способы защиты информации»
- Практическая работа №3 «Дискретное представление информации»
- Практическая работа №4 «Различные системы счисления в истории человечества»
- Практическая работа №5 «Машинные системы счисления»
- Практическая работа №6 «Булева алгебра»
- Практическая работа №7 «Элементы комбинаторики, теории множеств и математической логики»
- Практическая работа №8 «Дискретные объекты. Графы»
- Практическая работа №9 «Анализ информационных моделей»
- Практическая работа №10 «Алгоритмы и способы их описания»
- Практическая работа №11 «Алгоритмы и структуры данных»
- Практическая работа №12 «Рекурсивные алгоритмы»
- Практическая работа №13 «Алгоритмы сортировки и приближенного решения уравнений»
- Практическая работа №14 «Среда программирования»
- Практическая работа №15 «Основные типы данных языка Pascal»
- Практическая работа №16 «Основные алгоритмические конструкции языка Pascal»
- Практическая работа №17 «Интегрированная среда разработки программы на языке Pascal»
- Практическая работа №18 «Разработка программ, использующих подпрограммы»
- Практическая работа №19 «Построение циклических алгоритмов с помощью компьютера»
- Практическая работа №20 «Формализация понятия алгоритма»
- Практическая работа №21 «Элементы теории алгоритмов»
- Практическая работа №22 «Математическое моделирование»
- $\bullet$
- Практическая работа №23 «Ввод и форматирование текста вMS Word»
- Практическая работа №24 «Форматирование документа в MS Word»
- Практическая работа №25 «Работа с таблицами в документе MS Word»
- Практическая работа №26 «Добавление в документ MS Word формул»
- Практическая работа №27 «Добавление в документ MS Word графических объектов»
- Практическая работа №28 «Форматирование с использованием стилей»
- Практическая работа №29 «MS Word. Гиперссылки в документах. Создание оглавления в MS Word
- Практическая работа №30 «Электронные (динамические) таблицы»
- Практическая работа №31 «Стандартные функции в MS Excel»
- Практическая работа №32 «Создание, форматирование и обработка таблиц»
- Практическая работа №33 «Решение вычислительных задач средствами MSExcel»
- Практическая работа №34 «Обработка данных средствами MS Excel»
- Практическая работа №35 «Визуализация данных средствами MS Excel»
- Практическая работа №36 «Представление об организации баз данных и системах управления ими»
- Практическая работа №37 «Формирование запросов для работы с электронными информационными ресурсами»
- Практическая работа №38 «Работа с аудиовизуальными данными»
- Практическая работа №39 «Разработка веб-сайта»
- Практическая работа №40 «Поиск информации с использованием компьютера»
- Практическая работа №41 «Деятельность в сети Интернет»
- Практическая работа №42 «Государственные электронные сервисы и услуги»
- Практическая работа №43 «Правовые нормы использования компьютерных программ»
- Практическая работа №44 «Информационная безопасность»

# **Практическая работа №1 «Скорость передачи информации»**

Компьютеры могут обмениваться информацией с использованием каналов связи различной физической природы: кабельных, оптоволоконных, радиоканалов и др.

**Скорость передачи информации** (скорость информационного потока) — количество информации, передаваемое за единицу времени.

Общая схема передачи информации включает в себя отправителя информации, канал передачи информации и получателя информации.

Основной характеристикой каналов передачи информации является их **пропускная способность.**

**Пропускная способность канала** — максимальная скорость передачи информации по каналу связи в единицу времени.

Пропускная способность канала равна количеству информации, которое может передаваться по нему в единицу времени.

Объем переданной информации V вычисляется по формуле:

**V=q**⋅**t**

где q — пропускная способность канала (в битах в секунду или подобных единицах), а t— время передачи.

Обычно пропускная способность измеряется в битах в секунду (бит/с) и кратных единицах Кбит/с и Мбит/с.

Однако иногда в качестве единицы используется байт в секунду (байт/с) и кратные ему единицы Кбайт/с и Мбайт/с.

**Соотношения между единицами пропускной способности канала передачи информации такие же, как между единицами измерения количества информации:** 

1 байт/с =  $2^3$  бит/с = 8 бит/с;

1 Кбит/с =  $2^{10}$  бит/с = 1024 бит/с;

1 Мбит/с =  $2^{10}$  Кбит/с = 1024 Кбит/с;

1 Гбит/с =  $2^{10}$  Мбит/с = 1024 Мбит/с.

# **Основная формула, которой пользуются при решении задач такого типа:**

 $I = V^*t$ , гле

I – Количество информации (размер фала или объем информации);

V – Скорость передачи информации (пропускная способность линии);

t – Время передачи информации.

Вся сложность решения данных задач состоит в том, что часто в условии задачи даны несогласованные единицы измерения. Например: скорость канала дана в битах/сек, или Кбит/сек, а размер файла в байтах, килобайтах, мегабайтах. Решение задачи состоит в том, чтобы привести все единицы в согласованные единицы измерения, а затем производить вычисления.

# **1 тип задач: Известны скорость канала и время передачи. Найти размер файла. Пример 1:**

Определить какой размер файла можно передать по каналу со скоростью 10 Кбит/с за 5 секунд?

**Дано:**   $V = 10$  Кбит/с,  $t = 5$  c. **Найти:** I - ? **Решение:**  I=V\*t =10\*1024 = 10 240 бит\*5 сек=51 200 бит/8=6400 байт/1024= =6,25 Кбайт

# **Ответ:** 6,25 Кбайт

# **Пример 2:**

Определить какой объем информации, сможет передать модем, со скоростью 33600 бит/сек за 1 минуту.

#### **Дано:**

V=33600 бит/с,

#### $t = 1$  мин.

**Найти:** I - ?

# **Решение:**

I =  $V*t = 33600$  бит/ сек $*60$  сек.=2016 000 бит/8=252000 байт

## **Ответ:** 252000 байт

# **2 тип задач: Известны скорость канала и размер файла. Найти время передачи. Пример 3:**

Файл размером 525 Кбайт, передают со скоростью 33 600 бит/с. Определить время передачи.

# **Дано:**

I = 525 Кбайт,  $V = 33,600,6$ ит/сек.

# **Найти:** t - ?

# **Решение:**

I = 525 Кбайт\*1024 = 537 600 байт\*8 = 4300800 бит

$$
t = I/V
$$

 $t = 4300 800 6$ ит /33 600 бит/сек.=128 сек.

# **Ответ:** 128 секунд.

# **Пример 4:**

Скорость передачи данных составляет 128 000 бит/с. Файл имеет размер 625 Кбайт. Определите время передачи в секундах.

# **Дано:**  I = 625 Кбайт,  $V = 128000$  бит/сек. **Найти:** t - ? **Решение:**  I = 625 Кбайт \*1024 = 640 000 байт \*8 = 5 120 000 бит  $t = I / V$ t =5120 000 бит /128000 бит/сек.=40 сек. **Ответ:** 40 секунд. **3 тип задач: Известны размер файла и время передачи. Найти скорость канала. Пример 5:** За 3 секунды модем передал 10 800 ба. Определить скорость модема. **Дано:**  I =10 800 байт,  $t = 3$  c. **Найти:** V - ? **Решение:**  V =  $1/t$  = 10 800  $*$ 8 = 86 4000 бит /3 сек. = 28 800 бит/сек. **Ответ:** 28 800 бит/сек. **Пример 6:**  Файл размером 1687,5 Кбайт был передан 4 минуты. Определите скорость передачи. **Дано:**  I = 1687,5 Кбайт,  $t = 4$  мин. **Найти:** V - ? **Решение:**

I = 1687,5 Кбайт \* 1024 = 1 728 000 байт \* 8 = 13 824 000 бит.

 $t = 4$  мин. = 4  $*$  60 = 240 сек.  $V = I / t = 138240006 \mu T / 240 \text{ c}$ ек. = 57.600 бит/сек. **Ответ:** 57 600 бит/сек.

#### **Задания для самостоятельной работы: Задание 1:**

Скорость передачи данных через модемное соединение равна 51200 бит/с. Передача текстового файла через это соединение заняла 10 с. Определите, сколько символов содержал переданный текст, если известно, что он был представлен в 16-битной кодировке Unicode.

# **Задание 2:**

Документ (без упаковки) можно передать по каналу связи с одного компьютера на другой за 75 секунд. Если предварительно упаковать документ архиватором, передать упакованный документ, а потом распаковать на компьютере получателя, то общее время передачи (включая упаковку и распаковку) составит 30 секунд. При этом на упаковку и распаковку данных всего ушло 15 секунд. Размер исходного документа 20 Мбайт. Чему равен размер упакованного документа (в Мбайт)?

# **Задание 3:**

Скорость передачи данных через ADSL─соединение равна 512000 бит/c. Передача файла через это соединение заняла 1 минуту. Определить размер файла в килобайтах.

# **Задание 4:**

Скорость передачи данных через ADSL-соединение равна 128000 бит/c. Через данное соединение передают файл размером 625 Кбайт. Определите время передачи файла в секундах.

# **Практическая работа №2 «Криптография. Способы защиты информации»**

# **Задание 1. Шифр атбаш**

Шифры появились в глубокой древности в виде криптограмм (по-гречески тайнопись). Священные иудейские тексты шифровались методом замены. Вместо первой буквы алфавита записывалась последняя буква, вместо второй — предпоследняя и т. д. Этот древний шифр назывался **атбаш**.

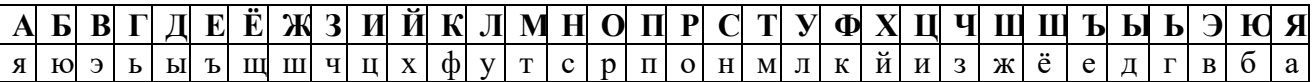

# **Пример выполнения**

Исходный текст: «ВРАГ» Зашифрованный текст «ЭОЯЬ»

1. Зашифровать свою фамилию, имя и отчество с помощью шифра **атбаш**.

2. Дешифровать сообщение, зашифрованное с помощью шифра **атбаш**

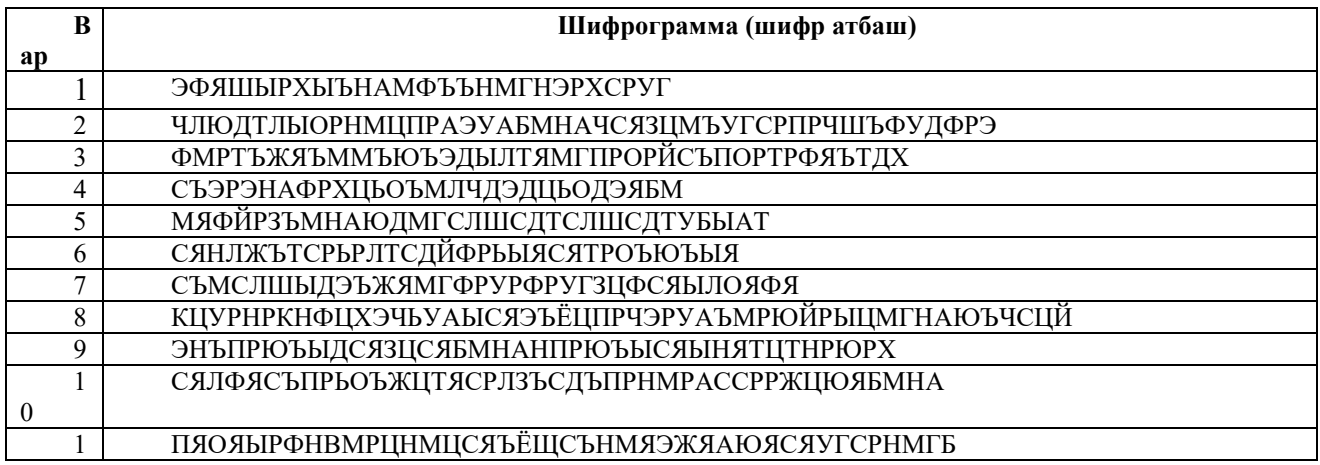

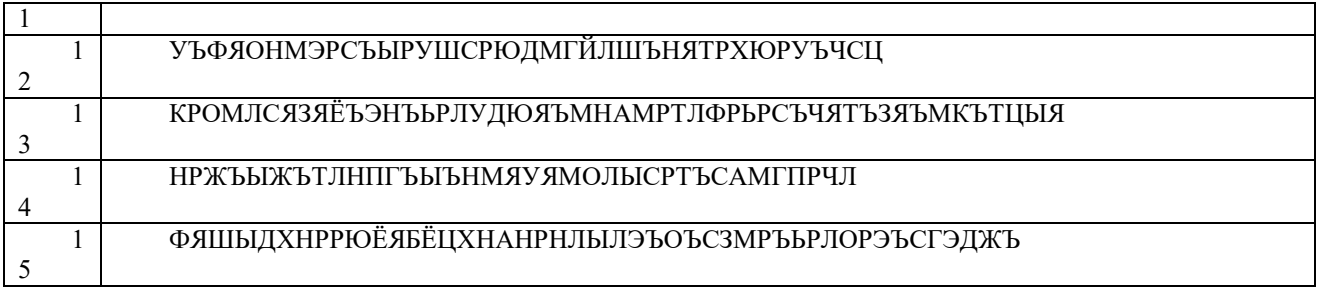

# **Задание 2. Шифр Цезаря**

Известен факт шифрования переписки Юлия Цезаря с Цицероном. **Шифр Цезаря** реализуется заменой каждой буквы в сообщении другой буквой этого же алфавита, отстоящей от нее в алфавите на фиксированное число букв. В своих шифровках Цезарь заменял букву исходного открытого текста буквой, отстоящей от исходной буквы впереди на три позиции.

#### **Пример выполнения**

Исходный текст: «КОЗИНА ГАЛИНА ЛЕОНИДОВНА» Используем алфавит, содержащий 33 буквы и пробел, стоящий после буквы Я: АБВГДЕЁЖЗИЙКЛМНОПРСТУФХЦЧШЩЪЫЬЭЮЯпробел Ключом в шифре Цезаря является число 3. Каждая буква в исходном тексте сдвигается по алфавиту на 3 позиции. Таким образом, получаем:

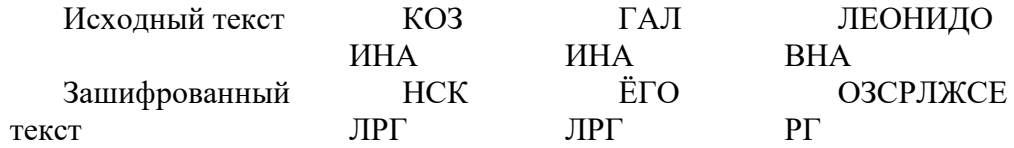

1. Зашифровать свою фамилию, имя и отчество с помощью шифра **Цезаря**.

2. Дешифровать сообщение, зашифрованное шифром **Цезаря**.

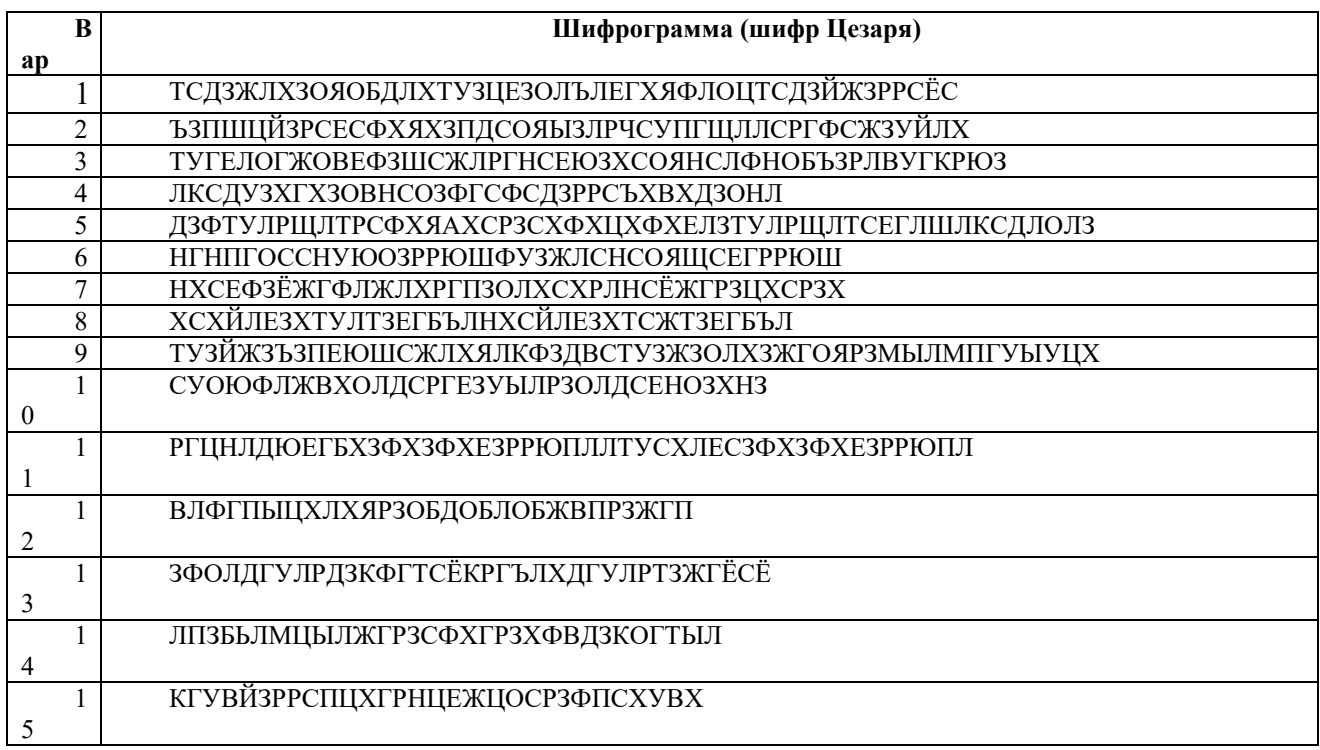

# **Задание 3. Квадрат Полибия 6 6**

В Древней Греции (II в. до н.э.) был известен шифр, который создавался с помощью **квадрата Полибия**. Таблица для шифрования представляла собой квадрат с 5 столбцами и 5

строками, которые нумеровались цифрами от 1 до 5. В каждую клетку такой таблицы записывалась одна буква. В результате каждой букве соответствовала пара цифр, и шифрование сводилось к замене буквы парой цифр.

### **Пример выполнения**

Число букв в русском алфавите отличается от числа букв в греческом алфавите, поэтому и размер таблицы выбран иным (квадрат  $6 \times 6$ ). Порядок расположения символов в квадрате является секретной информацией (ключом).

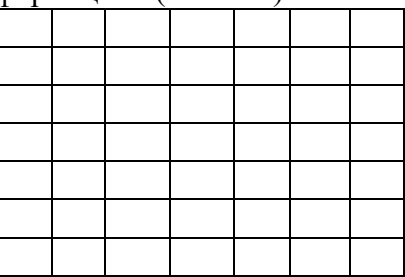

Зашифруем с помощью квадрата Полибия слово КРИПТОГРАФИЯ:

26 36 24 35 42 34 14 36 11 44 24 63

Из примера видно, что в шифрограмме первым указывается номер строки, а вторым – номер столбца. В квадрате Полибия столбцы и строки можно маркировать не только цифрами, но и буквами.

1. Зашифровать свою фамилию, имя и отчество с помощью квадрата **Полибия** 6×6.

2. Лешифровать сообщение, зашифрованное с помощью квадрата **Полибия** 6×6.

|                  | B              | Шифрограмма (квадрат Полибия)                                                       |
|------------------|----------------|-------------------------------------------------------------------------------------|
| ap               |                |                                                                                     |
|                  |                | 11 35 42 16 26 11 33 16 35 36 24 12 11 13 24 42 13 16 26 11                         |
|                  | $\overline{c}$ | 23 34 31 34 42 55 16 36 43 26 24 23 11 41 16 36 16 12 36 34 33 16 26 43 35 24 52 56 |
|                  | 3              | 34 42 14 31 43 35 34 14 34 36 24 41 26 11 15 34 12 16 15 55 12 31 24 23 26 34       |
|                  | $\overline{4}$ | 35 36 24 13 63 23 11 33 33 34 14 34 31 56 13 11 24 23 11 25 46 55 31 63 14 11 62 42 |
|                  | 5              | 35 43 41 42 11 63 32 16 31 56 33 24 46 11 24 12 16 23 13 16 42 36 11 32 16 31 16 42 |
|                  | 6              | 23 11 15 43 32 11 31 12 16 22 11 42 56 42 11 26 33 16 51 16 14 34 31 16 22 11 42 56 |
|                  | 7              | 35 34 15 11 31 56 52 16 34 42 46 11 36 16 25 14 34 31 34 13 11 46 16 31 16 25       |
|                  | 8              | 43 16 22 11 34 15 33 11 41 24 31 11 26 34 31 62 51 26 24                            |
|                  | 9              | 12 43 26 13 55 26 36 24 13 55 16 15 11 41 32 55 41 31 35 36 63 32 34 25             |
|                  |                | 35 34 36 34 22 33 24 25 26 34 31 34 41 13 55 52 16 41 42 34 24 42                   |
| $\boldsymbol{0}$ |                |                                                                                     |
|                  | 1              | 31 11 41 26 34 13 34 16 41 31 34 13 34 35 43 53 16 15 43 12 24 33 55                |
|                  |                |                                                                                     |
|                  | $\mathbf{1}$   | 31 43 51 52 16 43 51 16 33 55 25 51 16 32 23 34 31 34 51 16 33 55 25                |
| 2                |                |                                                                                     |
|                  | $\mathbf{1}$   | 26 33 24 14 11 26 33 24 14 34 25 11 32 34 23 14 11 32 24 15 13 24 14 11 25          |
| 3                |                |                                                                                     |
|                  | $\mathbf{1}$   | 41 55 42 34 16 12 36 62 45 34 26 43 51 16 33 24 62 14 31 43 45 34                   |
| $\overline{4}$   |                |                                                                                     |
|                  |                | 41 34 12 11 51 56 63 15 36 43 22 12 11 15 34 35 16 36 13 34 25 26 34 41 42 24       |
| 5                |                |                                                                                     |

# **Практическая работа №3 «Дискретное представление информации»**

**Цель:** изучить способы представления текстовой, графической, звуковой информации и видеоинформации, научиться записывать числа в различных системах счисления.

#### **Теоретические сведения к работе**

**Дискретное представление информации: кодирование цветного изображения в компьютере (растровый подход). Представление и обработка звука.** 

Вся информация, которую обрабатывает компьютер, должна быть представлена

лвоичным колом с помошью лвух цифр 0 и 1. Эти лва символа принято называть лвоичными цифрами или битами. С помощью двух цифр 0 и 1 можно закодировать любое сообщение. Это явилось причиной того, что в компьютере обязательно должно быть организованно два важных процесса: кодирование и декодирование.

Кодирование - преобразование входной информации в форму, воспринимаемую компьютером, то есть двоичный код.

Декодирование - преобразование данных из двоичного кода в форму, понятную человеку.

С точки зрения технической реализации использование двоичной системы счисления для кодирования информации оказалось намного более простым, чем применение других способов.

Действительно, удобно кодировать информацию в виде последовательности нулей и единиц, если представить эти значения как два возможных устойчивых состояния электронного элемента:

 $\Omega$ отсутствие электрического сигнала; 1 - наличие электрического сигнала.

Эти состояния легко различать. Недостаток двоичного кодирования - длинные коды. Но в технике легче иметь дело с большим количеством простых элементов, чем с небольшим числом сложных.

Способы кодирования и декодирования информации в компьютере, в первую очередь, зависит от вида информации, а именно, что должно кодироваться: числа, текст, графические изображения или звук.

#### Аналоговый и лискретный способ колирования

Человек способен воспринимать и хранить информацию в форме образов (зрительных, звуковых, осязательных, вкусовых и обонятельных). Зрительные образы могут быть сохранены в виде изображений (рисунков, фотографий и так далее), а звуковые зафиксированы на пластинках, магнитных лентах, лазерных дисках и так далее.

Информация, в том числе графическая и звуковая, может быть представлена в аналоговой или дискретной форме. При аналоговом представлении физическая величина принимает бесконечное множество значений, причем ее значения изменяются непрерывно. При дискретном представлении физическая величина принимает конечное множество значений, причем ee величина изменяется скачкообрано. Примером аналогового представления графической информации может служить, например, живописное полотно, цвет которого изменяется непрерывно, а дискретногоизображение, напечатанное с помошью струйного принтера и состоящее из отдельных точек разного цвета. Примером аналогового хранения звуковой информации является виниловая

пластинка (звуковая дорожка изменяет свою форму непрерывно), а дискретного - аудио компакт-диск (звуковая дорожка которого содержит участки с различной отражающей способностью).

Преобразование графической и звуковой информации из аналоговой формы в дискретную производится путем дискретизации, то есть разбиения непрерывного графического изображения и непрерывного (аналогового) звукового сигнала на отдельные элементы. В процессе лискретизации произволится колирование, то есть присвоение каждому элементу конкретного значения в форме кода.

Дискретизация- это преобразование непрерывных изображений и звука в набор лискретных значений  $\bf{B}$ dopme КОЛОВ. Колирование изображений.

Создавать и хранить графические объекты в компьютере можно двумя способами как растровое или как векторное изображение. Для каждого типа изображений используется свой  $c\pi$ <sub>0</sub> $c$ <sub>0</sub> $\sigma$ <sup>0</sup> колирования.

# Кодирование растровых изображений

Растровое изображение представляет собой совокупность точек (пикселей) разных

цветов. Пиксель – минимальный участок изображения, цвет которого можно задать независимым образом.

В процессе кодирования изображения производится его пространственная дискретизация.

Пространственную дискретизацию изображения можно сравнить с построением изображения из мозаики (большого количества маленьких разноцветных стекол). Изображение разбивается на отдельные маленькие фрагменты (точки), причем каждому фрагменту присваивается значение его цвета, то есть код цвета (красный, зеленый, синий и так далее).

Для черно-белого изображения информационный объем одной точки равен одному биту (либо черная, либо белая – либо 1, либо 0).

Для четырех цветного – 2 бита.

Для 8 цветов необходимо – 3 бита.

Для 16 цветов – 4 бита.

Для 256 цветов – 8 бит (1 байт).

 Качество изображения зависит от количества точек (чем меньше размер точки и, соответственно, больше их количество, тем лучше качество) и количества используемых цветов (чем больше цветов, тем качественнее кодируется изображение).

 Для представления цвета в виде числового кода используются две обратных друг другу цветовые модели: **RGB** или **CMYK**. Модель RGB используется в телевизорах, мониторах, проекторах, сканерах, цифровых фотоаппаратах… Основные цвета в этой модели: красный (Red), зеленый (Green), синий (Blue). Цветовая модель CMYK используется в полиграфии при формировании изображений, предназначенных для печати на бумаге.

 Цветные изображения могут иметь различную глубину цвета, которая задается количеством битов, используемых для кодирования цвета точки. Если кодировать цвет одной точки изображения тремя битами (по одному биту на каждый цвет RGB), то мы получим все восемь различных цветов.

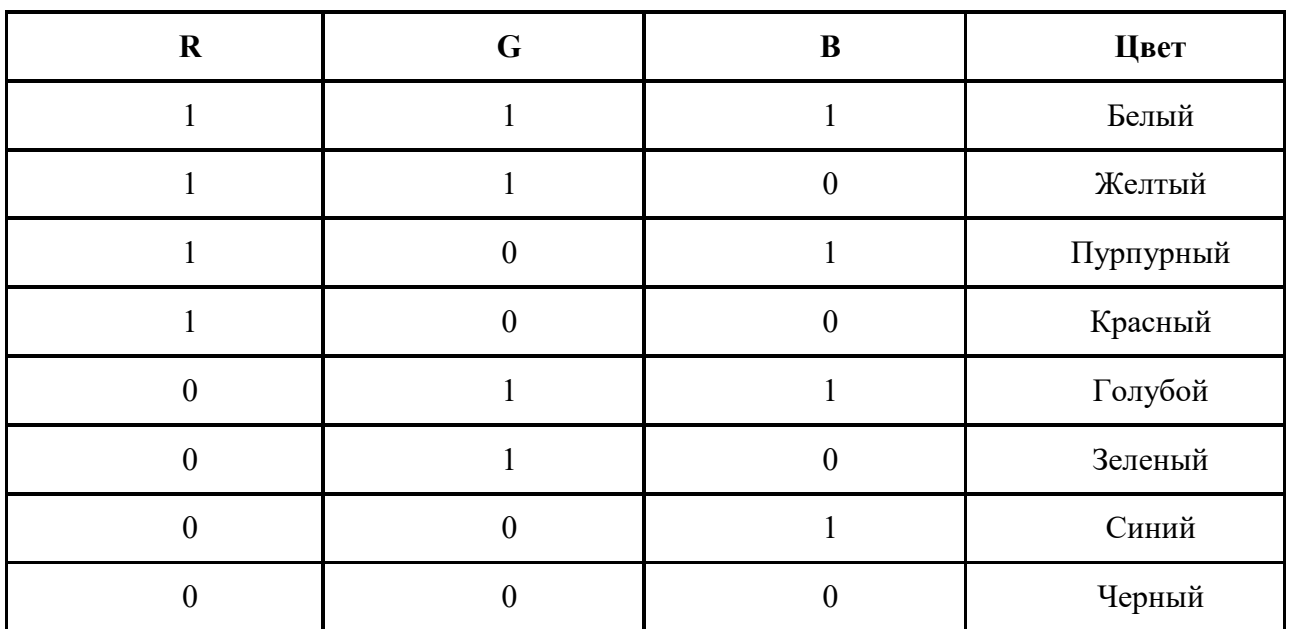

На практике же, для сохранения информации о цвете каждой точки цветного изображения в модели RGB обычно отводится 3 байта (то есть 24 бита) - по 1 байту (то есть по 8 бит) под значение цвета каждой составляющей. Таким образом, каждая RGB-составляющая может принимать значение в диапазоне от 0 до 255 (всего  $2^{8}$ =256 значений), а каждая точка изображения, при такой системе кодирования может быть окрашена в один из 16 777 216<br>цветов. Такой набор цветов принято называть True Color (правдивые цвета), потому что цветов. Такой набор цветов принято называть человеческий глаз все равно не в состоянии различить большего разнообразия.

 Для того чтобы на экране монитора формировалось изображение, информация о каждой точке (код цвета точки) должна храниться в видеопамяти компьютера. Рассчитаем необходимый объем видеопамяти для одного из графических режимов. В современных компьютерах разрешение экрана обычно составляет 1280х1024 точек. Т.е. всего 1280 \* 1024

 $= 1310720$  точек. При глубине цвета 32 бита на точку необходимый объем видеопамяти: 32  $*$  $1310720 = 41943040$  бит = 5242880 байт = 5120 Кб = 5 Мб.

 Растровые изображения очень чувствительны к масштабированию (увеличению или уменьшению). При уменьшении растрового изображения несколько соседних точек преобразуются в одну, поэтому теряется различимость мелких деталей изображения. При увеличении изображения увеличивается размер каждой точки и появляется ступенчатый эффект, который можно увидеть невооруженным глазом.

# *Кодирование векторных изображений*

 Векторное изображение представляет собой совокупность графических примитивов (точка, отрезок, эллипс…). Каждый примитив описывается математическими формулами.

Кодирование зависит от прикладной среды.

 Достоинством векторной графики является то, что файлы, хранящие векторные графические изображения, имеют сравнительно небольшой объем.

 Важно также, что векторные графические изображения могут быть увеличены или уменьшены без потери качества.

# **Графические форматы файлов**

 Форматы графических файлов определяют способ хранения информации в файле (растровый или векторный), а также форму хранения информации (используемый алгоритм сжатия).

**Наиболее популярные растровые форматы**:

BMP **GIF IPEG TIFF** PNG

**Bit MaP image (BMP)–** универсальный формат растровых графических файлов, используется в операционной системе Windows. Этот формат поддерживается многими графическими редакторами, в том числе редактором Paint. Рекомендуется для хранения и обмена данными с другими приложениями.

**Tagged Image File Format (TIFF**)– формат растровых графических файлов, поддерживается всеми основными графическими редакторами и компьютерными платформами. Включает в себя алгоритм сжатия без потерь информации. Используется для обмена документами между различными программами. Рекомендуется для использования при работе с издательскими системами.

**Graphics Interchange Format (GIF)–** формат растровых графических файлов, поддерживается приложениями для различных операционных систем. Включает алгоритм сжатия без потерь информации, позволяющий уменьшить объем файла в несколько раз. Рекомендуется для хранения изображений, создаваемых программным путем (диаграмм, графиков и так далее) и рисунков (типа аппликации) с ограниченным количеством цветов (до 256). Используется для размещения графических изображений на Web-страницах в Интернете.

**Portable Network Graphic (PNG)–** формат растровых графических файлов, аналогичный формату GIF. Рекомендуется для размещения графических изображений на Web-страницах в Интернете.

**Joint Photographic Expert Group (JPEG**)– формат растровых графических файлов, который реализует эффективный алгоритм сжатия (метод JPEG) для отсканированных фотографий и иллюстраций. Алгоритм сжатия позволяет уменьшить объем файла в десятки раз, однако приводит к необратимой потере части информации. Поддерживается приложениями для различных операционных систем. Используется для размещения графических изображений на Web-страницах в Интернете.

#### **Двоичное кодирование звука**

Использование компьютера для обработки звука началось позднее, нежели чисел, текстов и графики.

 *Звук* – волна с непрерывно изменяющейся амплитудой и частотой. Чем больше амплитуда, тем он громче для человека, чем больше частота, тем выше тон.

 Звуковые сигналы в окружающем нас мире необычайно разнообразны. Сложные непрерывные сигналы можно с достаточной точностью представлять в виде суммы некоторого числа простейших синусоидальных колебаний.

 Причем каждое слагаемое, то есть каждая синусоида, может быть точно задана некоторым набором числовых параметров – амплитуды, фазы и частоты, которые можно рассматривать как код звука в некоторый момент времени.

 В процессе кодирования звукового сигнала производится его временная дискретизация – непрерывная волна разбивается на отдельные маленькие временные участки и для каждого такого участка устанавливается определенная величина амплитуды.

 Таким образом непрерывная зависимость амплитуды сигнала от времени заменяется на дискретную последовательность уровней громкости.

 Каждому уровню громкости присваивается его код. Чем большее количество уровней громкости будет выделено в процессе кодирования, тем большее количество информации будет нести значение каждого уровня и тем более качественным будет звучание.

 Качество двоичного кодирования звука определяется глубиной кодирования и частотой дискретизации.

*Частота дискретизации* – количество измерений уровня сигнала в единицу времени. **Задачи для самостоятельной работы:** 

**1.** Стереоаудиофайл передается со скоростью 32 000 бит/с. Файл был записан при среднем качестве звука: глубина кодирования – 16 бит, частота дискретизации – 48 000 измерений в секунду, время записи — 90 сек. Сколько времени будет передаваться файл? Время укажите в секундах.

**2.** Музыкальный фрагмент был оцифрован и записан в виде файла без использования сжатия данных. Получившийся файл был передан в город А по каналу связи за 30 секунд. Затем тот же музыкальный фрагмент был оцифрован повторно с разрешением в 2 раза выше и частотой дискретизации в 1,5 раза меньше, чем в первый раз. Сжатие данных не производилось. Полученный файл был передан в город Б; пропускная способность канала связи с городом Б в 4 раза выше, чем канала связи с городом А. Сколько секунд длилась передача файла в город Б? В ответе запишите только целое число, единицу измерения писать не нужно.

**3.**Музыкальный фрагмент был оцифрован и записан в виде файла без использования сжатия данных. Получившийся файл был передан в город А по каналу связи за 15 секунд. Затем тот же музыкальный фрагмент был оцифрован повторно с разрешением в 2 раза выше и частотой дискретизации в 1,5 раза меньше, чем в первый раз. Сжатие данных не производилось. Полученный файл был передан в город Б; пропускная способность канала связи с городом Б в 2 раза выше, чем канала связи с городом А. Сколько секунд длилась передача файла в город Б? В ответе запишите только целое число, единицу измерения писать не нужно.

**4.** В цветовой модели RGB для кодирования одного пикселя используется 3 байта. Фотографию размером 2048x1536 пикселей сохранили в виде несжатого файла с использованием RGB-кодирования. Определите размер получившегося файла.

**5.** Для хранения растрового изображения размером 128\*128 пикселей отвели 4 килобайта памяти. Каково максимально возможное число цветов в палитре изображения?

**6.** Укажите минимальный объем памяти (в килобайтах), достаточный для хранения любого растрового изображения размером 64\*64 пикселя, если известно, что в изображении используется палитра из 256 цветов. Саму палитру хранить не нужно.

**7.** Дисплей работает с 256-цветной палитрой в режиме 640\*400 пикселей. Для кодирования изображения требуется 1250 Кбайт. Сколько страниц видеопамяти оно занимает?

# **Практическая работа №4 «Различные системы счисления в истории человечества»**

#### Пели:

1. Закрепление знаний по арифметическим основам ЭВМ.

2. Контроль умений по работе с числовыми величинами, в различных системах счисления и алгоритмами перевода чисел из одной системы в другую.

3. Воспитание четкости, внимания и алгоритмического стиля мышления.

# Теоретический материал

Система счисления - способ представления любого числа с помощью определенного алфавита символов, называемых цифрами и соответствующие ему правила действия над числами.

В любой системе счисления любое число может быть записано в обобщенном виде:

$$
N = a_n \cdot p^n + a_{n-1} \cdot p^{n-1} + \dots + a_1 \cdot p^1 + a_0 \cdot p^0 + a_{-1} \cdot p^{-1} + \dots + a_{-m} \cdot p^{-m} = \sum_{i=-m}^{n} a_i \cdot p^i, \qquad (1)
$$

где *а*<sub>*i*</sub>-цифра числа;

р - основание системы счисления;

$$
0 \le a_i < p
$$

Таблица 1.1 - Основания и базы различных систем счисления

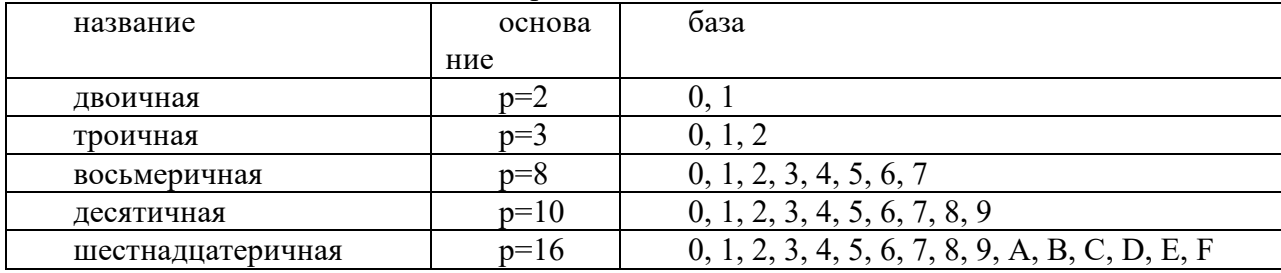

#### Алгоритмы перевода чисел

1) умножить цифру старшего разряда числа на старое основание:

2) прибавить к результату следующую цифру числа;

3) умножить полученную сумму на старое основание;

4) повторять п.2,3 до тех пор, когда будет прибавлена цифра младшего разряда.

#### Алгоритм перевода целых чисел:

1) разделить десятичное число на новое основание

2) полученный остаток от деления есть младший разряд числа в новой системе счисления;

3) вновь разделить частное от деления на новое основание;

4) остаток – есть следующий разряд числа в новой системе счисления;

5) повторять п.3,4 до тех пор, пока полученное частное станет равным нулю.

## Алгоритм перевода дробных чисел:

1) последовательно умножать дробные части данного числа и получаемых произведений на основание новой системы до тех пор, пока дробная часть произведения не станет равной нулю или не будет достигнута требуемая точность представления числа в новой системе счисления;

2) полученные целые части произведений являются цифрами числа в новой системе счисления:

3) составить дробную часть числа в новой системе счисления, начиная с целой части первого произведения.

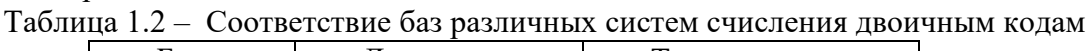

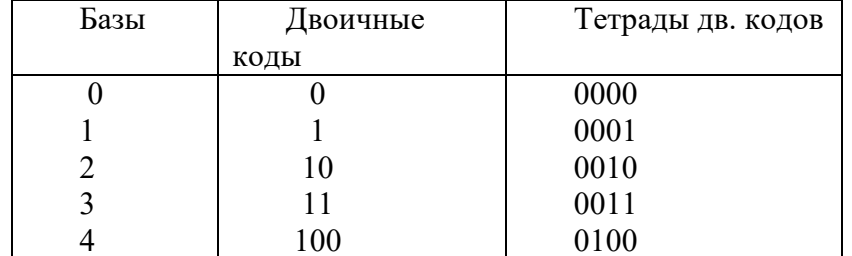
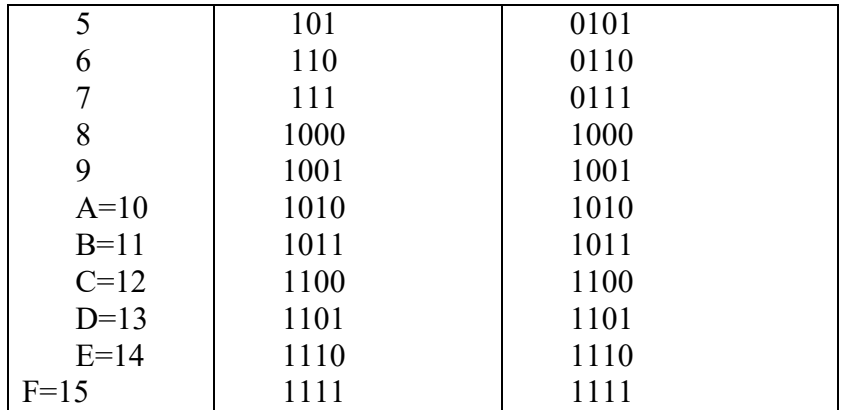

В способах перевода чисел 3 и 4 используются данные таблицы 1.2

**3.** Начиная от десятичной точки в обе стороны поделить число на тетрады двоичных кодов и каждой тетраде поставить в соответствие шестнадцатеричный элемент.

**4.**Каждому шестнадцатеричному элементу поставить в соответствие тетраду двоичных кодов.

### **Практическая работа №5 «Машинные системы счисления»**

#### **Задания**

Задания № 1 и № 2 выполнять по алгоритму 1.

Задания № 1 Перевести двоичные числа в десятичную систему счисления: 1) 100010,011101; 2)1111000000,101; 3)101010,111001;

дополнительные задания: 4) 101111,011; 5)100000111,001110.

Задания № 2 Перевести шестнадцатеричные числа в десятичную систему счисления: 1) 1AC7; 2) 51,2D1; 3) 2F,D8C;

дополнительные задания: 4) F0C,04; 5) A24,F9; 6)54A,4.

Задания № 3 и № 4 выполнять по алгоритму 2.

Задания № 3 Перевести целые числа из десятичной системы счисления в двоичную и шестнадцатеричную: 1) 856; 2) 664; 3) 5012;

дополнительные задания: 4) 6435; 5) 78; 6) 214; 7) 89.

Задания № 4 Перевести смешанные десятичные числа в двоичную и шестнадцатеричную системы счисления, оставив пять знаков в дробной части нового числа: 1)40,5; 2) 34,25; 3) 124,44;

дополнительные задания: 4) 78,333; 5) 225,52.

Задания № 5 Перевести двоичные числа в шестнадцатеричные, используя способ 3: 1) 100010,011101; 2)1111000000,101; 3) 101010,111001;

дополнительные задания: 4) 100011,111; 5) 101111,01100.

Задания № 6 Перевести шестнадцатеричные числа в двоичную систему счисления, используя способ 4: 1) ABC,1F; 2) 1A2,E; 3) 5АC,16;

дополнительные задания: 4)AC1,F; 5) FDA,8C.

#### **Дополнительные задания:**

Выполнить переводы чисел:

1)  $100011, 111_{(2)} \rightarrow ?_{(10)}$ ; 2)  $6F, 03_{(16)} \rightarrow ?_{(10)}$ ; 3)  $111_{(10)} \rightarrow ?_{(2)}$ ; 4)  $111_{(10)} \rightarrow ?_{(16)}$ ; 5)  $101010,0010_{(2)} \rightarrow ?_{(16)}$ ; 6)  $54A,05B_{(16)} \rightarrow ?_{(2)}$ .

#### **Практическая работа №6 «Булева алгебра»**

### **Теоретическая часть**

- 1. Ознакомиться с теоретическим материалом и примерами.
- 2. Выполнить задания письменно в тетради, сфотографировать их и прикрепить в качестве ответа.

Теоретическая часть

Определение. Отрицанием высказывания А называется высказывание  $A(\overline{A})$ , которое истинно, если А - ложно, и ложно, если А - истинно.

Таблица истинности отрицания:

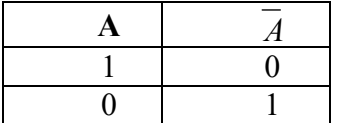

Определение. Конъюнкцией высказываний А и В называется высказывание  $A \wedge B$ (читается "А и В"), которое истинно тогда и только тогда, когда А, В - истинно.

Таблица истинности конъюнкции:

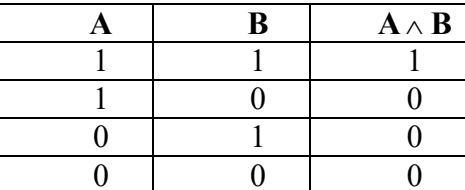

Определение. Дизъюнкцией высказываний А и В называется высказывание  $A \vee B$ (читается "А или В"), которое ложно тогда и только тогда, когда А, В - ложны.

Таблица истинности дизъюнкции:

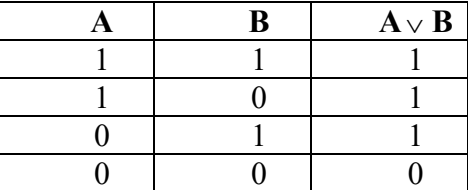

Определение. Импликацией высказываний А и В называется высказывание А-В (читается "если А, то В"), которое ложно тогла и только тогла, когла А – истинно, а В – ложно.

Таблица истинности импликации:

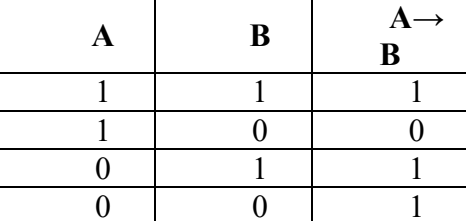

Определение. Эквивалениией высказываний А и В навивается высказывание. обозначаемое А⇔В (читается :"А тогда и только тогда, когда В" или короче: "А эквивалентно В"), которое считается истинным только тогда, когда оба высказывания А и В имеют одинаковое истинностное значение.

Эквивалентность А← В читается также следующим образом: "Для того, чтобы А, необходимо и достаточно, чтобы В".

Таблица истинности эквиваленции:

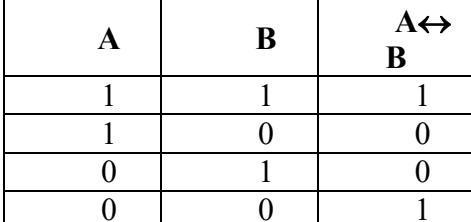

#### Практическая часть

### Задание 1. Определить значение логических выражений:

- $1)(1V1) V(1V0)$ :
- $2) ((1V0) V1) V1;$
- $3)$  (0V1) V(1V0);
- $4)(0&1)&1$ :
- 5)  $1&(1&1)&(1);$
- 6)  $((1\text{V0})\&(1\&1))\&(0\text{V1}).$

Задание 2. Заданы 2 высказывания А={2\*2=4} В={2\*2=5}. Определить истинность следующих высказываний

Если высказывание А истинно, то принять A=1, иначе A=0. Аналогично другие высказывания.

 $\neg A$ :  $1)$  $2) - B;$  $3)$  A&B;  $4)$  AVB ; 5)  $A \rightarrow B$ ; 6) A  $\leftrightarrow$ B.

Задание 3. Заданы 3 высказывания  $A = \{5>3\}$  B= $\{2=3\}$  C= $\{4<2\}$ . Определить истинность следующих высказываний

 $(AVB)$ &C $\rightarrow$  $(A$ &C $)$ V $(B$ &C $);$ 

#### Задание 4. Ответьте на контрольные вопросы:

- $1.$ Перечислите основные логические операции.
- $2.$ Что такое логическое умножение?
- Что такое логическое сложение?  $\mathcal{Z}$
- $\overline{4}$ Что такое инверсия?
- $5.$ Что такое таблица истинности?
- Что такое сумматор?  $6<sup>1</sup>$
- $7<sup>7</sup>$ Что такое полусумматор?

# Практическая работа №7

#### «Элементы комбинаторики, теории множеств и математической логики»

Логическим элементом называется дискретный преобразователь, который после обработки входных двоичных сигналов выдает на выходе сигнал, являющийся значением одной из логических операций.

Поскольку любая логическая операция может быть представлена в виде комбинаций трех основных, любые устройства компьютера, производящие обработку или хранение информации, могут быть собраны из базовых логических элементов, как из «кирпичиков».

Логические элементы компьютера оперируют сигналами, представляющими собой электрические импульсы. Есть импульс - логический смысл сигнала - 1, нет импульса - 0. На входы логического элемента поступают сигналы-значения аргументов, на выходе появляется сигнал-значение функции.

Преобразование сигнала логическим элементом задается таблицей состояния,

которая фактически является таблицей истинности, соответствующей логической функции.

Рассмотрим условные обозначения (схемы) базовых логических элементов, реализующих логическое умножение (конъюнктор), логическое сложение (дизъюнктор) и отрицание (инвертор).

например,

Логический элемент «ИЛИ»:

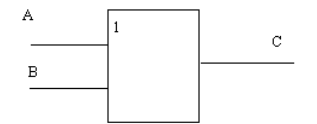

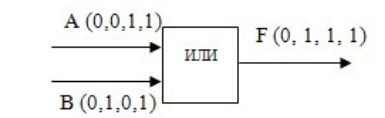

Логический элемент «НЕ»:

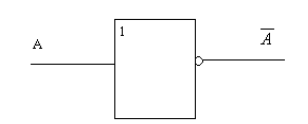

например,

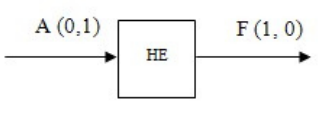

Логический элемент «И»:

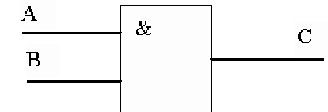

например,

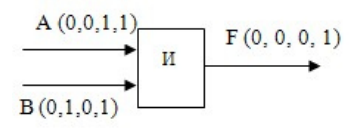

# ИЛИ ДРУГОЙ ВИД ЛОГИЧЕСКИХ ЭЛЕМЕНТОВ

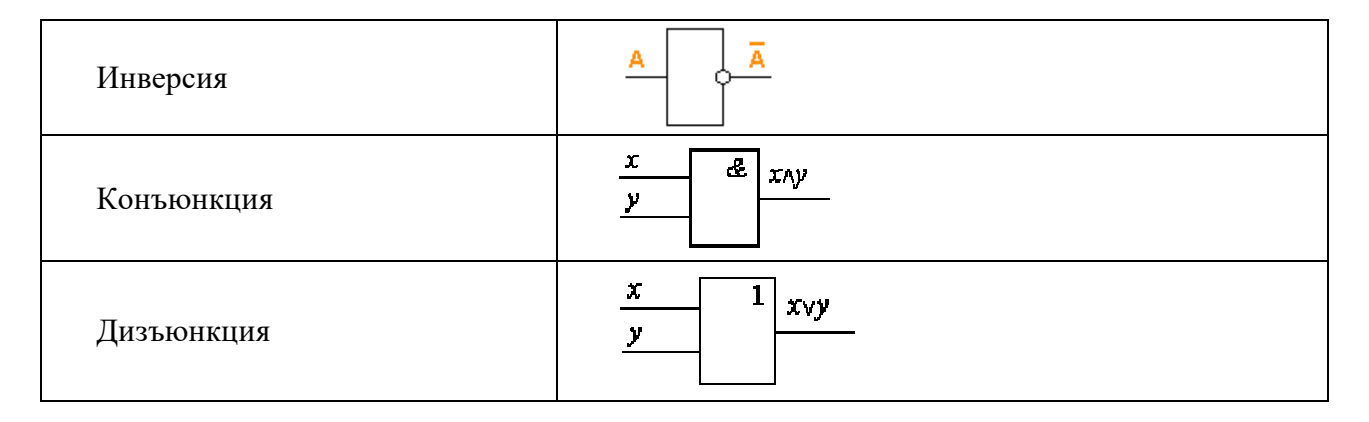

Устройства компьютера (сумматоры в процессоре, ячейки памяти в оперативной памяти и др.) строятся на основе базовых логических элементов.

# $F(A, B) = B \& \bar{A} \lor \bar{B} \& A$ построить Пример. По заданной логической функции логическую схему.

# Решение:

Наше построение схемы, мы начнем с логической операции, которая должна выполняться последней. В нашем случае такой операцией является логическое сложение, следовательно, на выходе логической схемы должен быть дизъюнктор. На него сигналы будут подаваться с двух конъюнкторов, на которые в свою очередь подаются один входной сигнал нормальный и один инвертированный (с инверторов).

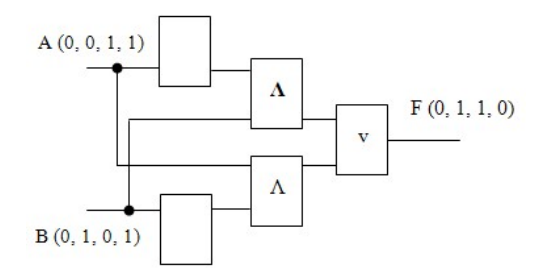

# **Здания для самостоятельной работы:**

**Задание 1.** Составить логическую схему для заданных формул:

- $\bullet$  (AVB)&C
- $\bullet$  (A&C) V(B&C)

**Задание 2.** Выписать из логической схемы соответствующую ей логическую формулу:

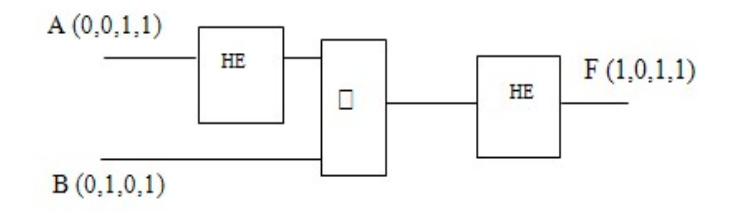

# **Практическая работа №8 «Дискретные объекты. Графы»**

1. Постройте матрицы смежности и весовые матрицы для каждого графа:

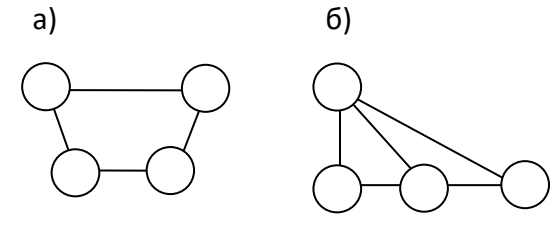

Матрицы

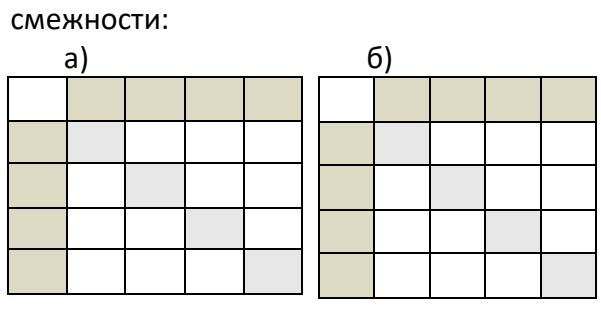

Весовые

матрицы

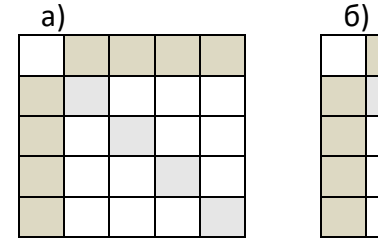

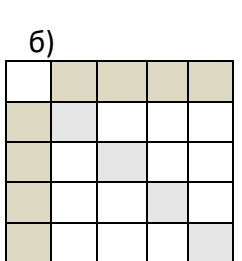

2. Постройте графы, соответствующие каждой из матриц смежности:

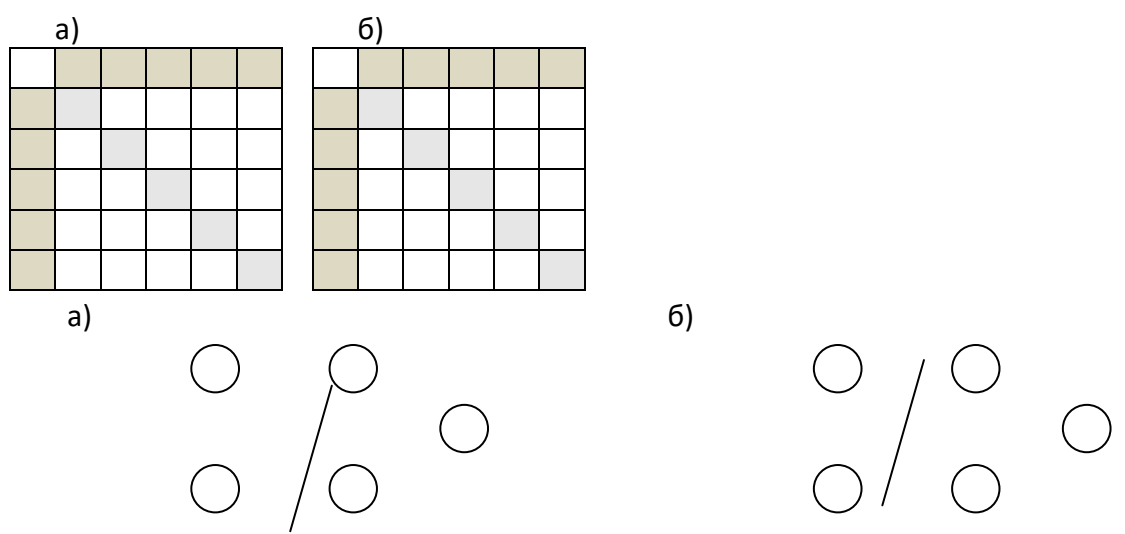

3. Постройте графы, соответствующие каждой из весовых матриц:

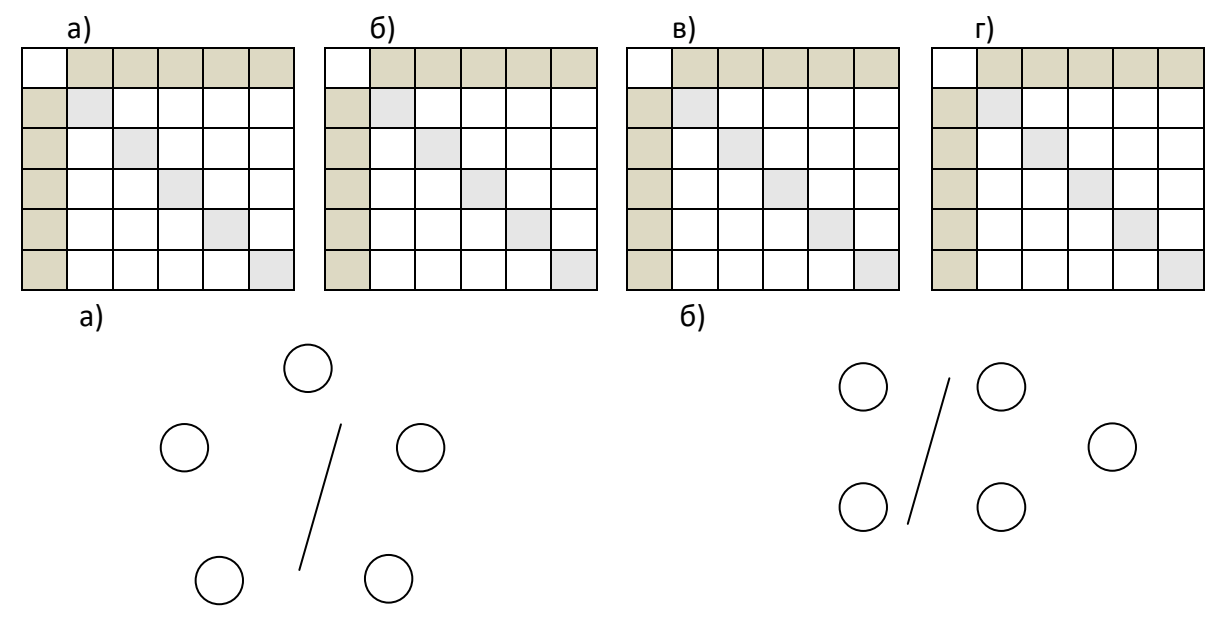

**Практическая работа №9 «Анализ информационных моделей»** 

**Задание 1. Построить табличную модель по следующим данным в программе MS Word.** 

Во время каникул веселые человечки отправились путешествовать на разных видах транспорта. Незнайка проплыл 50 км на пароходе, проехал 40 км на поезде и пролетел 100 км на самолете. Поэт Цветик проплыл на пароходе 100 км и проехал на поезде 20 км. Торопыжка пролетел на самолете 200 км и проехал поездом 10 км. Доктор Медуница проехала на поезде 30 км и проплыла на пароходе 60 км. Стоимость проезда на поезде составляет 1 монету за км, на пароходе – 2 монеты за км, на самолете – 4 монеты за км.

*Какое расстояние проехал каждый из человечков и сколько денег он заплатил за дорогу? Какое расстояние все человечки вместе проехали на каждом виде транспорта и сколько им это стоило?* 

*Сколько денег все человечки вместе заплатили за все виды транспорта?* 

### **Задание 2. Построить табличную модель по следующим данным в программе MS Word.**

Незнайка, Торопыжка и Кнопка летом занялись выращиванием овощей. Когда собрали урожай, оказалось, что Незнайка вырастил 40 кг капусты, 15 кг моркови, 10 кг огурцов и 18 кг лука. Торопыжка вырастил 50 кг капусты, 25 кг моркови, 12 кг огурцов и 2 кг лука. Кнопочка вырастила 30 кг капусты, 30 кг моркови, 20 кг огурцов и 5 кг лука.

*1. Сколько всего овощей вырастил каждый из человечков?*

*2. Какое общее количество овощей одного вида вырастили все три человечка?* 

*3. Сколько всего овощей было собрано?* 

# **Задание 3.**

В школе учатся четыре талантливых подростка: Иванов, Петров, Сидоров, Андреев. Один из них – будущий музыкант, другой преуспел в бальных танцах, третий – солист хора мальчиков, четвертый подает надежды как художник. Иванов и Сидоров присутствовали в зале консерватории, когда там солировал в хоре мальчиков певец. Петров и музыкант вместе позировали художнику. Музыкант ранее дружил с Андреевым, а теперь неразлучен с Ивановым. Иванов незнаком с Сидоровым, т.к. они учатся в разных классах и в разные смены.

*Кто чем увлекается? Оформить решение задачи в виде табличной модели.* 

# **Задание 4.**

Трое подростков, Саша, Миша и Андрей, живут на одной улице. Одного все знают как отличного шахматиста, другой - заядлый футболист и болельщик, а третий - компанейский парень, любитель всяческих тусовок. Однажды футболист пришел к своему другу, чтобы поучиться приемам игры в шахматы, но мама сказала, что сын ушел с известной всей улице личностью на дискотеку. Известно, что Андрей никогда не слышал о Мише.

*Определить, кто чем увлекается, и оформить решение в виде табличной модели.* 

# **Практическая работа №10 «Алгоритмы и способы их описания»**

**Алгоритм** - это система точных и понятных предписаний о содержании и последовательности выполнения конечного числа действий, необходимых для решения любой задачи данного типа.

Примеры: правила сложения, умножения, решения алгебраических уравнений и т.п.

#### **Свойства алгоритма:**

1.Универсальность (массовость) - применимость алгоритма к различным наборам исходных данных.

2.Дискретность - процесс решения задачи по алгоритму разбит на отдельные действия.

3.Конечность - каждое из действий и весь алгоритм в целом обязательно завершаются.

4.Результативность - по завершении выполнения алгоритма обязательно получается конечный результат.

5.Выполнимость (эффективность) - результата алгоритма достигается за конечное число шагов.

6.Детерминированность (определенность) - алгоритм не должен содержать предписаний, смысл которых может восприниматься неоднозначно. Т.е. одно и то же предписание после исполнения должно давать один и тот же результат.

7.Последовательность – порядок исполнения команд должен быть понятен исполнителю и не должен допускать неоднозначности.

#### Классы алгоритмов.

1. вычислительные алгоритмы, работающие со сравнительно простыми видами данных, такими как числа и матрицы, хотя сам процесс вычисления может быть долгим и сложным:

2.информационные алгоритмы, представляющие собой набор сравнительно простых процедур, работающих с большими объемами информации (алгоритмы баз ланных):

3. управляющие алгоритмы, генерирующие различные управляющие воздействия на основе данных, полученных от внешних процессов, которыми алгоритмы управляют.

По типу передачи управления алгоритмы бывают: основные (главные выполняемые программы) и вспомогательные (подпрограммы).

### Способы описания алгоритмов.

- К основным способам описания алгоритмов можно отнести следующие:
- словесно-формульный;
- структурный или блок-схемный;
- с помощью граф-схем;
- с помощью сетей Петри.

#### Вилы блоков.

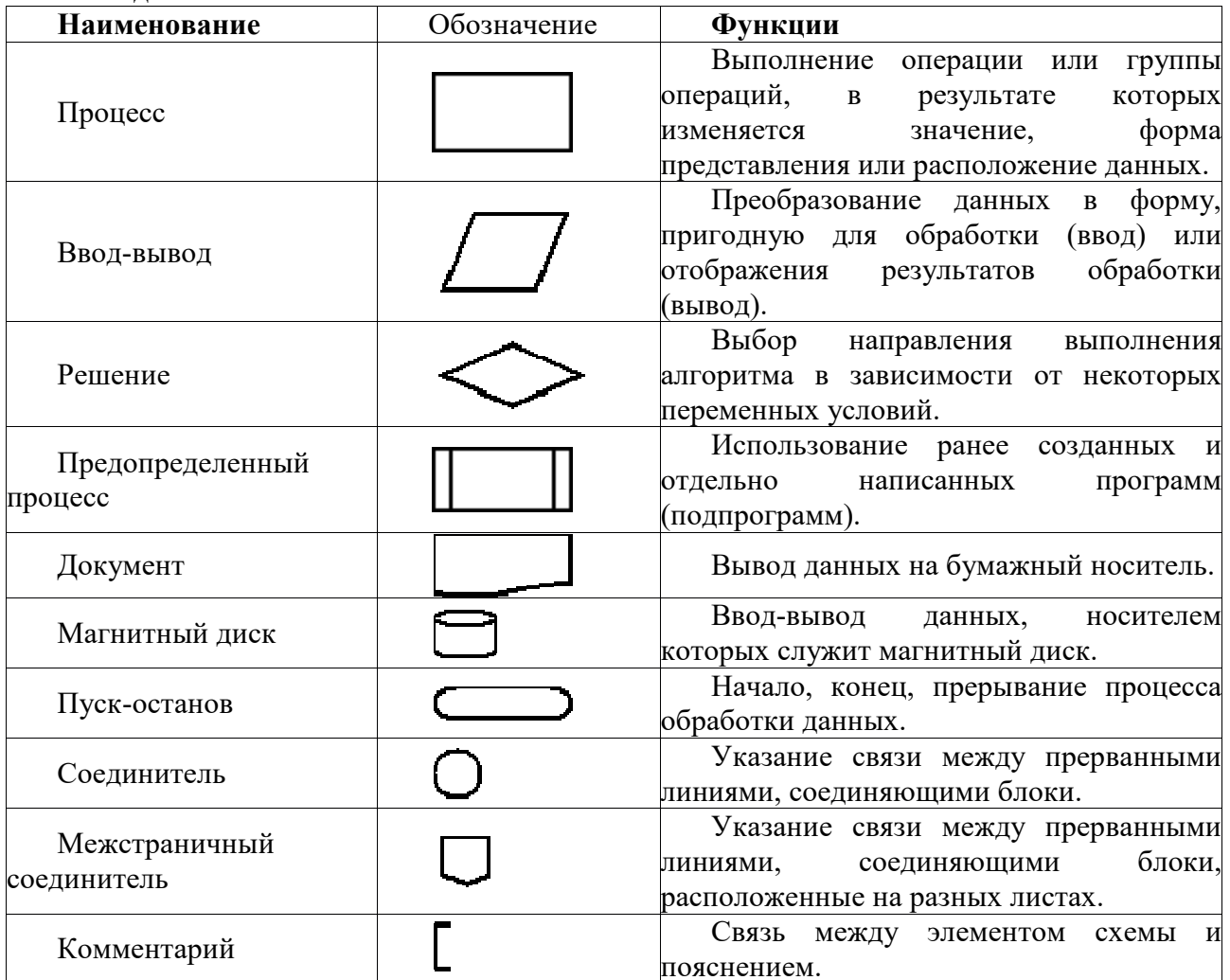

Линии, соединяющие блоки и указывающие последовательность связей между ними, должны проводится параллельно линиям рамки. Стрелка в конце линии может не ставиться, если линия направлена слева направо или сверху вниз. В блок может входить несколько линий, то есть блок может являться преемником любого числа блоков. Из блока (кроме логического) может выходить только одна линия. Логический блок может иметь в качестве продолжения один из двух блоков, и из него выходят две линии. Если на схеме имеет место слияние линий, то место пересечения выделяется точкой. В случае, когда одна линия подходит к другой и слияние их явно выражено, точку можно не ставить.

Пример 1. Построить блок-схему алгоритма вычисления площади прямоугольника со сторонами a и b.

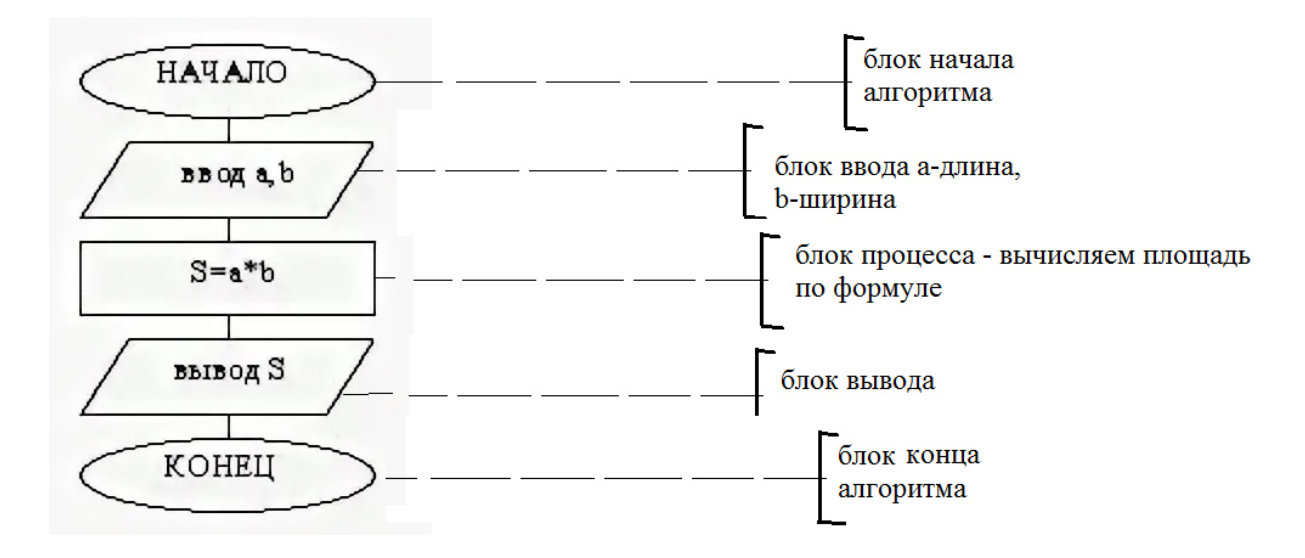

Пример 2. Построить блок-схему алгоритма вывода большего из двух чисел A и B.

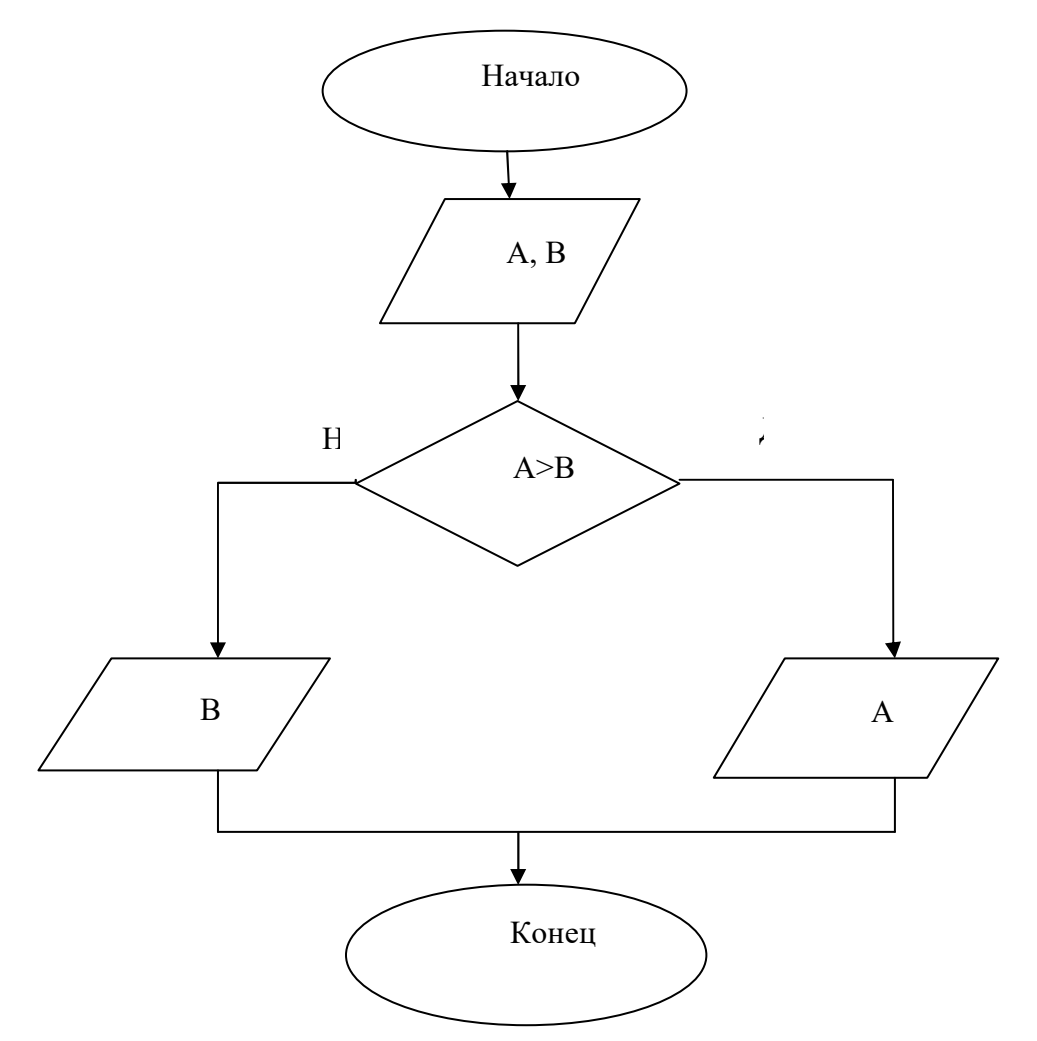

Обратите внимание на блок «Решение» - в форме ромба-в нем сравнивают числа A и В.

Он имеет два выхода - ветка «Да» - если условие выполняется, то выводим А(так как по условию нужно вывести большее число), если не выполняется - ветка «Нет» - то выводим В.

# Задания для самостоятельной работы:

# Залание 1.

Составить блок-схему для вычисления значения периметра треугольника со сторонами А, В и С.

# Залание 2.

Составить блок-схему для вычисления периметра квадрата со стороной А.

# Задача 3.

Составить блок-схему для вывода меньшего из двух чисел.

# Задача 4.

Составить блок-схему для нахождения результата деления числа А на число В. В случае, если В=0 вывести сообщение «На 0 делить нельзя».

# Практическая работа №11 «Алгоритмы и структуры данных»

# Пример 1.

Дана блок-схема алгоритма

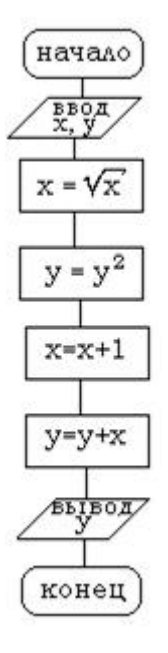

Определить результат выполнения алгоритма при определённых значениях исходных данных

Например, при  $x=16$  и  $y=2$ 

$$
BBOq: x=16 y=2
$$
  
\n
$$
\sqrt{x} = \sqrt{16} = 4
$$
  
\n
$$
y=y^2=4
$$
  
\n
$$
x=4+1=5
$$
  
\n
$$
y=4+5=9
$$
  
\n
$$
BUBOq: y=9
$$

# *Задания для самостоятельной работы.*

# *Задание 1.*

Дана блок-схема алгоритма

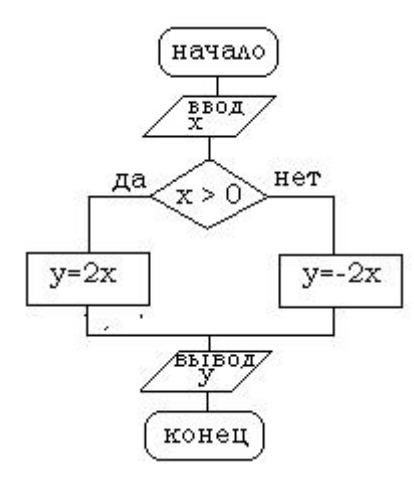

Определить результат выполнения алгоритма при при x=-6 и x=0.

# *Задание 2.*

Дана блок-схема алгоритма

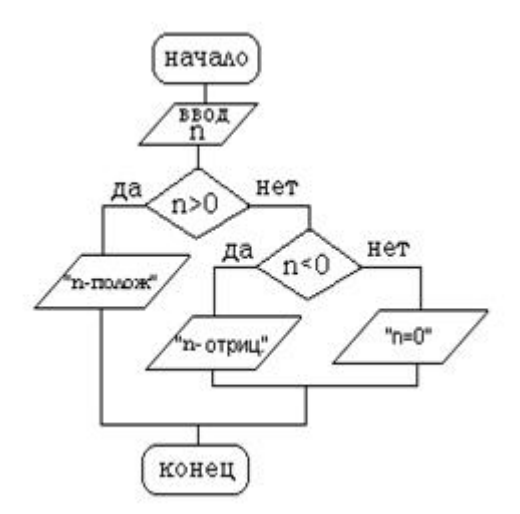

Определить результат выполнения алгоритма при при n=15 и n=0.

# *Задание 3.*

Дана блок-схема алгоритма

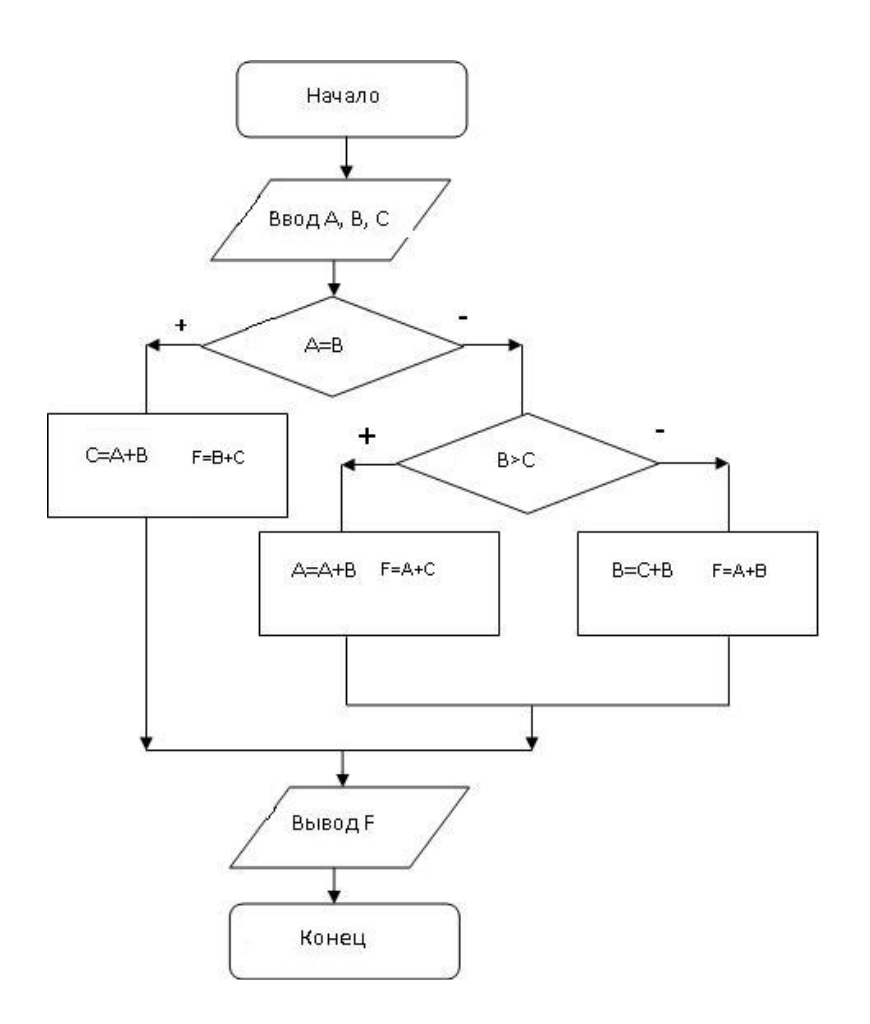

Определить результат выполнения алгоритма при при A=7; B=8; C=9 и A=6; B=6; C=-10 .

# *Задание 4.*

Дана блок-схема алгоритма

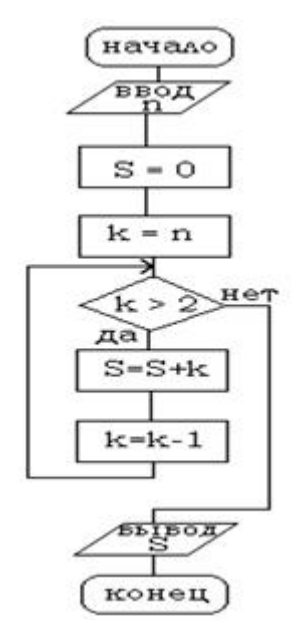

Определить результат выполнения алгоритма при n=4 и n=1

# **Задание 5.**

Составить блок-схему алгоритма, который выводит на экран тип угла (равен 0,острый,

прямой, тупой или развернутый) в зависимости от градусной меры угла А.

### Практическая работа №12 «Рекурсивные алгоритмы»

#### Теоретическая часть

Рекурсивная функция, это функция, которая вызывает сама себя.

Рассмотрим пример рекурсивной функции, дающей *п*-ое число Фибоначчи:

$$
F = \begin{cases} F(0) = 1; \\ F(1) = 1; \\ F(n) = F(n-1) + F(n-2), & n > 1. \end{cases}
$$

вычислить  $F(n)$  для любого Руководствуясь этой записью, МЫ можем натурального *п* за конечное число шагов. Правда, по пути придется дополнительно вычислить значения  $F(n-1), F(n-2), \ldots, F(2)$ 

Числа Фибоначчи - элементы числовой последовательности 0, 1, 1, 2, 3, 5, 8, 13, 21, 34, 55, 89, 144, 233, 377, 610, 987, 1597, 2584, 4181, 6765, 10946,

в которой каждое последующее число равно сумме двух предыдущих чисел.

Иногда число 0 не рассматривается как член последовательности.

Более формально, последовательность чисел Фибоначчи  $\{F_n\}$ задается линейным рекуррентным соотношением:

$$
F_0 = 0
$$
,  $F_1 = 1$ ,  $F_n = F_{n-1} + F_{n-2}$ ,  $n \ge 2$ .

Иногда числа Фибоначчи рассматривают и для отрицательных номеров *n* как двусторонне бесконечную последовательность, удовлетворяющую тому же рекуррентному соотношению. При этом члены с отрицательными индексами легко получить с помощью эквивалентной формулы «назал»:  $F_n = F_{n+2} - F_{n+1}$ 

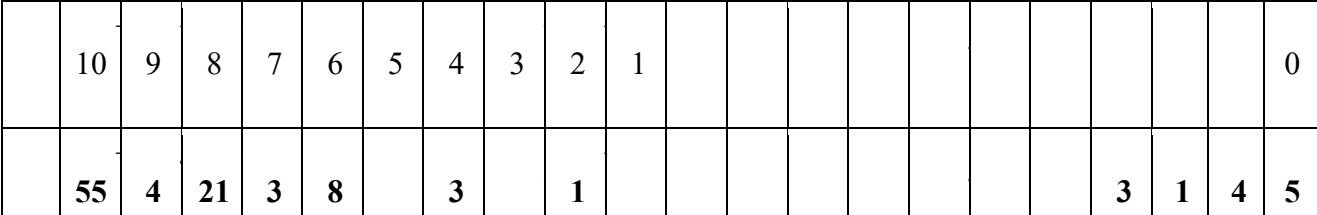

Легко заметить, что  $F_{-n} = (-1)^{n+1} F_n$ .

Схема (оператор) примитивной рекурсии. Пусть  $f$  — функция от *n* переменных, а *y* — функция от  $\overline{n+2}$  переменных. Тогда результатом применения оператора примитивной рекурсии к паре функций  $f_{\mu}g$  называется функция  $h$  от  $n+1$  переменной вида  $r(0) = f(r)$  $\bar{h}/\gamma$  $\sim$  )

$$
u(x_1,\ldots,x_n,0)=f(x_1,\ldots,x_n),
$$

$$
h(x_1,...,x_n,y+1)=g(x_1,...,x_n,y,h(x_1,...,x_n,y))
$$

### Практическая часть

Задание 1. Составим блок-схему, которая выводит на экран *п* первых чисел ряда Фибоначчи.

Решение: например, выведем на экран шесть первых чисел Фибоначчи.

OTBeT:  $n=5$ 

112358

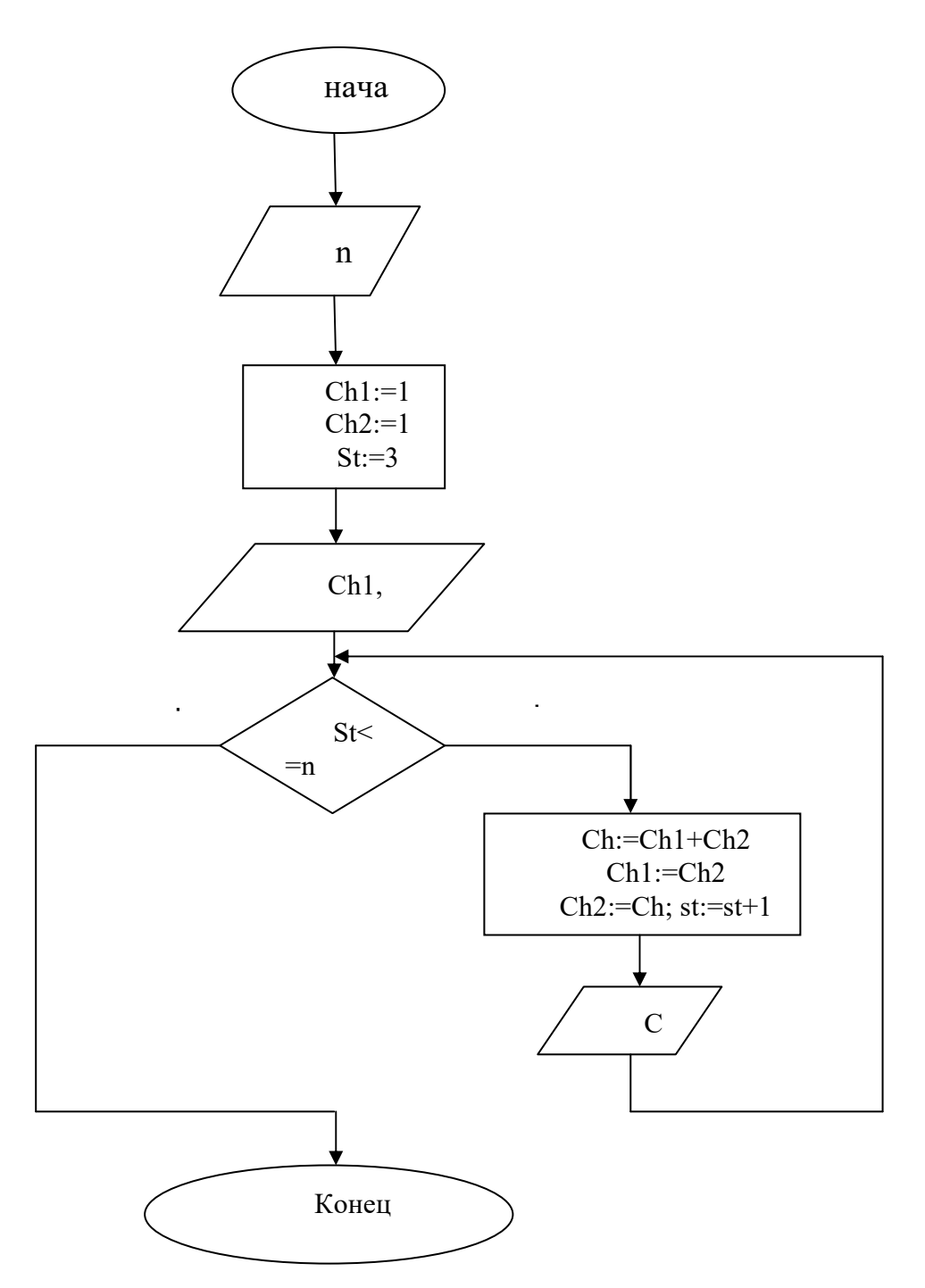

По данному алгоритму заполним таблицу значений, которые принимают переменные, при  $n=5$ .

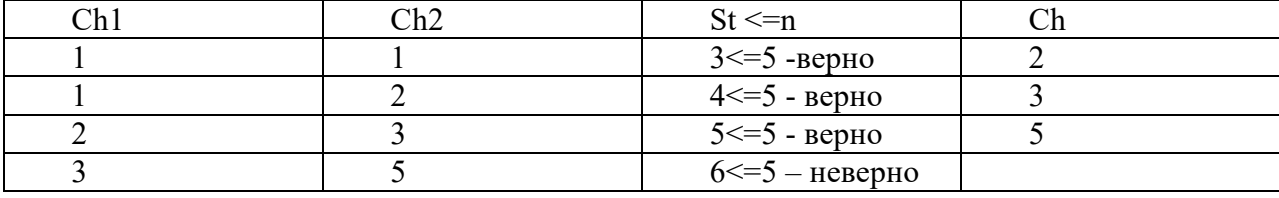

#### Задание для самостоятельной работы:

- 1. Заполнить таблицу по алгоритму для вычисления первых десяти чисел Фибоначчи.
- 2. Как нужно изменить блок-схему алгоритма, чтобы выводилось только последнее десятое число Фибоначчи(а не все числа)?
- 3. Составить блок-схему алгоритма вычисления n!=1\*2\*3\*...\*n

$$
F(n) = \begin{cases} 1, e_{\text{C}} n n = 1 \\ n * F(n-1), e_{\text{C}} n n > 1 \end{cases}
$$

- 4. Пошагово вычислить с помошью алгоритма 7!
- 5. Составить блок-схему алгоритма, выводящего первые n членов арифметической прогрессии с первым членом  $a_1 = 5$  и разностью d=3

$$
a(n) = \begin{cases} 5, e_{C,nu} n = 1 \\ d + a(n - 1), e_{C,nu} n > 1 \end{cases}
$$

6. Пошагово вычислить с помощью алгоритма  $a_7$ .

#### Практическая работа №13 «Алгоритмы сортировки и приближенного решения уравнений»

### Алгоритм сортировки на примере МЕТОДА «ПУЗЫРЬКА»

#### Залача

При работе с массивами данных не редко возникает задача их сортировки по возрастанию или убыванию, т.е. упорядочивания. Это значит, что элементы того же массива нужно расположить строго по порядку. Например, в случае сортировки по возрастанию предшествующий элемент должен быть меньше последующего (или равен ему).

Существует множество методов сортировки. Одни из них являются более эффективными, другие - проще для понимания. Достаточно простой для понимания является сортировкаметодом пузырька, который также называют методом простого обмена. В чем же он заключается, и почему у него такое странное название: «метод пузырька»?

#### Алгоритм сортировки методом пузырька:

- 1. При первом проходе по массиву элементы попарно сравниваются между собой: первый со вторым, затем второй с третьим, следом третий с четвертым и т.д. Если предшествующий элемент оказывается больше последующего, то их меняют местами.
- 2. Не трудно догадаться, что постепенно самое большое число оказывается последним. Остальная часть массива остается не отсортированной, хотя некоторое перемещение элементов с меньшим значением в начало массива наблюдается.
- 3. При втором проходе незачем сравнивать последний элемент с предпоследним. Последний элемент уже стоит на своем месте. Значит, число сравнений будет на одно меньше.
- 4. На третьем проходе уже не надо сравнивать предпоследний и третий элемент с конца. Поэтому число сравнений будет на два меньше, чем при первом проходе.
- 5. В конце концов, при проходе по массиву, когда остаются только два элемента, которые надо сравнить, выполняется только одно сравнение.
- 6. После этого первый элемент не с чем сравнивать, и, следовательно, последний проход по массиву не нужен. Другими словами, количество проходов по массиву равно m-1, где m - это количество элементов массива.
- 7. Количество сравнений в каждом проходе равно m-i, где i это номер прохода по массиву (первый, второй, третий и т.д.).

Возьмём массив с числами «5 1 4 2 8» и отсортируем значения по возрастанию, используя сортировку пузырьком. Выделены те элементы, которые сравниваются на данном этапе.

Первый проход:

(**5 1** 4 2 8) (**1 5** 4 2 8), Здесь алгоритм сравнивает два первых элемента и меняет их местами. (1 **5 4** 2 8) (1 **4 5** 2 8), Меняет местами, так как как (1 4 **5 2** 8) (1 4 **2 5** 8), Меняет местами, так как как (1 4 2 **5 8**) (1 4 2 **5 8** ), Теперь, ввиду того, что элементы стоят н на своих местах (  $8 > 5$ ), алгоритм не меняет их местами.

Второй проход:

(**1 4** 2 5 8) (**1 4** 2 5 8) (1 **4 2** 5 8) (1 **2 4** 5 8), Меняет местами, так как как (1 2 **4 5** 8) (1 2 **4 5** 8) (1 2 4 **5 8**) (1 2 4 **5 8**)

Теперь массив полностью отсортирован, но алгоритм не знает так ли это. Поэтому ему необходимо сделать полный проход и определить, что перестановок элементов не было.

Третий проход:

(**1 2** 4 5 8) (**1 2** 4 5 8) (1 **2 4** 5 8) (1 **2 4** 5 8) (1 2 **4 5** 8) (1 2 **4 5** 8) (1 2 4 **5 8**) (1 2 4 **5 8**)

Теперь массив отсортирован и алгоритм может быть завершён.

### *Алгоритм приближенного решения уравнения на примере МЕТОДА ПОЛОВИННОГО ДЕЛЕНИЯ*

#### *Постановка задачи решения уравнений*

Пусть имеется уравнение вида *f(x)=0* , **(2.1)** где *f(x)* - алгебраическая функция.

Решить такое уравнение – значит установить, имеет ли оно корни, сколько корней, и найти значения корней (с указанной точностью).

#### *Метод половинного деления*

Пусть уравнение (2.1) имеет на отрезке [ *a;b*] единственный корень, причем функция

 $f(x)$  на этом отрезке непрерывна.

1) Разделим отрезок [a;b] пополам точкой  $c = (a+b)/2$ .

2) Если f(c)=0, то корень найден.

3) Если  $f(c) \neq 0$ (что практически наиболее вероятно), то нужно выбрать отрезок, на котором расположен корень. Возможны два случая:  $f(x)$  меняет знак либо на отрезке [a;c] (рис 2.1), либо на отрезке [c;b] (рис 2.2).

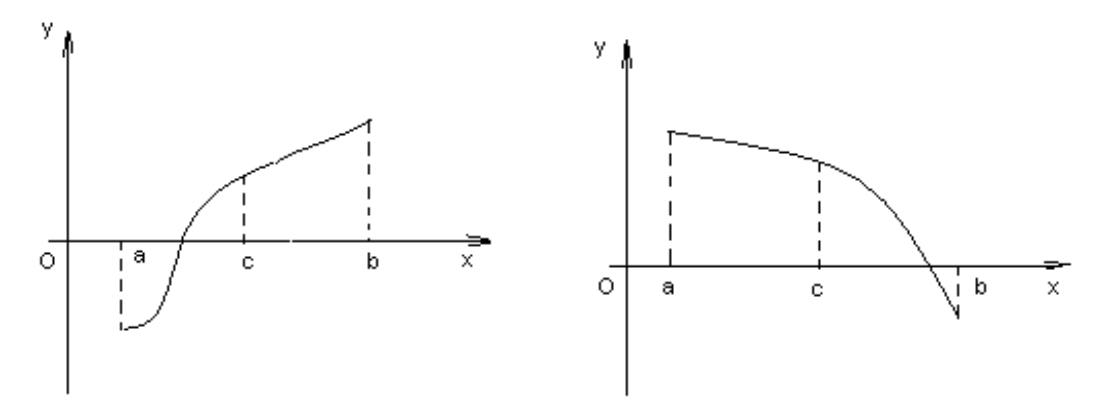

Рис 2.1. – функция  $f(x)$  меняет знак Рис 2.2. – функция  $f(x)$ на отрезке [а:с] меняет знак на отрезке [c;b]

Выбирая отрезок, на котором функция меняет знак, мы выбираем отрезок, содержащий корень.

4) Этот отрезок снова делим пополам и повторяем шаги 1)-3)

Тогда, либо через конечное число делений отрезка пополам найдём точное значение либо построим бесконечную последовательность корня. вложенных отрезков:  $[a; b]$  [a1; b1] ... [a<sub>n</sub>; b<sub>n</sub>], длины которых стремятся к нулю.

Как только  $|b_n-a_n|/2 \le Eps$ , где  $Eps$  - заданная точность, то в качестве приближённого значения корня можно взять середину этого отрезка: $x=(a_n+b_n)/2$ .

#### Алгоритм метода половинного деления

1) Найдем середину отрезка [а; b]:  $c=(a+b)/2$ ;

2) Вычислим значения функции в точках а и с и найдем произведение полученных значений:  $d=f(c)*f(a);$ 

3) Если d>0, то теперь точкой а станет с: a=c; Если d<0, то точкой b станет с: b=c;

4) Вычислим разность а и b, сравним ее с точностью  $\varepsilon$ : если  $|a-b|$   $\epsilon$  или

 $|a-b|/2$  є, то идем в пункт 1) если нет, то корень с нужной нам точностью найден, и он равен:  $x=(a+b)/2$ ;

### 1. Пример решения уравнений методом половинного деления

**Пример:** Найти корень уравнения  $x^3 - 5 = 0$  на отрезке [1,5;2] с точностью до  $E=10^{-1}=0.1$ .

*Peшение:* Уравнение  $x^3 - 5 = 0$  имеет единственный корень на отрезке [1,5;2].

1) Уточним корень уравнения.

Найдем середину отрезка [1,5;2]:  $c = \frac{a+b}{2} = \frac{1.5+2.0}{2} = 1.75$ .

Определим, на каком из полученных отрезков [1,5;1,75] или [1,75;2] функция  $f(x) = x<sup>3</sup> - 5$ меняет свой знак.

1) 
$$
[1,5;1,75]
$$
:  $f(1,5) = 1,5^3 - 5 < 0$ ;  
 $f(1,75) = 1,75^3 - 5 > 0$ .

2) 
$$
[1,75;2]
$$
:  $f(1,75) = 1,75^3 - 5 > 0$ ;  
 $f(2) = 2^3 - 5 > 0$ .

Значит, корень уравнения находится на отрезке [1,5;1,75]. Проверим, достигается ли заданная точность решения  $10^{-1}$ :

$$
\varepsilon = \frac{1,75 - 1,5}{2} = 0,125 > 0,1
$$
, точность не достигнута.

2) Продолжаем процесс разделим отрезок [1,5;1,75] пополам точкой 1,625 2  $1,5+1,75$ 2  $c = \frac{a+b}{2} = \frac{1,5+1,75}{2} = 1,625$ .

Определим, на каком из полученных отрезков [1,5;1,625] и [1,625;1,75] функция  $f(x)=x^3$  – 5 меняет свой знак.

1) 
$$
[1,5;1,625]
$$
:  $f(1,5) = 1,5^3 - 5 < 0$ ;  
\n $f(1,625) = 1,625^3 - 5 < 0$ .  
\n2)  $[1,625;1,75]$   $f(1,625) = 1,625^3 - 5 < 0$ ;  
\n $f(1,75) = 1,75^3 - 5 > 0$ .

Значит, корень уравнения находится на отрезке [1,625;1,75]. Проверим, достигается ли заданная точность решения  $10^{-1}$ .

 $0,0625<0,1$ 2  $\varepsilon = \frac{1.75 - 1.625}{2} = 0.0625 < 0.1$ , точность достигнута. Корень – это середина отрезка [1,625;1,75]. 1,6875 2  $1,625+1,75$ 2  $x = \frac{a+b}{2} = \frac{1,625+1,75}{2} =$ Ответ. 1,6875.

#### **Задания для самостоятельной работы**

- 1. Отсортировать пошагово методом пузырька последовательность чисел «2, 4, 8, 3, 1» по возрастанию .
- 2. Найти корень уравнения  $x^2 2 = 0$  на отрезке [1;1,5] с заданной точностью 0,1.

### **Практическая работа №14 «Среда программирования»**

**Пример 1.** Определить площадь трапеции по введенным значениям оснований (a и b) и высоты (h).

Запись алгоритма в виде блок-схемы (рис. 1):

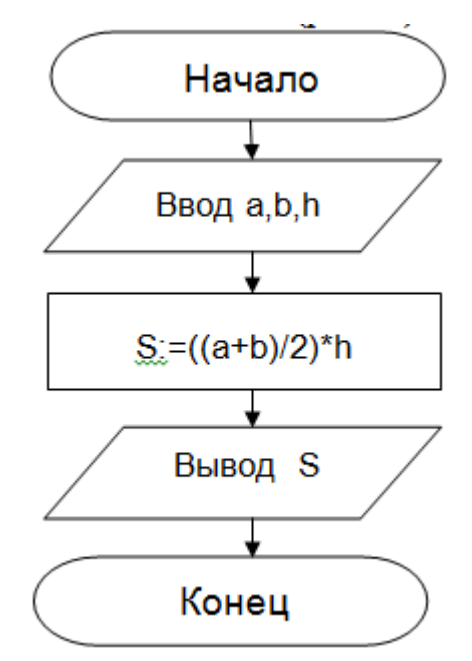

Рисунок 1. Блок-схема линейного алгоритма

```
Запись решения задачи на Паскале
  program ploshad;
  uses crt; var a, b, h, S: real;
  begin
  writeln('Введите стороны трапеции а и b');
  readln(a,b);writeln('Введите высоту трапеции h');
  readln(h);S = (a+b)/2*h;writeln('Площадь трапеции S = ', S);end.
  Текст программы в компиляторе PascalABC и окошко запуска программы.
1.<br>| Файл Правка Вид Программа Сервис Помощ
                                                                                             \frac{1}{2}
```
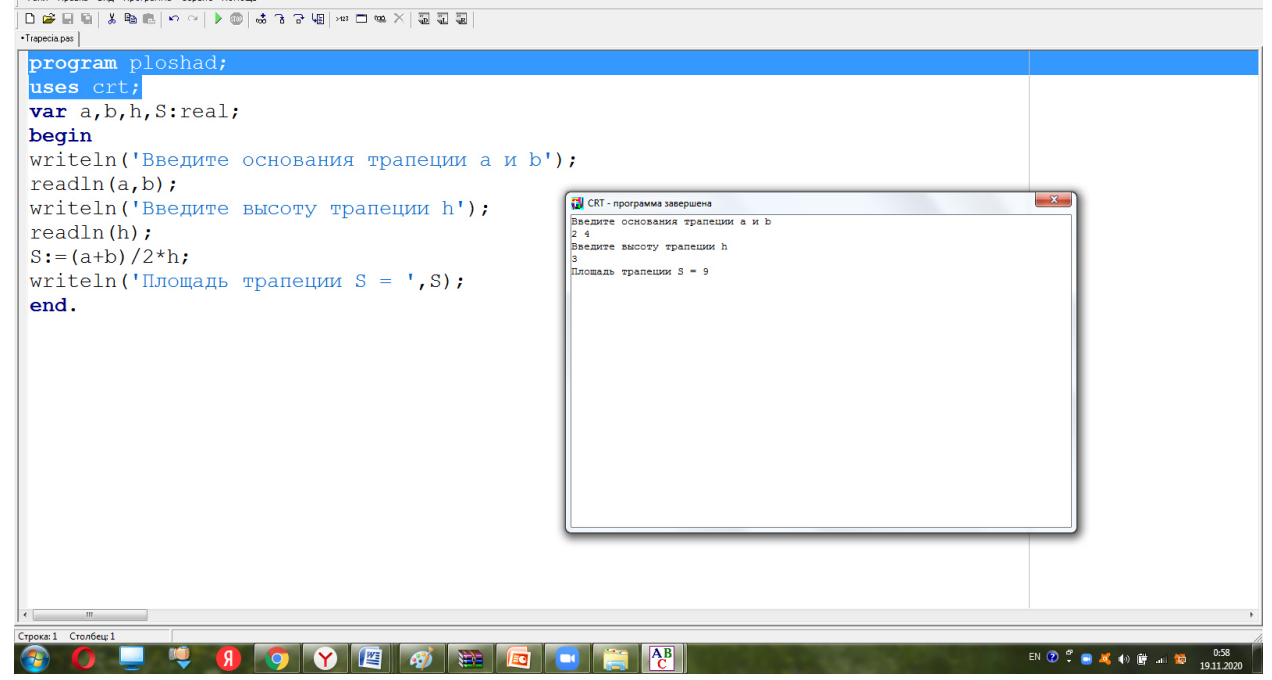

Задания для самостоятельной работы:

# Задача 1.

Составить программу для вычисления значения периметра треугольника со сторонами А, В и С и протестировать ее.

# **Задача 2.**

Составить программу для вычисления значения площади прямоугольника со сторонами a и b, протестировать ее.

# **Практическая работа №15 «Основные типы данных языка Pascal»**

Представление данных на компьютере в графическом виде впервые было реализовано в середине 50-х годов. Сначала, графика применялась в научно-военных целях. Сейчас эта область детально изучается в высшей технической школе.

Построение графических изображений в Паскале, исследование графиков функций, является одной из важных и интересных тем программирования.

Обычно экран компьютера находится в символьном режиме, а для переключения экрана в графический режим необходимо подключение модуля **graphABC**. В результате этого, экран очищается и переходит в цветной графический режим.

Первой инструкцией программы должна быть инструкция **uses GraphABC;**

**SetPixel(x,y,color)** - Закрашивает один пиксел с координатами (x,y) цветом color

**LineTo(x,y)** - рисует отрезок от текущего положения пера до точки  $(x,y)$ ; координаты пера при этом также становятся равными (x,y).

**Line(x1,y1,x2,y2)** - рисует отрезок с началом в точке  $(x1,y1)$  и концом в точке  $(x2,y2)$ .

**SetPenColor(color) -** устанавливает цвет пера, задаваемый параметром color.

**SetPenWidth(n)** - устанавливает ширину (толщину) пера, равную n пикселям.

**Rectangle(x1,y1,x2,y2)** - рисует прямоугольник, заданный координатами противоположных вершин  $(x1,y1)$  и  $(x2,y2)$ .

**FloodFill(x,y,color)** - заливает область одного цвета цветом color, начиная с точки (x,y).

**SetBrushColor(color)** - устанавливает цвет кисти. Заливка кистью распространяется на замкнутый контур, описание которого следует за процедурой установки цвета кисти.

**Ellipse(x1,y1,x2,y2)** - рисует эллипс, заданный своим описанным прямоугольником с координатами противоположных вершин (x1,y1) и (x2,y2).

**Circle(x,y,r)** - рисует окружность с центром в точке  $(x,y)$  и радиусом r.

**Arc(x,y,r,a1,a2)** - Рисует дугу окружности с центром в точке (x,y) и радиусом r, заключенной между двумя лучами, образующими углы a1 и a2 с осью ОХ (a1 и a2 – вещественные, задаются в градусах и отсчитываются против часовой стрелки).

**Основные цвета в ПаскалеABC.**

clBlack – черный clPurple – фиолетовый clWhite – белый

clMaroon – темно-красный clRed – красный clNavy – темно-синий clGreen – зеленый clBrown – коричневый clBlue – синий clSkyBlue – голубой clYellow – желтый clCream – кремовый clAqua – бирюзовый clOlive – оливковый clFuchsia – сиреневый clTeal – сине-зеленый clGray – темно-серый clLime – ярко-зеленый clMoneyGreen – цвет зеленых денег clLtGray – светло-серый clDkGray – темно-серый clMedGray – серый clSilver – серебряный

# **Система координат в Паскале.**

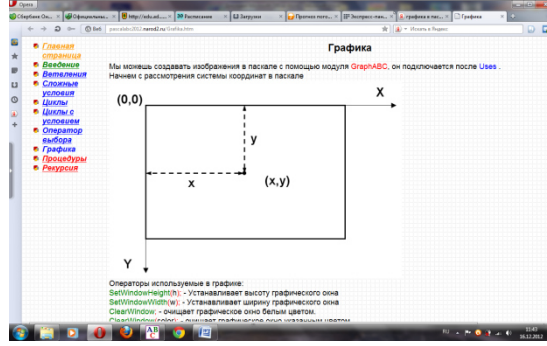

заданный координатами  $\frac{1}{x^2}$   $\frac{1}{x^2}$  противоположных вершин  $(x1,y1)$  и  $(x2,y2)$ . FloodFill(x,y,color); - заливает область совета при подного цвета цветом color, начиная с точки (x,y).

**Операторы используемые в графике:**

**LineTo(x,y);** - рисует отрезок от текущего положения пера до точки (x,y); координаты пера при этом также становятся равными (x,y).  $Line(x1,y1,x2,y2)$ ; - рисует отрезок с началом в точке  $(x1,y1)$  и концом в точке  $(x2,y2)$ .

**Circle(x,y,r);** - рисует окружность с центром в

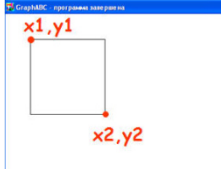

точке (x,y) и радиусом r. **Rectangle(x1,y1,x2,y2);** рисует прямоугольник,

SetWindowSize(x,y); - устанавливает ширину и высоту графического окна.

**SetPixel(x,y,color);** - высвечивает точку на экране.

ClearWindow; - очищает графическое окно белым цветом.

ClearWindow(color); - очищает графическое окно указанным цветом.

SetPixel(x,y,color); - Закрашивает один пиксел с координатами  $(x, y)$  цветом color

SetPenColor(color); - устанавливает цвет пера, задаваемый параметром color.

Цвет также можно задать с помощью палитры RGB для этого вместо color пишется  $rgb(r,g,b):$  где r,b,g - числа от 0 до 255.

SetPenWidth(n); - устанавливает ширину (толщину) пера, равную n пикселям.

SetBrushColor(color); - устанавливает цвет кисти, заливка кистью распространяется на замкнутый контур, описание которого следует за процедурой установки цвета кисти. Ellipse(x1,y1,x2,y2); - рисует эллипс, заданный своим описанным прямоугольником с

координатами противоположных вершин (x1,y1) и (x2,y2).

SetFontName('name');- устанавливает наименование шрифта.

SetFontColor(color); - устанавливает цвет шрифта.

SetFontSize(sz); - устанавливает размер шрифта в пунктах.

SetFontStyle(fs); - устанавливает стиль шрифта.

# **Стиль шрифта:**

fsNormal – обычный; fsBold – жирный; fsItalic – наклонный; fsBoldItalic – жирный наклонный; fsUnderline – подчеркнутый; fsBoldUnderline – жирный подчеркнутый; fsItalicUnderline – наклонный подчеркнутый; fsBoldItalicUnderline – жирный наклонный подчеркнутый.

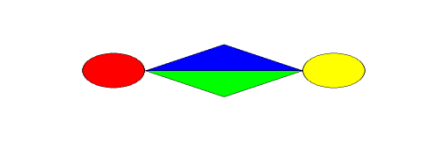

**Задача 1:** нарисовать Program pr; uses GraphABC; Begin SetWindowSize(600,400); Line (200,200,400,200); LineTO (300,140); lineTO

(200,200); FloodFill (300,170,clblue); Line (200,200,400,200); LineTo (300,260); LineTo (200,200); FloodFill (300,230,cllime); circle (160,200,40);

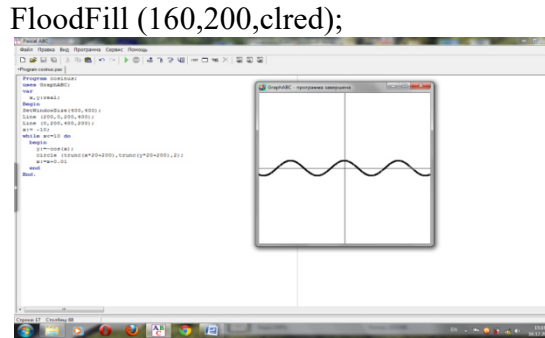

circle (440,200,40); FloodFill (440,200,clyellow); End. **Задача 2:построить график функции y:=cos(x);** Program cosinus; uses GraphABC; var x,y:real; Begin

```
SetWindowSize(400,400); 
Line (200,0,200,400); 
Line (0,200,400,200); 
x:=-10;
while x \leq 10 do
begin 
y:=-\cos(x);circle (trunc(x*20+200),trunc(y*20+200),2);
x:=x+0.01end 
End.
```
ПРИМЕР ПРОГРАММЫ:

#### Упражнение

1. Составьте программу, которая выводит на экран одно из приведенных изображений

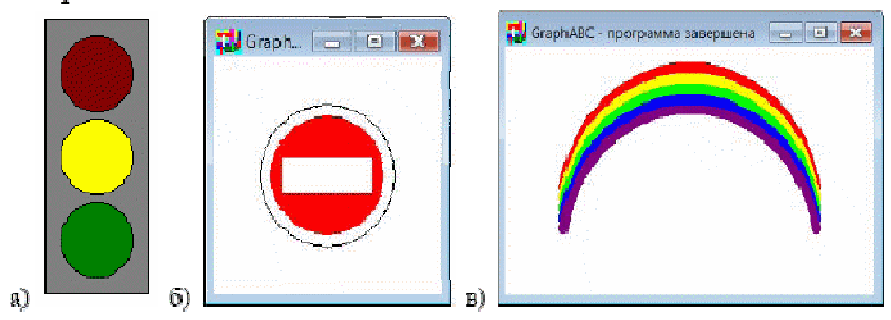

# **Практическая работа №16 «Основные алгоритмические конструкции языка Pascal»**

**Пример 1.** Определить площадь трапеции по введенным значениям оснований (a и b) и высоты (h).

Запись решения задачи на Паскале

Запись алгоритма в виде блок-схемы (рис. 1):

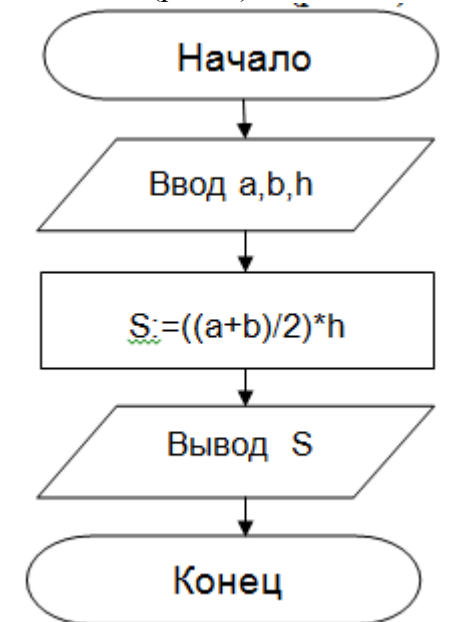

Рисунок 1. Блок-схема линейного алгоритма

**Пример 2.** Определить среднее арифметическое двух чисел a и b, если a положительное и частное (a/b) в противном случае.

Запись решения задачи на Pascal

Запись алгоритма в виде блок-схемы:

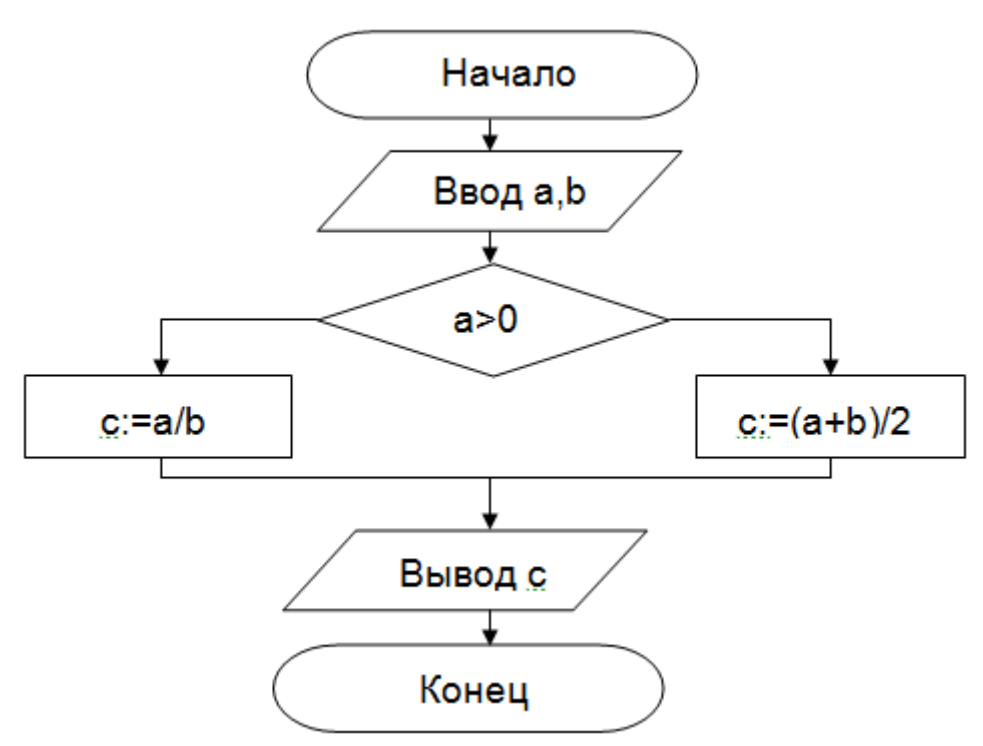

Рисунок 2. Блок-схема алгоритма с ветвлением

# **Практическая работа №17 «Интегрированная среда разработки программы на языке Pascal»**

# **Задания для самостоятельной работы:**

# **Задача 1.**

Составить программу для вычисления значения периметра треугольника со сторонами А, В и  $\mathcal{C}$ 

# **Задача 2.**

Составить программу для вычисления значения площади прямоугольника со сторонами А и В.

# **Задача3***.*

Составить программу для вычисления значения площади и периметра квадрата со стороной А.

# **Задача 4.**

Составить программу для нахождения большего из двух чисел.

# **Задача 5.**

Составить программу для нахождения меньшего из двух чисел.

# **Задача 6.**

Составить программу для нахождения количества решений уравнения ах $^2+$ bx+c=0.

# **Практическая работа №18 «Разработка программ, использующих подпрограммы»**

**Цель:** научится составлять программы, использующие подпрограммы.

# Ход урока.

# І. Актуализация опорных знаний.

Повторить структуру Паскаль программы: PROGRAM имя; разлеп описаний **BEGIN** раздел операторов END. Разлел описаний: USES - полключение библиотеки LABEL - подраздел меток CONST - подраздел констант ТҮРЕ - подраздел типов VAR - подраздел переменных PROCEDURE, FUNCTION - подраздел процедур и функций. **II.** Новая тема.

1. Что такое подпрограмма?

Процедуры и функции аналогичны программам в миниатюре и имеют общее название подпрограммы.

Подпрограмма - это часть программы, описывающая некоторый алгоритм, который можно многократно использовать, обращаясь к нему из различных точек программы.

2. Зачем нужны подпрограммы?

Применение подпрограмм дает возможность уменьшать число повторений одной и той же последовательности операторов, а также конструировать программу как набор отдельных подпрограмм. Это позволяет получить более логичный процесс программирования.

3. Где располагаются подпрограммы в программе? В программе описание процедур и функций должно располагаться между разделами переменных и операторов.

- 4. Как работает компьютер по программе, имеющую подпрограммы? Выполнение программы, имеющую подпрограмму, начинается с выполнения основной программы. Как только в программе идет обращение к подпрограмме, данные из основной программы (входные данные) передаются в подпрограмму, которая начинает выполняться. Затем результаты подпрограммы (выходные данные) передаются в основную программу в то место, откуда был сделан вызов подпрограммы, и продолжает выполняться основная программ.
- 5. Как оформляется подпрограмма? Подпрограмма оформляется подобно основной программе, т.е. состоит из заголовка, раздела описаний, раздела операторов.
- 6. Различие глобальных и локальных переменных? Все имена, представленные в разделе описаний основной программы, называются глобальными. Они действуют как в разделе операторов основной программы, так и в любой подпрограмме. Имена, представленные в разделе описаний подпрограммы, называют локальными. Они действуют только в рамках подпрограммы и недоступны операторам основной программы.
- 7. Два вида подпрограмм в Паскале? В языке Паскаль имеется два вида подпрограмм: процедура (PROCEDURE), функция (FUNCTION)
- 8. Оформление процедур. PROCEDURE имя (формальные параметры); раздел описаний **BEGIN** раздел операторов END;

Вызывается процедура по имени: имя (фактические параметры);

9. Фактические и формальные параметры. С помощью фактических и формальных параметров данные передаются из программы в процедуру и из процедуры в программу. В качестве формальных параметров могут быть только переменные с указанием типа, а в качестве фактических параметров могут быть константы, переменные, выражения без указания их типа.

10. Примеры программ с процедурами.

Пример 1. Вычислить:

end.

$$
y = \frac{d^q + z^a}{m^b}
$$

```
Решение.
X^N = X * X * X * ... * Xprogram pr1;
vard,q,z,a,m,b:integer;
y, y1, y2, y3: real;
procedure step(x, n: integer; var w: real);
var i:integer;
begin
w:=1:
for i:=1 to n do
w:=w^*x:
end:
begin
read (d,q,z,a,m,b);step (d,q,v1);
step (z, a, y2);
step (m,b,y3);
y:=(y1+y2)/y3;writeln ('y=',y);
```
Пример 2. Среди трехзначных чисел найти такие, в которых сумма факториалов цифр равня лась бы самому числу. program pr2; var  $a,b,c,i,s1,s2,s3$ : integer; procedure fak(x:integer; var s:integer); var i:integer; begin  $s:=1$ ; for  $i=1$  to x do  $s:=s^*i$ : end: begin for i:= $100$  to 999 do begin  $a:=i$  div 100;  $b:=(i-a*100)$  div 10;  $c:=i - a*100 - b*10$ : fak $(a,s1)$ ; fak $(b,s2);$ fak $(c,s3);$ if  $s1+s2+s3=i$  then writeln (i);

end:

end.

11. Оформление функций.

Функция - это подпрограмма, результат выполнения которой есть единственное скалярное значение, присваемое имени этой функции.

FUNCTION ИМЯ (список формальных параметров: тип): тип; разлел описаний **BEGIN** раздел операторов; END; Вызывается функция по ее имени с указанием фактических параметров. При этом вызов функции можно делать непосредственно внутри выражения, подобно тому, как

используются стандартные встроенные функции, например SIN(X).

12. Пример программы с функциями.

Пример 3. Даны действительные числа S и T. Получить: F(T,-2\*S,1.17) + F(2.2,T,S-T), где  $f(a, b, c) = \frac{2 * a - b - \sin(c)}{5 + |c|}$ 

program pr3; var y, t, s: real; function form(a, b, c: real): real; begin form: =  $(2 * a - sin(c))/(5 + abs(c));$ end: begin read  $(t,s)$ ; y:=form(t,-2\*s,1.17)+form(2.2,t,s-t); writeln  $(y:8:2)$ ; end.

13. Различие процедур и функций.

Функции являются частным случаем процедур и принципиально отличаются от них тем, что: 1. результат выполнения функции - одно значение, а процедуры - одно или несколько; 2. результат выполнения функции передается в основную программу как значение имени этой функции, а результаты выполнения процедуры - как значения ее параметров.

# Практическая работа №19 «Построение циклических алгоритмов с помощью компьютера»

Задание 1. Составить алгоритм нахождения суммы целых чисел в диапазоне от 1 до

 $10.$ 

Запись решения залачи на Pascal Запись алгоритма в виде блок-схемы (рис. 1):

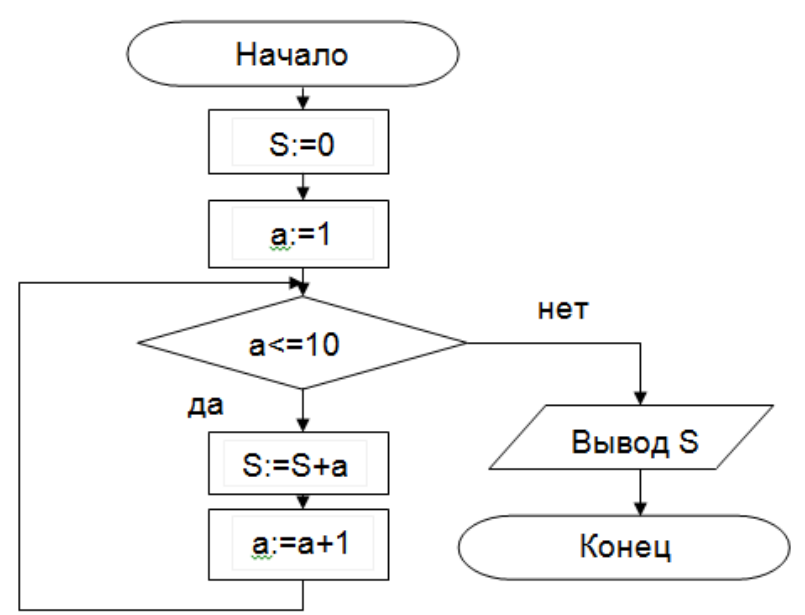

Рисунок 1. Циклический алгоритм с предусловием

В алгоритме с постусловием сначала выполняется тело цикла, а затем проверяется условие окончания цикла.

# **Практическая часть**

В рамках выполнения работы необходимо составить алгоритм решения задачи в виде блок-схемы (выполнить в программе MSWord) и с помощью языка Pascal согласно своего варианта.

# **Вариант1.**

Составить программу для вычисления произведения чисел от 1 до 10 с шагом 1.

# **Вариант2.**

Составить программу для вычисления суммы чисел от 1 до 100 с шагом 1.

Содержание отчета

- 1. Цель работы и задание.
- 2. Условие задачи.
- 3. Алгоритм, написанный с помощью псевдокода и блок- схемы.
- Вопросы для защиты работы
- 1. Что такое алгоритм?
- 2. Свойства алгоритма.
- 3. Способы записи алгоритма.
- 4. Основные элементы блок-схемы.
- 5. Виды алгоритмов.
- 6. Отличительные особенности алгоритмов с предусловием и постусловием.

### **Практическая работа №20 «Формализация понятия алгоритма»**

**Задание 1.**Решение задачи нахождения суммы первых десяти целых чисел в данном случае будет выглядеть следующим образом.

Запись алгоритма в виде блок-схемы (рис. 2):

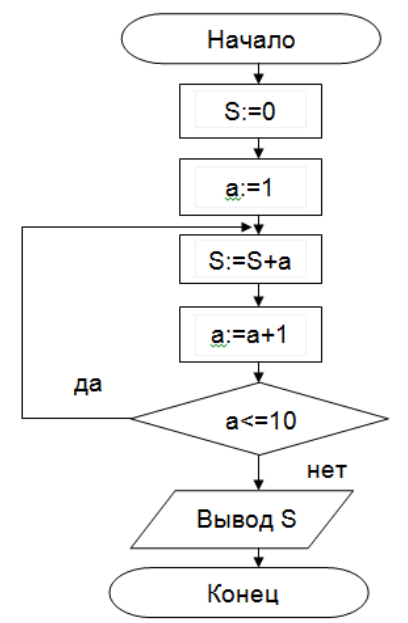

Рисунок 2. Циклический алгоритм с постусловием

# Задание для самостоятельной работы.

Составить программу для вычисления среднего арифметического для чисел от 1 до 100.

Содержание отчета

- $\overline{4}$ Цель работы и залание.
- $\sim$ Условие задачи.
- 6. Алгоритм, написанный с помощью псевдокода и блок- схемы.

Вопросы для защиты работы

- 7. Что такое алгоритм?
- 8. Свойства алгоритма.
- 9. Способы записи алгоритма.
- 10. Основные элементы блок-схемы.
- 11. Виды алгоритмов.
- 12. Отличительные особенности алгоритмов с предусловием и постусловием.

# Практическая работа №21 «Элементы теории алгоритмов»

# Задания для самостоятельной работы:

- 1. Составить блок- схему алгоритма и написать программу на языке программирования Pascal, выполняющую деление двух чисел и выводящую либо результат деления, либо сообщение о том, что на ноль делить нельзя.
- 2. Составить блок- схему алгоритма и написать программу на языке программирования Pascal, рассчитывающую стоимость аренды гостиничного номера на некоторый срок. Входные данные - это стоимость аренды за сутки, количество дней аренды. При условии, что в случае, если аренда осуществляется на срок не менее 7 суток, предоставляется скидка 10%.
- 3. Составить блок- схему алгоритма и написать программу на языке программирования Pascal, определяющую принадлежит ли заданная точка отрезку [а;b].
- 4. Составить блок- схему алгоритма и написать программу на языке программирования Pascal, рассчитывающую по заданным оценкам студента(оценок может быть сколько

угодно, условие окончания ввода оценок - ввод 0) среднее арифметическое и выводящую сообщение о том, получен ли зачет студентом (зачет проставляется в случае получения студентом средней оценки – больше либо равно 3).

- 5. Составить блок- схему алгоритма и написать программу на языке программирования Pascal, определяющую принадлежит ли заданная точка отрезку [a;b].
- 6. Написать программу, выводящую при нажатии на
	- 1 понедельник;
	- $2 -$  вторник;
	- $3 -$ среда;
	- $4 \pi \pi$ тнина:
	- $5 cy66$ ота;
	- $6$  воскресенье.
- 7. Составить программу, выводящую на экран название многоугольника, при указании количества вершин. Количество вершин меньше 7.

### Практическая работа №22 «Математическое моделирование»

Массив - однородная совокупность элементов

Самой распространенной структурой, реализованной практически во всех языках программирования, является массив.

Массивы состоят из ограниченного числа компонент, причем все компоненты массива имеют один и тот же тип, называемый базовым. Структура массива всегда однородна. Массив может состоять из элементов типа integer, real или char, либо других однотипных элементов. Из этого, правда, не следует делать вывод, что компоненты массива могут иметь только скалярный тип.

Другая особенность массива состоит в том, что к любой его компоненте можно обращаться произвольным образом. Что это значит? Программа может сразу получить нужный ей элемент по его порядковому номеру (индексу).

Индекс массива

Номер элемента массива называется индексом. Индекс - это значение порядкового типа, определенного, как тип индекса данного массива. Очень часто это целочисленный тип (integer, word или byte), но может быть и логический и символьный.

Описание массива в Паскале. В языке Паскаль тип массива задается с использованием специального слова атгау (англ. - массив), и его объявление в программе выглядит следующим образом:

Туре  $\leq$ имя типа > = array [ I ] of T;

где I - тип индекса массива, Т - тип его элементов.

Можно описывать сразу переменные типа массив, т.е. в разделе описания переменных:

Var a,b: array  $\lceil$  I  $\rceil$  of T;

Обычно тип индекса характеризуется некоторым диапазоном значений любого порядкового типа : I 1 .. I n . Например, индексы могут изменяться в диапазоне 1..20 или ' а  $\frac{1}{2}$  n  $\frac{1}{2}$ 

Вот, например, объявление двух типов: vector в виде массива Паскаля из 10 целых чисел и stroka в виде массива из 256 символов:

Type

Vector=array  $[1..10]$  of integer;

Stroka=array [0..255] of char;

С помощью индекса массива можно обращаться к отдельным элементам любого массива, как к обычной переменной: можно получать значение этого элемента, отдельно присваивать ему значение, использовать его в выражениях.

Опишем переменные типа vector и stroka:

Var a: vector; c: stroka:

далее в программе мы можем обращаться к отдельным элементам массива а или с. Например, а [5]:=23; с [1]:=' w '; а [7]:= а [5]\*2; writeln ( с [1], с [3]).

Вычисление инлекса массива Паскаля

Индекс массива в Паскале не обязательно задавать в явном виде. В качестве индекса массива можно использовать переменную или выражение, соответствующее индексному типу. Иначе говоря, индексы можно вычислять.

Этот механизм - весьма мощное средство программирования. Но он порождает распространенную ошибку: результат вычислений может оказаться за пределами интервала допустимых значений индекса, то есть будет произведена попытка обратиться к элементу, которого не существует. Эта типичная ошибка называется «выход за пределы массива».

```
Пример программы с ошибкой массива Паскаля
Program primer error;
Type
vector=array [1..80] of word;
var
 n: integer;
 a: vector;
begin
 n:=45;
 a[n*2]:=25:
end.
```
Хотя данная программа полностью соответствует синтаксису языка, и транслятор «пропустит» ее, на стадии выполнения произойдет ошибка выхода за пределы массива Паскаля. При n =45 выражение n \*2=90, компьютер сделает попытку обратиться к элементу массива а [90], но такого элемента нет, поскольку описан массив размерностью 80.

Будем считать, что хорошая программа должна выдавать предупреждающее сообщение в случае попытки обращения к несуществующим элементам массива. Не лишним будет проверять возможный выход как за правую, так и за левую границы массива, ведь не исключено, что в результате вычисления значения выражения получится число, находящееся левее границы массива Паскаля.

Из всего этого следует сделать вывод: программисту надо быть очень аккуратным при работе с индексами массива.

Основные действия с массивами Паскаля

Как известно, определение типа данных означает ограничение области допустимых значений, внутреннее представление в ЭВМ, а также набор допустимых операций над данными этого типа. Мы определили тип данных как массив Паскаля. Какие же операции определены над этим типом данных? Единственное действие, которое можно выполнять над массивами целиком, причем только при условии, что массивы однотипны, - это присваивание. Если в программе описаны две переменные одного типа, например,

Var

 $a, b: array [1..10] of real;$ 

то можно переменной а присвоить значение переменной b ( a := b ). При этом каждому элементу массива а будет присвоено соответствующее значение из массива b. Все остальные действия над массивами Паскаля производятся поэлементно (это важно!).

Ввод массива Паскаля

Для того чтобы ввести значения элементов массива, необходимо последовательно изменять значение индекса, начиная с первого до последнего, и вводить соответствующий элемент. Для реализации этих действий удобно использовать цикл с заданным числом повторений, т.е. простой арифметический цикл, где параметром цикла будет выступать переменная - индекс массива Паскаля. Значения элементов могут быть введены с клавиатуры или определены с помощью оператора присваивания.

Пример фрагмента программы ввода массива Паскаля Var

A : array  $[1..10]$  of integer;

I : byte ; {переменная I вводится как индекс массива}

Begin

For  $i=1$  to 10 do

Readln (a[i]);  $\{$  ввод i- го элемента производится с клавиатуры  $\}$ 

Рассмотрим теперь случай, когда массив Паскаля заполняется автоматически случайными числами, для этого будем использовать функцию random ( N ).

Пример фрагмента программы заполнения массива Паскаля случайными числами Var

A: array [1..10] of integer;

I : byte ; {переменная I вводится как индекс массива}

Begin

For  $i := 1$  to 10 do

A  $[i]$ : = random (10); {  $i$  -му элементу массива присваивается «случайное» целое число в лиапазоне от 0 ло  $10$ }

Вывод массива Паскаля

Вывод массива в Паскале осуществляется также поэлементно, в цикле, где параметром выступает индекс массива, принимая последовательно все значения от первого до последнего.

Пример фрагмента программы вывода массива Паскаля

Var

A: array [1..10] of integer;

I : byte ; {переменная I вводится как индекс массива}

Begin

For  $i := 1$  to 10 do

Write ( а [ і ], '); {вывод массива осуществляется в строку, после каждого элемента печатается пробел}

Вывод можно осуществить и в столбик с указанием соответствующего индекса. Но в таком случае нужно учитывать, что при большой размерности массива все элементы могут не поместиться на экране и будет происходить скроллинг, т.е. при заполнении всех строк экрана будет печататься очередной элемент, а верхний смещаться за пределы экрана.

Пример программы вывода массива Паскаля в столбик

Var

A: array  $[1..10]$  of integer;

I : byte ; {переменная I вводится как индекс массива}

Begin

For i:=1 to 10 do

Writeln ('a[', i,']=', a[i]); { вывод элементов массива в столбик }

На экране мы увидим, к примеру, следующие значения:

a [1]=2

a [2]=4

a [3]=1 и т.д.

Пример решения задачи с использованием массивов Паскаля

Задача: даны два n -мерных вектора. Найти сумму этих векторов.

Решение задачи:

Входными данными в этой задаче будут являться два одномерных массива. Размер этих массивов может быть произвольным, но определенным. Т.е. мы можем описать заведомо большой массив, а в программе определить, сколько элементов реально будет использоваться. Элементы этих массивов могут быть целочисленными. Тогда описание будет выглядеть следующим образом:

var a , b : array [1..100] of integer ;

Выходными данными будут элементы результирующего массива, назовем его c . Тип

результирующего массива также лолжен быть целочисленным.

Кроме трех массивов нам потребуется переменная - параметр цикла и индекс массива, назовем ее і, а также переменная n для определения количества элементов в каждом массиве.

Ход решения задачи:

определим количество элементов (размерность) массивов, введем значение n;

введем массив а;

введем массив **b** ;

в цикле, перебирая значения индекса і от 1 до n, вычислим последовательно значения элементов массива с по формуле:

```
c[i] = a[i] + b[i];выведем на экран полученный массив.
Текст программы:
Пример программы суммирования векторов
Program summa;
Var
 a, b, c: array [1..100] of integer;
 I. n: byte:Begin
 Write ('введите размерность массивов:');
 Readln(n):
 For i=1 to n do
   Readln (a[i]); { ввод массива а}
 For i=1 to n do
   Readln (b[i]); { ввод массива b}
 For i=1 to n do
   C[i]:=a[i]+b[i]; { вычисление суммы массивов }
 For i=1 to n do
   write (c[i], ''); \{BbIBO\mu\text{ macCHB2 } c\}end.
Задания для самостоятельной работы
1. Вывести на экран массив чисел: 2 \, 4 \, 6 \, 8 \, 10 \, 12 \, \,...
Program ...;
Const n = ...;
Var a:array[1..n] of integer;
i:integer;
Begin writeln('Введите элементы массива');
for i:=1 to n do a[i]:=a[i]*2;
writeln('Вывод массива');
for i:=1 to n do write(a[i]:5);
writeln:
End.
2. Вывести на экран массив чисел: а) 3 6 9 12 15 ...
6) 2 5 8 11 14
```

```
B) 1 4 9 16 25 ...
```
3. Одномерный массив A(N) загрузить с клавиатуры. Найти:

а) сумму всех элементов массива;

б) среднее арифметическое элементов массива:

в) сумму положительных элементов массива;

г) сумму отрицательных элементов массива.

a) Program

Const  $n = ...$ ;

```
Var a:array[1..n] of integer;
i, S:integer;
Begin writeln('Введите элементы массива');
for i=1 to n do read(a[i]);
writeln('Вывод массива');
for i=1 to n do
write(a[i]:5);
writeln:
S:=0:
for i=1 to n do
S:=S+a[i];writeln(S =';S);
for i=1 to n do
if a[i] > 0 then s:=S+a[i];
End.
```
4. Одномерный массив загрузить с клавиатуры. Подсчитать количество:

- а) положительных элементов:
- б) отрицательных элементов;

в) элементов больших (меньших) числа t (число t вводится с клавиатуры).

5. Одномерный массив загрузить с клавиатуры. Найти:

а) наименьший элемент массива:

б) наибольший элемент массива;

в) сумму наименьшего и наибольшего элементов;

г) среднее арифметическое наибольшего и наименьшего элементов массива.  $a) \ldots$  $min:=a[1]:$ for  $i:=2$  to n do

 $if a[i]$ 

writeln('min=', min);

# Практическая работа №23 «Ввод и форматирование текста в MS Word»

Цель работы: вводить и форматировать текст в MS Word.

#### Порядок выполнения.

1. Перейдите в режим работы с документом Разметка страницы (команда Вид → Режимы просмотра документа → Разметка страницы).

2. Установите отображение текста по ширине страницы (команда Вид→Масштаб → По ширине страницы).

3. Установите отображение скрытых символов форматирования (команда Главная  $\rightarrow$ 

 $\rightarrow \left( \text{T} \right)$ Отобразить все знаки). Абзан

4. Напечатайте следующий текст:

# КАРТОФЕЛЬ ПО-ФРАНЦУЗКИ

картофель 8 шт. лук репчатый 2 головки молоко 1 стакан

*Из рецептов европейской кухни*

Картофель очистить и нарезать кружочками толщиной 0,5 см. репчатый лук нарезать кубиками.

В форму для запекания выложить картофель и лук слоями (верхний слой – картофель), посыпая каждый слой солью и перцем по вкусу. Залить молоком и посыпать сыром. Запекать 40 минут при температуре  $180^{\circ}$  C.

5.Для различных фрагментов текста Для предусмотрите следующие парамет параметры форматирования:

 название блюда: размер шрифта 17 пт, начертание полуж полужирное, буквы прописные, интервал между символами разреженный на 3 пт, выравнивание абзаца по центру, междустрочный интервал одинарный, интервал после абзаца 15 пт; • название блюда: размер шрифта 17 пт, начертание полужирное, буквы прописные,<br>интервал между символами разреженный на 3 пт, выравнивание абзаца по центру,<br>междустрочный интервал одинарный, интервал после абзаца 15 пт;<br>•

 список ингредиентов: размер шрифта 13 пт, начертание полужирное,выравнивание абзацев по левому краю с отступом слева, междустрочный ин-тервал одинарный;

 текст рецепта: размер шрифта 13 пт, выравнивание абзацев по ширине,отступ ингредиентов 12 пт;

• последняя строка: размер шрифта 13 пт, начертание курсивное, выравнивание абзаца по правому краю, интервал перед текстом рецепта 12 пт. • последняя строка: размер шрифта 13 пт, начертание курсивное, выравнивание<br>по правому краю, интервал перед текстом рецепта 12 пт.<br>6.Выведите созданный Вами документ на экран в режиме предваритель-ного

просмотра (команда Файл→Печать Выведите Печать).

7.Вернитесь в режим работы с документом.

8.Сохраните созданный Вами документ в своей папке на рабочем диске под именем Фамилия\_Работа\_1.docx.

9.Вставьте разрыв страницы после последнего абзаца текста.

10. На второй странице напечатайте текст:

ООО «Бизнес-Сервис» 680000, Хабаровск, Комсомольская ул., тел. 333 – 3333 факс 222 – 222 Вернитесь в режим работь<br>Сохраните созданный Вам<br><sub>С</sub>Работа\_1.docx.<br>Вставьте разрыв страницы<br>). На второй странице напо<br>000 «Бизнес-Сервис»<br>680000, Хабаровск,<br>Комсомольская ул., 22а

### **Уважаемый Степан Степанович!**

Акционерное общество «Бизнес «Бизнес-Сервис» приглашает Вас 1 марта 2014 г. в 20 часов на традиционное весеннее заседание Клуба хабаровских джентльменов

*Президент клубаХ. Х. Хохолков*

11.Предусмотрите следующие параметры форматирования:

 реквизиты бланка: шрифт Cambria, размер шрифта 14 пт, выравнивание абзацев по центру с отступом справа, междустрочный интервал одинарный; 11. Предусмотрите следующие параметры форматирования:<br>• реквизиты бланка: шрифт Cambria, размер шрифта 14 пт, выравнивание аб:<br>с отступом справа, междустрочный интервал одинарный;<br>• обращение: шрифт Cambria, размер шрифта Сервис» приглашает Вас 1 марта 2014 г. в 20 часов<br>уба хабаровских джентльменов<br>раметры форматирования:<br>bria, размер шрифта 14 пт, выравнивание абзацев по<br>ый интервал одинарный;<br>размер шрифта 14 пт, начертание полужирное,

выравнивание абзаца по центру, между реквизитами и обращением интервал 24 пт, между обращением и основным текстом интервал 12 пт;

 основной текст: шрифт Cambria, размер шрифта 14 пт, отступ первой строки 1 см, выравнивание абзаца по ширине, междустрочный интервал полуторный;

 подпись: шрифт Cambria, размер шрифта 14 пт, начертание курсивное,выравнивание абзаца по ширине, интервал между основным текстом и подпи торный;подпи-сью 18 пт, выравнивание Ф.И.О. по левому краю позиции табуляции.

12. Сохраните документ. Покажите результат Вашей работы преподавателю.

13.Вставьте разрыв страницы после последнего абзаца текста.

13. Вставьте разрыв страницы после последнего абзаца текста.<br>14. На третьей странице напечатайте следующий текст (параметры шрифта и абзацев могут быть произвольными):

Буфер обмена

Буфер обмена используется для копирования или перемещения данных как внутри одного приложения, так и между разными приложениями.

Буфером обмена (Clipboard) называется область памяти, в которой хранится вы вырезанный или скопированный элемент (текст, рисунок, таблица и др.). Во всех при при-ложениях пакета MS Office действует многоместный буфер обмена, в котором поме поме-щается до 24 элементов. та MS Office действует многоместный буфер обмена, в котором поме-щается д<br>ентов.<br>Использование буфера обмена подразумевает выполнение следующих операций:

- вырезать;
- копировать;
- вставить.

При выполнении операции вырезать выбранный объект помещается в в буфер обмена и при этом удаляется из источника. Вырезать выделенный объект можно с помощью команды Главная→Буферобмена→Вырезать.

При копировании выбранный объект помещается в буфер обмена и при этом остается в источнике. Скопировать выделенный объект можн Вырезать.<br>выбранный объект помещается в буфер обмена и<br>выделенный объект можно с помощью команды

 $\Gamma$ лавная  $\rightarrow$  Буфер обмена  $\rightarrow$  Копировать.

Ранее вырезанный или скопированный объект в буфер обмена можно вставить в указанное место с помощью команды Главная→Буферобмена→Вставить. інике. Скопировать выделенный объект можно с помощью команды<br>Главная → Буфер обмена → Копировать.<br>Ранее вырезанный или скопированный объект в буфер обмена можно вставить в<br>ное место с помощью команды Главная→Буферобмена→

пакета.

15.Для заголовка текста установите размер шрифта 17 пт, начертание полужирное, интервал между символами разреженный на 2,5 пт, выравнивание абзаца по центру.

16.Между заголовком и первым абзацем текста установите интервал 12 пт.

17. Для основного текста установите размер шрифта 13 пт, выравнивание абзацев по ширине, отступ первой строки каждого абзаца 1 см, междустрочный интервал полуторный, интервал между абзацами 0 пт. Для заголовка текста установите размер шрифта 17 пт, начертание полужирное,<br>между символами разреженный на 2,5 пт, выравнивание абзаца по центру.<br>Между заголовком и первым абзацем текста установите интервал 12 пт.<br>Для осн

18.Для маркированного списка установите размер шрифта 12 пт, начертание полужирный курсив.

19. Поменяйте маркер списка « $\bullet$ » на тире «-». Если в библиотеке маркеров не 19. Поменяйте маркер списка «•» на тире «–». Если в библиотеке маркеров не оказалось знака «–», то определите новый маркер с помощью командыОпределить новый маркер  $\rightarrow$  Символ. ось знака «−», то определите новый маркер с помощью командыОпределить новы<br>| → Символ.<br>20. Переместите маркированный список на расстояние 3 см от левого поля страницы.

21.Поменяйте местами первый и второй абзацы.

22.Поменяйте местами последний и предпоследний абзацы.

23.Объедините первый и второй абзацы в один.

24. Замените во всем тексте словосочетание «пакета MS» на «Microsoft» спомощью команды Главная→Редактирование→Заменить. Поменяйте местами первый и второй a<br>Поменяйте местами последний и пред<br>Объедините первый и второй абзацы в<br>Замените во всем тексте словосочета<br>`лавная→Редактирование→Заменить.
25. Сохраните документ. Выведите созданный Вами документ на экран в режиме предварительного просмотра и покажите результат Вашей работы преподавателю.

## **«Форматирование документа в Форматирование MSWord» Практическая работа №24**

Цель работы: форматировать текст в MS Word.

## **Порядок выполнения.**

- 1.Перейдите в режим работы с документом Перейдите Разметка страницы.
- 2.Установите отображение текста по ширине страницы.
- 3.Установите отображение скрытых символов форматирования.
- 2.Установите отображение текста по ширине страницы.<br>3.Установите отображение скрытых символов форматирования.<br>4.Создайте титульный лист на первой странице нового документа

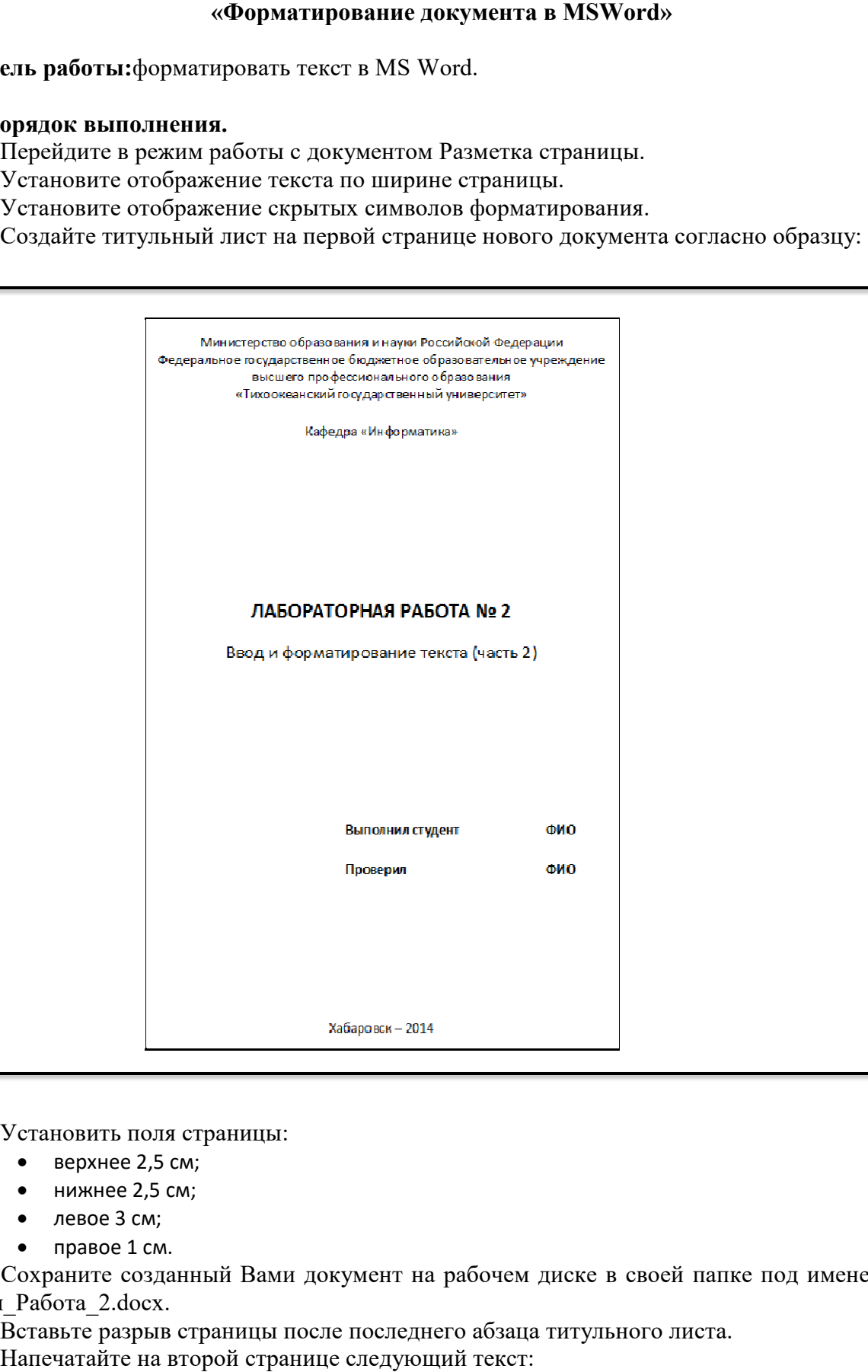

5.Установить поля страницы:

- верхнее 2,5 см;
- нижнее 2,5 см;
- левое 3 см;
- правое 1 см.

J

6.Сохраните созданный Вами документ на рабочем диске в своей папке под именем Фамилия\_Работа\_2.docx. Установить поля страницы:<br>• верхнее 2,5 см;<br>• нижнее 2,5 см;<br>• правое 1 см.<br>Сохраните созданный Вами документ на рабочем диске в своей пап!<br>[Работа\_2.docx.<br>Вставьте разрыв страницы после последнего абзаца титульного лист

7.Вставьте разрыв страницы

8.Напечатайте на второй странице следующий текст:

#### Текстовый редактор MS Word

Большую популярность среди текстовых редакторов разных производите-лей получило приложение Word компании Microsoft. Вместе с приложениями Excel, PowerPoint, Access, OneNote, Outlook, Publisher текстовый редактор Word входит в состав пакета MS Office.

Microsoft Word предлагает пользователям широкий инструментарий для подготовки документов различного назначения: макетов книг, брошюр, отче-тов, деловых писем, бланков и пр. С момента выхода первых версий MS Word претерпел большие изменения как в пользовательском интерфейсе, так и в функциональном наполнении. Так, начиная с выпуска 2007 г. в приложении введен новый ленточный интерфейс, изменивший подход к расположению ме-ню и команд. Последние версии приложения позволяют удаленно работать над одним документом группам пользователей, надежно защищать документы от несанкционированного доступа с помощью шифрования и электронной цифровой подписи, а также предоставляют пользователям «облачный» сервис.

9. Для заголовка текста установите размер шрифта 16 пт, начертание полужирное, выравнивание абзаца по центру, интервал после абзаца 12 пт.

10. Для основного текста установите размер шрифта 14 пт, выравнивание по ширине, отступ первой строки каждого абзаца 1,25 см, множитель 1,4 междустрочного интервала, интервал между абзацами 6 пт.

11. Установите режим автоматической расстановки переносов.

12. Проверьте правописание во всем тексте.

13. Используя буфер обмена, скопируйте напечатанный Вами текст с заголовком так, чтобы он повторился в документе четыре раза.

14. После каждой копии текста вставьте разрыв страницы.

15. На второй странице документа оформите заголовок текста как объект WordArt. Вставьте обычную сноску в конце второго абзаца. В области сноски введите текст «Стригунов В. В., Шадрина Н. И., Берман Н. Д. Основы работы с текстовым редактором Microsoft Word 2010 : учеб.пособие. Хабаровск, 2013. 80 с.».

16. На третьей странице документа разбейте текст на две колонки. Заголовок текста должен располагаться в первой колонке и быть выровненным по центру.

17. На четвертой странице документа разбейте текст на три колонки. Заголовок текста должен располагаться над колонками и выровнен по центру абзаца. Установите вертикальные линии-разделители колонок.

18. На пятой странице документа первый абзац заключите в рамку из двойных линий. примените заливку текста желтым цветом, установите синий цвет символов. Вставьте любой рисунок из коллекции картинок MS Office. Установите размер рисунка 4 х 4 см без сохранения пропорций, обтекание текстомВокруграмки. Рисунок должен располагаться слева от второго абзаца.

19. Вставьте разрыв страницы после последнего абзаца текста пятой страницы.

20. На шестой странице напечатайте следующий текст:

Средства копирования и размножения документов

Средства оперативной полиграфии

Офсетная печать

Трафаретная печать

Средства репрографии

Электронно-графическое копирование

Термографическое копирование

Средства административно - управленческой связи

ŀ

21. Сформируйте из введенного текста многоуровневый список:

- $1.$ Средства копирования и размножения документов.
- 1.1. Средства оперативной полиграфии.
- 1.1.1. Офсетная печать.
- 1.1.2. Трафаретная печать.
- 1.2. Средства репрографии.
- 1.2.1. Электронно-графическое копирование.
- 1.2.2. Термографическое копирование.
- Средства административно управленческой связи. 2.
- 2.1. Средства недокументированной информации.
- 2.1.1. Телефонная связь.
- 2.1.2. Радиопоисковая связь.
- 2.2. Средства с документированием информации.
	- 22. Вставьте в документ номера страниц внизу по центру.

23. Создайте верхний колонтитул. В левом углу колонтитула напечатайте Ваши Ф.И.О., в правом углу вставьте текущую дату.

24. Сохраните созданный Вами документ.

25. Покажите результат Вашей работы преподавателю.

# Практическая работа №25 «Работа с таблицами в документе MSWord»

Цель работы: научиться работать с таблицами в документе MS Word.

## Порядок выполнения.

1. Вставьте в новый документ таблицу и заполните ее данными по образцу:

# Ведомость на получение заработной платы

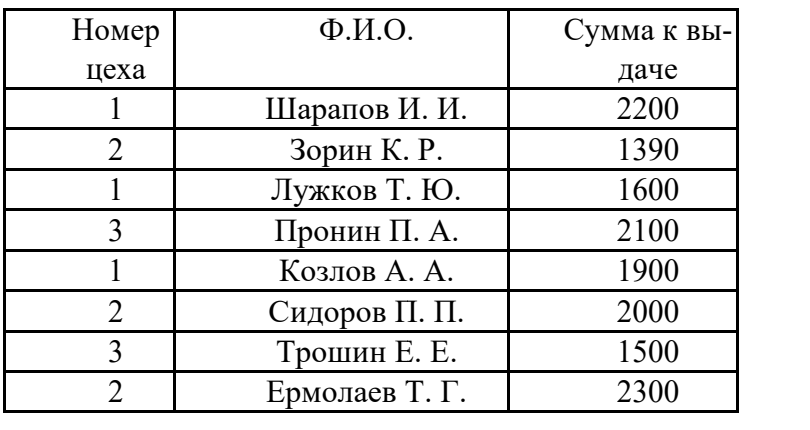

 $2.$ Отсортируйте данные в таблице по цехам, а внутри каждого цеха по Ф.И.О. рабочих в алфавитном порядке.

Добавьте две строки в конец таблицы и введите в них данные:  $3.$ 

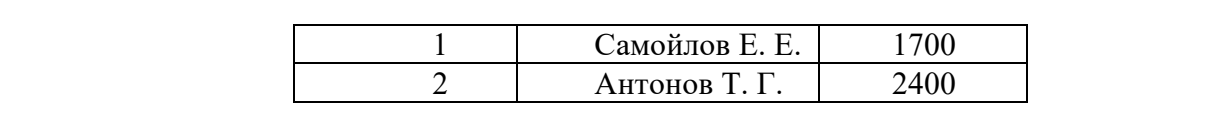

4. Выполните повторно сортировку данных в таблице с учетом добавленной в нее информации.

5. Добавьте в конец таблицы строку, в крайней левой ячейке которой введите текст Итого. В крайнюю правую ячейку вставьте формулу для вычислениясуммы по столбцу Сумма к выдаче (команда контекстной вкладки Макет  $\rightarrow$  Данные  $\rightarrow$  Формула).

6. Добавьте столбец Начислено после столбца Ф.И.О. и введите в него данные (см. образец в п. 9). В итоговой строке добавьте формулу для в вычисления суммы по столбцу Начислено. ц в п. 9). В итоговой строке добавьте формулу для вычисления суммы по столбцу<br>іено.<br>7. Удалите строки, содержащие информацию для Козлова А. А. и Ермолаева Т. Г.

Обновите результаты вычислений формул.

8. Вставьте строку, содержащую порядковые номера столбцов, после шапки таблицы:

1 2 3 4

9.Отформатируйте таблицу, выровняйте ее и заголовок по центру страницы, установите внешние границы двойными линиями, заголовки в шапке таблицы выровняйте по центру ячеек. В результате выполненных действий таблица должна иметь вид Отформатируйте таблицу, выровняйте ее и заголовок по цент<br>границы двойными линиями, заголовки в шапке таблицы<br>результате выполненных действий таблица должна иметь вид

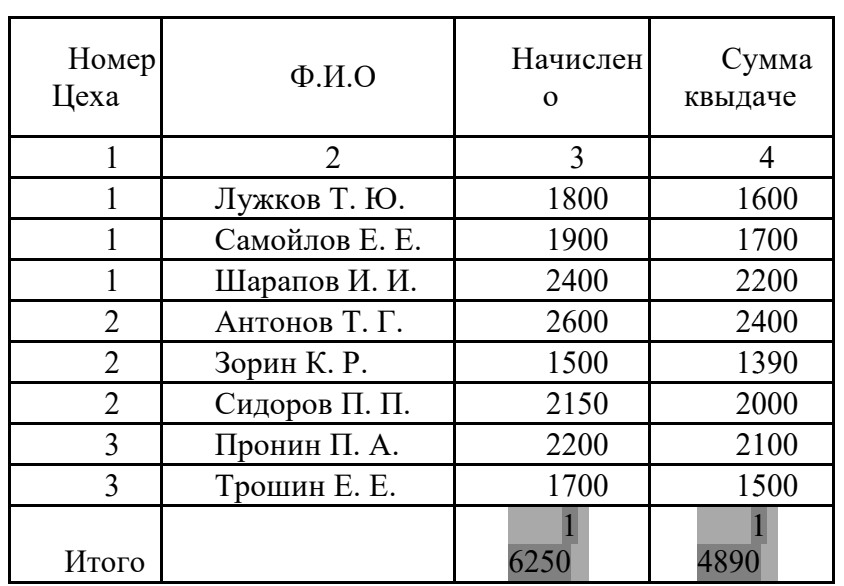

Ведомость на получение заработной платы работной

10.Сохраните созданный Вами документ в своей папке на рабочем диске под именем Фамилия\_Работа\_3.docx. 10.Сохраните созданный Вами документ в своей папке на рабочем диске<br>ия\_Работа\_3.docx.<br>11.Заполните новую страницу текущего документа по образцу, приведен

Вставьте в таблицу необходимые формулы для вычислений.

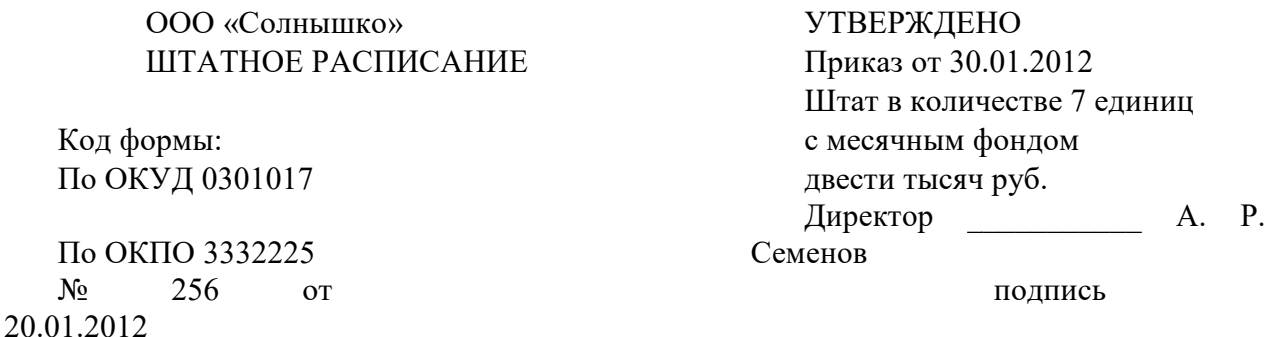

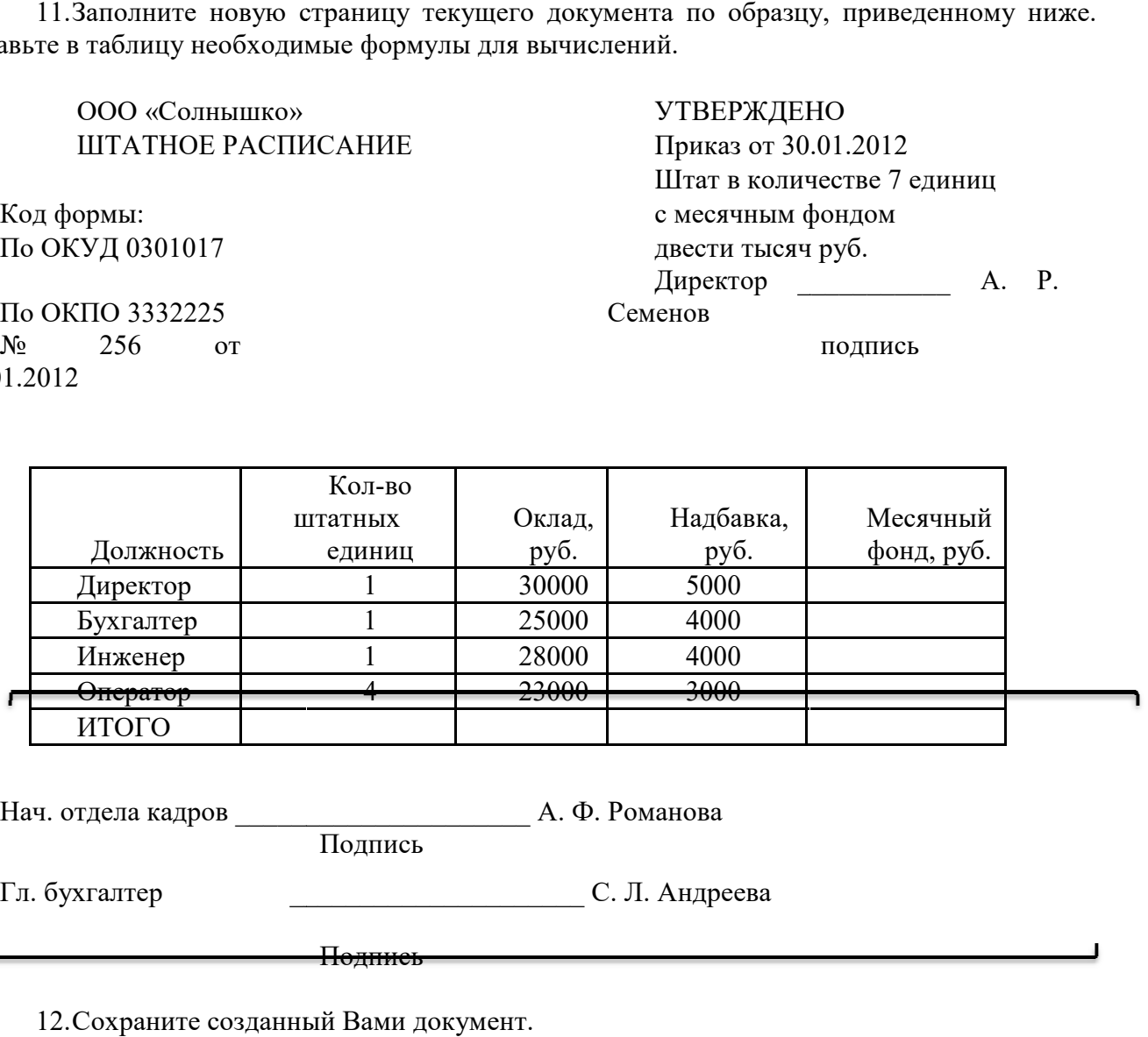

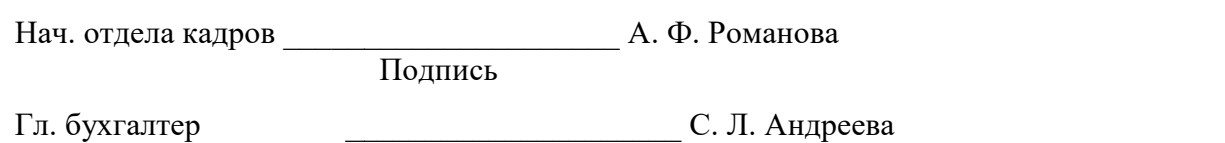

12.Сохраните созданный Вами документ.

Подпись

ׇ֖֬֕

13.На следующую страницу добавьте таблицу и заполните ее данными.Вставьте формулу для вычисления значения в поле Всего.

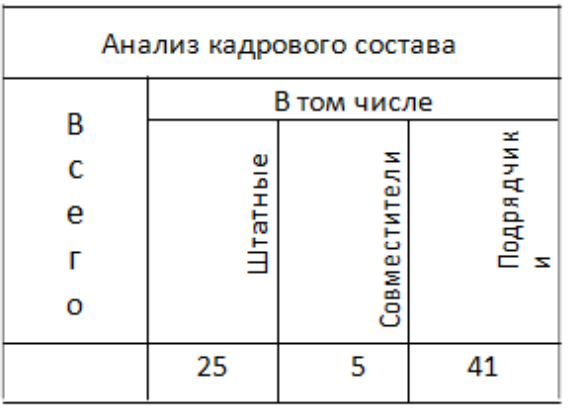

14.Сохраните созданный Вами документ. Покажите результат Вашей работы преподавателю.

# **Практическая работа №26 «Добавление в документ MS Word формул»**

**Цель работы:** научиться добавлять в документ MS Word формулы.

**Задание 1.** Набрать математические формулыКоординаты вершины параболы

$$
ax2 + bx + c
$$
  

$$
x0 = -\frac{b}{2a}
$$
  

$$
y0 = ax02 + bx0 + c = \frac{4ac - b2}{4a}
$$

Уравнение касательной

 $y = f(x_0) + f'(x_0)(x - x_0)$ 

Тригонометрические формулы

$$
\cos a \cdot \cos b = \frac{1}{2} (\cos(a - b) + \cos(a + b))
$$
  

$$
\sin a \cdot \sin b = \frac{1}{2} (\cos(a - b) - \cos(a + b))
$$
  

$$
\sin a \cdot \cos b = \frac{1}{2} (\sin(a - b) + \sin(a + b))
$$

Тригонометрические тождества

(tg u ctg набирать на клавиатуре)

 $\mathbf{1}$ 

$$
\sin^2 a + \cos^2 a =
$$
  

$$
tg a = \frac{\sin a}{\cos a}
$$
  

$$
ctg a = \frac{\cos a}{\sin a}
$$

 $tg a \cdot ctg a = 1$ 

**Задание 2.** Набрать физические формулы

Относительная молекулярная масса  $M_r = \Sigma A_r$ 

Плотность  $\rho = \frac{m}{v}$ 

Относительная плотность по водороду

$$
D_{H_2} = \frac{M_{\text{beu}ecrsa}}{M_{H_2}}
$$

Относительная плотность по воздуху

$$
D_{\text{boa,}d\text{yxa}} = \frac{M_{\text{beuqecraa}}}{M_{\text{boa,}d\text{yxa}}}
$$

**Задание 3.** Набрать формулы ниже

$$
\int_{a}^{\infty} f(x)dx = \lim_{b \to \infty} \int_{a}^{b} f(x)dx
$$

$$
\int_{-\infty}^{\infty} f(x)dx = \lim_{\substack{a \to -\infty \\ b \to \infty}} \int_{a}^{b} f(x)dx
$$

$$
\lim_{x \to 0} (1+x)^{1/x} = e
$$

$$
\lim_{x \to \infty} (1 + \frac{1}{x})^{x} = e
$$

$$
\lim_{x \to 0} \frac{\log_{a}(1+x)}{x} = \frac{1}{\ln a}
$$

$$
tg^2a + 1 = \frac{1}{\cos^2 a}
$$

**Цель работы:** научиться добавлять в документ MS Word графические объекты.

## **Порядок выполнения.**

1. Ниже напечатайте текст и постройте блок-схему в соответствии с заданным образцом:

# Составить блок-схему алгоритма вычисления для введенного пользовате-

$$
\text{ nem значения } x \text{ функции } f(x) = \begin{cases} 0.9e^x + \sqrt[3]{|x|} & \text{при } x < 1 \\ 1.8\cos x + 3x^2 & \text{при } x \ge 1 \end{cases}
$$

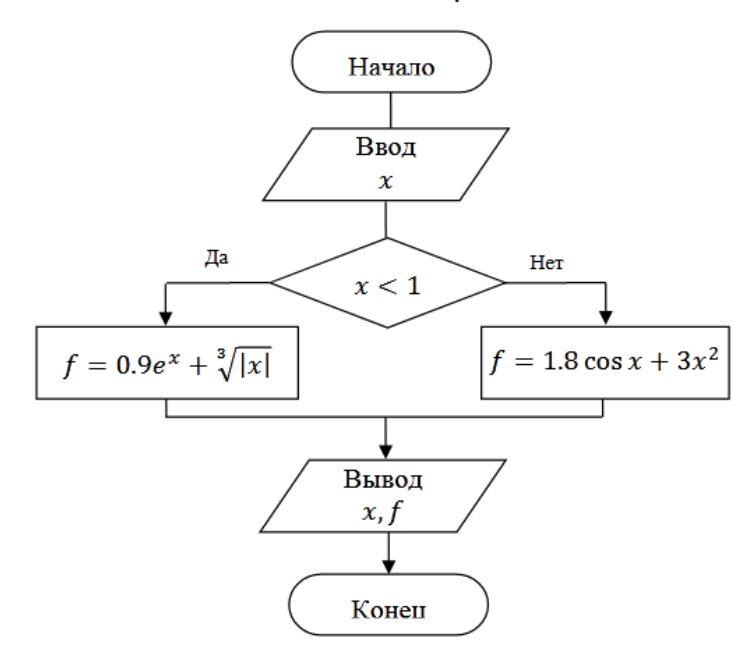

Блок-схема алгоритма

3. Создайте в документе один из трех предложенных объектов SmartArt.

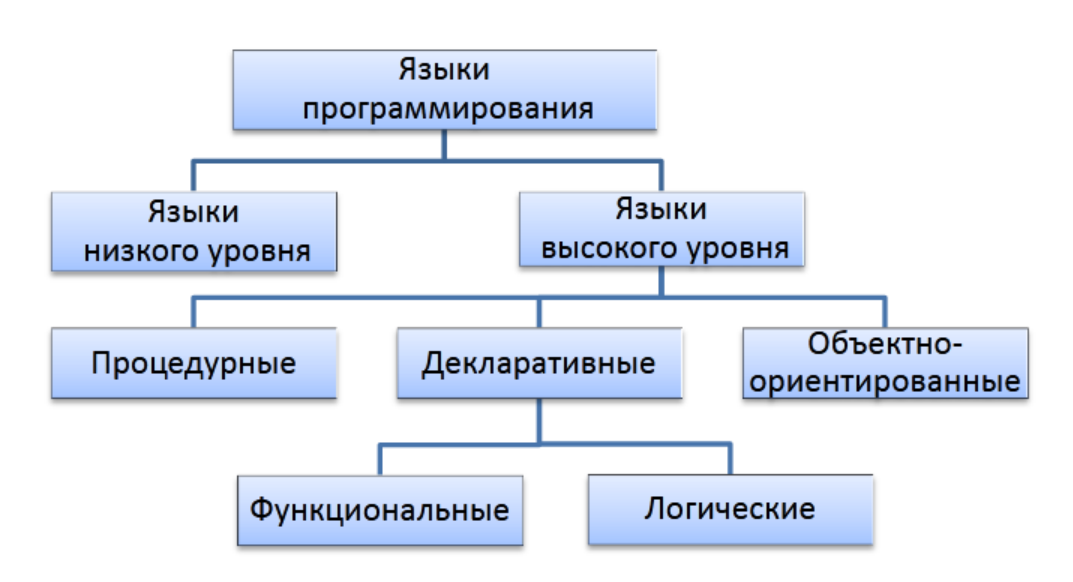

# Классификация языков программирования

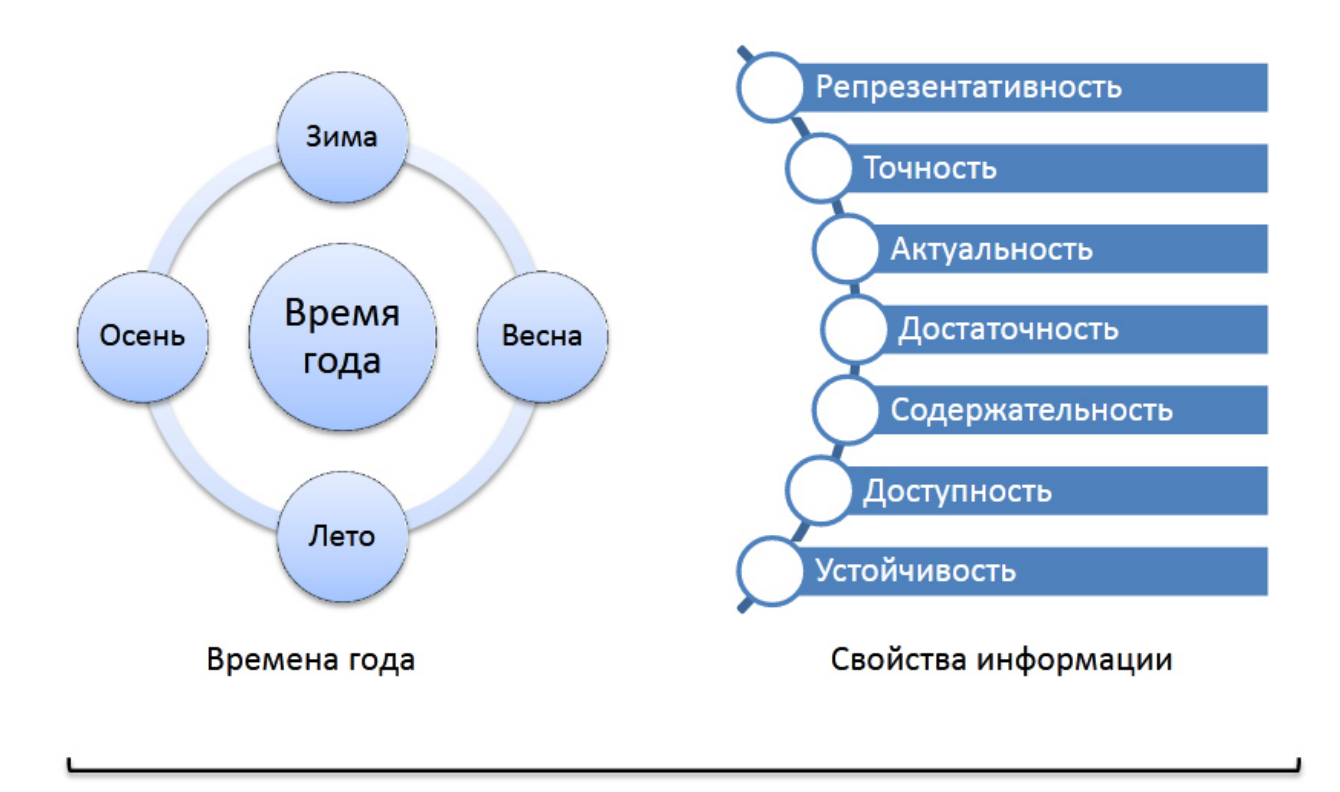

4. Сохраните созданный Вами документ своей папке на рабочем диске в под именем Фамилия Работа 4. docx. Покажите результат Вашей работы преподавателю.

## Практическая работа №28 «Форматирование с использованием стилей»

#### Теоретическая часть

Стилем называется набор параметров форматирования, который применяется к тексту, таблицам и спискам, чтобы быстро изменить их внешний вид.

Стили позволяют одним действием применить сразу всю группу атрибутов форматирования.

В MS Word выделяют 4 основных виде стилей (рис.1)

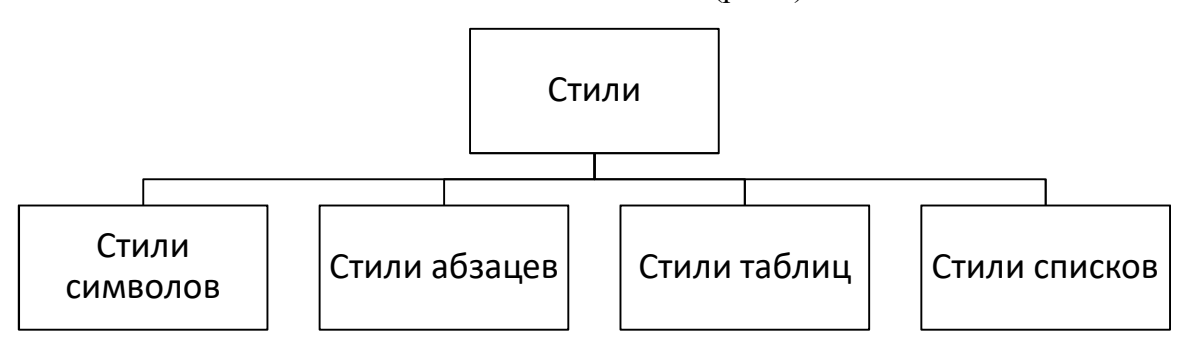

Рисунок 1 - Основные виды стилей в MS Word

стиль абзаца полностью определяет внешний вид абзаца, то есть выравнивание текста, позиции табуляции, междустрочный интервал и границы, а также может включать форматирование знаков;

– стиль символа задает форматирование выделенного фрагмента текста внутри абзаца, определяя такие параметры текста, как шрифт и размер, а также полужирное и курсивное начертание;

– стиль таблицы задает вид границ, заливку, выравнивание текста и шрифты;

– стиль списка применяет одинаковое выравнивание, знаки нумерации или маркеры и шрифты ко всем спискам.

Стилевое форматирование имеет ряд преимуществ перед ручным:

– экономит время. Применить стиль как набор элементов форматирования значительно быстрее, чем применять их один за другим;

– способствует единообразию оформления документа. При ручном форматировании одинаковые по смыслу форматирования разделы могут отличаться своими форматами, применение стиля же вносит строгость в оформление документа;

– позволяет быстро изменить вид отдельных элементов во всем документе. В этом случае достаточно внести изменения в стиль, и оформление вступит в силу во всем документе.

#### **Практическая часть**

#### **Задание 1.**

1. Скопируйте документ *Реферат Проблема смысла жизни.doc* к себе в папку и откройте его. Данный документ состоит из заголовков, подзаголовков и основного текста. При форматировании данного текста будем использовать стили оформления.

2. Выделите первый абзац и выполните команду: вкладка ленты *Главная* ► панель инструментов *Стили* ► *Обычный*. Для заголовка *Введение* примените стиль *Заголовок 1* т. е. заголовок первого уровня.

3. Если параметры стандартных стилей нас не устраивают, то можно создать собственные стили на основе имеющихся. Создадим стиль для заголовков первого уровня. Для этого необходимо вызвать диалоговое окно *Стили* (Рисунок 2) командой: вкладка ленты *Главная* ► панель инструментов *Стили* ► кнопка открытия диалогового окна стилей .

83

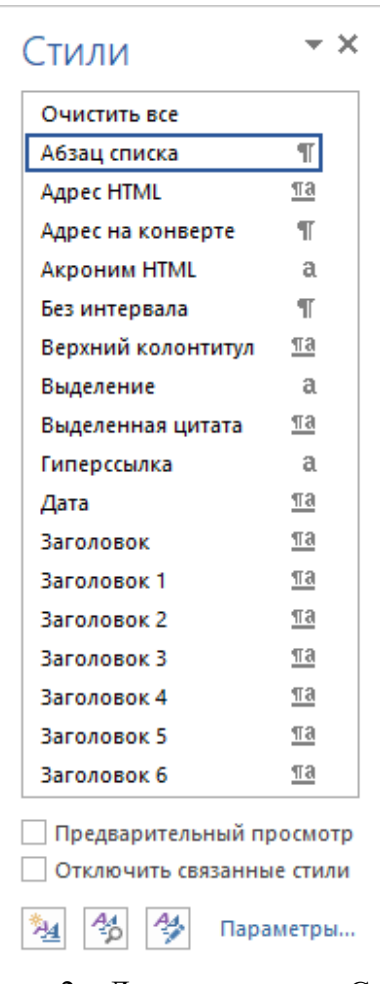

Рисунок 2 – Диалоговое окно Стили

Для создания нового стиля воспользуйтесь кнопкой и в появившемся диалоговом окне (Рисунок 3) установите следующие параметры:

имя стиля – Основной\_фамилия студента;

основан на стиле – Обычный;

 шрифт – Times New Roman, размер символов – 14 пт, выравнивание – по ширине, отступ первой строки – 1,5 см, междустрочный интервал – полуторный, интервалы перед и после абзаца и отступы– по 0 пт.

4. Для Заголовка текста создайте стиль со следующими параметрами (не забудьте поставить галочку у пункта «Обновлять автоматически» внизу диалогового окна «Создание стиля»):

- − имя стиля Заголовок 1\_фамилия студента;
- − основан на стиле Заголовок 1;

 − шрифт – Times New Roman, размер – 14 пт, выравнивание – по центру, без абзацного отступа, начертание – полужирный, междустрочный интервал – полуторный;

запрет висячих строк, не отрывать от следующего, не разрывать абзац (в диалоговом окне «Шрифт»);

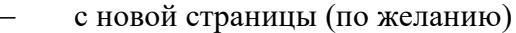

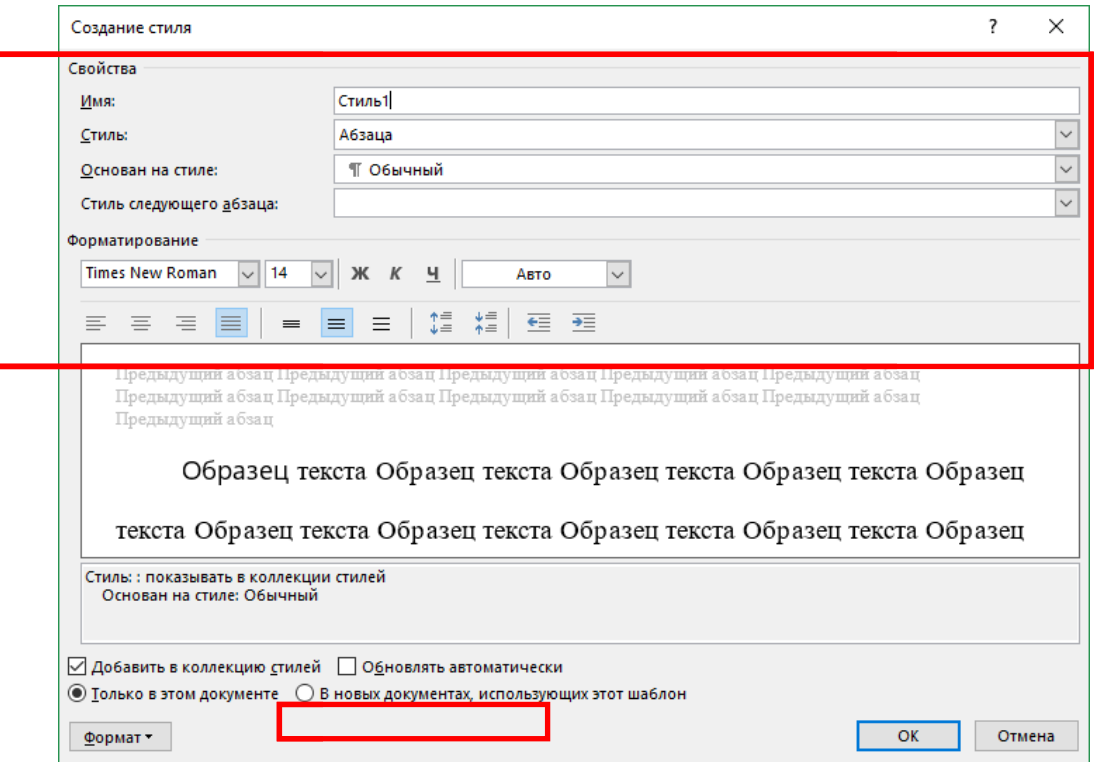

Рисунок 3 – Создание стиля

- $\overline{5}$ . Используя созданные стили, отформатируйте весь документ.
- 6. Для окончательного оформления документа установите:
- поля (верхнее, нижнее 2см, левое -3 см, правое 1,5 см);

- номера страниц (снизу, по центру);

- верхний колонтитул - фамилия и имя студента;

#### Контрольные вопросы

- $1.$ Что называется стилем форматирования?
- $2.$ Какие основные типы стилей форматирования есть в MS Word?
- $\mathbf{3}$ Как создать свой стиль форматирования?

# Практическая работа №29 «MS Word. Гиперссылки в документах. Создание оглавления в MS Word»

### Порядок выполнения.

 $1<sup>1</sup>$ Скопируйте из файла лабораторной работы № 2 титульный лист, вставьте его в новый документ и исправьте номер и тему работы.

 $\overline{2}$ . Вставьте разрыв страницы после последнего абзаца титульного листа.

Напечатайте текст:  $3.$ 

Европа

Европа – часть света, западная часть материка Евразия. Европа простирается от Атлантического океана до Уральских гор, по восточным подножиям или гребням которых проходит условная граница между Европой и Азией. Опишем географическое положение некоторых стран Европы. Швеция

Швеция расположена в восточной части Скандинавского полуостро полуострова. Эта страна простирается с севера на юг – от ледяных пустынь Арктики до границы с Данией.

Австрия

Австрия – горная страна, лежащая в центре Европы. Почти три четверти ее территории занимают покрытые густыми лесами снежные Альпы. Испания

Испания расположена на Пиренейском полуострове, находящемся в западнойчасти Европы.

Африка

Африка – второй по величине материк после Евразии и занимает пятую часть суши земного шара. От Азии Африка отделена лишь искусственным Суэцким каналом. Опишем географическое положение некоторых стран Африки. жена на Пиренейском полуострове, в<br>по величине материк после Евразии<br>Африка отделена лишь искусственны<br>ие некоторых стран Африки.<br>северная страна Африканского кои<br>и гор Атласа.<br>ена на западном побережье Африки.<br>упустынные

Тунис

Тунис – самая северная страна Африканского континента. Тунис расположен навосточной оконечности гор Атласа.

Ангола

Ангола расположена на западном побережье Африки. Узкие прибрежные равнины Анголы переходят в полупустынные с

4. Примените стиль с именем Заголовок1 к заголовкам частей света (Европа, Африка), стиль Заголовок2 к заголовкам стран и стиль Обычный к остальному тексту.

5. Вставьте разрыв страницы после последнего абзаца текста.

6. На третьей странице напечатайте слово **Содержание** и ниже вставьте оглавление, включающее два уровня: Заголовок1 и Заголовок2 (командаСсылки → Оглавление → Оглавление …).

7. Выведите на экран документ в режиме предварительного просмотра и покажите результат Вашей работы преподавателю.

8. Вернитесь в режим работы с документом.

9. Удалите оглавление (слово **Содержание** удалять не нужно).

10. Создайте стиль с именем Фамилия\_1 со следующими параметрами:

- шрифт Arial;
- размер шрифта 16 пт;
- полужирное начертание;
- все буквы прописные;
- выравнивание абзаца по центру; исные;<br>бзаца по це<br>строки нет<br>і интервал<br>абзаца 12 г<br>Уровень1.
- отступа первой строки нет;
- междустрочный интервал полуторный;
- интервал после абзаца 12 пт;
- уровень абзаца Уровень1

11. Примените стиль Фамилия\_1 Фамилия\_1 к названиям частей света.

12. Создайте стиль с именем Фамилия\_2 со следующими параметрами:

- шрифт Arial;
- размер шрифта 14 пт.;
- полужирное начертание;
- выравнивание абзаца по левому краю;
- отступа первой строки нет;
- междустрочный интервал полуторный;
- интервал после абзаца 6 пт;

уровень абзаца Уровень2

- 13. Примените стиль Фамилия\_2 к названиям стран.
- 14. Создайте стиль с именем Фамилия\_3 со следующими параметрами:
- шрифт TimesNewRoman;
- размер шрифта 12 пт;
- обычное начертание;
- выравнивание абзаца по ширине;
- отступ первой строки 1 см;
- междустрочный интервал полуторный;
- интервала перед и после абзаца 0 пт.
- 15. Примените стиль Фамилия\_3 к остальному тексту.

16. Вставьте разрыв страницы между информацией для стран Европы и стран Африки так, чтобы страны Европы располагались на одной странице, а страны Африки на другой.

17. Создайте верхний колонтитул. В левом углу колонтитула напечатайте Ваши Ф.И.О., в центре вставьте номер страницы, в правом углу – текущую дату.

18. Предусмотрите, чтобы колонтитул на титульном листе не отображался.

19. На четвертой странице ниже слова **Содержание** вставьте оглавление, включающее один уровень – созданный стиль Фамилия\_1.

20. Вставьте разрывы страниц так, чтобы информация для каждой страны располагалась на отдельной странице.

21. Обновите содержимое оглавления. При этом должны измениться только номера страниц.

22. Удалите созданное оглавление.

23. Вставьте оглавление, включающее два уровня – стили Фамилия 1 иФамилия 2.

24.Установите альбомный формат страницы с информацией о Тунисе.

25. Откройте область навигации по документу (команда Вид→ПоказатьОбласть навигации).

26. Используя область навигации, последовательно переместитесь на страницы с информацией о Тунисе, Австрии и Швеции.

27. Сохраните созданный Вами документ в своей папке на рабочем диске под именем Фамилия\_Работа\_5.docx. Покажите результат Вашей работы преподавателю.

## **Практическая работа №30 «Электронные (динамические) таблицы»**

**Цель:** Изучить интерфейс Microsoft Excel, научиться запускать на выполнение и завершать работу Microsoft Excel, вводить в книгу различные данные и корректировать их.

## **Теоретическая часть**

1. Запуск Excel

## **I вариант:**

- щелкните на кнопке Пуск;
- выберите пункт меню Программы→ Microsoft Office;
- выберите Microsoft Excel и щелкнуть на нём.

# **II вариант:**

Необходимо дважды щелкнуть по иконке на рабочем столе.

При запуске Excel на экране отображается окно, представляющее собой *рабочую книгу*, с именем Книга1. Теперь можно приступать к созданию собственной рабочей книги.

## 2. Окно Excel

В окне Microsoft Excel 2010, как и в других программах MS Office 2010, используется ленточный интерфейс (рис. 1).

| Панель<br>быстрого<br>$\partial$ ocmyna                                                           | Вкладки                                                                                                    | Лента                                              | Строка заголовка                                                             |                                                                | Кнопки управления<br>окном приложения                                     |
|---------------------------------------------------------------------------------------------------|----------------------------------------------------------------------------------------------------|----------------------------------------------------|------------------------------------------------------------------------------|----------------------------------------------------------------|---------------------------------------------------------------------------|
| $10 + 11 +$<br>$\left  \cdot \right $<br>Файл<br>Главная<br>Вставка                               | Разметка страницы                                                                                          | Формулы<br>Данные                                  | Книга1 - Microsoft Excel<br>Вид<br>Рецензирование                            | Разработчик                                                    | $\Sigma$<br>$\boxed{=}$<br>$\Box$<br>$\circ$ 0<br>23                      |
| $-11$<br>Calibri<br>ð<br>la -<br>X X Y<br>Вставить<br>$\mathcal{B}$ - $\underline{A}$ -<br>FH + 1 | 昬<br>≡<br>$=$<br>$\equiv$<br>三 海・<br>$A^{\dagger} A^{\dagger}$<br>三 三<br>铜铜<br>$\mathcal{D}_{\mathcal{F}}$ | Общий<br>璽 - % 000<br>$^{*0}_{0.6}$ $^{0.9}_{0.6}$ | Условное форматирование *<br>  срматировать как таблицу *<br>B Стили ячеек * | Н= Вставить ▼<br>Э <sup>й</sup> Удалить ▼<br><b>Ш</b> Формат ▼ | Σ -<br>画。<br>Найти и<br>Сортировка<br>Q+<br>и фильтр -<br><b>ВЫДЕЛИТЬ</b> |
| Буфер обмена Б<br>Шрифт<br>A1<br>٠                                                                | Выравнивание Б<br>反上<br>$f_x$                                                                              | Число                                              | Стили                                                                        | Ячейки                                                         | Редактировани                                                             |
| B<br>C<br>А<br>2<br>Поле адреса<br>3<br>4                                                         | D<br>Строка формул                                                                                         | F                                                  | H<br>F<br>G<br>Кнопка-открытия<br>диалогового окна группы                    |                                                                | <b>Khonku</b><br>үправления<br>окном Книги                                |
| 5<br>6<br>Лист $1$ Лист $2$ Лист $3$ ( $2$<br>$H - 4$<br> H <br>門<br>Готово                       |                                                                                                    |                                                    | Строка состояния<br>旧图                                                       | III<br>国回凹                                                     | ÞГ<br>$\bigoplus$<br>$100%$ $(-)$                                         |

*Окно рабочей книги*

*Рис..1. Основные элементы окна MS Excel 2010*

Каждая рабочая книга в Excel состоит из рабочих листов. Лист состоит из ячеек, образующих строки и столбцы. На одном листе может содержаться 1 048 576 строк и 16 384 столбцов.

## 3. Ввод данных.

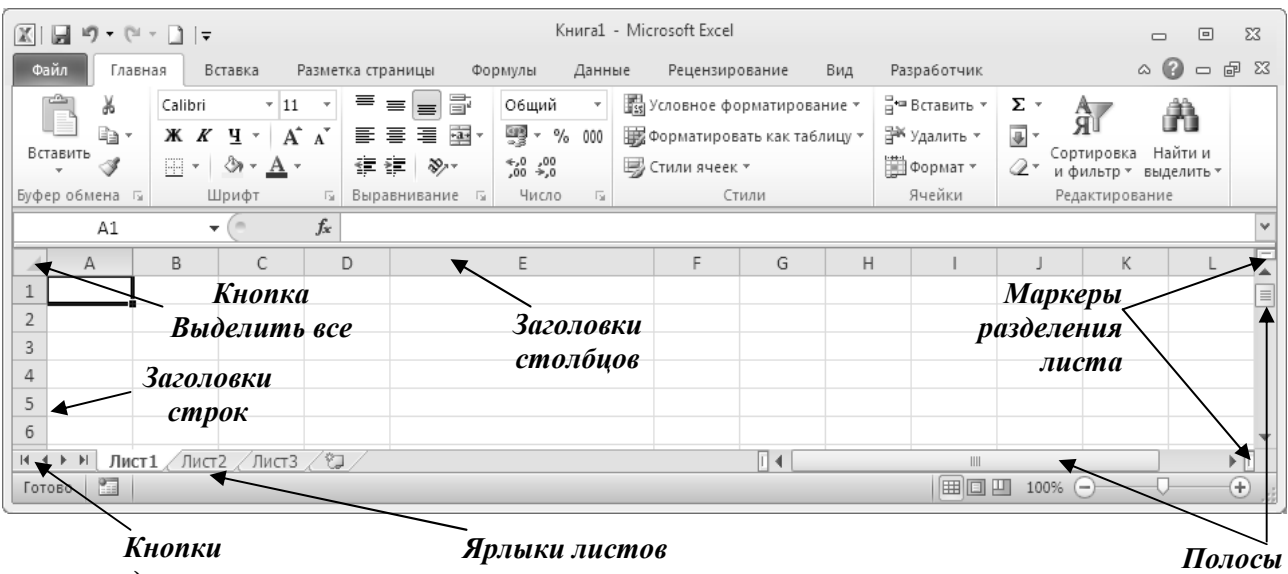

перехода по листам

прокрутки

### Рис. 2. Рабочий лист книги

Для создания таблицы и дальнейшего её использования вы должны уметь вводить данные в ячейки. Существует несколько типов данных применяемых для работы в Excel:

- текстовые;
- числовые:
- даты;
- времени;
- $-$  формулы;
- функции;

Текстовые данные могут содержать практически любые символы. По умолчанию вводимый в ячейку текст выравнивается по левому краю.

## Чтобы ввести текст, выполните следующие действия:

- Шелкните на ячейке, в которую вы собираетесь вводить текст.
- Наберите его. Текст появляется в ячейке и строке формул.
- Нажмите Enter.
- Если вы сделали ошибку, щелкните на строке формул и отредактируйте текст.

#### Ввод числовых данных

Числовые значения могут содержать только цифры от 0 до 9 и специальные символы +  $- E e () . . .$  \$ % /

#### Чтобы ввести числовые данные, сделайте следующее:

- Активизируйте необходимую ячейку.
- Ввелите ланные. Используя числовой формат, для ввеления отрицательного числа поставьте перед ним минус или заключите его в скобки. При введении дробей пользуйтесь либо десятичной дробью (0,...), либо натуральной (например, 1/2).
- Нажмите Enter. Введенное число автоматически выравнивается по правому краю. Вводимые цифры отображаются в строке формул и в активной ячейке. Мигающая вертикальная черта, которая появляется в строке формул и в активной ячейке, называется точкой вставки (insertion point).

### *Введение даты и времени*

Подобные данные вводятся в самых различных форматах (*чтобы увидеть форматы в которых может выводиться дата и время выберите вкладку Главная* и вызовите в группе *Число* диалоговое окно *Формат ячеек*, на вкладке *Число* в области *Числовые форматы* выберите *Дата или Время*). Когда вы вводите дату в одном из форматов, она преобразуется в целое число, соответствующее этой дате, отсчитанной от 1 января 1900 года. Хотя вы не видите этих целых чисел, они используются Excel для выполнения дальнейших вычислений, производимых с датами.

## *Чтобы правильно ввести дату и время, соблюдайте следующие инструкции.*

- Щёлкните на интересующей вас ячейке.
- Наберите данные в понравившемся вам формате. Из специальных символов используйте только дефис (-), косую черту (/), для времени – двоеточие (:).
- Нажмите Enter. Дата или время *выровняются по правому краю*.

### *Маркер заполнения*

Обратите внимание на вид указателя мыши, который представляет собой белый толстый крестик. В нижнем правом углу выделенной ячейки имеется маленький черный квадратик, который называется *маркером заполнения*. Если навести на него указателем мыши то последний примет вид черного тонкого крестика. Потянув мышью за *маркер заполнения*, например, вниз, можно скопировать содержание в свободную ячейку или во все ячейки столбца, на которые протяните рамочку.

*Маркер заполнения* позволяет заполнять ячейки таблицы по определенной закономерности. Например, можно заполнить ряд чисел в порядке возрастания или убывания. Элементом заполнения может быть не только число, но и текст. Для этого достаточно выделить две соседние ячейки, указывающие закономерность заполнения, и потянуть *маркер заполнения* в нужном направлении.

#### 4. Редактирование данных

После введения данных пользователь можете исправить их в самой ячейке и в строке формул.

## *Чтобы отредактировать данные сделайте следующее:*

- Выделите необходимую ячейку.
- Щёлкните в строке формул или нажмите клавишу *F2* или дважды щёлкните в этой же ячейке. Таким образом, ячейка переходит в режим редактирования (*в строке состояния появляется надпись Правка*).
- Нажмите клавиши  $\leftarrow$  или  $\rightarrow$ для перемещения курсора по тексту содержимого ячейки. Для удаления расположенного слева от курсора символа используйте клавишу *Backspace*, а для символа расположенного справа, клавишу *Delete*. Затем введите недостающие данные.

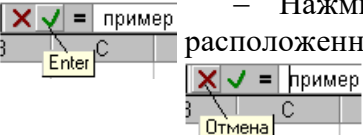

 Нажмите клавишу Enter или щёлкните на соответствующей кнопке, расположенной в строке формул для введения в ячейку набранных данных.

> Если вы передумали и не хотите вводить или сохранять исправления, щёлкните на кнопке *Отмена* в строке формул или нажмите клавишу *Esc*.

### *Выделение ячейки*

Прежде чем копировать, перемещать или удалять данные в ячейках, нужно вначале их выделить и только, потом выполнять необходимые операции.

Для выделения одной ячейки просто щёлкните на ней.

Чтобы выделить группу (диапазон) соседних ячеек, щёлкните в левом, верхнем углу группы и, не отпуская кнопки мыши, перетащите её указатель в правый нижний угол, а затем отпустите кнопку.

### *Копирование данных*

При копировании и перемещении данные, с которыми выполняются эти операции, размещаются временно в области памяти, называемой *буфер обмена*, что позволяет копировать данные в другие области листа, на другой лист или рабочую книгу. При копировании данные остаются в ячейке-источнике и размещаются в указанной вами ячейкеприёмнике.

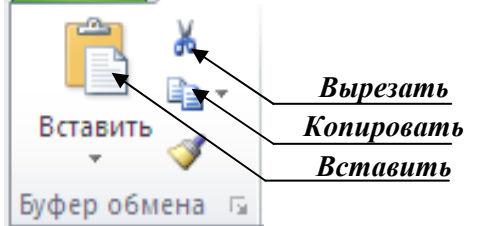

### *Копирование данных проводится следующим образом.*

- Выделите ячейку (ячейки), содержимое которой необходимо копировать.
- Щёлкните на кнопке *Копировать*, расположенной в группе *Буфер обмена* на вкладке *Главная*. При этом содержимое ячейки (ячеек) скопируется в буфер обмена.
- Выделите первую ячейку, в которую будут копироваться данные, (чтобы скопировать данные на лист другой рабочей книги, перейдите к ней, когда выйдете из текущей книги.)
- Щёлкните на кнопке *Вставить*, расположенной в группе *Буфер обмена* на вкладке *Главная*. Данные появятся в выбранной вами ячейке.

Одни и те же данные можно копировать в различные области, многократно повторяя операцию *Вставить*.

## *Перетаскивание данных*

Быстрее можно копировать данные, просто перетаскивая их с помощью мыши. Выделите ячейки, которые необходимо копировать, нажмите и удерживайте клавишу Ctrl, а затем перетащите рамку выделенного диапазона ячеек в нужное место. После того как вы отпустите кнопку мыши, данные скопируются. (Если вы забыли нажать клавишу Ctrl при перетаскивании, то данные не скопируются, а переместятся.) Чтобы вставить данные между указанными ячейками, при перетаскивании удерживайте нажатыми клавиши Ctrl+Shift.

### *Перемещение данных*

Операция перемещения данных очень похожа на копирование. Различие лишь в том, что в первом случае данные удаляются из ячейки-источника, а во втором - остаются.

#### *Перемещение данных выполняется следующим образом:*

- Выделите интересующие вас ячейки.
- Щёлкните на кнопке *Вырезать*.
- Выделите первую ячейку, в которую хотите переместить данные. Для перемещения данных на другой рабочий лист просто перейдите на него.
- Щёлкните на кнопке Вставить.

5. Завершение работы.

Для того чтобы завершить работу с Excel необходимо выполнить следующие действия:

- либо щёлкнуть на кнопке в верхнем правом углу окна программы;
- либо выбрать Файл→ Выход.
- либо открыть системное меню нажав на кнопку **X**, расположенную в левом верхнем углу окна программы и выбрать Закрыть;
- либо нажать сочетание клавиш Alt+F4

1. *В папке Мои документы создайте папку со своим именем (если она еще не создана).* 

2. *Запустите Microsoft Excel.* 

3. *Выполните задания приведенные ниже.* 

## *Задание 1.*

1. В ячейку **А1** введите число **5**, в ячейке **А2** число **2**.

2. Выделите ячейки **А1** и **А2**, потяните Маркер заполнения вниз до ячейки **А10**. Запишите в тетрадь что получилось.

3. В ячейке **В2** наберите слово «январь», потяните маркер заполнения вправо до ячейки **К2**. Запишите в тетрадь что получилось.

4. Создайте собственный список, например список состоящий из фамилий учащихся вашего класса (создание собственных списков: Excel 2010 - Файл→Параметры→Дополнительно→группа Общие→ Изменить списки, Excel 2003 - Сервис→Параметры→Списки: элементы списка вводятся в столбик).

5. В любой ячейке наберите любую фамилию из вашего списка и потяните за маркер заполнения. Запишите в тетрадь что получилось?

## *Задание 2.*

- 1. Введите в ячейку **В1** число **5** и в ячейку **С1** число **-2**.
- 2. Выделите ячейку **D1** и нажмите на знак **=** в Строке формул.

3. Теперь наберите в ней следующую формулу: **=(4\*B1-C1)/2** (*НЕ ВВОДИТЕ АДРЕСА ЯЧЕЕК В ФОРМУЛУ ВРУЧНУЮ!!!* Для того чтобы адрес ячйки появился в формул просто щелкните на соответствующей ячейке)

4. Перемести курсор на любую другую ячейку. Запишите в тетрадь что содержаться в ячейке **D1**.

5. Выделите ячейку **В1** и наберите другое число, например **3**. Перемести курсор на любую другую ячейку. Запишите в тетрадь что произошло с содержимым ячейки **D1**.

6. Чтобы просмотреть формулу, которая находится в ячейке, необходимо выделить ту ячейке в которую вводилась формула. Формула появится в Строке формул. Выделите ячейку с числом **7**. Запишите в тетрадь что отображается в Строке формул.

# *Задание 3.*

Excel позволяет автоматически просуммировать содержание сразу нескольких ячеек. Для того чтобы просуммировать числа в столбце или строке из нескольких ячеек необходимо:

выделить ячейку, в которой вычисляется сумма, щелкнуть мышью по кнопке

Автосумма  $\sum$  на Главная→Редактирование (Excel 2003 по кнопке Автосумма

 $\sum$ <sub>на Стандартной панели инструментов):</sub>

- выделить нужный интервал ячеек, содержащих числа (это и будет областью суммирования);
- Если необходимо просуммировать содержимое прямоугольного блока ячеек, то следует выполнить следующие действия:
- выделить ту ячейку, в которую нужно будет поместить результат;
- нажать мышью на пиктограмму суммирования;
- выделить прямоугольный блок ячеек с числами, которые требуется просуммировать;
- нажать клавишу Enter.

Если в области суммирования в одной из ячеек окажется текст, или ячейка окажется пустой, то Excel пропустит эти ячейки, а просуммирует только числа.

## *Выполните задание.*

1. Наберите в ячейках столбца **Е** числа **24, 15, 55, 34, 98**.

2. Выделите ячейку под последним числом и нажмите мышью на пиктограмму суммирования.

3. Сумма чисел этих ячеек должна появится в выделенной ячейке.

## $3$ адание 4

На Листе2 создайте таблицу "Расходы предприятия за квартал" согласно алгоритму!!!

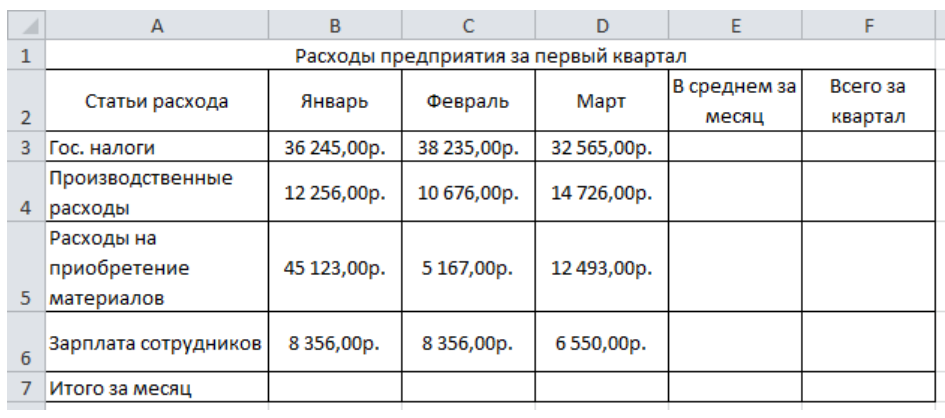

## Практическая работа №31 «Стандартные функции в MS Excel»

Цель работы: научиться выполнять операции по копированию, перемещению и автозаполнению отдельных ячеек и диапазонов, различать виды ссылок (абсолютная, относительная, смешанная), определять вид ссылки, необходимой для использования в расчетах, использовать в расчетах встроенные математические и статистические функции Excel.

MS Excel содержит 320 встроенных функций. Простейший способ получения полной информации о любой из них заключается в использовании меню Справка. Для удобства функции в Excel разбиты по категориям (математические, финансовые, статистические и т.д.). Обращение к каждой функции состоит из двух частей: имени функции и аргументов в круглых  $c_{\kappa}$   $\overline{c_{\kappa}}$ 

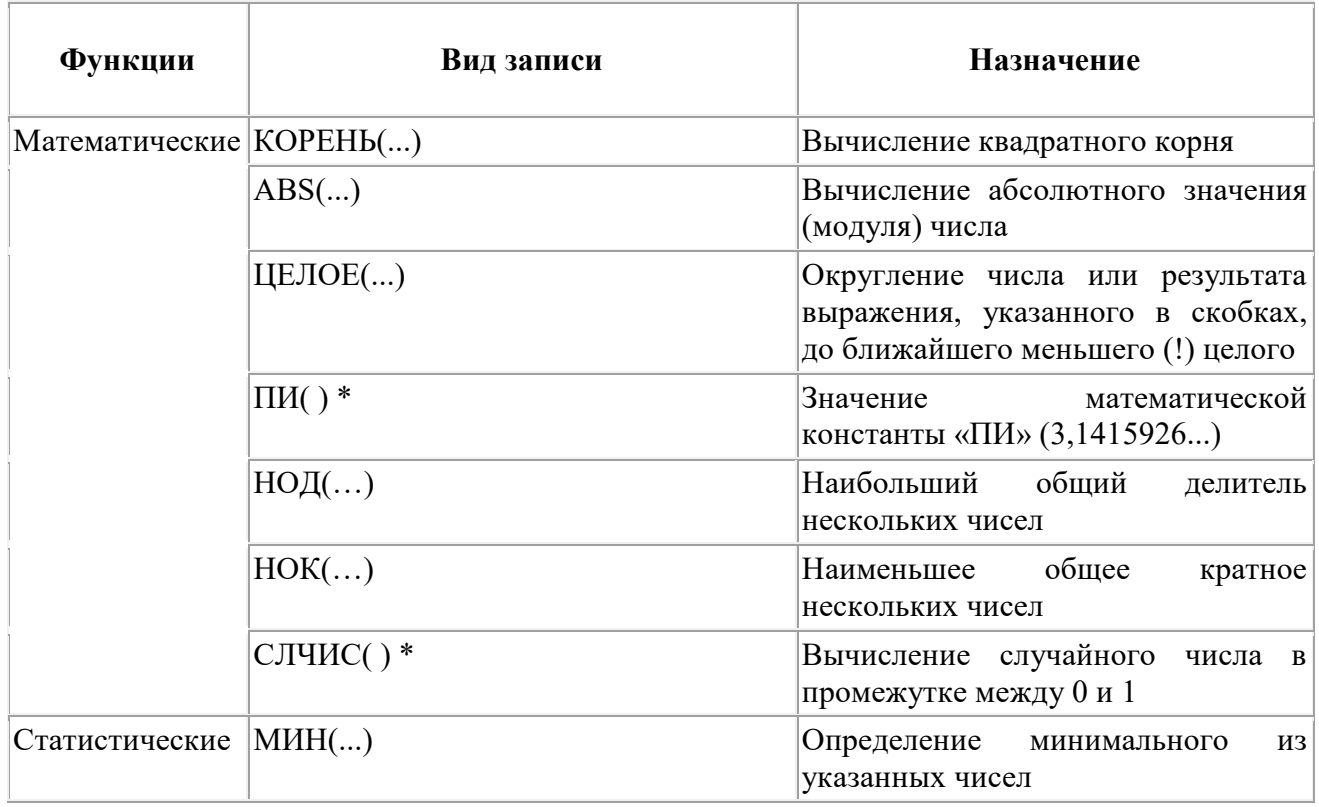

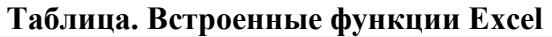

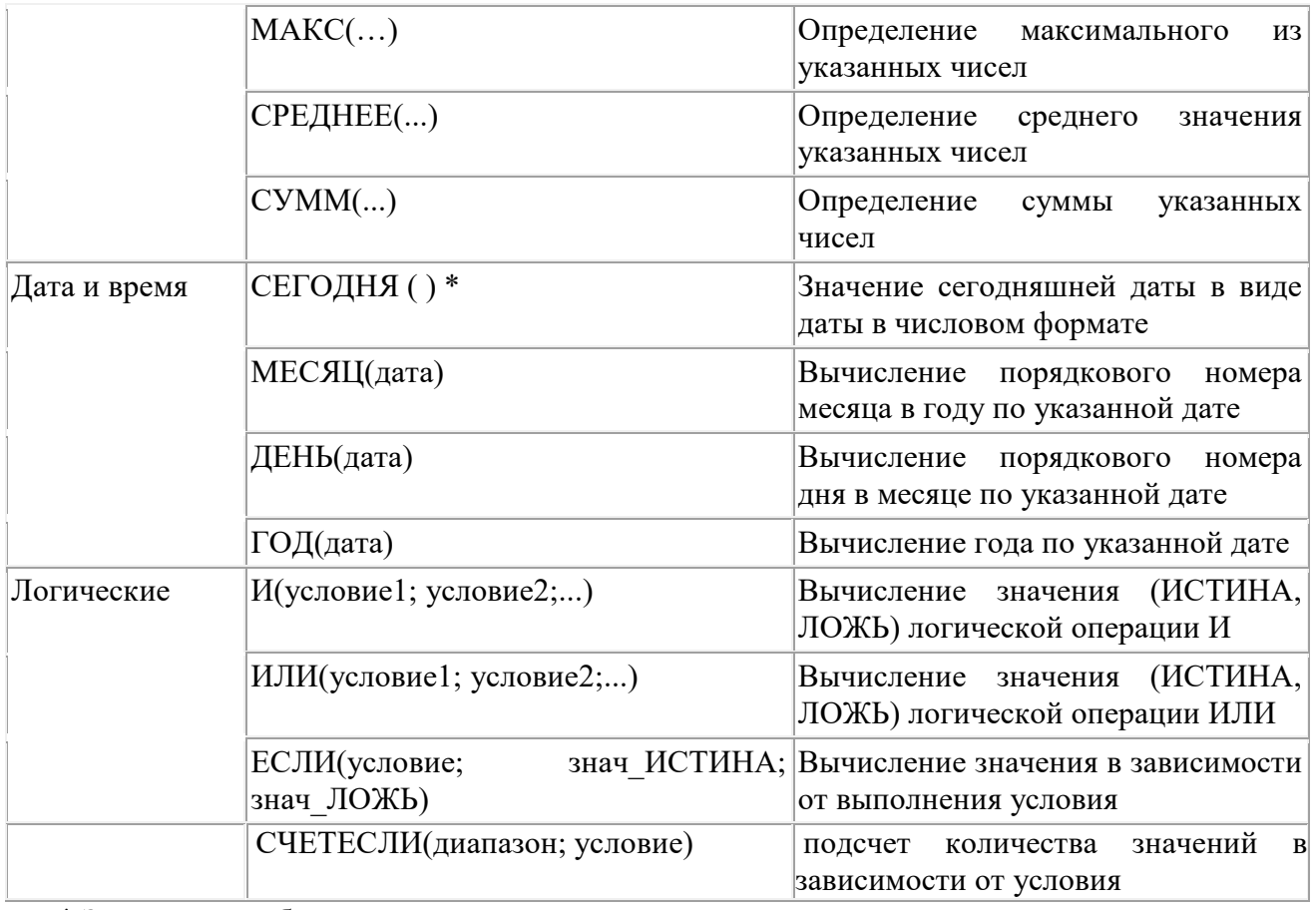

\* Записывается без аргументов.

**Таблица**. **Виды ссылок**

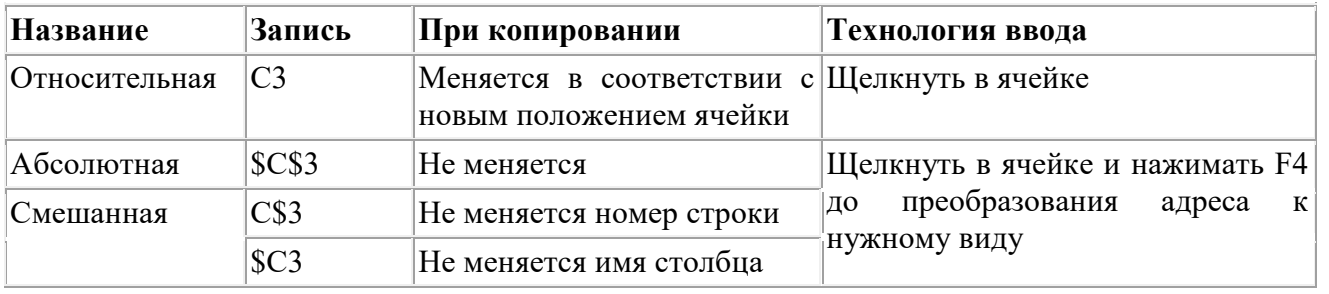

**Задание.**

1. Заданы стоимость 1 кВт./ч. электроэнергии и показания счетчика за предыдущий и текущий месяцы. Необходимо вычислить расход электроэнергии за прошедший период и стоимость израсходованной электроэнергии.

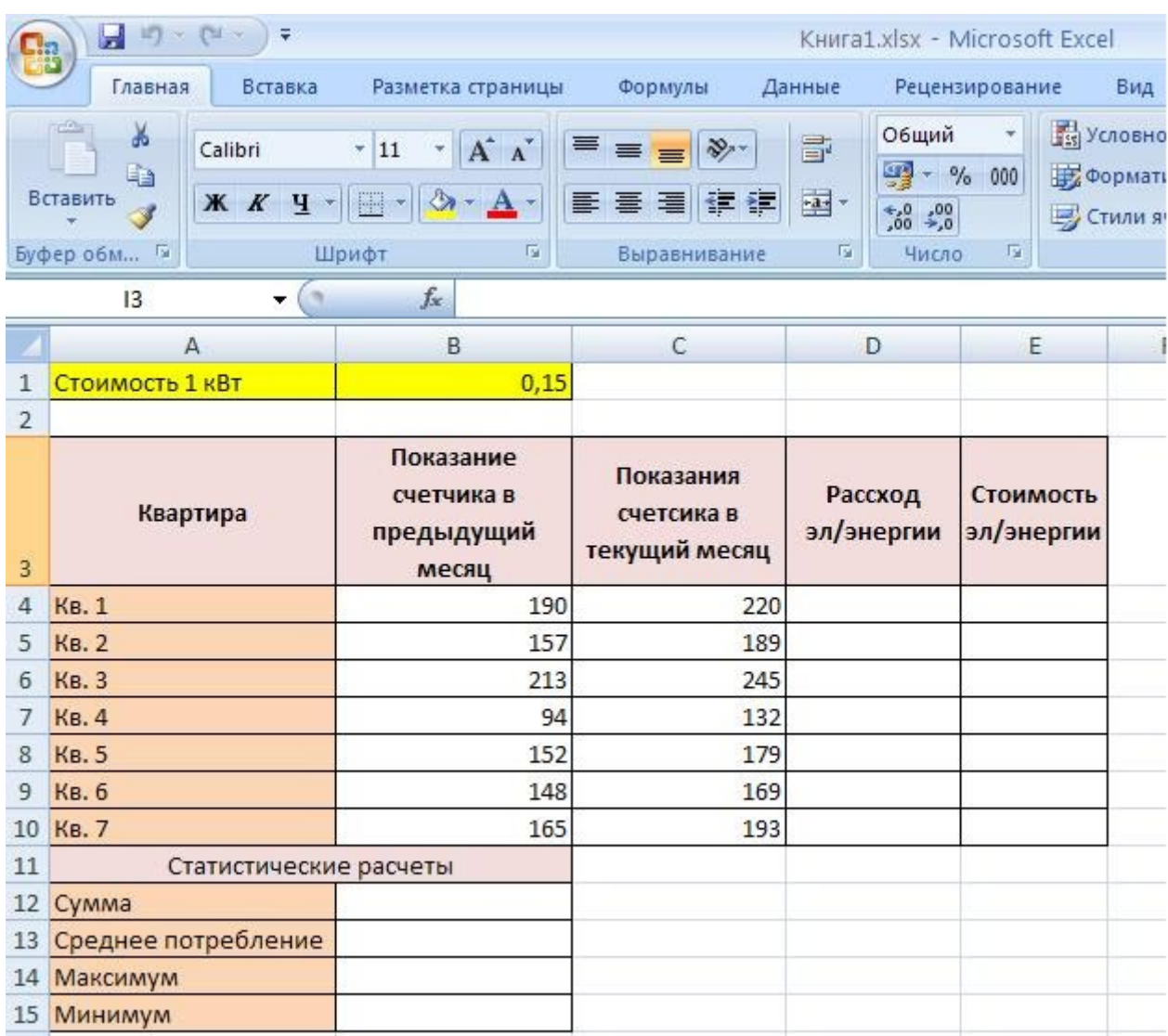

#### *Технология работы:*

1. Выровняйте текст в ячейках. Выделите ячейки А3:Е3. Главная - Формат –Формат ячейки – Выравнивание: по горизонтали – по центру, по вертикали – по центру, отображение – переносить по словам.

2. В ячейку А4 введите: Кв. 1, в ячейку А5 введите: Кв. 2. Выделите ячейки А4:А5 и с помощью маркера автозаполнения заполните нумерацию квартир по 7 включительно.

5. Заполните ячейки B4:C10 по рисунку.

6. В ячейку D4 введите формулу для нахождения расхода эл/энергии. И заполните строки ниже с помощью маркера автозаполнения.

7. В ячейку E4 введите формулу для нахождения стоимости эл/энергии =D4\*\$B\$1. И заполните строки ниже с помощью маркера автозаполнения.

# *Обратите внимание! При автозаполнении адрес ячейки B1 не меняется, т.к. установлена абсолютная ссылка.*

8. В ячейке А11 введите текст «Статистические данные» выделите ячейки A11:B11 и щелкните на панели инструментов кнопку «Объединить и поместить в центре».

9. В ячейках A12:A15 введите текст, указанный на рисунке.

10. Щелкнуть мышью по ячейке B12 и ввести математическую функцию **СУММ**, для этого

 $f_x =$ 

необходимо щелкнуть в строке формул  $\Box$   $\Box$   $\Box$  по знаку **fx** и выбрать функцию, а также подтвердить диапазон ячеек.

11. Аналогично функции задаются и в ячейках B13:B15.

12. Расчеты вы выполняли на Листе 1, переименуйте его в Электроэнергию.

## **Самостоятельная работа**

## *Упражнение1:*

Рассчитайте свой возраст, начиная с текущего года и по 2030 год, используя маркер автозаполнения. Год вашего рождения является абсолютной ссылкой. Расчеты выполняйте на Листе 2. Лист 2 переименуйте в Возраст.

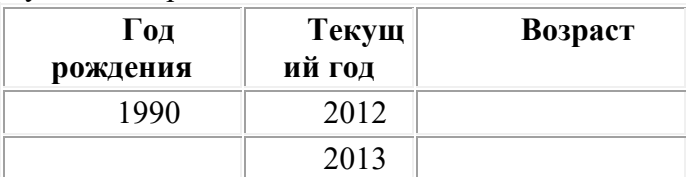

**Упражнение 2:** Создайте таблицу по образцу. В ячейках I5:L12 и D13:L14 должны быть формулы: СРЗНАЧ, СЧЁТЕСЛИ, МАХ, МИН. Ячейки B3:H12 заполняются информацией вами.

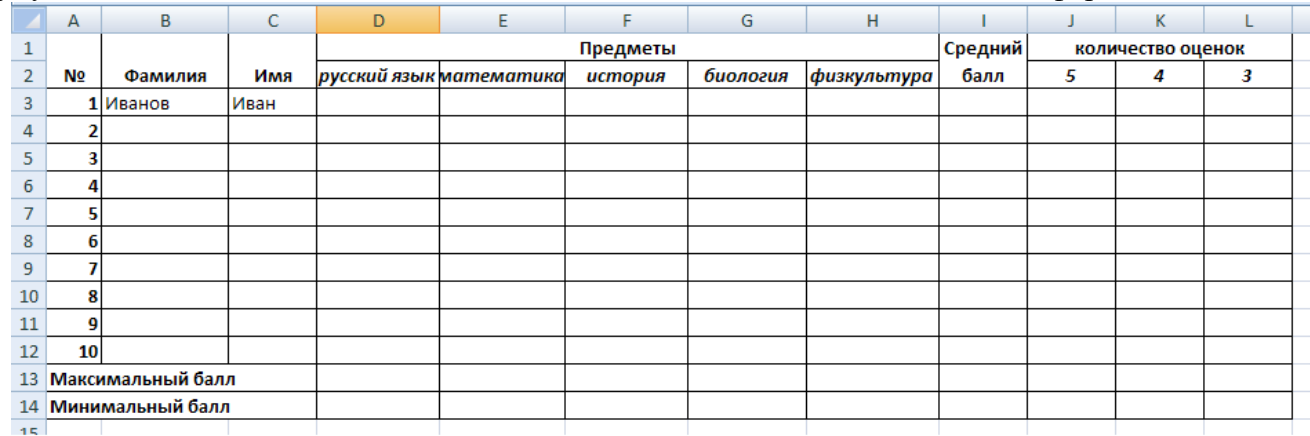

## **Практическая работа №32 «Создание, форматирование и обработка таблиц»**

*Цель.* Закрепить практические навыки по созданию электронной таблицы, вводу данных, использованию функции Автосумма, освоить оформление ячеек таблицы, команду Сортировка. Приобрести и закрепить практические навыки по созданию электронной таблицы с использованием возможностей автозаполнения, автосуммирования и копирования. Приобрести и закрепить практические навыки по применению абсолютной адресации при расчёте электронной таблицы.

*Задание1.* Создать таблицу, показанную на рисунке.

| Выполнение плана предприятиями области |                                                               |                                                           |                                                                |                                       |  |  |
|----------------------------------------|---------------------------------------------------------------|-----------------------------------------------------------|----------------------------------------------------------------|---------------------------------------|--|--|
| Наименовани<br>е предприятия           | Среднегодова<br>я стоимость<br>основных фондов<br>(млн. руб.) | Среднесписочное<br>число работающих за<br>отчётный период | Производство<br>продукции за<br>отчётный период<br>(млн. руб.) | Выполнени<br>е плана (в<br>процентах) |  |  |
| Авиаприбор                             | 3,0                                                           | 360                                                       | 3,2                                                            | 103,1                                 |  |  |
| Стеклозавод                            | 7,0                                                           | 380                                                       | 9,6                                                            | 120,0                                 |  |  |
| Медтехника                             | 2,0                                                           | 220                                                       |                                                                | 109,5                                 |  |  |
| Автопровод                             | 3,9                                                           | 460                                                       | 4.2                                                            | 104,5                                 |  |  |
| Темп-Авиа                              | 3,3                                                           | 395                                                       | 6,4                                                            | 104,8                                 |  |  |

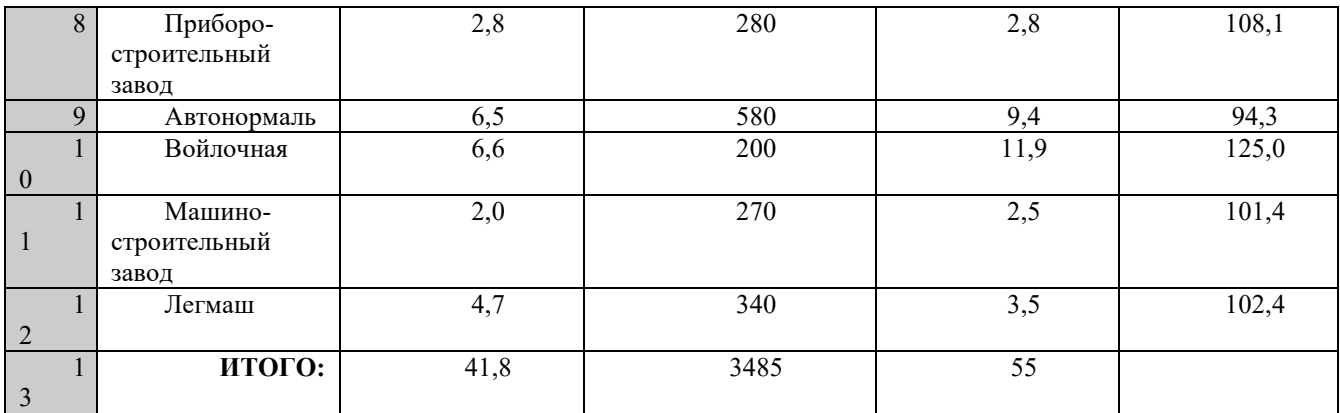

Алгоритм выполнения задания.

- 1. В ячейке А1 записать название таблицы.
- 2. В ячейках А2:Е2 записать шапочки таблицы с предварительным форматированием ячеек, для этого:
	- 2.1. Выделить диапазон ячеек А2:Е2.
	- 2.2. Выполнить команду **Правой кнопкой мыши/Формат Ячеек/Выравнивание**.
	- 2.3. Установить переключатель **«переносить по словам».**
	- 2.4. В поле **«по горизонтали»** выбрать **«по центру»**, ОК.
	- 2.5. В поле **«по вертикали»** выбрать **«по центру»**, ОК.
	- 2.6. Набрать тексты шапочек, подбирая по необходимости ширину столбцов вручную.
- 3. Заполнить столбец А названиями предприятий, предварительно отформатировав диапазон ячеек А3:А13 по образцу ячейки В2, для этого:
	- 3.1. Выделить ячейку В2.
	- 3.2. Выполнить команду **Формат по образцу** на вкладке **Главная** (кнопка в виде кисточки), к указателю мыши добавится значок кисточки.
	- 3.3. С нажатой левой кнопкой мыши обвести диапазон А3:А13.
	- 3.4. Набрать текст с названиями предприятий, подбирая при необходимости ширину столбцов вручную.
- 4. Набрать цифровые данные таблицы.
- 5. Подсчитать итоговые данные по столбцам, используя команду **Автосумма**.
- 6. Рассортировать предприятия по разным видам показателей, для этого:
	- 6.1. Выделить шапочку заголовка «Выполнение плана (в процентах)» (ячейка Е2), выполнить команду **Сортировка по возрастанию** (значок **А/Я↓** на вкладке **Главная**), проверить изменение таблицы.
	- 6.2. Выполнить команду Сортировка по убыванию значок (**Я/А↓**), проверить изменение таблины.
	- 6.3. Повторить сортировки для столбцов D, C, В, выделяя соответственно ячейки D2, С2, В2.
- 7. Рассортировать предприятия по алфавиту:
	- 7.1. Выделить шапочку «Наименование предприятия», выполнить команду **Сортировка по возрастанию** (значок **А/Я↓)**
	- 7.2. Отметить, что в середину списка предприятий попала графа **ИТОГО:**
	- 7.3. Отменить результаты последней сортировки, щёлкнув по кнопке **Отменить** на панели инструментов **Стандартная** (закруглённая синяя стрелка).
	- 7.4. Для выполнения нормальной сортировки необходимо отделить пустой строкой итоговые данные таблицы, для этого:
		- 7.4.1. Выделить строку 13, щёлкнув по заголовку строки.
		- 7.4.2. Выполнить команду **Вставка/Строки.**
	- 7.5. Провести сортировку по п. 7.1, отметить изменение таблицы.
- 8. Провести сортировку с помощью команды **Данные/Сортировка**, для этого:
- 8.1. Выполнить эту команду.
- 8.2. В диалоговом окне **Сортировка диапазона** установить переключатель Идентифицировать поля **«по подписям».**
- 8.3. В поле **Сортировать по** выбрать из списка нужный заголовок.

*Задание2.* Создать шаблон для заполнения электронной таблицы, показанный на рисунке.

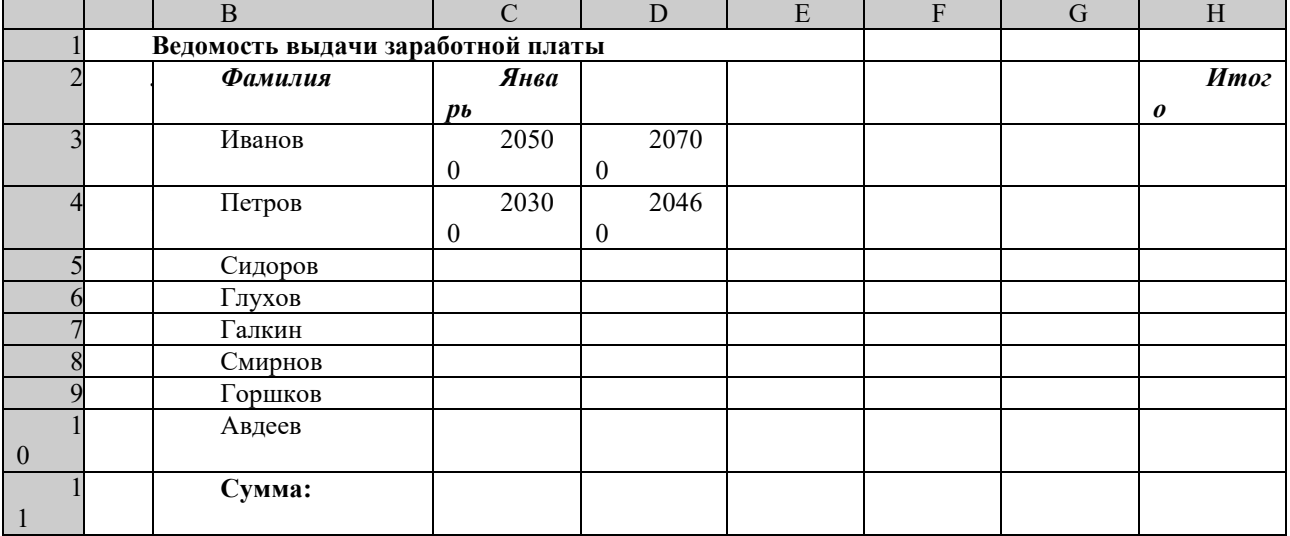

Алгоритм выполнения задания.

- 1. Набрать заголовки таблицы, для этого:
	- 1.1 В ячейке 1 набрать текст *Ведомость выдачи заработной* **платы.**
	- 1.2 Завершить ввод текста нажатием клавиши **Enter**, или стрелкой вниз ↓, или щёлкнуть левой кнопкой мыши в ячейке А2.
	- 1.3 В ячейке А2 набрать **№**.
	- 1.4 В ячейках А3 и А4 набрать соответственно цифры 1 и 2.
	- 1.5 Перейти в ячейку В2 стрелками ↓ и → или щёлкнув в ней мышью.
	- 1.6 Набрать *Фамилия,* затем в ячейках В3-В10 набрать указанные фамилии.
	- 1.7 В ячейке С2 набрать *Январь.*
	- 1.8 В ячейках С3 по D4 набрать цифры в соответствии с шаблоном.
	- 1.9 В ячейке H2 набрать *Итого,* в ячейке В11 набрать **Сумма.**

1.10 Уменьшить ширину столбца А, для этого установить указатель мыши на границу заголовков столбцов А и В, указатель примет вид двунаправленной стрелки  $\leftrightarrow$ , с нажатой левой кнопкой передвинуть границу.

- 2. Заполнить таблицу с помощью операции Автозаполнение, для этого:
	- 2.1. Выделить диапазон ячеек А3:А4, прокатив по нему указатель мыши (в виде белого креста) с нажатой левой кнопкой.
	- 2.2. Установить указатель мыши на правый нижний угол выделенной области, указатель должен принять вид тонкого чёрного креста +, протащить с нажатой левой кнопкой до А10, ячейки заполнятся цифрами до 10.
	- 2.3. Выделить ячейку С2, установить указатель мыши на правый нижний угол выделенной ячейки, указатель должен принять вид тонкого чёрного креста +, протащить с нажатой левой кнопкой до ячейки G2, ячейки заполнятся названием месяцев до Мая.
	- 2.4. Выделить диапазон ячеек С3:С4, установить указатель мыши на правый нижний угол выделенной области, указатель должен принять вид тонкого чёрного креста  $+,$ протащить с нажатой левой кнопкой до ячейки С10, ячейки С3: С10 заполнятся цифровыми значениями.
	- 2.5. Выделить диапазон ячеек D3:D4, проделать операцию Автозаполнение как в п. 2.4, заполнив диапазон D5:D10.
- 2.6. Выделить диапазон ячеек С3:D10, проделать операцию Автозаполнение, протащив маркер автозаполнения до ячейки G10, в результате должна быть заполнена вся таблица, кроме строки **Сумма** и столбца *Итого*.
- 3. Рассчитать сумму *Итого*, полученную каждым работником за пять месяцев, для этого:
	- 3.1. Выделить ячейку Н3, щёлкнуть по кнопке ∑ (Автосуммирование), расположенной на вкладке **Главная**.
	- 3.2. В этой ячейке в строке формул появится формула =СУММ(С3:G3), а диапазон ячеек, используемых в этой формуле, выделяется п3унктирной рамкой. Для закрепления формулы нажать клавишу **Enter.**
	- 3.3. Можно записывать формулу суммы в каждую ячейку столбца, но удобней воспользоваться функцией автозаполнения. Выделить ячейку Н3, проделать операцию автозаполнения для диапазона Н4:Н10. Этот диапазон должен заполниться суммами, соответствующими каждому работнику.
- *Примечания*. 1. Адреса в формуле при её переносе в другие ячейки, автоматически заменяются новыми адресами. Для проверки выделяйте по очереди ячейки столбца *Итого* и смотрите адреса в строке формул.

2. Помните, что для формул операцию автозаполнения можно проводить, выделяя одну ячейку, а для числовых последовательностей – выделяя две соседние ячейки.

- 4. Рассчитать Сумму, полученную всеми работниками за каждый месяц:
	- **4.1.** Выделить ячейку С11, щёлкнуть на кнопке ∑ (Автосуммирование), в этой ячейке и строке формул появится формула =СУММ(С3:С10), а диапазон ячеек, используемый в этой формуле выделяется пунктирной рамкой. Для закрепления формулы нажать клавишу **Enter.**
	- 4.2. Диапазон ячеек заполнить формулами с помощью операции автозаполнения.
- 5. Применить к таблице стандартное оформление.
- 6. Отформатировать заголовок таблицы, для этого выделить диапазон А1:Н1, щёлкнуть по кнопке ←а→ (Объеденить и поместить в центре), расположенной на вкладке **Главная**.
- 7. Установит отображение данных в денежных единицах (в рублях):
	- 7.1. Выделить цифровые данные, т. е. диапазон С3:Н11.
	- 7.2. Щёлкнуть кнопку денежный формат на вкладке **Главная** или выполнить команду **Правая кнопка мыши/Формат ячеек/Число**, выбрать числовой формат Денежный.
	- 7.3. В списке Обозначение выбрать *р*.
- 8. Иногда в некоторых ячейках вместо цифр могут появиться значки #####, означающие, что данные не помещаются в ячейке. Для устранения необходимо изменить ширину столбца.
	- 8.1. Установить указатель мыши на границу заголовков столбцов, например, между С и D, расширить столбец С с нажатой левой кнопкой мыши (аналогично п. 1.10)
	- 8.2. Другой способ подстройки ширины двойной щелчок мышью на границе заголовков столбцов, при этом ширина устанавливается автоматически.

*Задание 3.* Создать и заполнить таблицу расчёта доходов, показанную на рисунке.

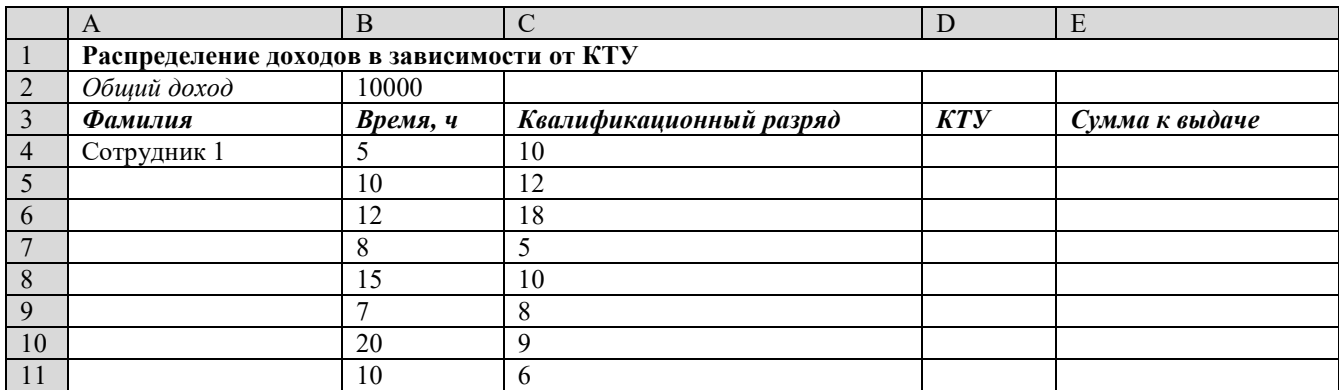

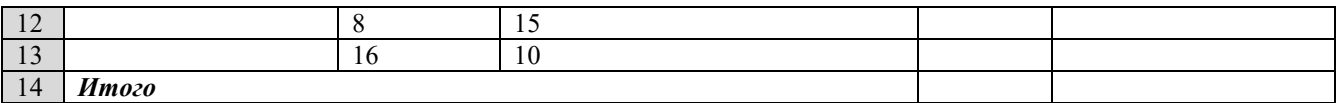

Алгоритм выполнения задания.

- 1. Записать исходные значения таблицы, указанные на рисунке.
- 2. Заполнить графу Фамилия значениями Сотрудник 1÷10, используя операцию Автозаполнение.
- 3. Рассчитать графу КТУ как произведение времени, затраченного сотрудником, на его квалификационный разряд (формула = В4\*С4).
- 4. Подсчитать значение Итого с помощью операции Автосумма.
- 5. Графа Сумма к выдаче рассчитывается как произведение общего дохода на отношение КТУ данного сотрудника к итоговому КТУ (формула =B2\*D4/D14).
- 6. При выполнении операции Автозаполнение в графе Сумма к выдаче появляются ошибки #ЗНАЧ! и #ДЕЛ/0!. Это происходит из-за того, что при применении формулы происходит изменение адресов в ней, например, в ячейке Е5 формула содержит адреса  $= B3 * D5/D15.$
- 7. Для правильного расчёта необходимо зафиксировать адреса В2 и D14, для этого: Выделить ячейку Е4.

В строке формул отображается формула из этой ячейки, щёлкнуть по адресу В2 в этой формуле, нажать клавишу F4, у обозначения адреса появятся значки \$B\$4, щёлкнуть по обозначению адреса D14, нажать клавишу F4, у обозначения адреса появятся значки \$D\$14.

Выполнить заново операцию Автозаполнение для графы Сумма к выдаче (вместе с ячейкой Итого).

В ячейке Итого должна получиться сумма, равная Общему доходу.

Присвоить денежным величинам обозначение в рублях, для этого выделить ячейку В2, выполнить команду Главная/Формат/Формат Ячеек/Число/Денежный.

- 8. Денежный, установить в поле Обозначение тип р.
- 9. Для проверки возможности автоматического перерасчёта таблицы заменить значения Квалификационного разряда, Времени, затраченного некоторыми сотрудниками, а также величины Общего дохода, например на 25000 р.
- 10. Установить для графы Сумма к выдаче отображение с двумя десятичными разрядами, для этого выделить диапазон ячеек Е4:Е14, щёлкнуть на кнопке Увеличить разрядность выполнить команду Главная/Формат/Формат Ячеек/Число/Денежный. /Денежный, установить в поле Число десятичных знаков число 2.

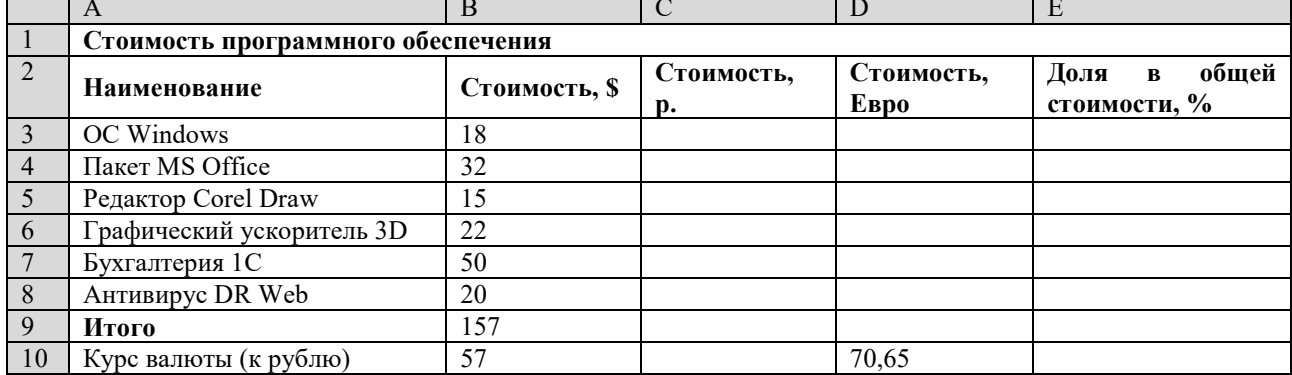

Задание 4. Создать и заполнить таблицу расчёта стоимости, показанную на рисунке.

Алгоритм выполнения задания.

- 1. Записать исходные текстовые и числовые данные.
- 2. Рассчитать графу Стоимость, р., используя курс доллара как абсолютный адрес.
- 3. Рассчитать графу Стоимость, Евро, используя курс доллара и курс Евро как абсолютные адреса.
- 4. Рассчитать графу Доля в общей стоимости, используя итоговую Стоимость, р. как абсолютный адрес.
- 5. Преобразовать числовые значения в графе Доля в общей стоимости в процентные значения:

Выделить числовые значения этой графы.

Щёлкнуть по кнопке Процентный формат.

Установить отображение процентов с одним десятичным знаком, используя кнопки

Увеличить или Уменьшить разрядность.

### Практическая работа №33

## «Решение вычислительных задач средствами MS Excel»

Цель. Приобрести и закрепить практические навыки по применению функций категорий Статистические, Дата и время, Логические и Математические с использованием Мастера функций.

Задание 1. Создать таблицу, показанную на рисунке.

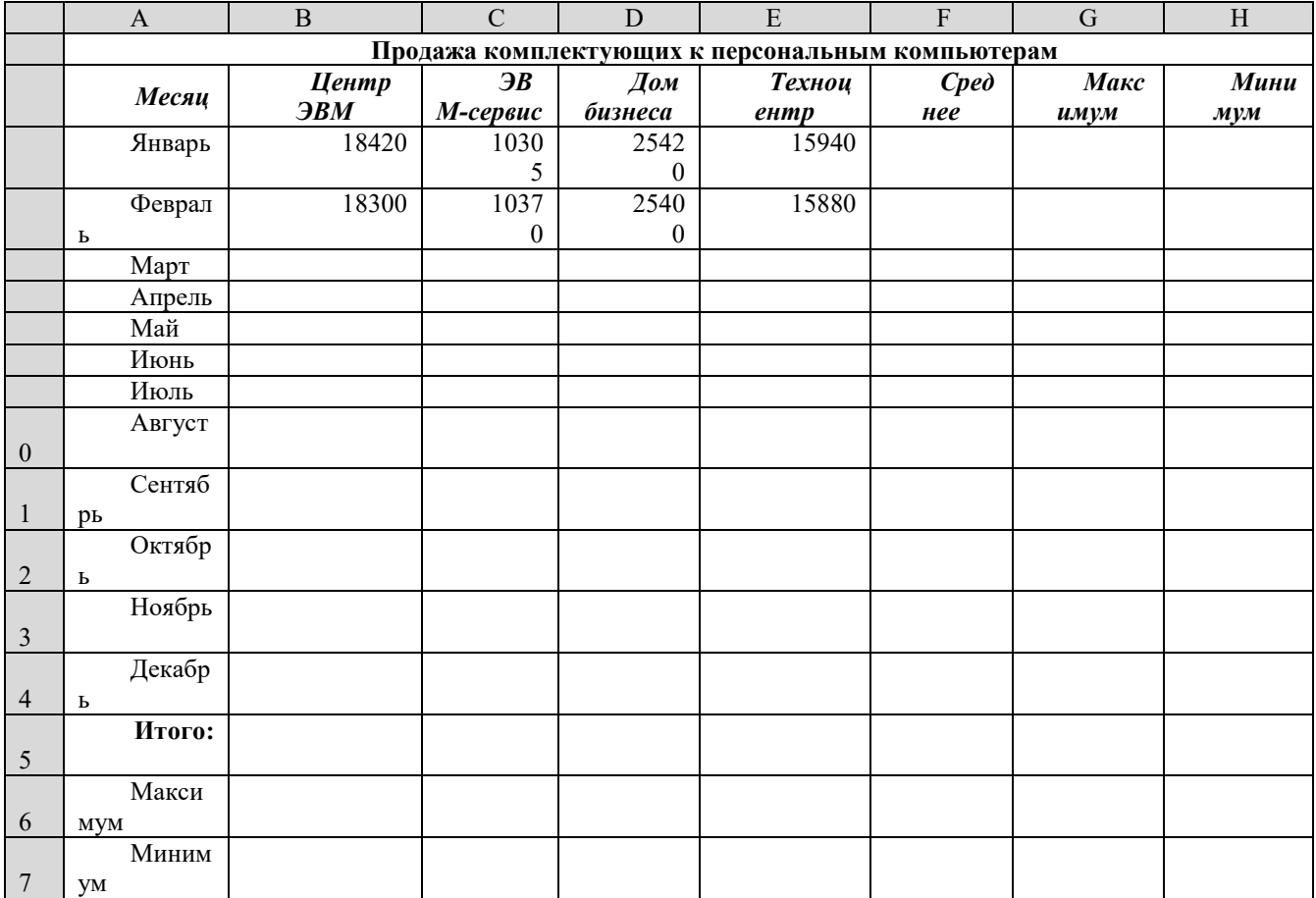

Алгоритм выполнения задания.

- 1. Записать заголовок и шапочки таблицы (ячейкиА1:Н2).
- 2. Заполнить боковик таблицы, используя функцию Список.
	- 2.1. В ячейку АЗ записать Январь.
	- 2.2. Выделить ячейку А3, подвести указатель мыши к правому нижнему углу ячейки, указатель примет вид тонкого чёрного креста  $+$ , протащить с нажатой левой кнопкой до ячейки А14 (операция Автозаполнения).
- 3. Заполнить четыре столбца цифровыми данными:
- 3.1. Заполнить две строки указанными на рисунке цифрами.
- 3.2. Выделить диапазон ячеек В3:Е4, выполнить операцию Автозаполнение до строки **Итого**.
- 4. Заполнить графу Итого, используя операции Автосумма и Автозаполнение.
- 5. Рассчитать **Среднее** в ячейке F3, используя команду **Вставка функции** на вкладке **Формулы**.
	- 5.1. Выделить ячейку F3, щёлкнуть значок  $f_x$  на вкладке **Формулы.**
	- 5.2. В диалоговом окне **Вставка функции** в поле **Категория** выбрать **Статистические**, в поле **Функция** найти и выбрать СРЗНАЧ, нажать ОК.
	- 5.3. Появится диалоговое окно функции СРЗНАЧ с автоматически подставленным диапазоном В3:F3 в поле **Число1** и подсказками, нажать ОК.
- 6. Заполнить столбец *Среднее* по Декабрь, используя операцию Автозаполнение.
- 7. Рассчитать *Максимум* в ячейке G3, используя команду **Вставка функции**.
	- 7.1. Выделить ячейку G3, щёлкнуть значок f<sub>x</sub> на вкладке Формулы.
	- 7.2. В диалоговом окне **Вставка функции** в поле **Категория** выбрать **Статистические**, в поле **Функция** найти и выбрать МАКС, нажать ОК.
	- 7.3. Появится диалоговое окно функции МАКС с автоматически подставленным диапазоном B3:F3в поле **Число1**, этот диапазон неверен, для его исправления:
		- 7.3.1. Отодвинуть диалоговое окно, захватив его левой кнопкой мыши за любое место на сером поле так, чтобы была видна строка Январь.
		- 7.3.2. Обвести диапазон В3:Е3 с нажатой левой кнопкой мыши, при этом в поле **Число1** появятся нужные адреса (можно также ввести нужные адреса с клавиатуры), нажать ОК.
- 8. Заполнить столбец *Максимум* по Декабрь, используя операцию Автозаполнение.
- 9. Рассчитать Минимум в ячейкеН3, используя команду **Вставка функции**.
	- 9.1. Выделить ячейку Н3, щёлкнуть значок f<sub>x</sub> на вкладке Формулы.
	- 9.2. В диалоговом окне **Вставка функции** в поле **Категория** выбрать **Статистические**, в поле **Функция** найти и выбрать МИН, нажать ОК.
	- 9.3. Появится диалоговое окно функции МИН с автоматически подставленным диапазоном B3:G3 в поле **Число1**, этот диапазон неверен, для его исправления:
		- 9.3.1. Отодвинуть диалоговое окно, захватив его левой кнопкой мыши за любое место на сером поле так, чтобы была видна строка Январь.
		- 9.3.2. Обвести диапазон В3:Е3 с нажатой левой кнопкой мыши, при этом в поле **Число1** появятся нужные адреса (можно также ввести нужные адреса с клавиатуры), нажать ОК.
- 10. Заполнить столбец *Минимум* по Декабрь, используя операцию Автозаполнение.
- 11. Рассчитать строку 16 Максимум с помощью мастера функций, исправляя диапазон адресов на В3:В14 и применяя операцию Автозаполнение.
- 12. Рассчитать строку 17 Минимум с помощью мастера функций, исправляя диапазон адресов на В3:В14 и применяя операцию Автозаполнение.

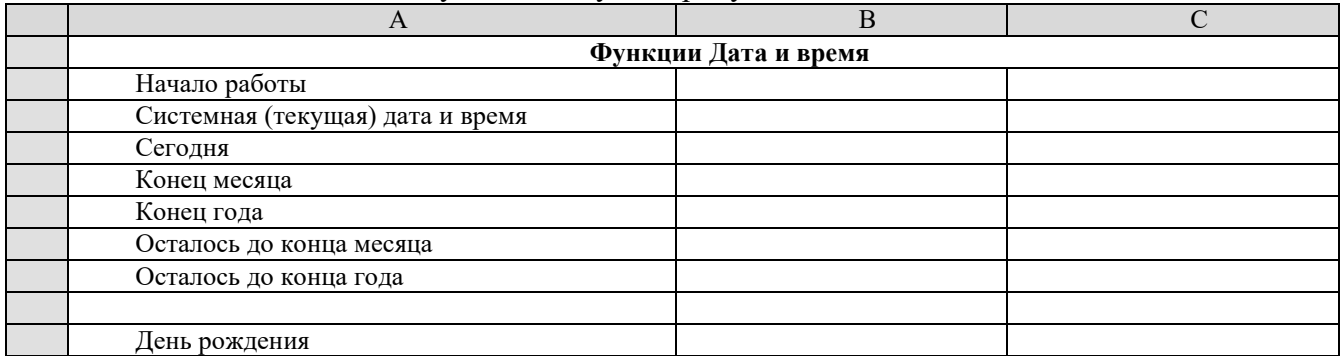

*Задание 2.* Создать таблицу, показанную на рисунке.

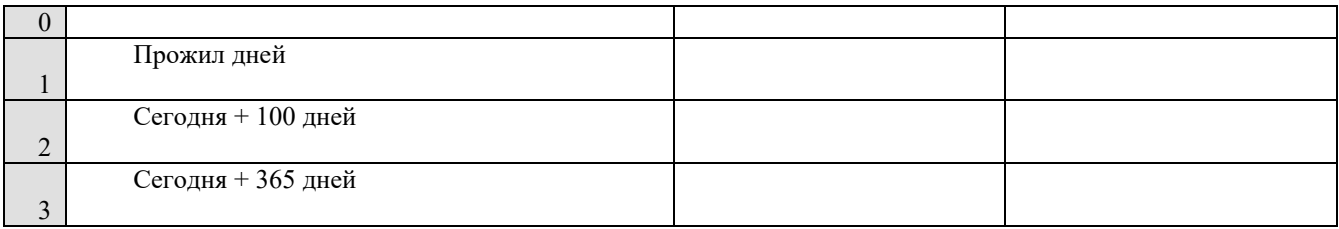

Алгоритм выполнения задания.

- 1. Записать указанный текст обозначений в столбец А.
- 2. В ячейку В2 записать дату и время своей работы строго соблюдая формат, например, 15.01.07 10:15 (т.е. 15 января 2007 года 10 часов 15 минут)
- 3. В ячейку В3 вставить текущую дату с помощью Вставки функций: 3.1. Выделить ячейку В3, щёлкнуть значок  $f_x$  на вкладке **Формулы.** 
	- 3.2.В диалоговом окне **Вставка функции** в поле **Категория** выбрать **Дата и время,** в поле **Функция** найти и выбрать ТДАТА, нажать Ок и ОК.
- 4. В ячейку В4 вставить текущую дату с помощью **Вставки функции**, выбрав функцию СЕГОДНЯ.
- 5. В ячейки В5 и В6 записать даты конца месяца и конца года, например, 31.01.07 и 31.12.07.
- 6. В ячейку В7 записать формулу **=В5-В4** (получим разность в формате ДД.ММ.ГГ).
- 7. В ячейку В8 записать формулу **=В6-В4** (получим разность в формате ДД.ММ.ГГ). *Примечание*. Программа некорректно обрабатывает количество месяцев, завышая его на

единицу.

- 8. В ячейку В10 записать дату своего дня рождения, например, 29.12.01.
- 9. Вычислить число прожитого времени по формуле **=В4-В10** (в формате ДД.ММ.ГГ и учётом примечания).
- 10. Вычислить даты в ячейках В12 и В13, самостоятельно записав нужные формулы.
- 11. Преобразовать дату в ячейке В13 в текстовый формат, для этого:
	- 11.1. Выделить ячейку В13, выполнить команду **Формат/Ячейки/Число**.

11.2. В диалоговом окне в поле Числовые форматы выбрать Дата, в поле Тип выбрать формат вида **«14 март, 2001»,** нажать ОК.

- 12. Скопировать диапазон ячеек В4:В6 в диапазон С4:С6, для этого:
	- 12.1. Выделить диапазон В4:В6.
	- 12.2. Щелкнуть кнопку **Копировать** на вкладке **Главная**.
	- 12.3. Выделить ячейку С4, щёлкнуть кнопку **Вставить** на вкладке **Главная**.
- 13. Преобразовать формат даты в ячейке С6 в текстовый, выполнив команду **Формат/Ячейки/Число** и выбрав Тип «Март 2001».
- 14. Преобразовать формат даты в ячейке С5 в текстовый, выполнив команду **Формат/Ячейки/Число** и выбрав Тип «14 мар».
- 15. Преобразовать формат даты в ячейке С4 в текстовый, выполнив команду **Формат/Ячейки/Число** и выбрав Тип «14 мар 01».
- 16. Установить в ячейке С3 отображение секундомера системных часов, для этого:
	- 16.1. Выделить ячейку С3, щёлкнуть значок f<sub>x</sub> на вкладке Формулы.
	- 16.2.В диалоговом окне **Вставка функции** в поле **Категория** выбрать **Дата и время**, в поле **Функция** найти и СЕКУНДЫ, нажать ОК.
	- 16.3.В диалоговом окне СЕКУНДЫ ввести в поле Дата как число адрес В3, ОК.
	- 16.4. Значения секунд в ячейке С3 будут изменяться при нажатии клавиши F9.
- 17. Вычислить длительность выполнения работы, для этого:
	- 17.1.Выделить ячейку С2, записать формулу =В3-В2, нажать Enter, результат будет записан в формате ДД.ММ.ГГ ЧЧ:ММ.
	- 17.2.Преобразовать значение в ячейке С2 в формат ЧЧ:ММ:СС, для этого:
		- 17.2.1. Выделить ячейку С2, выполнить команду **Формат/Ячейки/Число.**
		- 17.2.2. В поле **Числовые форматы** выбрать **(все форматы).**

17.2.3. В поле **Тип** выбрать **[ч]:мм:сс**, нажать ОК.

- 17.2.4. Значения секунд в ячейке С2 будут изменяться при нажатии клавишиF9.
- 18. Сравнить вычисленные значения с показанием системных часов на Панели задач.

|                             | A                        | B                                     | <u>J 1999 – 1999 – 1999 – 1999 – 1999 – 1999 – 1999 – 1999 – 1999 – 1999 – 1999 – 1999 – 1999 – 1999 – 1999 – 199</u><br>$\mathsf{C}$ | D                   | E              |  |  |  |  |
|-----------------------------|--------------------------|---------------------------------------|----------------------------------------------------------------------------------------------------|---------------------|----------------|--|--|--|--|
|                             |                          |                                       |                                                                                                    |                     |                |  |  |  |  |
|                             |                          | Ведомость начисления заработной платы |                                                                                                    |                     |                |  |  |  |  |
| $\mathcal{D}_{\mathcal{L}}$ | $\mathcal{N}^{\rho}$ n/n | Фамилия                               | <b>Оклад</b>                                                                                                    | Материальная помощь | Сумма к выдаче |  |  |  |  |
| 3                           |                          | Сидоров                               | 1850                                                                                                    |                     |                |  |  |  |  |
| 4                           |                          | Петров                                | 1000                                                                                                    |                     |                |  |  |  |  |
|                             |                          | Глухов                                | 2300                                                                                                    |                     |                |  |  |  |  |
| 6                           | 4                        | Смирнов                               | 950                                                                                                    |                     |                |  |  |  |  |
|                             |                          | Галкин                                | 1100                                                                                                    |                     |                |  |  |  |  |
| 8                           | 6                        | Иванов                                | 4500                                                                                                    |                     |                |  |  |  |  |
| 9                           |                          | Авдеев                                | 3400                                                                                                    |                     |                |  |  |  |  |
| 10                          | 8                        | Горшков                               | 2800                                                                                                    |                     |                |  |  |  |  |
| 11                          |                          | Bcero:                                |                                                                                                    |                     |                |  |  |  |  |

*Задание 3.* Создать таблицу, показанную на рисунке.

Алгоритм выполнения задания.

- 1. В ячейке А1 записать название таблицы.
- 2. В ячейках А2:Е2 записать шапочки таблицы с предварительным форматированием ячеек, для этого:

Выделить диапазон ячеек А2:Е2.

### Выполнить команду **Правой кнопкой мыши/Формат Ячеек/Выравнивание**.

Установить переключатель **«переносить по словам»**.

В поле **«по горизонтали»** выбрать **«по центру»**.

В поле **«по вертикали»** выбрать **«по центру».**

Набрать тексты шапочек, подбирая по необходимости ширину столбцов вручную.

- 3. Заполнить графы с порядковыми номерами, фамилиями, окладами.
- 4. Рассчитать графу Материальная помощь, выдавая её тем сотрудникам, чей оклад меньше1500 руб., для этого:

Выделить ячейку D3, вызвать **Вставку функций**, в категории **Логические** выбрать функцию ЕСЛИ.

В диалоговом окне функции указать следующие значения:

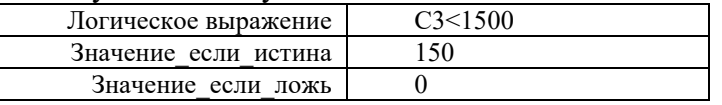

Скопировать формулу для остальных сотрудников с помощью операции Автозаполнение.

5. Вставить столбец *Квалификационный разряд*.

Выделить столбец Е, щёлкнув по его заголовку.

Выполнить команду Главная/Ячейки/Вставить/Вставить столбцы на лист.

Записать шапочку *Квалификационный разряд*.

Заполнить этот столбец разрядами от 7 до 14 произвольно так, чтобы были все промежуточные разряды.

6. Вставить и рассчитать столбец *Премия*, используя логическую функцию ЕСЛИ, выдавая премию в размере 20% оклада тем сотрудникам чей разряд выше 10.

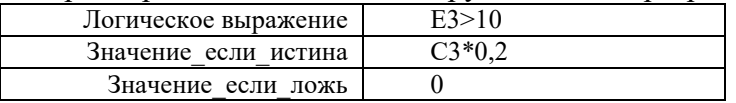

- 7. Рассчитать графу *Сумма к выдаче* так, чтобы в сумму не вошёл Квалификационный разряд.
- 8. Рассчитать итоговые значения по всем столбцам, кроме столбца *Квалификационный разряд*.
- 9. Проверить автоматический перерасчёт таблицы при изменении значений:

Изменить оклады нескольким сотрудникам, проверить изменение таблицы. Изменить квалификационные разряды нескольким сотрудникам.

10. Изменить условие начисления премии: если *Квалификационный разряд* выше 12, то выдать *Премию* в размере 50% оклада.

|  | Число | Десятичный<br>логарифм | Натуральный<br>логарифм | Корень | Квадрат | Ky6 | Показательная<br>функиия | Факториал |
|--|-------|------------------------|-------------------------|--------|---------|-----|--------------------------|-----------|
|  |       |                        |                         |        |         |     |                          |           |
|  |       |                        |                         |        |         |     |                          |           |

*Задание 4.* Создать и заполнить таблицу алгебраических функций, показанную на рисунке.

Алгоритм выполнения задания.

1. В ячейках А1:Н1 записать шапочки таблицы с предварительным форматированием ячеек, для этого:

Выделить диапазон ячеек А1:Н1.

Выполнить команду **Правой кнопкой мыши/Формат Ячеек/Выравнивание**.

Установит переключатель **«переносит по словам».**

В поле **«по горизонтали»** выбрать **«по центру»**.

В поле **«по вертикали»** выбрать **«по центру».**

Набрать тексты шапочек, подбирая по необходимости ширину столбцов вручную.

2. Записать в графу *Число* ряд чисел, начиная с 0:

В ячейки А2 и А3 записать 0 и 1.

Выполнить операцию Автозаполнение до числа 15.

3. Заполнить графу *Десятичный логарифм* следующим образом:

Выделить ячейку В2, вызвать Вставка функций, выбрать категорию математические, выбрать функцию LOG10.

В поле **Число** ввести адрес А2 с клавиатуры или, отодвинув диалоговое окно функции за любое место серого поля, щелкнуть ячейку А2.

Выполнить операцию Автозаполнение для всего столбца.

*Примечание*. В ячейке В2 должно быть #ЧИСЛО!, т. к. логарифм 0 не существует.

- 4. Заполнить графу *Натуральный логарифм* аналогично, выбрав функцию LN.
- 5. Заполнить графу *Корень* аналогично, выбрав функцию КОРЕНЬ.
- 6. Графы *Квадрат* и *Куб* заполнить следующим образом:

Выбрать функцию СТЕПЕНЬ.

В поле **Число** ввести адрес А2.

В поле **Степень** ввести 2 для квадратичной функции или 3 для кубической.

7. Заполнить графу *Показательная функция* следующим образом:

Выбрать функцию СТЕПЕНЬ.

В поле Число ввести 2.

В поле степень ввести адрес А2.

8. Заполнить графу *Факториал* аналогично п.3, выбрав функцию ФАКТР.

*Примечание.* Любую функцию можно записать с клавиатуры, точно соблюдая текст названия функции и её синтаксис, применяемый в Мастере функций.

*Задание 5.* Создать и заполнить таблицу тригонометрических функций, показанную на рисунке.

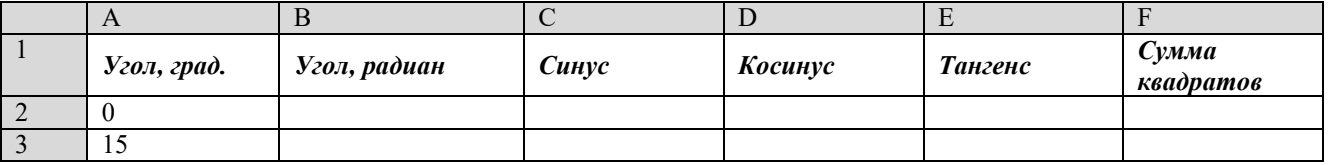

1. Заполнить графу *Угол, град.* числами от 0 до 180, используя операцию Автозаполнение.

- 2. Заполнить графу Угол, радиан значениями, применив функцию РАДИАНЫ.
- 3. Заполнить графы *Синус*, Косинус, Тангенс, применяя функции SIN, COS, TAN. В качестве аргумента выбирать значения угла в радианах.

Примечание. В некоторых ячейках значения записываются в экспоненциальной форме, например, запись 1,23Е-16 означает, что число 1, 23 возводится в степень минус 16, что даёт число, очень близкое к нулю, а запись 1,23E+16 означает возведение числа 1,23 в степень плюс 16.

4. Заполнить графу Сумма квадратов известной формулой  $\text{SIN}^2()$ +  $\text{COS}^2()$ =1, проверить результат для всех углов.

# Практическая работа №34 «Обработка данных средствами MS Excel»

#### Теоретическая часть

Фильтрация относится к процедурам анализа баз данных, т.е. позволяет из основной таблицы (базы данных) создавать вторичные таблицы, содержащие записи, удовлетворяющие заданным условиям. Чтобы войти в режим фильтрации в ЕХСЕL, нужно выделить область заголовков, затем выбрать пункт меню ДАННЫЕ - ФИЛЬТР - АВТОФИЛЬТР. Следует иметь в виду, что если таблица имеет сложную многоуровневую шапку, то нужно выделять область нижних заголовков.

Инструмент АВТОФИЛЬТР позволяет фильтровать только по одному столбцу (полю). необходимости фильтровать по нескольким столбцам, следует использовать При расширенный фильтр. Но всё-таки для сложного анализа баз данных лучше использовать специальную программу Access.

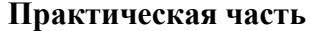

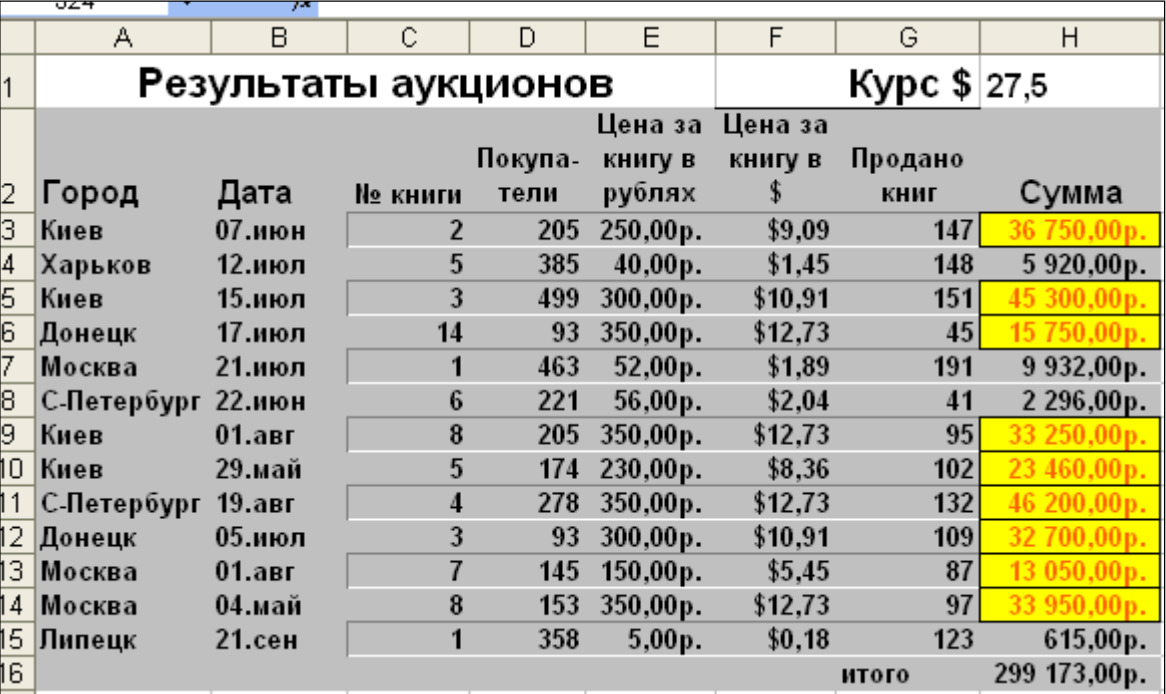

Задание. Создать таблицу по образцу

Выполнить следующие фильтрации:

- 1. Создать фильтр, в котором отображался список только покупателей из Киева скопировать фильтр под основной таблицей. Дать заголовок новой таблице «Фильтр по городу Киев».
- 2. Создать фильтр, в котором отображался список всех покупателей, принявших участие в торгах до 01.07, скопировать этот фильтр под предыдущим. Дать имя таблице «Фильтр по дате».
- 3. Сделать сводку по продаже книг №3. Дать имя «Фильтр по книге №3».
- 4. Создать сводку клиентов, сделавших самые большие закупки (Сумма>15 000) .Скопировать и дать имя «Фильтр по сумме».
- 5. Оформить таблицу с помощью команды **автоформат** (стиль Объёмный 2).
- 6. Отсортировать таблицу по алфавиту городов, а, в свою очередь, каждый город по дате.
- 7. Создать условное форматирование столбца "Сумма" по принципу: если сумма>10000,то цвет шрифта красный, а цвет фона жёлтый жёлтый.
- 1. Чтобы задать режим фильтрации, нужно выделить заголовки таблицы (область А2:Н2) и выбрать пункт меню ДАННЫЕ – ФИЛЬТР – АВТОФИЛЬТР. В результате в заголовках появятся стрелочки с разво разворачивающимися списками рачивающимися списками. Следует иметь в виду, что если таблица имеет сложную шапку, то нужно выделять нижние заголовки.

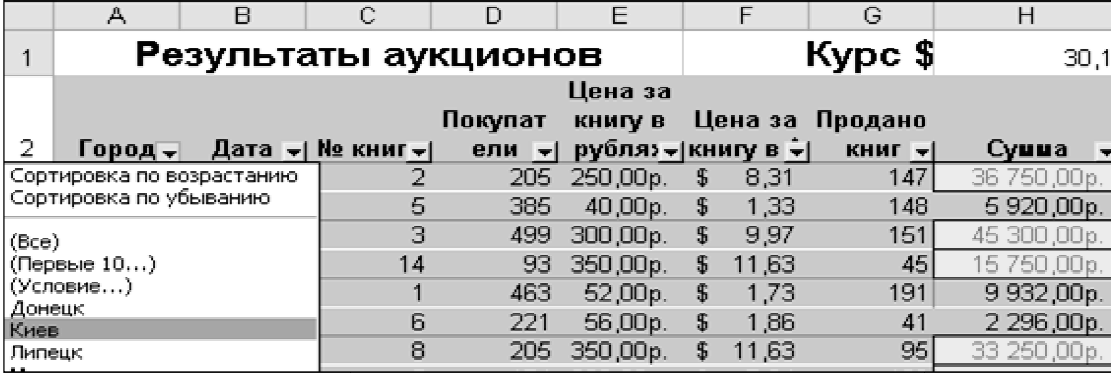

- 2. Чтобы выполнить фильтр по городу Киев, нужно развернуть список критериев в столбце «Город» и выбрать Киев. Скопировать новую таблицу ниже на листе под основной и дать имя «Фильтр по городу Киев».
- 3. Для выполнения фильтра по дате следует развернуть список критериев в столбце «Дата» и выбрать строку УСЛОВИЕ. Заполнить бланк условия в соответствии с рисунком.

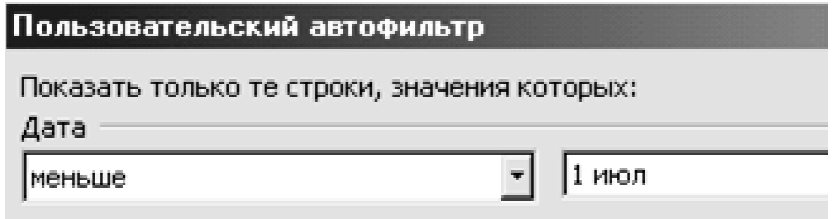

- 4. Скопировать фильтр ниже по листу. Назвать таблицу «Фильтр по дате».
- 5. Фильтр по книге №3 выполнить аналогично фильтру по городу.
- 6. Фильтр по сумме выполнить с помощью бланка условия : БОЛЬШЕ 15000

## **«Визуализация данных средствами Визуализация MS Excel Excel» Практическая работа №35**

*Цель:*Формирование практических навыков работы с электронными таблицами MS Excel. Уметь создавать и редактировать диаграммы в МS-Ехсеl.

# **Ход работы**

**1. Подготовьте таблицу по образцу и создайте диаграмму.**
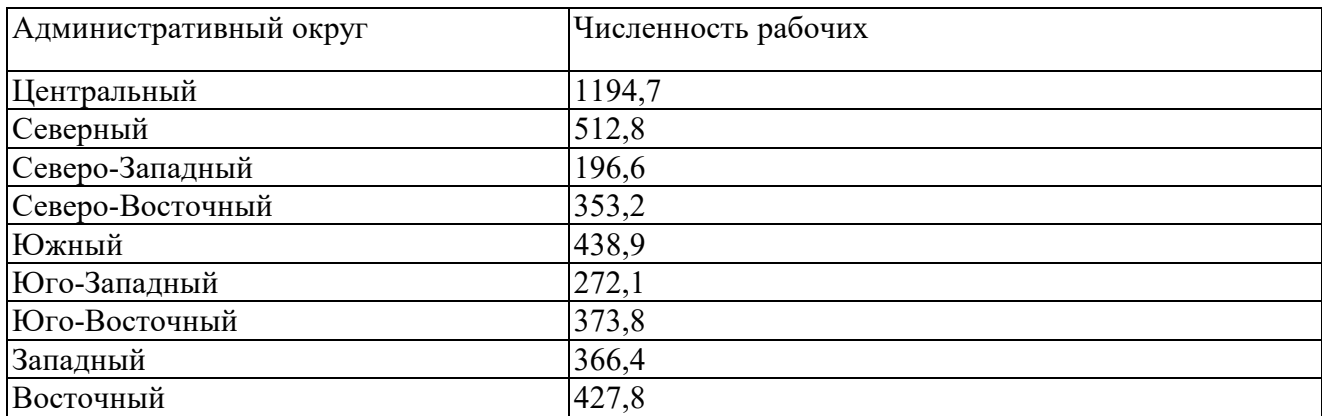

- Выделите таблицу со строкой заголовка.
- В меню **Вставка** выберите команду **Диаграмма Круговая.**

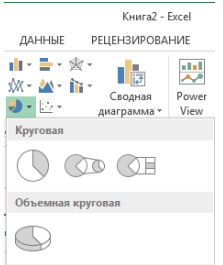

• • Выберите размещение диаграммы на отдельном листе, для этого выберите параметр *Переместить диаграмму:*

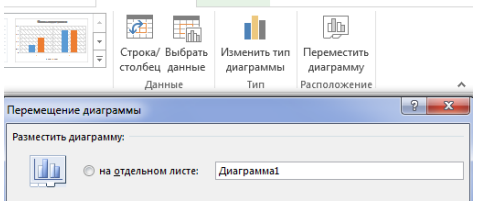

#### • Диаграмма построена.

### **2. Отредактируйте диаграмму.**

**▪** Для того чтобы изменить элемент диаграммы (Метки, Цвет, Подписи,Легенду и т.д.) дважды щелкните по выбранному элементу диаграммы. Появиться диалоговое окно формата элемента диаграммы, который был выбран.Сделайте необходимые изменения

**▪** Вернитесь в режим работы с электронной таблицей, для чего щелкнитемышью вне области диаграммы

#### **3. Отделите или переместите три несмежных сектора.**

**▪** Щелкните непосредственно по кругу диаграммы, чтобы появились квадратные метки на каждом секторе.

**▪** Удерживая нажатой клавишу мыши, перетащите любой сектор от центра внеобходимое положение.

**▪** Для того, чтобы вновь свести секторы вместе, удерживая нажатой клавишумыши, перетащите любой сектор в центр. Снимите выделение, щелкнув мышьюв области диаграммы, но за пределами круга.

#### **Задания для самостоятельной работы**

### **Задание 1**

Из приведенной ниже таблицы:

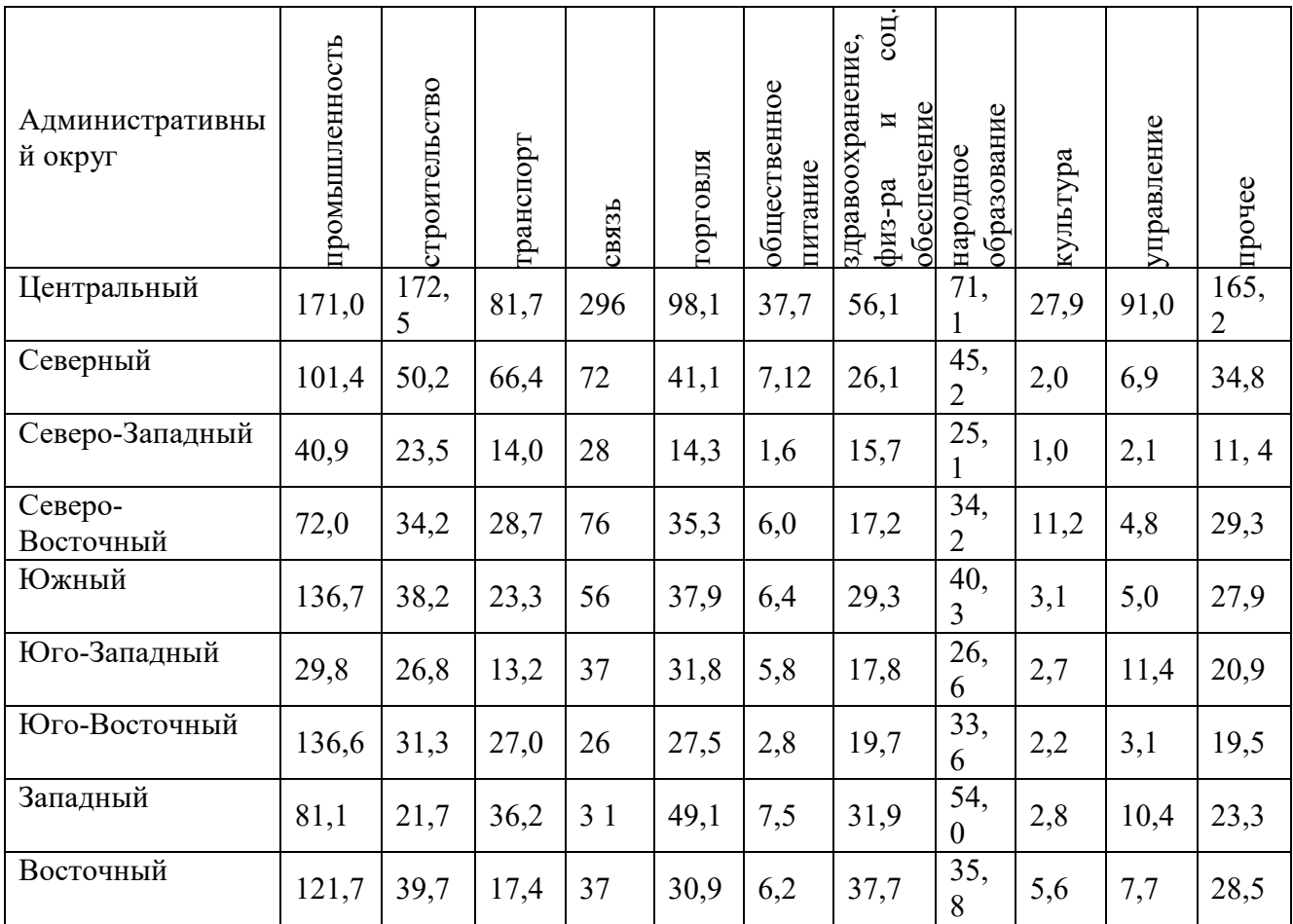

Создайте круговую диаграмму, опираясь на данные по выбранному округу.

Вынесите те секторы диаграммы, которые отвечают роду занятий Ваших родителей.

Выберите метки, отражающие процентное соотношение работников каждой сферы

# **Задание 2**

Создайте таблицу используя данные, приведенные ниже:

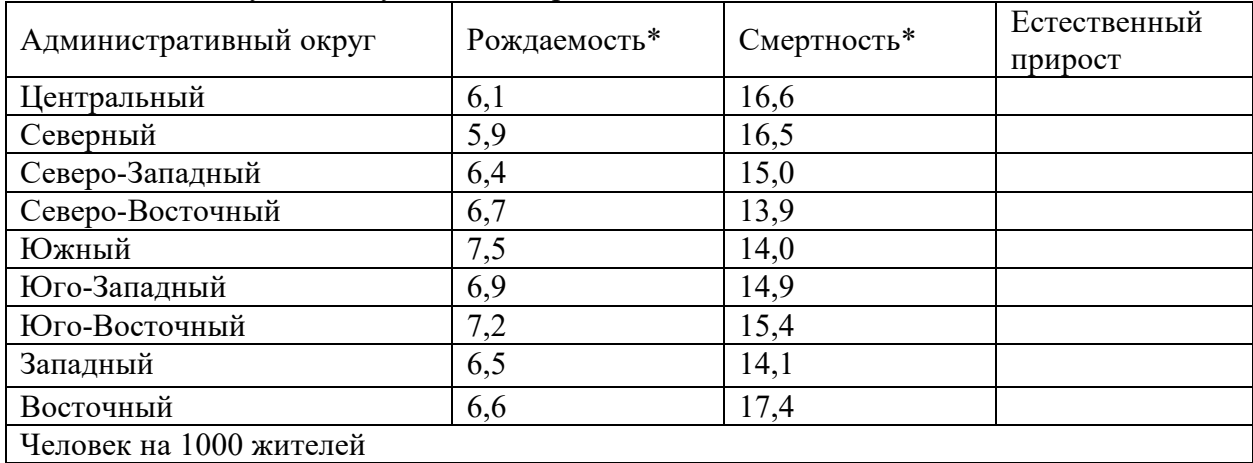

- Вычислите «Естественный прирост» по формуле «Рождаемость» «Смертность»
- Примените к числам формат, предусматривающий плоскую гистограмму и выберите расположение **На новом листе.**
- Измените цвет рядов данных следующим образом «Рождаемость» зеленый,«Смертность» - темно-синий, «Естественный прирост» - красный

• Выпишите в отчет все метки вертикальной шкалы.

### Практическая работа №36

# «Представление об организации баз данных и системах управления ими»

Задание 1. Создайте БД «Библиотека».

1. Запустите программу MS Access: Пуск/Программы/ MS Access.

- 2. Выберите Новая база данных.
- 3. Укажите папку, в которую будете сохранять вашу базу данных.
- 4. Укажите имя БД «ПР Библиотека».
- 5. Нажмите кнопку Создать.

#### Задание 2. Создайте таблицы «Автор», «Книги» и «Издательство».

- 1. Перейдите на вкладку «Таблицы».
- 2. Нажмите кнопку Создать в окне БД.
- 3. Выберите вариант «Конструктор».
- 4. В поле «Имя поля» ввелите имена полей.

5. В поле Тип данных введите типы данных согласно ниже приведенной таблицы. Свойства полей задайте в нижней части окна.

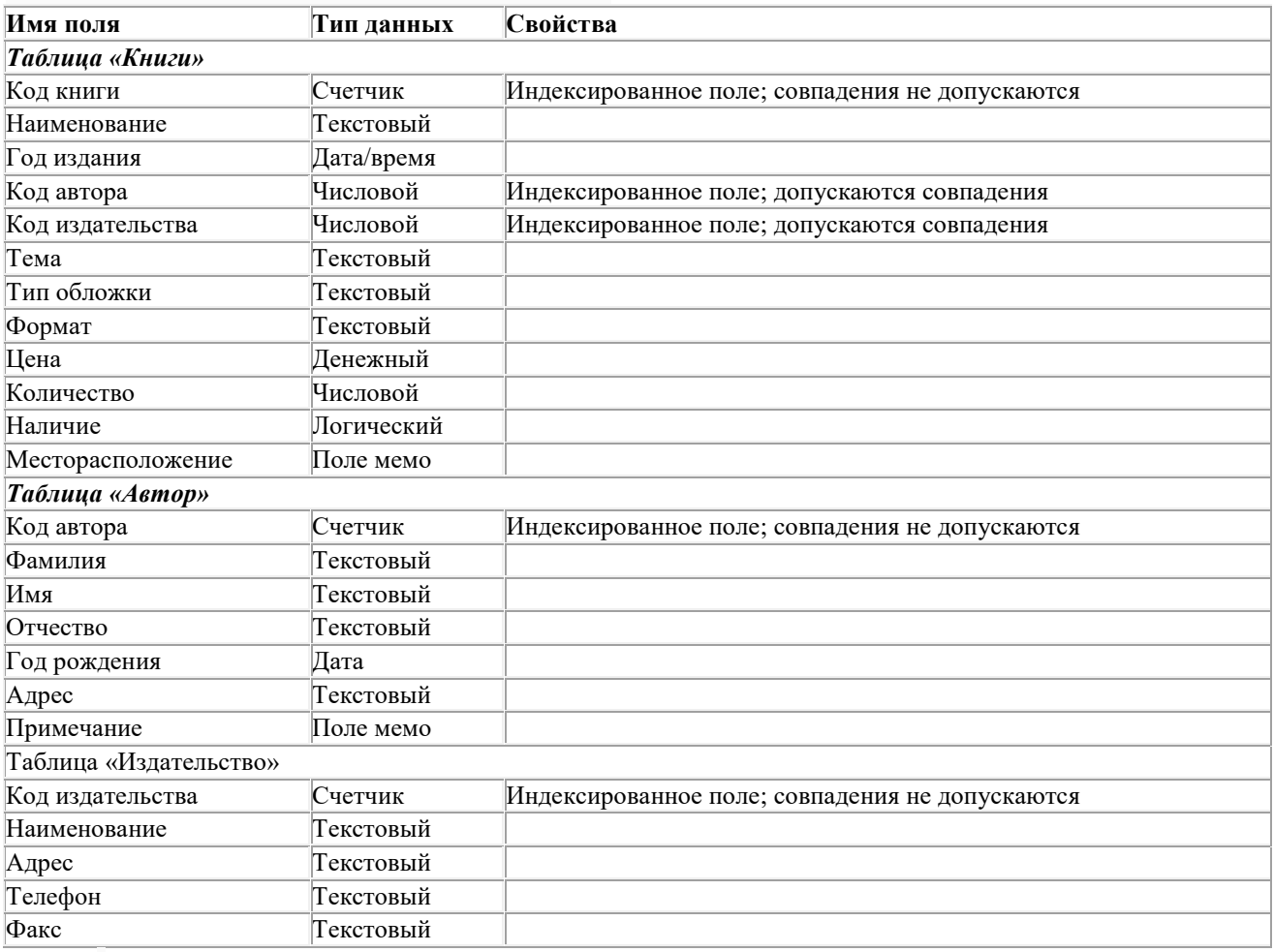

#### Задание 3. Задайте связи между таблицами.

1. Откройте окно диалога «Схема данных», выполнив команду Работа с базами ланных/Схема ланных.

2. В диалоговом окне добавьте все ваши таблицы, выбрав из контекстного меню «Добавить таблицу».

3. Выберите поле «Код автора» в таблице «Автор» и переместите его с помощью мыши на поле «Код автора» из таблицы «Книги».

4. В диалоге «Связи» проверьте правильность имен связываемых полей и включите опцию Обеспечить целостность данных, Каскадное обновление связанных полей и Каскадное удаление связанных полей.

5. Нажмите кнопку Создать.

6. Выберите поле «Код издательства» в таблице «Издательство» и переместите его с помощью мыши на поле «Код издательства» из таблицы «Книги».

7. Повторите п. 4-5.

*Задание 4.* Заполните таблицу «Автор» 10 записями.

1. Откройте таблицу Автор двойным щелчком.

2. Заполняйте таблицу согласно именам полей.

*Задание 5.* Заполните таблицу «Издательство» 5 записями.

1. Откройте таблицу Издательство двойным щелчком.

2. Заполняйте таблицу согласно именам полей.

*Задание 6.* Заполните таблицу «Книги» 15 записями.

1. В таблице Книги в поле Код автора поставьте значение кода автора из таблицы Автор, которое соответствует имени нужного вам автора.

2. В таблице Книги в поле Код издательства поставьте значение кода издательства из таблицы Издательство, которое соответствует названию нужного вам издательства.

### **Практическая работа №37**

# **«Формирование запросов для работы с электронными информационными ресурсами»**

Работа выполняется в базе данных, созданной на практическом занятии №36.

*Задание 1.* Найдите книги в мягкой обложке.

1. Откройте таблицу «Книги».

2. Выберите поле Тип обложки и выберете Мягкая.

*Задание 2.* Выведите на экран данные о книге и издательстве.

1. Зайдите в группу Запросы на вкладке Создание.

2. Выберите кнопку Мастер запросов.

3. В открывшемся окне выберите таблицу Книги. Добавьте в запрос необходимые поля (Наименование, Год издания).

4. Выберите таблицу Издательство и добавьте нужные поля (Наименование).

*Задание 3.* Просмотрите результат запроса.

*Задание 4.* Напечатайте данные о книгах.

1. Перейдите на вкладку Создание группа Отчеты.

2. Выберите кнопку Мастер отчетов. Нажмите клавишу ОК.

3. Выберите таблицу Книги.

4. Укажите поля, необходимые для отчета, и создайте отчет.

#### **Практическая работа №38 «Работа с аудиовизуальными данными»**

Цели занятия: изучить периферийные устройства, способы их подключения к компьютеру и использование в учебных целях.

- 1. Запустите программу OfficePowerPoint.
- 2. Ознакомьтесь с рабочей областью PowerPoint, используя справку и инструкцию по PowerPoint.
- 3. Изучите и выполните действия, указанные в разделе справки по PowerPoint «Создание презентации».
- 4. Создайте 12 слайдов: на вкладке «Главная» выберите соответствующие макеты слайдов (для первого слайда - «Титульный слайд», для остальных - «Заголовок и объект»).
- 5. Щелкните в поле с надписью «Заголовок слайда» и введите необходимый заголовок для вашей презентации, например «Понятие о геометрическом теле и его поверхности. Многогранники. Призма».
- 6. Выполнить сохранение презентации под именем файла «Многогранники» с помощью команды «Сохранить» из меню «Файл» или через графическое меню. Вся создаваемая вами презентация будет теперь сохранена под данным именем файла, а не только титульный лист.
- 7. Выполним оформление слайдов. Перейдите на вкладку «Дизайн», выберите тему «Солнцестояние» и цветовую схему «Другая11».

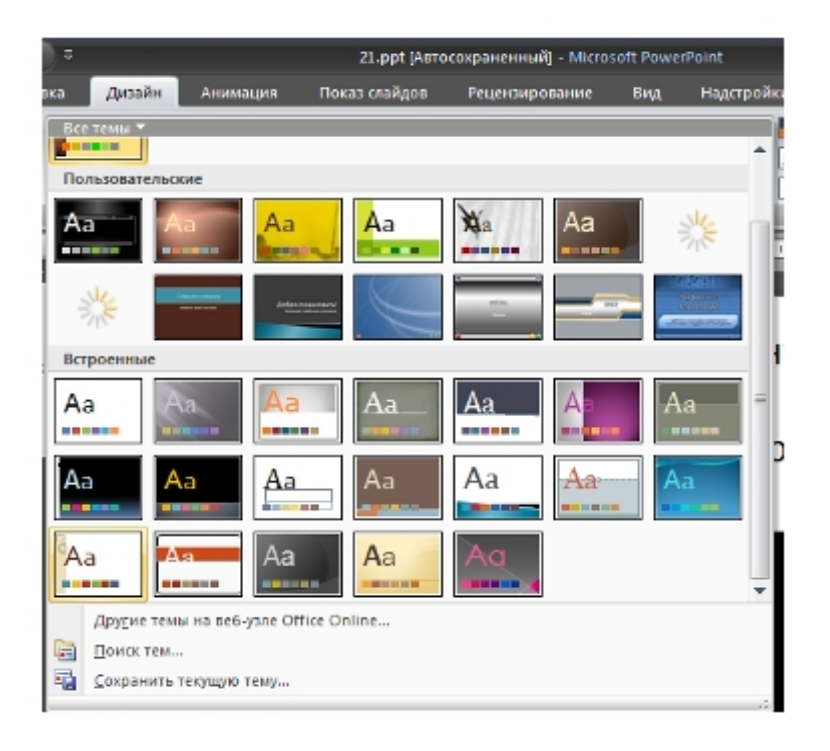

Создадим авторскую тему: кликните правой кнопкой мыши  $\rightarrow$  Формат фона  $\rightarrow$  Заливка  $\rightarrow$  Рисунок или текстура  $\rightarrow$  Файл (выберите изображение из папки Фоны)  $\rightarrow$ Применить ко всем.

Должно получиться следующее:

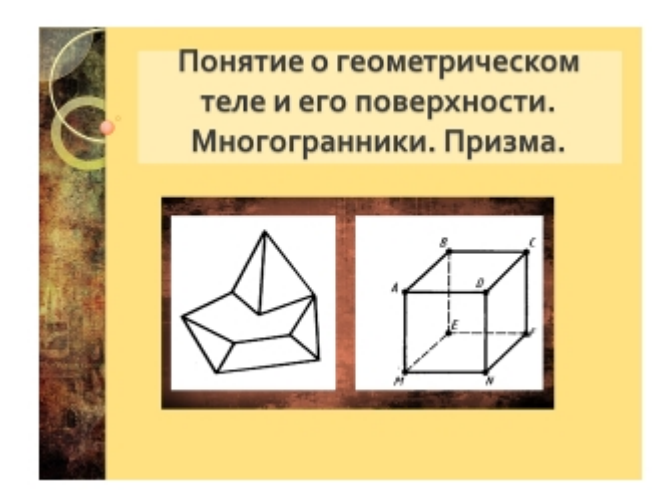

- 8. Наполните слайды информацией, для этого используйте материал по теме, найденный в Internet.
- 9. Перейдите на вкладку анимация.

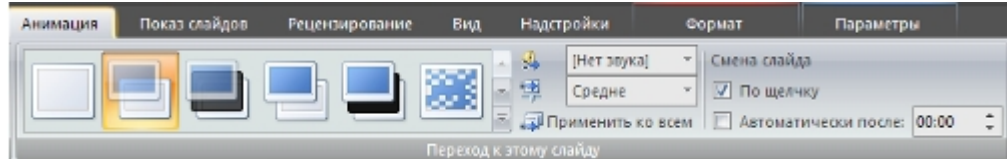

- 10. Выберите вариант смены слайдов, выставьте смену слайдов «по щелчку» → Применить ко всем.
- 11. Добавьте звуковое сопровождение. В области структуры слайдов выберите первый слайд. Вкладка «Вставка»  $\rightarrow$  «Звук»  $\rightarrow$  Звук из файла(выберите аудиофайл)  $\rightarrow$ настройте непрерывное воспроизведение.
- 12. Скройте значок
- 13. Встройте звуковой файл в презентацию, для этого раскройте вкладку «Параметры» для вашего аудиообъекта и велите в поле максимального размера звукового файла наибольшее значение:

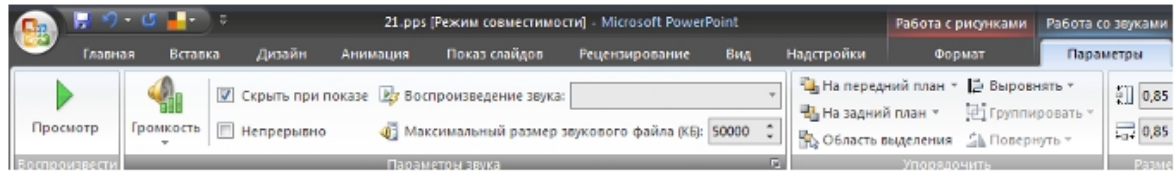

- 14. Ваша презентация должна удовлетворять всем требованиям, изложенным в лекции.
- 15. Защитите вашу презентацию, ограничив доступ к данным (см. вкладку «Рецензирование»).

Оформите отчет, сделайте вывод о проделанной работе, результат которой предъявите преподавателю.

#### Лабораторная работа №39 «Разработка веб-сайта»

#### Теоретическая часть

Язык гипертекста HTML. Средства HTML, предназначенные для включения активных элементов.

**HTML** (от англ. HypertextMarkupLanguage – «язык разметки гипертекста»)стандартный язык разметки документов во Всемирной паутине. Большинство веб-страниц создаются при помощи языка HTML (или XHTML). Язык HTML интерпретируется браузерами и отображается в виде документа, в удобной для человека форме.

Наиболее популярными на сегодняшний день браузерами являются InternetExplorer, MozillaFirefox, AppleSafari, GoogleChrome и Opera.

#### 3.1. Простейший HTML-документ.

Создать HTML-документ можно в любом текстовом редакторе, например, "блокнот".

Для этого достаточно, после написания кода, сохранить полученный файл в расширении .html или после сохранения файла с расширением .txt поменять его на .html. Например, в блокноте у вас получился файл "текстовой докумен.txt", меняем имя на index.html, при публикации сайта в интернет для главной страницы обычно присваивается имя index, остальные страницы можно называть как угодно.

Простейший HTML-документ выглядит так:

 $<$ HTML $>$ 

 $HEA$  $<$ TITLE> Простейший HTML-документ  $<$ /TITLE>  $<$ /HEAD>

#### $<$ BODY>

Тело документа - текст, фотографии и всё остальное, что будут видеть посетители Вашего сайта.  $<$ /BODY>

### $<$ /HTML>

В данном примере элемент HTML явно указывает браузеру, что им будет обрабатываться HTML-код.

Заголовок HTML-документа находится в элементе **HEAD**, его иногда называют "шапкой", и содержит информативные элементы.

**TITLE** - заголовок документа, его Вы можете видеть в самом верху браузера. Например, для этой страницы "Простейший HTML-документ".

Элемент **BODY** – тело документа, вся его содержательная часть, текст, фотографии и так далее...

#### **3.2. Элемент BODY.**

В элементе **BODY** размещается содержимое HTML-документа, всё, что будут видеть посетители Вашего сайта.

Он может содержать следующие атрибуты:

- − **bgcolor** цвет фона
- − **background** URL фонового изображения
- − **text** цвет текста
- − **link** цвет не посещённой гиперссылки
- − **vlink** цвет посещённой гиперссылки
- − **alink** цвет выбранной гиперссылки (при наведении на неё указателя)

Цвет (не только для элемента BODY), может задаваться в RGB-формате, например, красный #FF0000, где первые две цифры задают интенсивность красного цвета от 00 до FF, вторые две цифры интенсивность зелёного цвета и последние две цифры интенсивность синего швета.

Кроме того, можно указывать идентификаторы, которые присвоены наиболее часто применяемым цветам.

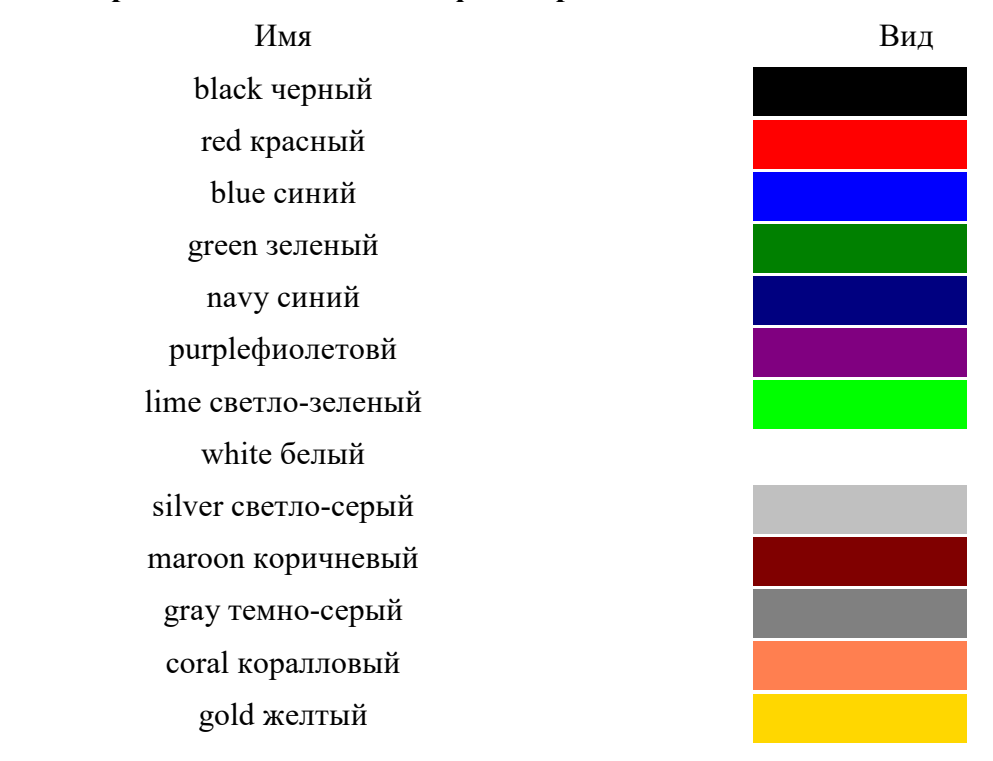

#### **Краткая таблица идентификаторов цвета**

#### **3.3. Добавление комментария и ввод символов.**

При написании HTML-документов иногда необходимо иметь возможность вставить в HTML-код комментарий, например, для повторного редактирования документа через какое-то время.

Делается это так:

Текст комментария помещается между символами <!-- и -->, например:

<!-- Однострочный комментарий -->

<!-- Многострочный

комментарий -->

Всё, что находится между этими символами, браузером игнорируется.

Иногда необходимо ввести в документ символы, зарезервированные в языке HTML, например, символ <.

Просто ввести их с клавиатуры невозможно, поэтому для их ввода предусмотрен специальный механизм ссылок на символы.

Например, когда необходимо ввести символ <, вместо него подставляется ссылка на данный символ.

Рассмотрим один из способов: в HTML предусмотрены имена для наиболее часто используемых символов, вставляются они так &имя; Как Вы видите, ссылка на символ начинается с & и заканчивается точкой с запятой.

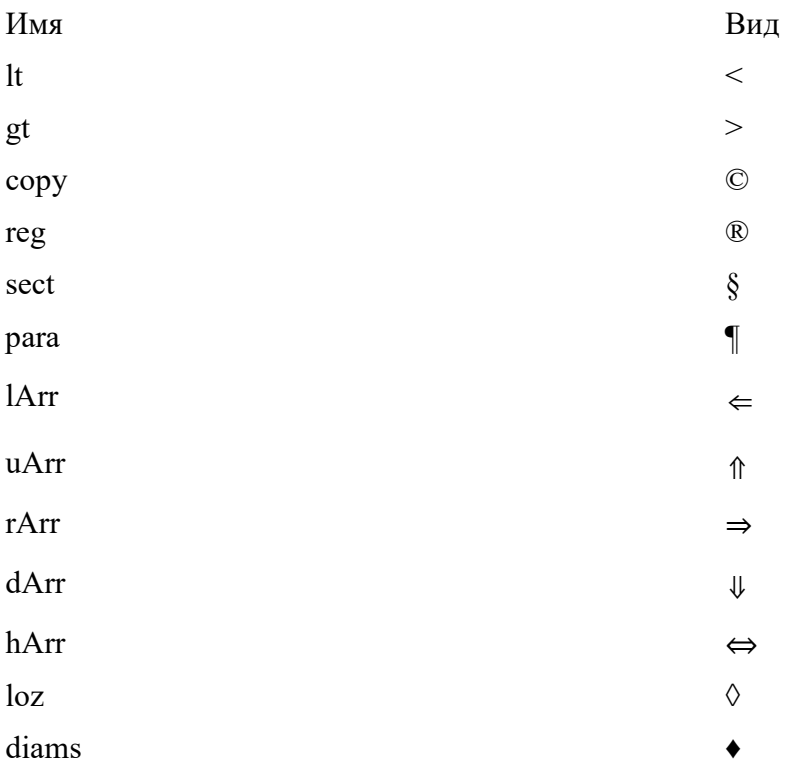

#### Краткая таблица символов

#### 3.4. Начертание текста.

Для задания начертания текста используются следующие элементы:

- В полужирное начертание
- І курсивное начертание
- U подчёркнутый текст
- S перечеркнутый текст
- **BIG** увеличенный размер шрифта
- **SMALL** уменьшенный размер шрифта
- SUP верхний индекс
- − **SUB** нижний индекс
- − **TT** моноширный шрифт
- − **BLINK** мерцающий текст

Составим такой документ:

# **<HTML>**

# **<HEAD>**

**<TITLE> Пример начертания текста </TITLE> </HEAD>** 

# **<BODY>**

**<B> текст с полужирным начертанием</B><BR>** 

**<I> текст с курсивным начертанием</I><BR>** 

**<U> подчёркнутый текст</U><BR>** 

<S> перечеркнутый текст</S><BR>

**<BIG> увеличенный размер шрифта</BIG><BR>** 

**<SMALL> уменьшенный размер шрифта</SMALL><BR>** 

**<SUP> верхний индекс</SUP>текст <SUB> нижний индекс</SUB><BR>** 

**<TT>моноширный шрифт</TT><BR>** 

**<B><I><U> подчёркнутый текст с полужирным курсивным начертанием**  </U></I></B><BR>

**</BODY>** 

# **</HTML>**

После обработки браузером данный документ будет выглядеть так:

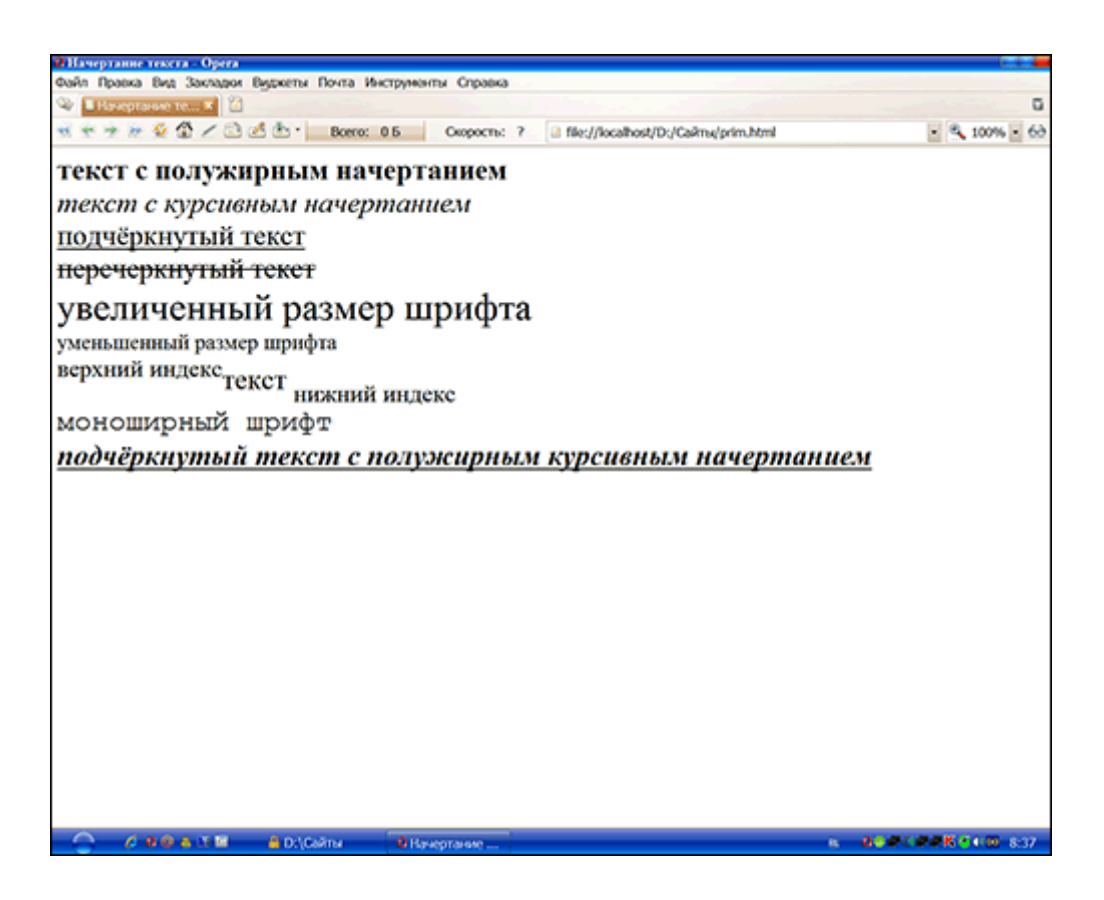

# 3.5. Маркированные списки.

Для перечисления информации удобно применять маркированные или нумерованные списки. В таких списках каждый новый элемент выделяется маркером или ему присваивается порядковый номер.

Маркированные списки задаются парными тегами

<UL>.....</UL>

Элементы списка начинаются с тега <LI>, закрывающий тег </LI> не обязателен. Например:  $<$ UL $>$ 

<LI> первый элемент списка

<LI>второй элемент списка

 $\langle$ /III $>$ 

При помощи атрибута type можно задать следующие типы маркера:

-  $circle$  - круг без заливки

- dist круг с заливкой (используется по умолчанию)
- sguare квадрат  $\frac{1}{2}$

Пример:

 $<$ UI $>$ 

<LI> Программы организации коллективной работы

<LI>LotusNotes

<LI> Просмотр WWW

<LI> Написание книг по компьютерной тематике

<LI>Бродвейские мюзиклы и театр

 $\langle$ /UI >

# **3.6. Нумерованные списки.**

Нумерованный список обозначается парными тегами **<OL>** ... **</OL>**. Например: **<OL>**

**<LI>** первый элемент списка

**<LI>**второй элемент списка

**</OL>**

Атрибутом **type** можно задать тип нумерации:

− **1** - используются арабские цифры

- − **A и a** большие или малые буквы латинского алфавита
- − **I и i** большие или малые римские цифры

Атрибутом **start** можно задать номер первого элемента в списке.

Пример:

**<OL TYPE=1>** 

**<LH><B>График моего путешествия по Европе</B></UH>** 

**<LI>Прибытие самолетом в Париж** 

**<LI>Ночной переезд в Берлин** 

**<LI>Поезд в Вену** 

**<LI>Самолет в Рим** 

```
<LI>Остановка в Ницце
```
**<LI>Возвращение в Париж, самолет домой** 

 $\langle$ / $\bigcirc I \rangle$ 

**3.7. Списки в списках.** 

Можно также использовать списки внутри других списков:

**<OL TYPE=1>** 

**<LH><B>Дополненный график путешествия по Европе</B></LH>** 

**<LI>Прибытие самолетом в Париж** 

 $<$ UL $>$ 

**<LI>Подняться на Эйфелеву башню** 

**<LI>Посетить Лувр** 

**</UL>** 

**<LI>Ночной переезд в Берлин** 

**<UL>** 

**<LI>Посетить знаменитую Берлинскую стену** 

**<LI>Съесть колбасы и выпить пива** 

**</UL>** 

**<LI> Поезд в Вену** 

**<LI>Самолет в Рим** 

**<LI>Остановка в Ницце** 

 $\leq$ UL $>$ 

**<LI>Позагорать на пляже** 

**<LI>Проиграть много денег** 

**</UL>** 

# **<LI>Возвращение в Париж, самолет домой </OL>**

Приведем пример с возвратом к началу страницы:

```
<HTML> 
<HEAD><TITLE>Использование списков и меню в документах</TITLE> 
</HEAD>
<BODY BGCOLOR ="WHITE", TEXT="BLACK", LINK="BLUE", ALINK="RED", 
VLINK="NAVY"> 
<H1 ALIGN=CENTER>Списки и меню в HTML документах</H1> 
<HR>\leqА NAME=MENU>Главное меню\leqА/>
<MENU> 
\leqLH\geqВ>Вилы списков в HTML\leq/B\geq<LI><A HREF="#OL">Упорядоченный список</A> 
<LI><A HREF="#UL">Неупорядоченный список</A> 
<LI><A HREF="#DIR">Список каталогов</A> 
<LI><A HREF="#DL">Список определений</A> 
</MENU> 
<HR><A NAME=OL>Упорядоченный список<A/> 
<OL TYPE=1><LH><B>Сотрудники отдела</B>
<LI>Иванов 
<LI>Петров 
<LI>Сидоров 
<LI>Зайцев 
</OL><A HREF="#MENU">Вернуться к меню</A>
<p><A NAME=UL>Неупорядоченный список<A/> 
<UL TYPE=SQUARE> 
<LH><B>Сотрудницы отдела</B>
<LI>Иванова 
<LI>Петрова 
<LI>Сидорова 
<LI>Зайцева 
</UL><A HREF="#MENU">Вернуться к меню</A> 
<p><A NAME=DIR>Список каталогов<A/> 
<DIR><LI>VSTUDIO
<DIR><LI>Project1
```

```
<LI>Project2
<LI>Project3
<LI>Project4
</DIR></DIR><А HREF="#MENU">Вернуться к меню</А>
p > A NAME = DL > C<sub>THICOK</sub> определений\langle A \rangle<DL><DT>JavaScript
<DD>Язык разработки сценариев интерактивного управления для Web-страниц,
разработанный фирмой Netscape на основе языка Java (Sun). Поддерживается всеми
современными броузерами.
<DT>VBScript
<DD>Язык разработки сценариев интерактивного управления для Web-страниц,
разработанный фирмой Microsoft на основе языка VBasic. Поддерживается InternetExplorer.
</DL>
<А HREF="#МENU">Вернуться к меню</А>
HR>
<P ALIGN=CENTER>&сору 2001 Вебмастер
<A HREF="mailto:myname@mail.ru">Попробуй связаться со мной</A>
</BODY>
</HTML>
```
#### 3.8. Оформление текста. Заголовки.

По умолчанию браузер отображает текст в одну строку по ширине окна с выравниванием по левому краю. Для перехода на следующую строку можно использовать одиночный тег BR. Тег можно вставлять в любом месте текста.

При использовании тега BR браузер отображает текст как один абзац, для разделения текста на абзацы используется элемент Р, который задаётся парными тегами <P>...</P>. Закрывающий тег </P> не обязателен.

Чтобы полностью сохранить исходное форматирование текста можно использовать элемент PRE, который задаётся парными тегами <PRE>....</PRE>. При использовании этого элемента тест сохраняет исходное форматирование и отображается моноширным шрифтом.

При необходимости запретить разрыв строк можно использовать элемент NOBR, который задаётся парными тегами <NOBR>....</NOBR>. Текст расположенный между этими тегами будет отображаться в одну строку и если он не будет помещаться в окне браузера, то браузер отобразит горизонтальную линию прокрутки.

 $<$ HTMI $>$ 

 $<$ HEAD>  $<$ TITLE $>$ Форматирование текста  $<$ TITLE>

 $<$ /HEAD>

 $<$ BODY $>$ 

Текст разрывается<BR>в указанных местах<BR>при помощи элемента BR  $\langle$ PRE $>$ Элемент PRE: Текст отображается с сохранением исходного форматирования моноширным шрифтом.  $<$ /PRE>  $<$ /BODY>

 $<$ /HTML $>$ 

Для обозначения заголовков текста в языке HTML существуют специальные элементы – **H1, H2, H3, H4, H5** и **H6** (номера определяют важность заголовка от 1 до 6). Для заголовков можно задать следующие свойства:

- − **align** выравнивание заголовка
- − **title** текст подсказки (всплывает при наведение указателя)
- − **<divalign=right/left></div>** выравнивание по левому/ правому краю

Для задания отображения части текста отличного от изображения используемого по умолчанию используется элемент **FONT**, который может иметь следующие атрибуты:

- − **fise** название шрифта
- − **size** размер шрифта от 1 до 7 (по умолчанию используется 3)
- − **color** цвет текста

Например:

# **<HTML>**

<HEAD> <TITLE> Заголовки. Элемент FONT  $<$ /TITLE>  $<$ /HEAD>

 $<$ BODY $>$ 

<H1 align=center> Заголовок H1 </H1>

<H2 align=center> Заголовок H2 </H2>

<H3 align=center> Заголовок H3 </H3>

<H4 align=center> Заголовок H4 </H4>

<H5 align=center> Заголовок H5 </H5>

<H6 align=center> Заголовок H6 </H6>

Использование элемента FONT для <FONT size=4 color=red> отображения </FONT> текста  $<$ /BODY>

 $<$ /HTML $>$ 

#### **3.9. Горизонтальные линии.**

Для вставки горизонтальной линии применяется одиночный тег **HR**, который может иметь следующие атрибуты:

**align** - выравнивает линейку в окне браузера, может принимать следующие значения:

− **left** - выравнивание по левому краю

- − **right** выравнивание по правому краю
- − **center** выравнивание по центру

**noshade** - булев атрибут (значение не присваивается), отображает линейку плоской **size** - толщина линейки, численное значение

**width** - ширина линейки, может задаваться в пикселях или в процентах от ширины окна браузера

По умолчанию линейка выравнивается по центру и имеет ширину 100% от окна браузера. Пример:

**<HTML>** 

**<HEAD> <TITLE>** 

# **Линейки**

 $<$ /TITLE>

 $<$ /HEAD>

 $<$ BODY $>$ 

Настройки линейки по умолчанию  $<$ HR $>$ Линейка шириной 5 пикселов

<HR size=5>

Плоская линейка шириной 5 пикселов

<HR noshadesize=5>

Линейки шириной 50% и различным выравниванием - по левому краю, по центру, по правому краю

<HR width="50%" align=left>

<HR width="50%" align=center>

<HR width="50%" align=right>

 $<$ /BODY>

 $<$ /HTML $>$ 

В окне браузера этот пример выглядит так:

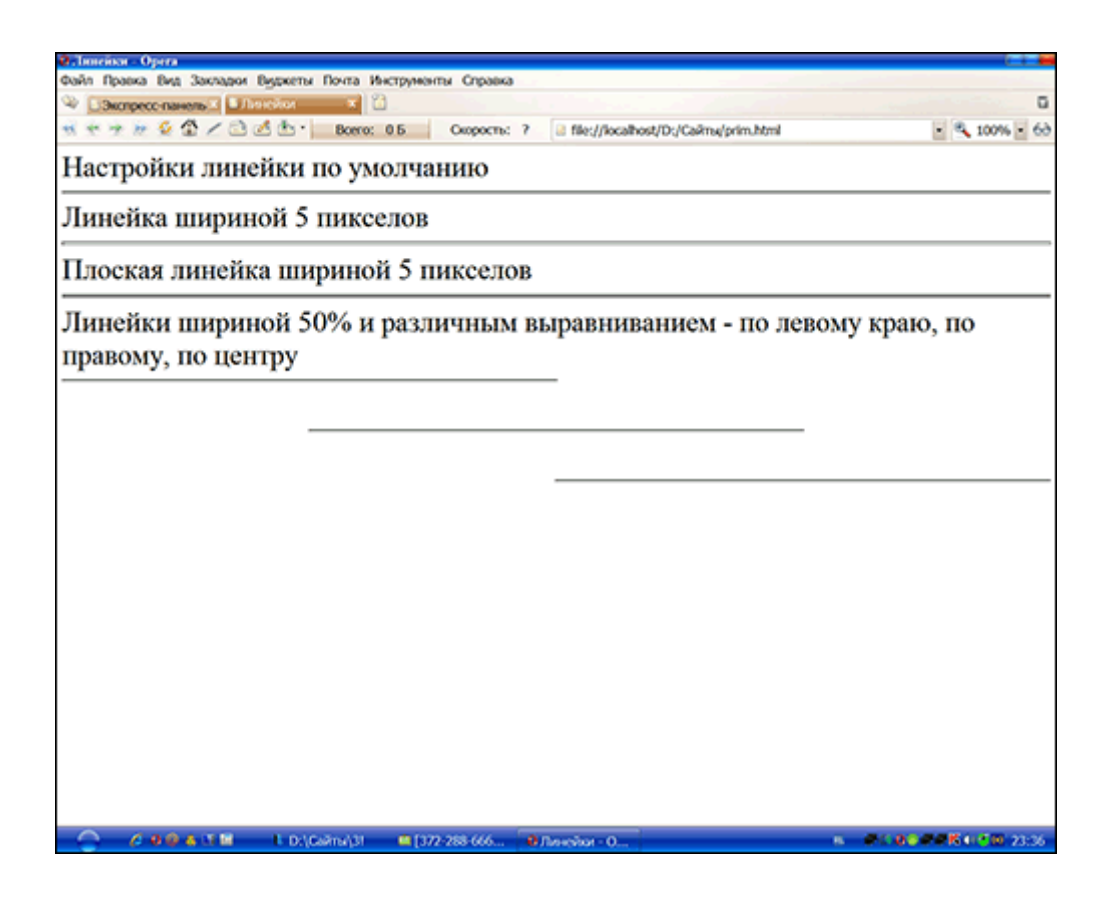

### **3.10. Вставка изображений.**

Для добавления на веб веб-страницу изображений используется одиночный тег который может иметь следующие атрибуты:

- − **src** задаёт URL изображения;
- − **alt** текст, который отображается на месте изображения, если браузер не может отобразить само изображение;
- − **border** толщина границы вокруг изображения в пикселях;
- − **align** задаёт выравнивание изображения;
- − **height** задаёт высоту изображения в пикселях;
- − **width** задаёт ширину изображения;
- − **vspace** задаёт величину свободного пространства сверху и снизу от изображения;
- − **hspace** задаёт величину свободного пространства слева и справа от изображения. Картинка может быть ссылкой:

<A HREF="prise.htm"><IMG SRC="prise.gif" border=0, alt="цена"></A>

Выравнивание:

- − •Left/Right выравнивание по левому/правому краю, текст слева/ справа от изображения; на веб-страницу изображений используется одиночный тег IMG,<br>eдующие атрибуты:<br>RL изображения;<br><br>или отображение;<br>ина границы вокруг изображения в пикселях;<br>ина границы вокруг изображения в пикселях;<br>выравнивание изображени
- − TOP выравнивает изображение по самому верхнему элементу строки;
- − MIDDLE выравнивает нижнюю границу строки посередине изображения;
- − BOTTOM выравнивает нижнюю границу строки по нижней границе изображения.

Например:

 $<$ HTML $>$ 

<HEAD**>**  <TITLE> Изображение  $<$ /TITLE>  $<$ /HEAD>

## $<$ BODY $>$

<IMG src="foto.gif" border=4 height=400 width=400 alt="изображение размером 400 на 400"> Здесь специально указан не существующий URL изображения и поэтому оно не может быть отображено

 $<$ /BODY>

</HTML>

## **3.11. Гиперссылки.**

Для навигации и связывания документов между собой в языке гипертекстовой разметки HTML предусмотрена возможность создания гиперссылок. Для этого используется элемент **A**, который задаётся парными тегами **<A>....</A>**. Обычно браузеры выделяют гиперссылки, чтобы их сразу можно было отличить от остального содержимого страницы - подчёркивание и синий цвет.

Для создания ссылки нужно задать атрибуту **href** элемента **A** URL нужного ресурса.

Например:

# **<A href="1.html"> Первая страница сайта </A>**

### **<A href="2.html"> Вторая страница сайта </A>**

В данном случе показан пример задания гиперссылки на документ, который находится в той же папке, что и ссылающаяся страница, для задания ссылки на документ находящийся на другом сайте необходимо указывать его полный URL: **<Ahref="http://www.yandex.ru/"> Яндекс </A>** 

Для примера составим такой документ:

**<HTML>** 

**<HEAD> <TITLE> Создание гиперссылок**   $<$ /TITLE $>$  $<$ /HEAD>

# $<$ BODY $>$

<Ahref="1.html">Первая страница сайта</A><BR>

<Ahref="2.html">Вторая страница сайта</A><BR>

<Ahref="http://www.yandex.ru/">Яндекс</A><BR>

 $<$ /BODY>

 $<$ /HTML>

### 3.12. Создание таблиц.

Важным элементом для упорядочивания данных являются таблицы, если Вы посмотрите на сайты в Интернет, то увидите, что многие из них построены именно на таблицах.

Таблицы задаются парными тегами <TABLE>...</TABLE> и состоит из строк, задаваемых элементом TR - парные теги <TR>...</TR> (закрывающий тег не обязателен) и ячеек - элемент TD, с парными тегами <TD>...</TD> (закрывающий тег так же не обязателен).

Для таблицы имеется возможность создавать заголовок, задаваемый парными тегами <CAPTION>...</CAPTION>, который должен располагаться непосредственно  $3a$ открывающим тегом <TABLE>.

Пример простейшей таблицы:

 $<$ HTML $>$ 

 $<$ HEAD>

```
<TITLE> Простейшая таблица </TITLE>
</HEAD>
```
 $<$ BODY>

 $<$ TABLE>  $<$ TR $>$  $<$ TD $>1$  $<$ TD $>$ 11  $<$ TD $>$ 111  $<$ TR $>$  $<$ TD $>$ 2  $<$ TD $>$ 22  $<$ TD $>$ 222  $<$ /TABLE>

 $<$ /BODY>

 $<$ /HTMI $>$ 

Пример таблицы с заголовком:

 $<$ HTMI $>$ 

 $<$ HEAD>

 $<$ TITLE>

Таблица с заголовком </TITLE> **</**HEAD>  $<$ BODY $>$  $<$ TABLE> <CAPTION> Пример таблицы с заголовком </CAPTION><TR>  $<$ TD $>1$  $<$ TD $>$ 11  $<$ TD $>$ 111  $<$ TR $>$  $<$ TD $>$ 2  $<$ TD $>$  22  $<$ TD $>$ 222  $<$ /TABLE>

 $<$ /BODY>

</HTML>

### **3.13. Атрибуты таблиц.**

Многие параметры отображения таблицы задаются соответствующими атрибутами элемента **TABLE**, рассмотрим некоторые из них:

- − **align** задаёт положение таблицы в окне браузера;
- − **bgcolor** цвет фона таблицы;
- − **border** толщина внешней границы;
- − **bordercolor** цвет границ таблицы;
- − **cellpadding** размер пустого пространства между границами и содержимым ячейки;
- − **cellspacing** расстояние между ячейками;
- − **width** ширина таблицы;
- − **height** высота таблицы;
- − **frame** задаёт отображаемые части внешней таблицы.

Атрибуты для строк таблицы **TR**:

- − **align** задаёт горизонтальное выравнивание текста;
- − **valign** задаёт вертикальное выравнивание текста;
- − **bgcolor** цвет фона строки;
- − **bordercolor** цвет рамки строки.

Атрибуты для ячеек таблицы: Атрибуты для строк таблицы **TR**:

- − **align** задаёт горизонтальное выравнивание текста;
- − **valign** задаёи вертикальное выравнивание текста;
- − **bgcolor** цвет фона ячейки;
- − **bordercolor** цвет рамки ячейки.

Для объединения ячеек используется атрибут тега <TD>:

- − **colspan**="количество ячеек" по горизонтали;
- − **rowspan**=" количество ячеек" по вертикали.

Пример 1:

<HTML>

 $<$ HEAD $>$ <TITLE> Таблица  $<$ /TITLE>  $<$ /HEAD $>$ 

```
<BODY>
<TABLE width=60% frame=box> 
<TR bgcolor=gold> 
<TD>1<TD>11<TR><TD bgcolor=blue>2 
<TD bgcolor=lime>22 
</TABLE>
```
 $<$ /BODY>

 $<$ /HTML>

Пример 2:

```
<TABLE BORDER> 
<CAPTION ALIGN=top>Лучшиебейсбольныеподающие 1997 года</CAPTION> 
<TR><TH>Имя</TH> 
<TH>Команда</TH> 
<TH>Победы/ поражения</TH> 
<TH>Очки</TH> 
<TH>Ауты</TH> 
</TR><TR><TD>ПитШурек</TD> 
<TD>Цинциннати</TD> 
<TD>16-2</TD>
<TD>2,73</TD>
<TD>194</TD>
</TR>
```

```
<TR><TD>ГидеоНемо</TD> 
<TD>Лос-Анджелес</TD> 
<TD>19-8</TD> 
<TD>2,94</TD>
<TD>399</TD> 
</TR><TR><TD>ГрегЭнгриус</TD> 
<TD>Атланта</TD> 
<TD>24-6</TD>
<TD>2,21</TD>
<TD>275</TD>
</TR></TABLE>
Пример объединения ячеек: 
Строк: 
<TABLE BORDER> 
<CAPTION ALIGN=top>Лучшиебейсбольныенападающие 1997 года</CAPTION> 
<TR><TH>Имя</TH> 
<TH>Команда</TH> 
<TH>Победы/ поражения</TH> 
<TH>Очки</TH> 
<TH>Ауты</TH> 
</TR><TR><TD>ПитШурек</TD> 
<TD ROWSPAN=2>Цинциннати</TD> 
<TD>16-2</TD>
<TD>2,73</TD>
<TD>194</TD>
</TR><TR><TD>ХосеРио</TD> 
<TD>28-2</TD>
<TD>1.92</TD>
<TD>199</TD> 
</TR><TR><TD>ГидеоНемо</TD> 
<TD>Лос-Анджелес</TD> 
<TD>19-8</TD>
```

```
<TD>2,94</TD>
   <TD>399</TD> 
   <TR><TR><TD>ГрегЭнгриус</TD> 
   <TD>Атланта</TD> 
   <TD>24-6</TD>
   <TD>2,21<TD>
   <TD>275</TD>
   </TR></TABLE> 
   Столбцов: 
   <TABLE BORDER> 
   <CAPTIONALIGN=top>Лучшиебейсбольныенападающие 1997 года - 
примериспользованияCOLSPAN</CAPTION> 
   <TR><TH COLSPAN=2>Личная информация</TH> 
   <TH COLSPAN=3>Статистика</TH> 
   </TR><TR><TH>Имя</TH> 
   <TH>Команда</TH> 
   <TH>Победы/ поражения</TH> 
   <TH>Очки</TH> 
   <TH>Ауты</TH> 
   </TR><TR><TD>ПитШурек</TD> 
   <TD>Цинциннати</TD> 
   <TD>16-2</TD>
   <TD>2,73</TD>
   <TD>194</TD>
   </TR><TR><TD>ГидеоНемо</TD> 
   <TD>Лос-Анджелес</TD> 
   <TD>19-8</TD>
   <TD>2,94</TD>
   <TD>399</TD> 
   </TR><TR><TD>ГрегЭнгриус</TD> 
   <TD>Атланта</TD>
```

```
<TD>24-6</TD>
<TD>2,21</TD>
<TD>275</TD>
</TR></TABLE>
3.14. Формы. 
<form action="feedback.php" method="post"> 
<Table width="200" border=0> 
<TR><TD>Имя: </TD><TD> 
<input type="text" size="25" name="name"></TD> 
<TR><TD>E-mail: </TD> 
<TD><input type="text" size="25" name="email"></TD> 
<TR><TD>Товар 
</TD>
<TD><input type="radio" name="item" value="it1" checked>Кепка 
<input type="radio" name="item" value="it2" checked>Майка 
<TD><TR><TD>Цвет</td> 
<TD><select name="color"> 
<option value="orange">Оранжевый</option> 
<option value="orange">Красный</option>
<option value="orange">Зеленый</option></TD>
<TR><TD>Дополнительная информация:</TD> 
<TD><textarea cols="20" rows="4" name="txt"></textarea></TD> 
<TR><TD colspan=2 align=right> 
<input type="submit" value="Послать"></TD> 
\langletable\rangle</form>
```
Основным управляющим элементом является <output> Атрибут value задает начальное

значение поля, а атрибут size - ширину поля на экране.

Атрибут type определяет тип элемента:

- − Text стандартное текстовое поле;
- − Password текстовое поле для ввода пароля;
- − Checkbox переключатель с двумя значениями;
- − Radio переключатель для выбора нескольких вариантов;
- Submit кнопка по нажатию которой содержимое отправляется на сервер;
- − Image кнопка-рисунок;
	- <form name="form1" method="post" action=""> <input name="imageField" type="image" src="block.gif" width="542" height="289" border="0">

</form>

− Button - кнопка которой присваивается действие.

Тег <textarea> создает текстовое поле для нескольких строк ввода. Его атрибуты:

- − rows определяет количество строк;
- − cols определяет ширину поля;

Элемент <select> помогает создавать раскрывающийся список из нескольких пунктов.

### **Практическая часть**

*Задание 1.* Создайте с помощью языка HTML в БЛОКНОТЕ web-сайт «Мой сайт», состоящий из пяти страниц:

Страница 1 должна содержать:

- заголовок;
- гиперссылки: «Обо мне», «Моя семья», «Моя группа», «Мои будущая профессия». Страницы 2, 3, 4 и 5 должны содержать:
- заголовок;
- по два или более отформатированных абзаца текста (один абзац не менее трех полных строк);
- фотографии (минимум по одной на каждой странице). Сайт должен содержать информацию о вас, а также ваших друзьях, одногруппниках и т.п.

Требования к сайту:

- заголовки и гиперссылки выравнивать по центру;
- для абзацев текста использовать различные варианты выравнивания (по ширине, по левому краю, по правому краю);
- использовать разные способы выравнивания фотографий;
- обязателен фоновый цвет страницы;
- на каждой странице должен быть заголовок окна;
- для заголовков использовать шрифт Time New Roman, для основного текста Arial (размеры подобрать самостоятельно).

*Задание 2.* Протестируйте работоспособность сайта в браузере (по возможность в двух различных). Протестируйте работоспособность сайта при выключенной графике.

*Задание 3.* Измените в настройках браузера шрифт по умолчанию на Courier New, размер

14 и убедиться, что это не повлияет на внешний вид страниц сайта.

Задание 4. Разместите созданный сайт на любом бесплатном хостинге. Проверьте работоспособность.

# Практическая работа №40 «Поиск информации с использованием компьютера»

Цель работы: научиться искать информацию с использованием компьютера.

# Теоретическая часть.

Современные службы поиска в Internet ориентированы, прежде всего, на поиск в Webпространстве Internet и условно могут быть разделены на две группы: поисковыемашины и каталоги

Поисковые машины (такие как AltaVista или HotBot) традиционно включают в себя три компонента: программу сканирования по пространству Internet (crawler), индексную базу и программу поиска. Crawler или Spider (паук) - это программа, которая автоматически просматривает различные Web-сайты и создает индексные файлы на ресурсы URL, ключевые слова, ссылки и тексты. Программа - crawler периодически возвращается к исходным сайтам для обновления индексов. Когда пользователь делает запрос поисковой машине, её программа поиска пробегает по созданному индексу в поиске Web-страниц с заданными ключевыми словами и классифицирует эти страницы по степени близости к запросу.

Каталоги (например, Yahoo или LookSmart) работают не с индексами, а с описателямиWeb-страниц, созданными либо Web-мастерами, либо специальными редакторами, которые просматриваютWeb-страницы. В ответ на запрос каталоги выполняют поиск по этим описателям.

Среди множества поисковых серверов выделить: AltaVista. можно WebCrawler, Yahoo, Andex AlterVista, Anopr, *Ja*, eXcite, infoseek, LYCOS, Rambler, соответственно с адресами: www.altavista.com, www.altervista.ru, www.aport.ru, www.da.ru, www.excit.com. infoseek.go.com, www.lycos.ru, www.rambler.ru, www.webcrawler.com, www.yahoo.ru www.yandex.ru.

Для русскоязычных пользователей особый интерес представляют сервера www.list.ru, www.weblist.ru, www.mark-itt.ru. Их нельзя, в полном смысле этих слов, назвать поисковыми серверами. Скорее это базы данных, которые содержат информацию практически о всех русских серверах.

Несмотря на различный интерфейс (точнее, различное художественное оформление) все поисковые сервера практически одинаковы и реализуют одинаковые функции.

Основным элементом любого поискового сервера является «ОкноЗапроса». Различают "простые" и "точные" или "тонкие" запросы. В простом запросе Вы можете использовать одно или несколько слов, разделенных пробелами. Тонкий запрос (точный поиск) подразумевает использование специальных операторов языка запросов. Все поисковые сервера используют примерно одинаковый синтаксис и набор операторов языка запросов. В любом случае, мы рекомендуем Вам перед заданием точного запроса бегло просмотреть описание языка запросов данного сервера. Эту справочную информацию Вы всегда можете найти по ссылке «Помощь» («Справка», «Неlp» и т.д.) на домашней страничке поискового сервера.

Существует несколько общих рекомендаций по работе с поисковыми серверами:

Используйте тематику сервера. Не начинайте поиск сразу с ввода запроса в окне запросов. Все поисковые сервера на своей домашней странице обязательно имеют тематическое оглавление сервера. Выбрав изначально тематику поиска, вы существенно сужаете пространство поиска и делаете саму процедуру поиска гораздо эффективнее и быстрее.

Выполнитепредварительную настрой кусервера. Многие поисковые сервера позволяют выполнять, так называемый, «расширенный поиск». Например, сервер Яndex допускает следующие настройки поиска:

А) Словарный фильтр. Здесь вы можете указать, какие слова обязательно должны встретиться в документе, каких быть не должно, а какие желательны (то есть могут быть, а могут не быть). Поле "все формы" или "точная форма" указывает Япdех, надо ли учитывать при запросе все словоформы. "Точная форма" обычно требуется только для поиска цитат. Зоной поиска слова может быть как текст документа (слова находятся в одном предложении или всем документе), так и его заголовок, аннотация (тэг description), ссылка (подпись URL) или адрес (сам URL). Вариант "во фразе" означает необходимость искать слова в том порядке, в котором они введены. Вы можете задать несколько слов через запятую.

b) Лата. Ограничение вылачи локументов по лате.

с) Сайт/вершина. Запрос идет только по страницам указанного сайта или поддиректории (вершины) сайта. Поиск будет проведен среди всех поддиректорий. Здесь же (в соседнем поле) Вы можете исключить из поиска страницы определенного сайта. Вы можете внести несколько адресов, перечислив их через пробел. Таким образом, Вы можете сделать поиск по своему личному сайту через Яndex, то есть ограничить поисктолько Вашимсайтом.

d) Ссылка. Как узнать, кто ссылается на Ваш ресурс? Введите в этом поле адрес Вашей страницы, и Вы это узнаете. Если адрес Вашего сайта начинается с www, то впишите его целиком, включая www. Здесь же Вы можете исключить из поиска страницы, где стоит ссылка на определенный адрес. На основе этой возможности рассчитывается «индексцитируемости». Чтобы исключить все внутренние ссылки (то есть с одних страниц Вашего ресурса на другие его страницы), используйте поле сайт/вершина и исключите ресурс из поиска ссылок

е) Изображение. Поиск документов, содержащих с определенным названием или подписью. Файл картинки можетназываться, например, *applegreen.jpg*. Тогда найти такие файлы можно запросом: *apple*. Запрос аналогичен *apple*<sup>\*</sup>.<sup>\*</sup>. Для поиска в подписи к изображению (тэг alt) впишите запрос в соседнее поле.

f)Специальные объекты. содержащих файлы объектов: Поиск страниц, скрипт, объект, апплет, јауа. В поле указывается имя объекта.

g) Язык. Яndex и другие сервера умеют определять язык документа. Вы можете задать язык документа, где надо провести поиск: русский (кириллица) или не русский. Например, в базе Яndex находятся только документы русскоязычного Интернета (по умолчанию в поисковую машину вносятся сервера в доменах *su*, *ru*, *am*, *az*, *by*, *ge*, *kg*, *kz*, *md*, *tj*, *ua*, *uz*), a также зарубежные сайты, представляющие интерес для русскоязычного поиска.

h) Форматвыдачи. "Краткая выдача" показывает только список заголовков документов "Только URL" - только адреса найденных страниц.

Проверяйтеорфографию. Если поиск не нашел ни одного документа, то Вы, возможно, допустили орфографическую ошибку в написании слова. Проверьте правильность написания Если Вы использовали при поиске несколько слов, то посмотрите на количество каждого из слов в найденных документах (перед их списком после фразы "Результат поиска"). Какое-то из слов не встречается ни разу? Скорее всего, его Вы и написали неверно.

Используйте синонимы. Если список найденных страниц слишком мал или не содержит полезных страниц, попробуйте изменить слово. Например, вместо "рефераты" возможно больше подойдет "курсовые работы" или "сочинения". Попробуйте задать для поиска три-четыре слова-синонима сразу. Для этого перечислите их через запятую и поставьте галочку в поле "строгий поиск" (находится под запросом). Тогда будут найдены страницы, где встречается хотя бы одно из них. Например, вместо "фотографии" попробуйте фотографии, фото, фотоснимки (со строгим поиском)

Поискпословоформам. Стоит еще раз подчеркнуть важное и очень полезное свойство большинства поисковых серверов: независимо от того, в какой грамматической форме вы пишите в запросе слово, оно находится в документах во всех своих формах. Например, по запросу: человекшел, будут найдены среди прочих и документы, содержащие текст "людиидут". Распознавание всех форм работает для обычных слов русского языка. Для экзотических слов, неологизмов и т.п. оно не проходит. В этом случае может пригодиться оператор "\*" (звездочка). Например, если Вы хотите найти все документы, связанные с таким замечательным животным, как тигр, и если считать слово «тигр» экзотическим, воспользуйтесь запросом: *тигр*\* .Он позволит вам найти все документы со словами тигр, тигрище, тигра, тигрица, тигрёнок и т.п, поскольку звездочка заменяет собой любое число любых сочетаний букв. Не удивляйтесь, кстати, если в этот список попадут документы со словами «Тигран Петросян», наверное, понятно почему.

Ищите больше, чем по одному слову. Слово "психология" или "продукты" дадут при поиске поодиночке большое число бессмысленных ссылок. Добавьте одно или два ключевых слова, связанных с искомой темой. Например, "психология Юнга" или "продажа и покупка продовольствия". Рекомендуем также сужать область вашего вопроса. Если Вы интересуетесь автомобилями ВАЗа, то запросы "автомобиль Волга" или "автомобиль ВАЗ" выдадут более подходящие документы, чем "легковые автомобили".

Непишитебольшимибуквами. Начиная слово с большой буквы, Вы не найдете слов, написанных с маленькой буквы. Поэтому не набирайте обычные слова с Большой Буквы, даже если с них начинается Ваш вопрос Яndex. Заглавные буквы в запросе рекомендуется использовать только в именах собственных. Например, "группа Черный кофе", "телепередача Здоровье".

Найти похожие документы. Если один из найденных документов ближе к искомой теме, чем остальные, нажмите на ссылку "найти похожие документы". Ссылка расположена под краткими описаниями найденных документов. Яndex проанализирует страницу и найдет документы, похожие на тот, что Вы указали. Но если эта страница была стерта с сервера, а Andex еще не успел удалить ее из базы, то Вы получите сообщение "Запрошенный документ не найден".

Используйте знаки "+"и "-". Чтобы исключить документы, где встречается определенное слово, поставьте перед этим словом знак «минус». И наоборот, чтобы определенное слово обязательно присутствовало в документе, поставьте перед ним «плюс». Обратим внимание, что между словом и знаком «плюс-минус» не должно быть пробела. Например, запрос "частные объявления продажа велосипедов" выдаст Вам много ссылок на сайты с разнообразными частными объявлениями. А запрос с "+" - "частные объявления продажа +велосипедов" покажет объявления о продаже именно велосипедов. Если Вам нужно описание Парижа, а не предложения многочисленныхтурагентств, имеет смысл задать такой запрос "путеводитель по парижу-агентство -тур".

Ищитесайты, ане страницы. Если Вы хотите найти именно сайт компании, издания, музыкальной группы, то переставьте флажок справа от кнопки "Найти" в позицию "сервера" (по умолчанию выбрано "страницы").

Используйте языкзапросов. С помощью специальных знаков Вы сможете сделать запрос более точным. Например, укажите, каких слов не должно быть в документе, или что два слова должны идти подряд, а не просто оба встречаться в документе.

Искатьбезморфологии. Вы можете указать Яндексу не перебирать все словоформы слов из запроса при поиске. Например, *!лукоморья* найдет только страницы, цитирующие строчку из стихотворения Пушкина ("У лукоморья дуб зеленый").

Поисккартинокифотографий. Япdех и другие сервера умеют искать не только в тексте документа, но и отыскивать картинки по названию файла или подписи. Для этого на первой странице yandex.ru нажмите ссылку "расширенный поиск". Для поиска картинки предусмотрены два поля. В поле "Название картинки" вписываются слова для поиска по названиям картинок, обычно появляющихся, когда к картинке подводится курсор. Например, название картинки "Венера" выдаст все страницы с картинками Венеры (всего, что можно понимать под этим словом). В поле "Подпись к картинке" вписывается название файла, содержащего картинку. Например, запрос *dog*найдет в Интернете все картинки, в имени файла которых встречается слово "dog". С большой вероятностью эти картинки связаны с собаками.

Поискпоадресам (по URL). Сервер Апорт и другие сервера позволяет искать документы не только по всему русскоязычному Интернету, но и по его части. Самый простой случай — поиск по определенному серверу. Например, если ввести запрос: *url=www*. *freeware.ru броузер*, то поданному запросу будут найдены все документы на сервере www.freeware.ru, содержащие слово "броузер". Возможно, вам интересно, а что будет, если написать просто: *url=www.freeware.ru*. В этом случае вы получите список всех документов, расположенных на указанном вами сервере. Вы можете ограничивать поиск и сильнее - одним из каталогов сервера. Например: *url=www.freeware.ru/win/ сибкоммуникатор*. По данному запросу документы, содержащие слово "Сибкоммуникатор", будут искаться только в каталоге /win (и его подкаталогах) бесплатного сервера программного обеспечения FreeWare.

Для формирования точного запроса необходимо *абсолютно точно* придерживаться синтаксиса языка запросов и иметь элементарное представление о простейших логических операциях.

#### Практическая часть.

# Задание 1

Запустите браузер и в строке адреса укажите адрес поисковой системы yandex.ru.

С помощью каталога, данной поисковой системы, найдите следующую информацию (уточните вариант у преподавателя):

- 1. Текст песни популярной музыкальной группы (по вашему выбору);
- 2. Репертуар Мариинского театра на текущую неделю;

3) Характеристики последней модели мобильного телефона известной фирмы (по вашему выбору);

- 4) Рецепт приготовления украинского борща с галушками;
- 5) Долгосрочный прогноз погоды в вашем регионе (не менее чем на 10дней);
- 6) Фотография любимого исполнителя современной песни;
- 7) Примерная стоимость мультимедийного компьютера (прайс);
- 8) Информация о вакансиях на лолжность секретаря в вашем регионе или городе;
- 9) Гороскоп своего знака зодиака на текущий день.
- 10) Статистику хоккейного клуба «Локомотив».
- 11) Сайты судов Урала, Свердловской области и Екатеринбурга.
- 12) Текст конституции Российской Федерации.

По результатам поиска составьте письменный отчет в Word: представьте в документе найденный, скопированный и отформатированный материал. Вначале выполненного задания укажите текст задания. Сохраните отчет в вашу папку.

#### Залание 2

Изучив окно расширенного поиска сформируйте запрос по точному названию или цитате.

Вам известно точное название документа, например «Гигиенические требования к электронно-вычислительным машинам персональным  $\overline{M}$ организации работы». Сформулируйте запрос для поиска в Интернете полного текста документа (вариант уточните у преподавателя).

1) Гражданский кодекс Российской Федерации (часть первая).

2) Гражданский кодекс Российской Федерации (часть вторая).

3) Окинавская хартия глобального информационного общества.

4) О стратегии сотрудничества государств-участников СНГ в построении и развитии информационного общества и Плане действий по ее реализации на период до 2015 года.

- 5) О Концепции правовой информатизации России.
- 6) О президентских программах правовой информатизации.
- 7) О Государственной автоматизированной системе Российской Федерации «Выборы».
- 8) Об информации, информационных технологиях и о защите информации.
- 9) Доктрина информационной безопасности Российской Федерации.

Результат поиска сохраните в виде копии экрана (клавиша PrintScrin). Добавьте данное изображение в отчет, который вы начали готовить выполняя задание 1. Над картинкой укажите текст задания. Сохраните отчет в вашу папку.

#### **Задание 3**

Путем формирования сложных запросов найдите следующую информацию:

1. Составьте запрос для поиска информации о русской бане. Исключите предложения об услугах, рекламу банных принадлежностей и прочую рекламу. Сосредоточьте поиск на влиянии русской бани на организм.

2. Составьте сложный запрос на поиск информации по уходу за домашними кошками. Исключите из поиска крупных кошек (например, львов),также предложения о покупке, продаже, фотографии для обоев и т. п.

Текст запроса и результат поиска оформите в вашем отчете, предварительно указав текст задания.

#### **Задание 4**

С помощью поисковой системы найдите Федеральный закон РФ «Об информации, информационных технологиях и о защите информации» от 27 июля 2006 г. № 149-ФЗ и выпишите в свой отчет следующие определения:

- Информация;
- Документированная информация;
- Общедоступная информация.

#### **Задание 5\***

В сети Интернет найдите информацию, представленную в вашем варианте, и вынесите ее в ваш отчет.

При выполнении задания обязательно указывать источник, согласно следующему правилу (в соответствии с ГОСТ 7.0.5-2008): Название Интернет-ресурса, полный URL-адрес, дата обращения.

**Например: Справочники по физике // [Персональная страница В.Р. Козака] / URL: http://www.inp.nsk.su/%7EKosak/start.htm (дата обращения: 13.03.12).** 

1. Перечислить формы представления информации;

2. Дать определение информационного процесса и приведите 2 примера информационных процессов из области биологии;

3. Привести примеры 3-х различных информационных процессов из различных областей знаний (или деятельности людей);

4. Привести 3 примера, иллюстрирующих отличие информации от данных;

5. Приведите 3 примера, при которых данные могут являться информацией или не могут быть признаны в качестве информации;

6. Приведите 3 примера актуальной и достоверной информации из области математики.

7. Приведите примеры, когда к информации применимо понятие репрезентативности;

8. Дайте определение такому свойству информации, как адекватность и приведите по 3 примера адекватной информации из физики.

9. Приведите примеры из социальной (или культурной, или общественнополитической) сферы, когда неполное раскрытие информации делало ее недостоверной.

10. Дайте определение свойству достоверность информации. Что может служить критерием достоверности информации в точных науках, в гуманитарных науках?

11. Определите, в чем появляется сходство и различие в толковании свойств достоверность и адекватность информации. Приведите не менее 2-х примеров.

12. Приведите 3 примера неактуальной, но достоверной информации из области математики.

 $13<sub>1</sub>$ Дайте определение такому свойству информации, как адекватность приведите по 2 примера адекватной и неадекватной информации из физики.

#### Контрольные вопросы

1. Перечислите известные Вам, поисковые сервера Internet.

2. Какие особенности Вы можете выделить в интерфейсе домашней страницы поискового сервера по сравнению с обычными серверами?

3. Что такое язык запроса поискового сервера?

4. Чем «простой» запрос отличается от «точного» запроса?

5. Как найти описание языка запросов на поисковом сервере?

6. Какую команду языка запросов нужно использовать, чтобы найти ресурсы на конкретном сервере (поиск по адресам)?

7. Какую команду языка запросов нужно использовать, чтобы найти фотографии по выбранной теме?

8. Какие логические команды используются в используемом Вами языке запросов и как они записываются?

9. Что такое «стоп – слова»?

10. Какая команда используется в используемом Вами языке запросов для поиска словосочетаний?

11. Какая команда используется в используемом Вами языке запросов для поиска по латам?

**Tect** 

#### 1) Компьютерная сеть - это ...

- а) совокупность компьютеров и различных устройств, обеспечивающих информационный обмен между компьютерами в сети без использования каких-либо промежуточных носителей информации
- b) объединение компьютеров, расположенных на большом расстоянии, для общего использования мировых информационных ресурсов
- с) объединение компьютеров, расположенных на небольшом расстоянии друг от друга

#### 2) Основной характеристикой каналов передачи информации является:

- а) пропускная способность
- b) удалённость отправителя информации
- с) удалённость получателя информации
- d) скорость передачи информации

### 3) Сеть, объединяющая компьютеры, установленные в одном помещении или в здании, называется:

- а) региональная
- **b**) корпоративная
- с) локальная
- d) глобальная
- 4)  $E\text{-}MAIL 3To.$ 
	- а) Письмо
	- **b)** электронная почта
	- с) автоответчик
	- d) адрес

#### 5) Укажите правильно записанный адрес электронной почты:

- a) IVANOV IVAH@MAIL.RU
- b) IVANOV IVAH@MAIL.RU
- c) HBAHOB@MAIL.RU
- d) **HBAHOB MAIL.RU**

### 6) Браузеры являются:

а) сетевыми вирусами;

- b) антивирусными программами;
- с) трансляторами языка программирования;
- d) программами просмотра Web-страниц

# 7) Мошными поисковыми системами в русскоязычном Интернете являются:

- а) Индекс;
- b) Поиск;
- c) Сервер;
- d) Яндекс

# 8) Гипертекст — это...

- а) очень большой текст
- b) структурированный текст, в котором могут осуществляться переходы по выделенным меткам
- с) текст, набранный на компьютере
- d) текст, в котором используется шрифт большого размера

# 9) Серверы Интернет, содержащие файловые архивы, позволяют...

- а) скачивать необходимые файлы
- b) получать электронную почту
- с) участвовать в телеконференциях
- d) проводить видеоконференции

## 10) Модем - это ...

- а) почтовая программа
- **b)** сетевой протокол
- с) сервер Интернет
- d) техническое устройство

# 11) Электронная почта (e-mail) позволяет передавать...

- а) только сообщения
- b) только файлы
- с) сообщения и приложенные файлы
- d) видеоизображение

# 12) Web-страницы имеют формат (расширение)...

- a) TXT
- b) HTM
- c) DOC
- d) EXE

### 13) Реклама в Интернете реализуется с помощью

- а) доски объявлений;
- b) интернет аукционов;
- с) хостинга;
- d) баннера.

## 14) Услуга по размещению и хранению файлов клиента на сервере организации, предоставляющей подобную услугу - это ...

- а) Хостинг
- **b**) Провайдер
- c) WEB-сайт
- d) Социальные сети

### 15) На каком языке записываются Web-страницы?

- a) Pascal
- b)  $C++$
- c) HTML
- d) Visual Basic

### 16) Как называются программы, позволяющие просматривать Web- страницы:

а) Адаптеры

- **b)** Операционные системы
- с) Браузеры

d) Трансляторы

# 17) Провайлер Интернета - это:

- а) техническое устройство;
- b) антивирусная программа;
- с) организация поставщик услуг Интернета;
- d) средство просмотра Web-страниц.

# 18) Теги языка HTML- это...

- а) названия элементов страницы
- b) набор символов
- с) окно браузера

# 19) Всемирная паутина - это система в глобальной сети носит название:

- a) WWW
- b) FTP
- c) BBS
- d) E-mail

# 20) Как правильно записывается HTML-элемент для разрыва строки?

- a)  $\langle$ br  $\rangle$
- b)  $\langle br \rangle \langle br \rangle$
- c)  $5r>$

## Практическая работа №41 «Деятельность в сети Интернет»

Географические сетевые сервисы (геосервисы) относятся к геоинформационным системам (географическим информационным системам, ГИС). ГИС включают в себя возможности электронных баз данных, графических редакторов и аналитических средств и применяются в картографии, геологии, метеорологии, землеустройстве, экологии, муниципальном управлении, транспорте, экономике, обороне и др.

Особенности ГИС в отличие от бумажных географических карт следующие:

• отсутствуют листы, можно передвигаться по поверхности карты, не замечая границ склейки изображений;

- масштаб электронной карты выбирается самим пользователем;
- уровень подробностей карты определяется масштабом;
- есть возможность послойного представления картографической информации;

• присутствуют виртуальные инструменты измерений на карте, быстрого поиска по координатам и текстовым обозначениям;

• способ картографической проекции может выбираться пользователем.

Более подробно о ГИС в ВикиПедии(история, структура, ГИС в России, программные продукты ГИС общего назначения и др.)

В педагогической практике геосервисы можно использовать как:

3. источник карт и изображений местности при изучении географии, истории, краеведения, иностранных языков,

4. платформу для решения исследовательских задач по различным предметам, связанных с вычислениями расстояний, подбором кратчайшего пути, сравнением особенностей разных местностей,

5. платформу для креативной деятельности по моделированию нового облика местностей с нанесением собственных изображений зданий, ландшафтных объектов,

6. платформу для проведения сетевых проектов (веб-квестов), связанных с угадыванием и поиском различных географических пунктов Земли,и др.

Наиболее известные и распространенные географические сервисы предоставляются группой Google.

**GoogleMaps**(Гугл Мэпс)—собирательное название для приложений,построенных на основе бесплатного картографического сервиса и технологии, предоставляемых компанией Google по адресу http://maps.google.com. Сервис представляет собой карту и спутниковые снимки всего мира (а также Луны и Марса). С сервисом интегрирован бизнес-справочник и карта автомобильных дорог, с поиском маршрутов, охватывающая США, Канаду, Японию, Гонконг, Китай, Великобританию, Ирландию (только центры городов) и некоторые районы Европы.

Еще один популярный геосервис**WikiMapia** — проект, объединяющий информацию GoogleMaps с технологией ВикиВики. Основан Александром Корякиным и Евгением Савельевым 24 мая 2006 года. Целью его является описание Земли. Просматривая карту WikiMapiahttp://wikimapia.org, пользователь видит объекты, ограниченные рамками, и может получить текстовое описание для каждого из них Редактирование текстов и выделение новых участков карты доступно любому посетителю сайта. Объекты также помечаются тегами, в режиме поиска отображаются только те из них, в описании которых присутствует данный тег. Слой пометок Wikimapia можно подключить программе GoogleEarth.

Приложение **GoogleEarth** — отдельная программа, которую можно бесплатно скачать с сайта http://earth.google.com и использовать трехмерную модель Земного шара локально на компьютере. При условии постоянного подключения компьютера к Интернету программа предоставляет больше возможностей для работы с моделью. Как и GoogleMaps, программа GoogleEarth позволяет просматривать снимки земной поверхности, увеличивать и уменьшать масштаб и строить маршруты передвижения. Еѐ достоинством является трѐхмерное отображение земной поверхности (с учѐтом рельефа), возможность наблюдения под произвольным углом (а не только отвесно сверху), постепенное уточнение изображения по мере загрузки более детальных фотоснимков (нет необходимости ждать перед «белыми пятнами», как в GoogleMaps), возможность плавного изменения масштаба (а не просто выбора из нескольких предопределѐнных значений).

Одним из наиболее простых сайтов, с которого можно начинать первое знакомство с геосервисами, является комбинированный сервис Панорамио (http://panoramio.ru). Он совмещает возможность хранения фотографий и привязки их к определенной точке местности, а также возможность осуществлять поиск географических объектов с использованием сервиса Гугл Мэпс.

В сети Интернет имеются и геосервисы, представляемые другими проектами, например, **Яндекс.Карты** и Карты Mail. Проект **Яндекс.Карты** предлагает вам ознакомиться с картами России, Европы и нескольких крупных российских городов. Карты являются интерактивными: пользователь может масштабировать карту, измерять расстояние между различными точками, получать справку по какому-либо изображенному на карте объекту, измерять расстояние на карте, распечатать фрагмент карты. Используя службу Яндекс.Карты, можно оперативно спланировать маршруты передвижения по городу, отыскать интересующую улицу или выяснить, как проехать к нужному зданию.

В рамках сервиса **КартыMail** пользователи могут осуществлять поиск здания, расположенного по конкретному адресу или искать нужный тип объектав определенном районе. На данный момент представлены подробные карты Москвы, Московской области, Санкт-Петербурга и всей России. На Картах Mail также доступны поиск и навигация по объектам и тематическим слоям (досуг, медицина, туризм, спорт, имидж), на которых по выбору пользователя отображаются кинотеатры, музеи и т.д. Также присутствует виртуальная «линейка», позволяющая измерить расстояние от одного объекта до другого.

Рассмотрим основные возможности геосервисов на примере сервисов Google.

### **Часть 1. Карты Google**

Карты Google – это служба Google, которая предлагает удобную для пользователя технологию поиска на карте и данные об организациях, включая адрес, контактную информацию и маршруты проезда. Карты Google поддерживают следующие специальные функции:

 просмотр спутниковых изображений (или спутниковых наложенными картографическими данными) для выбранного местоположения с возможностью изменения масштаба и перемещения в любом направлении, изображений с

 интегрированные результаты поиска данных об организациях – поиск адресов и контактной информации в одном месте на карте,

 карты, которые можно перетаскивать для быстрого просмотра соседних участков (не надо долго ждать, пока загрузятся новые области),

 режим «Земля» для просмотра трехмерных снимков и ландшафтов из Google Планета Земля (об этом подробнее в части 2 лабораторной работы), которые можно масштабировать, панорамировать и наклонять,

• карты с названиями улиц - просмотр и навигация по изображениям на уровне улиц (действует не для всех стран, **в России только для Москвы иСанкт-Петербурга Петербурга**),

• подробные маршруты проезда с наличием многочисленных пунктов назначения.

### *Задание 1. Знакомство с Картами Google*

• подробные маршруты проезда с наличием многочисленных пунктов назначения.<br>Задание 1. Знакомство с Картами Google<br>1. Наберите в адресной строке браузера адрес сервиса (http://maps.google.ru) илизайдите по ссылке «Карты» главной страницы Google.

зайдите по ссылке «<del>Карт</del>ы» главной страницы Google.<br>
<u>Веб Картинк Видер Карты Новости Переводчик Gmail ещё ▼</u><br>
2. Для входа <mark>Справка | Войти в программу введите адрес электронной почты и пароль</mark> в Gmail.

3. Окно сервиса делится на две части: слева открывается панель управления, справа – карта и инструменты. Измените местоположение по умолчанию, указав свой город или поселок. те адрес электронной почты и пароль<br>ва открывается панель управления,<br>ие по умолчанию, указав свой город<br>ормацию соб образовательном

4. Есть возможность добавить информацию учреждении,используя функцию «Добавьте свою компанию на Карты Google».

5. В разделе поискана берите интересующий адрес,например,

«Москва, Кремль». Откроется соответствующее местоположение на карте. С помощью стрелок вверх, вниз, вправо, влево можно перемещаться по карте, а пользуясь кнопками «+»<br>или «-» можно менять

**Google** maps  $\boxed{m}$   $\boxed{m}$  I lower has kapte

или «-» можно менять масштаб изображения.

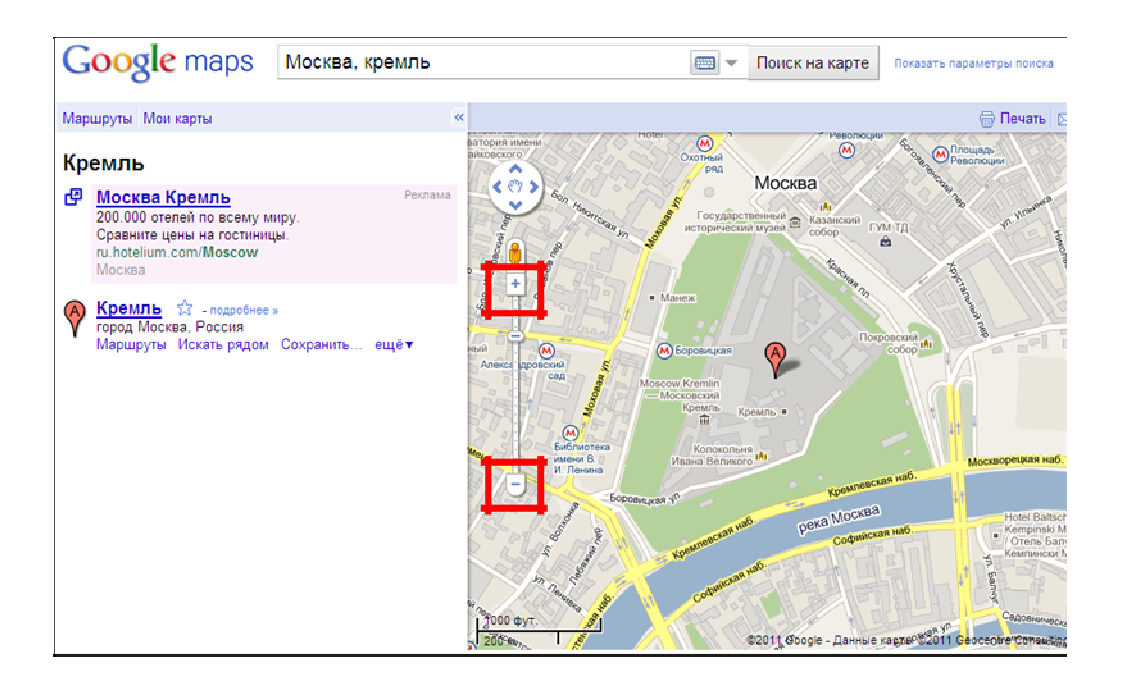

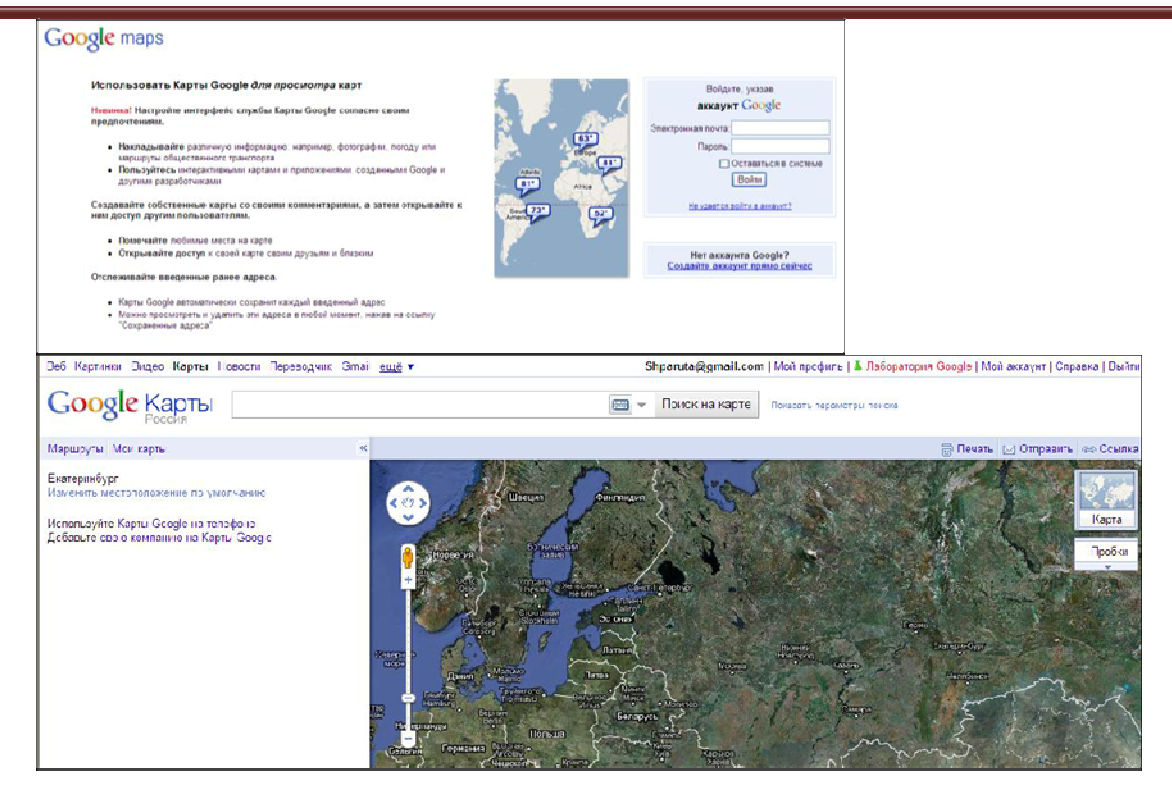

6. Выясните, чем отличаются режимы просмотра заданного объекта (карта, спутник, Земля) *.*

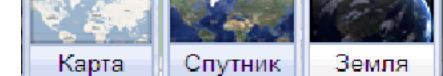

7. Найдите на картеЕкатеринбург, улицу Академическая, ИРО.

8. Найдите Ваш город, улицу, здание, если возможно (просмотр улиц и зданий реализован не для всех мест на карте). Данную карту используйте для заданий3 и 4.

### *Задание 2. Создание пользовательских карт в Картах Google*

С помощью Карт Google можно создавать собственные персонализированные карты, снабженные примечаниями. Пользовательские карты могут содержать следующие элементы: метки; линии; фигуры.

После создания карты можно:
- добавлять описательный текст,
- встраивать в карту фотографии и видео,
- делиться созданными картами с другими пользователями,
- совместно работать с другими пользователями,
- открывать карты в программе Google Планета Земля.

Например, карта «Школьные библиотеки России» создана для обобщения сетевого опыта школьных библиотекаре библиотекарей.

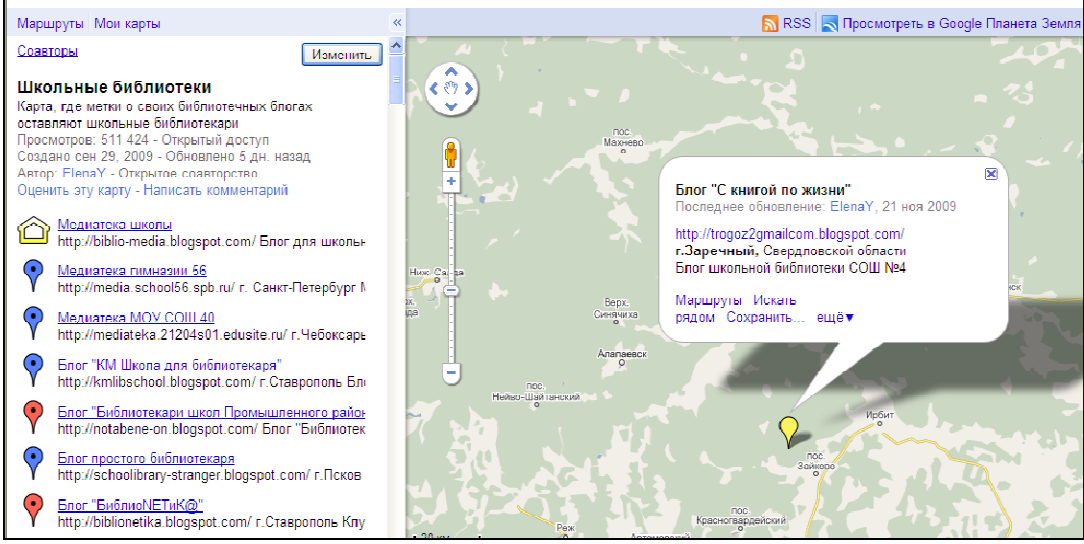

Для создания или редактирования карт необходимо войти в аккаунт Google. Для просмотра карты вход в аккаунт не требуется. Также можно выполнять поиск карт, созданных определенным пользователем.

Чтобы создать или изменить карту, последовательно нажмите на ссылки « **Мои**  карты»-«Создать новую карту». Если требуется открыть существующую карту, нажмите ее на левой панели и выберите команду « **Изменить»**. Укажите название и описание для карты. Карту можно сделать общедоступной или закрытой.

Используйте значки в правом верхнем углу карты (отображаются только при создании или изменении карты):

– инструмент «Выделение» меток, линий и фигур, используется для перетаскивания карты и выделения

– инструмент «Метка» название метки, описание, изменить значок, используется для добавления меток, требуется вписать

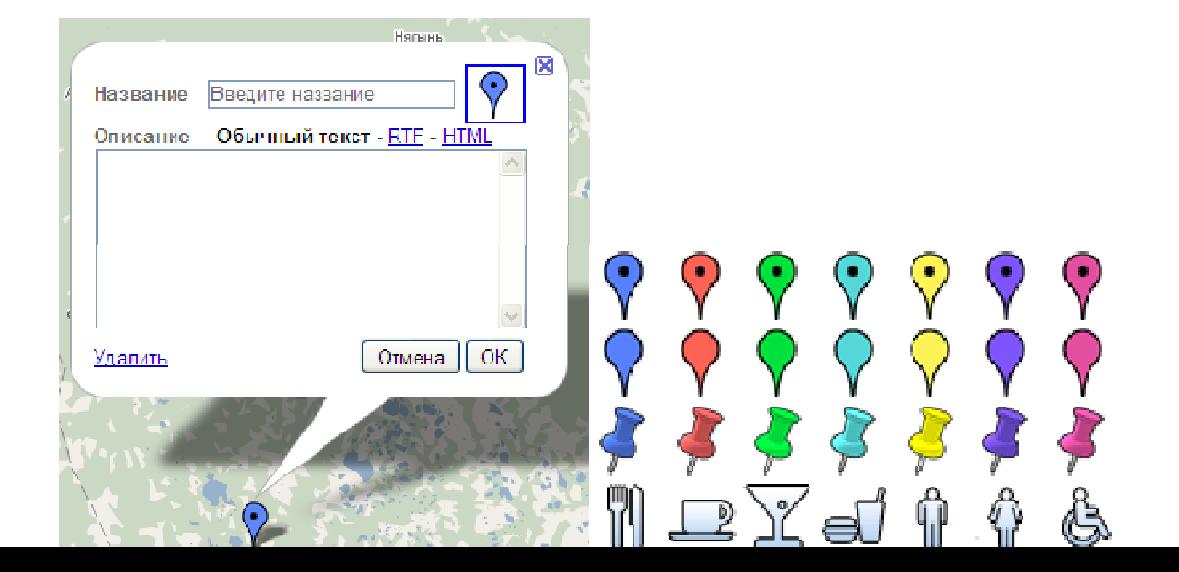

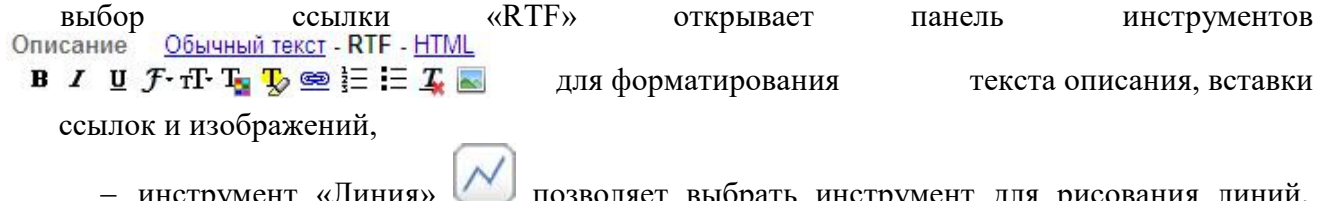

 инструмент «Линия» фигур и черчения линий, которые автоматически привязываются к дорогам. позволяет выбрать инструмент для рисования линий,

Закончив работу, нажмите кнопку **Готово**. К созданной карте можно вернуться в любой момент: она будет храниться в Ваших картах и находиться в разделе «Мои карты».

На карту можно добавить фотографии, которые будут отображаться на ней, пока они опубликованы в Интернете. Для публикации фотографий можно воспользоваться, например, службой GooglePicasaWeb (лабораторная работа №7). Чтобы добавить фотографию, в режиме редактирования метки по ссылке

RTF щелкните расположенный над полем описания значок фотографии (последний на панели инструментов). Введите URL-адрес фотографии, которую нужно разместить на карте. Нажмите кнопку ОК, чтобы сохранить изменения. рная работа №7). Чтобы добавить фотографию, в режиме<br>ный над полем описания значок фотографии<br>гов). Введите URL-адрес фотографии, которую нужно<br>у ОК, чтобы сохранить изменения.<br>пасить других участников для совместной раб

Создав карту, можно пригласить других участников для совместной работы по изменению карты. Для этого откройте ссылку «Соавторы». Пригласите соавторов адреса электронной почты тех, с кем хотите совместно работать н над картой.

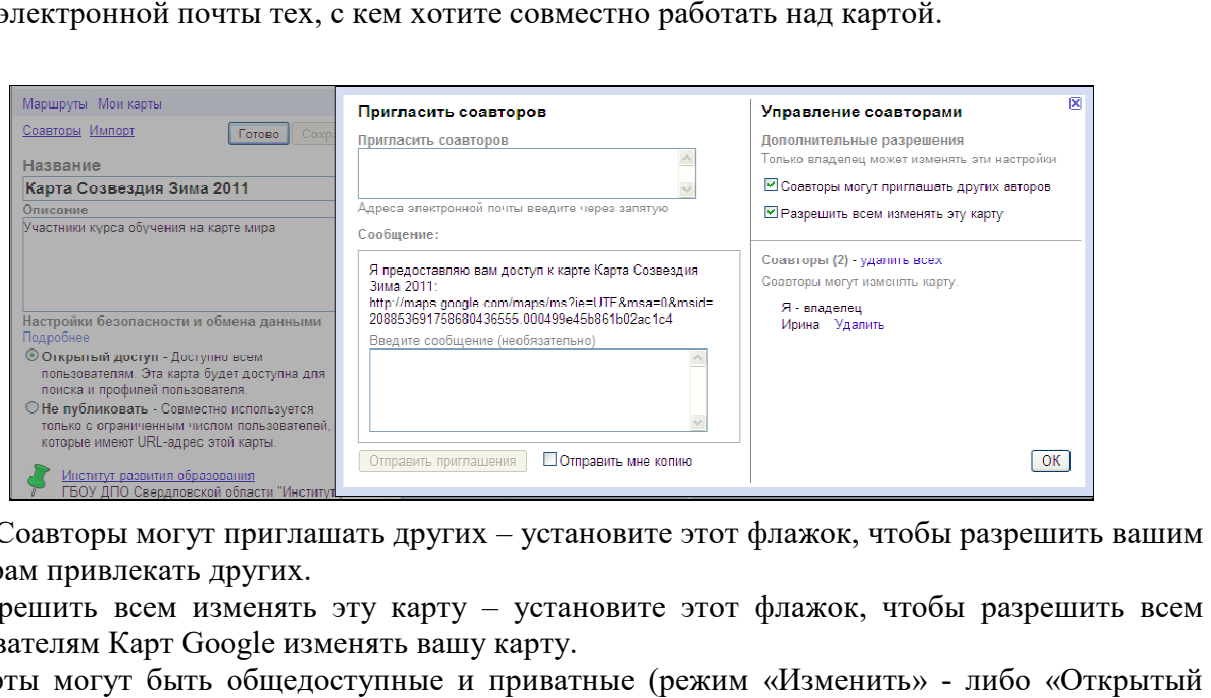

Соавторы могут приглашать других – установите этот флажок, чтобы разрешить вашим соавторам привлекать других.

Разрешить всем изменять эту карту – установите этот флажок, чтобы разрешить всем пользователям Карт Google изменять вашу карту.

Карты могут быть общедоступные и приватные (режим «Изменить» доступ», либо «Не публиковать»). *Общедоступные* – это карты, которые вы хотите опубликовать и которыми хотите поделиться со всеми. Общедоступные карты будут включены в результаты поиска на Картах Google и Google Планета Земля. Карты в открытом доступе также появятся в вашем профиле пользователя (если он создан). *Приватные* – это карты, которыми вы хотите поделиться только с несколькими избранными людьми. Приватные карты не будут включены в результаты поиска и будут доступны подобно телефонному номеру, не указанному в справочнике: те, кто знают точный URL URL-адрес карты, смогут ее просмотреть, но не существует никакого каталога или возможности поиска приватных карт.

2. Создайте свою персональную карту согласно своего варианта

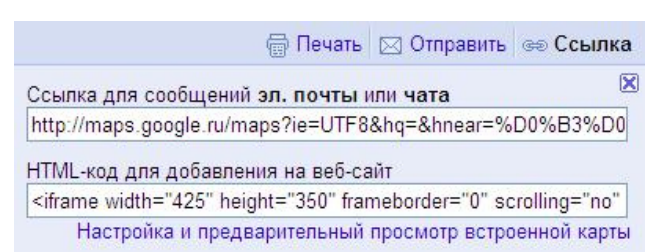

- **1 вариант** музеи,
- **2 вариант** изобретения,

**3 вариант** великие люди мира,

**4 вариант** природные парки

**5 вариант** заповедники

Сделайте карту общедоступной.

### *Задание 3. Размещение карты Google на вики вики-странице*

1. Выберете инструмент «**Ссылкадля сообщений эл. почты и чата** » **Ссылка**» иродные парки<br>товедники<br>гу общедоступной.<br>Отправить ©⊕ Ссылка , далее

2. Выделите представленную в окне ссылку, скопируйте и вставьт вставьте как внешнюю на Вашу вики страницу.

3. В технологии Вики существует возможность добавления шаблона вставки изображения карты. Например, в проекте Летописи для того, чтобы на вики вики-странице появилась карта, необходимо в режиме правки вставить следующее:

*<googlemap*lat="56.837814"lon="60.596842"zoom="12">56.837814,

60.596842, Россия, Свердловская область, г. Екатеринбург *</googlemap>. (координаты определяются на карте в ссылке и вставляются в шаблон) Задание 4. Размещение карты Google в блоге*

1. Выберете инструмент «Ссылка» **В Печать ⊠ Отправить в Ссылка** , далее «**HTML-код для добавления на веб код веб-сайт**»

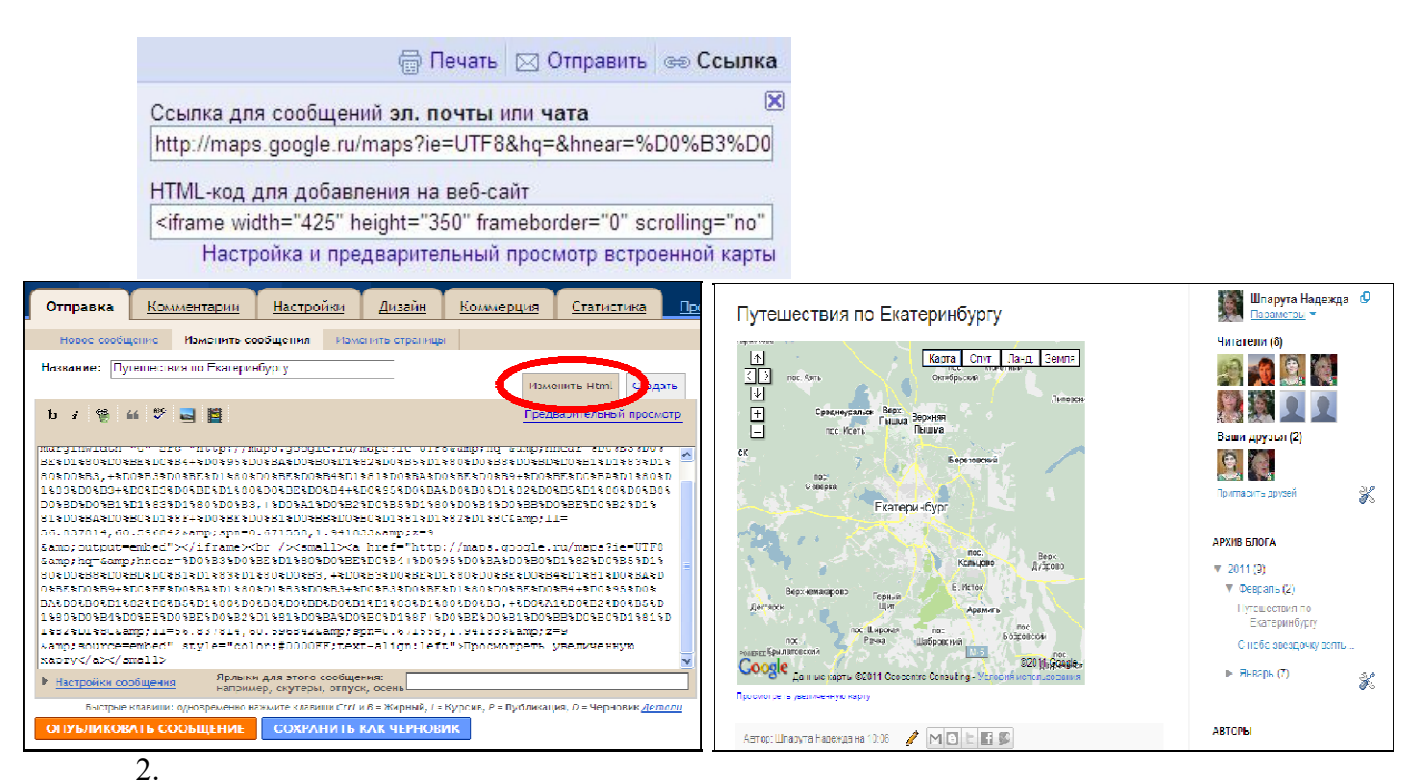

2.Откройте ссылку «Настройка и предварительный просмотр встроенной карты». Здесь можно изменить размер карты (от малого до пользовательского).

3. Скопируйте предложенный фрагмент ивставьте в *сообщение* созданной Вами html страницы. Для этого создайте новое сообщение.

Выберите вкладку «Изменить Html», определите название, вставьте в основное текстовое поле скопированный фрагмент, нажмите на кнопку

**ОПУБЛИКОВАТЬ СООБЩЕНИЕ** .

4. Добавьте гаджет (модуль, раздел) в блог. *Для этого:* откройте ссылку «Дизайн» управляющей панели blogger.com, выберете «Добавить гаджет», далее из предложенных вариантов «HTML/JavaScript»

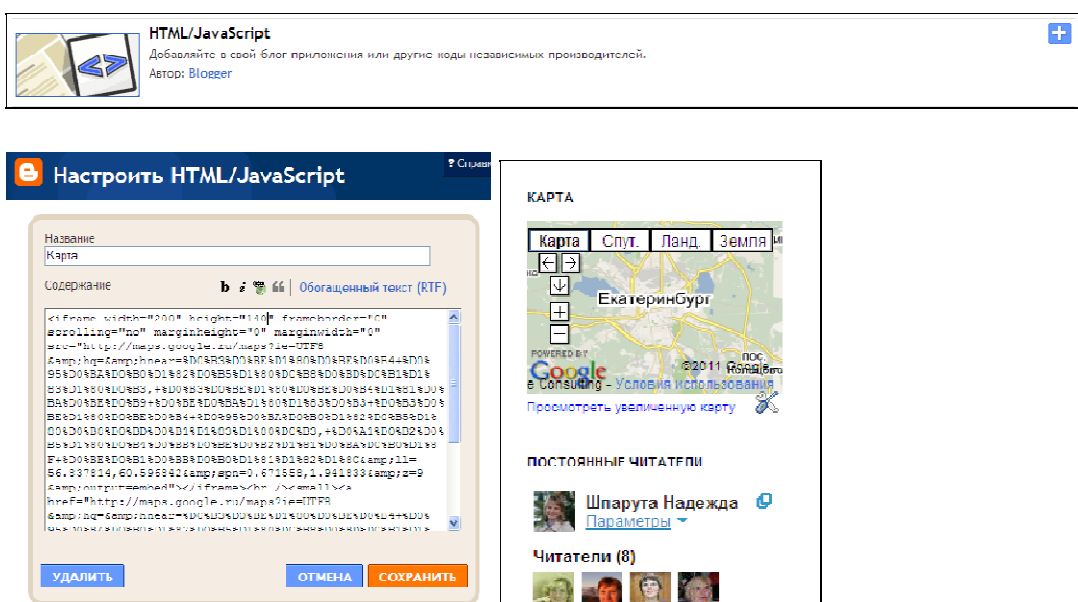

Вставьте в основное текстовое поле скопированную ссылку, установите

пользовательский размер карты: <sup>width="200" height="140|" (200 х 140). При необходимости</sup> измените размер.

*Задание 5. Просмотр улиц и зданий (в России возможно только для Москвы и Санкт-Петербурга)*

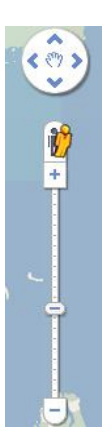

Для некоторых местоположений на карте есть возможность просмотра фотографий улиц и перемещения по ним (посмотреть на примере улиц Санкт Санкт-Петербурга). Для этого перейдите к нужному местоположению, используя поиск. Чтобы просмотреть фотографии улиц, ближайших к центру текущей области

просмотра, нажмитекнопку¶Г, расположенную над другими инструментами перемещения. Чтобы просмотреть изображения улиц для определѐнногоместоположения,

щелкните и перетащите кнопку Ш в нужное место. Дороги с доступными изображениями улиц выделены синим цветом. Уменьшенное изображение обеспечивает предварительный просмотр местности, на которую наведен указатель.

Перейдите к нужному местоположению. Увеличивайте масштаб на протяжении всего перехода. Если фотографии улиц доступны, они будут появляться в процессе увеличения. Для данного местоположения вид улиц появится вместе с картой обзора, расположенной в правом<br>нижнем углу карты.<br>На карте обзора появится значок человечка . Обратите внимание, что зеленая нижнем углу карты.

На карте обзора появится значок человечка

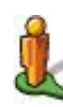

стрелка указывает направление обзора. Чтобы развернуть карту обзора,нажмите кнопку Гид правом верхнем углу этой карты.

Чтобы повернуть точку обзора, выполните любое из следующих действий. Перетащите изображение вправо или влево. В некоторых

местоположениях можно перетащить изображение вверх и осмотреть небо. Нажмите на стрелки в левом верхнем углу карты или перетащите значок

кольца за пределы стрелок.

Для поворота влево и вправо можно использовать клавиши **A** и **D**, а для наклона изображения вверх и вниз - клавиши **W** и **S** (но сначала необходимо нажать на изображение улицы).

Чтобы увеличить или уменьшить масштаб, выполните одно из следующихдействий.

Нажмите кнопку на или Чтобы увеличить изображение, дважды щелкните точку на нем.

Для передвижения по улице нажмите на одну из белых стрелок, расположенных вдоль улицы и указывающих направление движения, или используйте клавиши со стрелками. При достижении центра перекрестка можно перейти с одной улицы на другую. При перемещении мыши в режиме просмотра улиц можно заметить полупрозрачный «блинчик», лежащий на предмете, на который указывает мышь. Если дважды щелкнуть этот «блинчик», точка обзора будет перемещена к наилучшему панорамному изображению в этом направлении. Если в правой нижней части «блинчика» отображается маленькое

увеличительное стекло, при двойном щелчке на нем текущее изображение увеличивается без перемещения точки обзора. Названия улиц отображаются в левом верхнем углу карты.

Чтобы закрыть изображение улиц, нажмите кнопку  $\mathbb{E}$ или . Функцию просмотра улиц можно встроить в ваш сайт или блог (задания 3 и 4).

5.1. Исследуйте возможности просмотра улиц на карте на примере Парижа и Лондона. Совершите прогулку по некоторым улицам.

5.2. Исследуйте возможности просмотра улиц на карте России на примере Москвы и Санкт-Петербурга.

### **Часть 2. Сервис Google «Планета Земля» (GoogleEarth)**

**Гугл Планета Земля** (GoogleEarth)представляет собой виртуальноетрехмерное изображение **Земли**, на котором вы можете увидеть общие панорамы стран, городов, найти карты дорог, посетить местные достопримечательности в своем виртуальном путешествии. **Гугл Планета Земля** представлена в виде трехмерной визуализации на основе картографических спутниковых 3d-технологий **Google** (**Гугл**), которые предоставляются любому пользователю **бесплатно**.Спутниковые карты Гугл отличаются красочностью,четкостью,точностью, а также простотой и удобством использования. Карты Гугл Планета Земля предоставляют возможность виртуальных путешествий в любой уголок мира.

Гугл Планета Земля является **клиент-программой**, которая устанавливается на компьютер локально, и автоматически подкачивает из Интернета необходимые пользователю изображения и другие данные, сохраняет их в памяти компьютера и на жѐстком диске для дальнейшего использования.

Google Планета Земля была создана для просмотра спутниковых изображений поверхности земного шара. Сами фотографии хранятся в цифровом формате на специальном сервере и выкачиваются оттуда по мере необходимости с тем разрешением, которое оптимально для просмотра с заданной пользователем высоты. Изображения выстилаются на поверхности виртуальной сферы по всей ее площади. Крупные города мира с населением более миллиона и их окрестности, а так же участки со всеми типами характерных для планеты ландшафтов даются с небывало высоким разрешением доходящим до 30 сантиметров на пиксель, что примерно аналогично тому пейзажу, который в реальности открывается с высоты 300-500 метров над землей. Постепенно, участков с высоким разрешением становиться все больше и больше. Для визуализации изображения используется трѐхмерная модель всего земного шара (с учѐтом высоты над уровнем моря), которая отображается на экране при помощи интерфейсов DirectX или OpenGL. Именно в трѐхмерности ландшафтов

# **Практическая работа №42 «Государственные электронные сервисы и услуги»**

**Цель:** изучить структуру, возможности единого портала государственных и муниципальных услуг

#### **Теоретическая часть**

**Электронное правительство** – способ предоставления информации оказания уже сформировавшегося набора государственных услуг гражданам, бизнесу, другим ветвям государственной власти и государственным чиновникам, при котором личное взаимодействие между государством и заявителем минимизировано и максимально возможно используются информационные технологии.

**Электронное правительство** – система электронного документооборота государственного управления, основанная на автоматизации всей совокупности управленческих процессов в масштабах страны и служащая цели существенного повышения эффективности государственного управления и снижения издержек социальных коммуникаций для каждого члена общества. Создание электронного правительства предполагает построение общегосударственной распределенной системы общественного управления, реализующей решение полного спектра задач, связанных с управлением документами и процессами их обработки.

*Задачи электронного правительства:*

- создание новых форм взаимодействия госорганов;
- оптимизация предоставления правительственных услуг населению и бизнесу;
- поддержка и расширение возможностей самообслуживания граждан;
- рост технологической осведомленности и квалификации граждан;

 повышение степени участия всех избирателей в процессах руководства и управления страной;

снижение воздействия фактора географического местоположения.

#### **Единый портал государственных и муниципальных услуг**

Единый портал государственных и муниципальных услуг (функций) обеспечивает возможность для заявителей подавать заявления в электронной форме на получение государственных услуг, получать в электронной форме информацию о ходе рассмотрения заявлений, а также юридически значимый результат рассмотрения заявления.

Любой гражданин Российской Федерации может пройти регистрацию и получить код активации, предъявив свой паспорт и пенсионное свидетельство (СНИЛС). При этом персональные данные всех пользователей, идентификационные данные и сведения о паролях защищены единой системой идентификации и аутентификации. Дальнейшее развитие указанного порядка предполагает выдачу кодов активации государственными и муниципальными органами власти. Ресурс адаптирован для пользователей с ограниченными возможностями.

*Госуслуги. Способы их получения.*

В повседневной жизни каждый человек так или иначе стакивается с потребностью в получении различного вида государственных услуг, например: получение паспорта гражданина РФ, получение заграничного паспорта, оформление пенсии, подача налоговой декларации, регистрация автомобиля или регистрация по месту жительства. Получить

государственные услуги можно тремя основными способами:

 в соответствующих органах государственной власти и местного самоуправления (например, паспорт – в Федеральной миграционной службе; подать декларацию о доходах - в инспекции федеральной налоговой службы; поставить автомобиль на учет – в ГИБДД);

в многофункциональных центрах (МФЦ);

 в электронном виде, на едином и региональном порталах государственных и муниципальных услуг.

*Госуслуги в электронном виде.* 

Еще недавно для получение любой госуслуги уходило много времени: приходилось стоять в очередях, заполнять множество бланков. Это отнимает много времени и сил. Теперь же мы с вами живем в эру информационных технологий, которые позволяют отправить запрос практически в любую организацию и получить от нее ответ через интернет. Иными словами, для получения, например, справки о размере пенсионных накоплений, достаточно просто отправить электронный запрос через интернет-портал государственных услуг и получить ответ на сайте.

С помощью единого (www.gosuslugi.ru) портала предоставления государственных и муниципальных услуг теперь возможно оформить многие государственные услуги, а также получить информацию об адресах и телефонах ведомств, о том, какие необходимы документы для оформления услуги и каким образом осуществить ее получение. Единый портал государственных услуг – ресурс, на котором все государственные органы Российской Федерации размещают свои услуги. Для того чтобы иметь возможность пользоваться государственными услугами с помощью портала, необходимо зарегистрироваться, по окончании регистрации вы будете иметь учетную запись.

### **Практическая часть**

*Задание 1.* Зайдите на сайт gosuslugi.ru.

1. Перечислите названия групп популярных услуг.

2. Перечислите виды услуг для граждан в группе «Образование»

3. Перечислите виды услуг для юридических лиц в группе «Транспорт и вождение»

4. Перечислите первые 5 услуг ведомства «Министерство внутренних дел Российской федерации» для граждан

5. Перечислите какие документы можно восстановить по жизненной ситуации: «Ваши документы утеряны или украдены»

6. Используя строку поиска категории услуг «для граждан» найдите услугу «Проведение медико-социальной экспертизы для установления инвалидности». Откройте текст описания услуги. Запишите сроки выполнения услуги.

7. Найдите услугу «Получение международного водительского удостоверения».

8. Откройте текст описания услуги. Запишите размер государственной пошлины.

|                    | Наименование          | $\mathbf C$ | Способ     | Стоимость и порядок |           |        | Cpo      | Ka         | Осно      | Осно      | Результ     | Документы,    |         |
|--------------------|-----------------------|-------------|------------|---------------------|-----------|--------|----------|------------|-----------|-----------|-------------|---------------|---------|
|                    | услуги                | пособ       | получения  | оплаты              |           |        | КИ       | Te         | вания для | вания для | ат оказания | необходимые   |         |
| $\Pi$              |                       | подачи      | результата |                     |           |        | оказания | $\Gamma O$ | оказания  | отказа    | услуги      | для получения |         |
| $\boldsymbol{\Pi}$ |                       | заявки      |            |                     |           |        | услуги   | рии        | услуги    | услуги    |             | услуги        |         |
|                    |                       |             |            | Вид                 | $C_{T}$   | Bap    |          | получа     |           |           |             | Наи           | Кол     |
|                    |                       |             |            | платежа             | ои-       | иант   |          | телей      |           |           |             | менован       | ичество |
|                    |                       |             |            |                     | MO        | оплаты |          |            |           |           |             | ие            | экземпл |
|                    |                       |             |            |                     | $C$ T $b$ |        |          |            |           |           |             | докумен       | яров    |
|                    |                       |             |            |                     |           |        |          |            |           |           |             | та            |         |
|                    | Получение             |             |            |                     |           |        |          |            |           |           |             |               |         |
|                    | загранпаспорта        |             |            |                     |           |        |          |            |           |           |             |               |         |
|                    | с электронным         |             |            |                     |           |        |          |            |           |           |             |               |         |
|                    | чипом (на 10 лет)     |             |            |                     |           |        |          |            |           |           |             |               |         |
|                    | Замена паспорта       |             |            |                     |           |        |          |            |           |           |             |               |         |
|                    | гражданина РФ         |             |            |                     |           |        |          |            |           |           |             |               |         |
|                    | Запись на прием       |             |            |                     |           |        |          |            |           |           |             |               |         |
|                    | к врачу               |             |            |                     |           |        |          |            |           |           |             |               |         |
|                    | Регистрация по        |             |            |                     |           |        |          |            |           |           |             |               |         |
|                    | месту жительства/     |             |            |                     |           |        |          |            |           |           |             |               |         |
|                    | пребывания            |             |            |                     |           |        |          |            |           |           |             |               |         |
|                    | Проверка              |             |            |                     |           |        |          |            |           |           |             |               |         |
|                    | пенсионных            |             |            |                     |           |        |          |            |           |           |             |               |         |
|                    | накоплений            |             |            |                     |           |        |          |            |           |           |             |               |         |
|                    | Получение             |             |            |                     |           |        |          |            |           |           |             |               |         |
|                    | без<br>загранпаспорта |             |            |                     |           |        |          |            |           |           |             |               |         |
|                    | электронного чипа     |             |            |                     |           |        |          |            |           |           |             |               |         |
|                    | (на 5 лет)            |             |            |                     |           |        |          |            |           |           |             |               |         |
|                    | Получение<br>И        |             |            |                     |           |        |          |            |           |           |             |               |         |
|                    | замена                |             |            |                     |           |        |          |            |           |           |             |               |         |
|                    | водительского         |             |            |                     |           |        |          |            |           |           |             |               |         |
|                    | удостоверения         |             |            |                     |           |        |          |            |           |           |             |               |         |
|                    | Подача                |             |            |                     |           |        |          |            |           |           |             |               |         |
|                    | налоговой             |             |            |                     |           |        |          |            |           |           |             |               |         |
|                    | декларации            |             |            |                     |           |        |          |            |           |           |             |               |         |
|                    | Проверка              |             |            |                     |           |        |          |            |           |           |             |               |         |
|                    | налоговых             |             |            |                     |           |        |          |            |           |           |             |               |         |
|                    | задолженностей        |             |            |                     |           |        |          |            |           |           |             |               |         |

Задание 2. Откройте раздел Государственные Услуги и заполните таблицу:

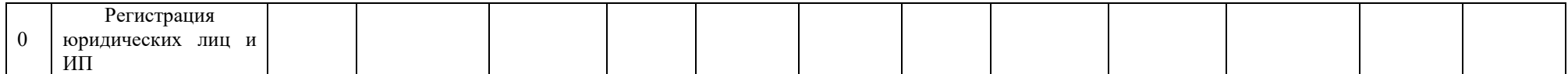

# Контрольные вопросы:

Какие цели должно выполнять электронное правительство?  $1<sub>1</sub>$ 

2. Какую услугу, по-вашему, можно добавить на портал государственных услуг РФ?

Сколько Министерств включают органы власти Российской Федерации? 3.

 $\overline{4}$ . Что такое МФЦ? Найдите в Интернете и укажите адрес МФЦ в г. Стерлитамаке

 $5<sub>1</sub>$ Что является логином для входа на сайт госуслуг?

6. Для чего нужно получать код активации при регистрации на портале госуслуг?

7. С какого возраста можно получить код активации?

8. Какие услуги лоступны на портале госуслуг для несовершеннолетних граждан?

# Содержание отчета:

Отчет должен содержать:

Название работы.

Цель работы.

Задание и его решение.

Ответы на контрольные вопросы.

# Требования к оформлению текста.

1. Формат документа – А4 (размер общепринятого «стандартного листа»).

Применяются отступы: слева - 25мм, справа, сверху и снизу - 20мм,  $\overline{2}$ . ориентация документа – книжная, прошивается документ как обычно – слева.

3. Шрифт принят для всех видов работ единый - TimesNewRoman. Размер его 12-й, установленный цвет - в режиме Авто.

# При оформлении каждого абзаца работы использовать:

 $1<sub>1</sub>$ Способ выравнивания – по ширине, без отступов слева и справа,

- 2. Красная строка начинается через 1,5см,
- $\mathcal{E}$ Перед абзацем и после него интервалы не делаются.
- $\overline{4}$ . Интервал между строк в работе, как правило, полуторный.

#### Практическая работа №43 «Правовые нормы использования компьютерных программ»

# 1. Определить срок действия авторского права

Выберите один из 4 вариантов ответа:

1)  $30 \text{ } \text{ }$ лет

2) 50 лет

3) в течение всей жизни автора

4) в течение всей жизни автора и 50 лет после смерти

2. Программы для ЭВМ

Выберите один из 4 вариантов ответа:

1) являются объектами авторского права с момента их создания

2) не являются объектами авторского права

3) являются объектами авторского права после записи на носитель

4) являются объектами авторского права после официального заявления о написании программы

3. Программы для ЭВМ относятся к ... произведениям

Выберите один из 4 вариантов ответа:

1) аудиовизуальным

2) техническим

3) литературным

4) программным

4. Объектом авторского права являются

Выберите один из 4 вариантов ответа:

1) только программы

2) программы и базы данных

3) программы и любые файлы данных

4) только базы данных

5. Минимальный размер штрафа за компьютерные; преступления равняется ... МРОТ (минимальным размерам оплаты труда)

Выберите один из 4 вариантов ответа:

 $1)100$ 

 $2) 200$ 

 $3)300$ 

 $4) 500$ 

6. Максимальный срок лишения свободы за компьютерные преступления

Выберите один из 4 вариантов ответа:

1) З ГОДА

 $2)$  5 JIET

3) 7 JIET

4) 10 ЛЕТ

7. Программным средством защиты лицензионных программ от копирования является Выберите один из 4 вариантов ответа:

1) пароль

2) ключ

3) атрибут доступа

4) код доступа

8 Первым средством дальней связи принято считать:

Выберите один из 5 вариантов ответа:

1) радиосвязь

2) телефон

3) телеграф

4) почту

5) компьютерные сети

9. Информатизация общества — это:

Выберите один из 5 вариантов ответа:

1) процесс повсеместного распространения ПК

2) социально-экономический и научно-технический процесс создания оптимальных

условий для удовлетворения информационных потребностей граждан

3) процесс внедрения новых информационных технологий

4) процесс формирования информационной культуры человека

5) знание большинства граждан пользовательских характеристик компьютера

10Процесс коммуникации между пользователем и компьютером называют:

Выберите один из 4 вариантов ответа:

1) активизацией программ

2) активацией программ

3) пользовательским интерфейсом

4) интерактивным режимом

11. Проверка полномочий пользователя при обращении его к данным называется:

Выберите один из 4 вариантов ответа:

1) контролем доступа

2) шифрованием

3) обеспечением целостности данных

4) декодированием

12. Информатизация рассматривается как:

Выберите один из 5 вариантов ответа:

1) естественный процесс развития общества

2) закономерный процесс формирования информационного общества

3) регулируемый процесс обеспечения компьютерной техникой

4) процесс осознания этапов развития общества

5) технологический аспект развития общества

13. Информационная культура общества предполагает:

Выберите один из 4 вариантов ответа:

1) знание современных программных продуктов

2) знание иностранных языков и их применение

3) умение работать с информацией при помощи технических средств

4) умение запомнить большой объем информации

14. Укажи правильную хронологическую последовательность информационных

революций в развитии человечества:

Укажите порядок следования всех 4 вариантов ответа:

Изобретение электричества

Изобретение компьютера

Изобретение письменности

Изобретение книгопечатания

15. Каково общее название всех научно-технических знаний, произведений литературы и искусства, множество иной информации общественно-государственной значимости? Выберите один из 4 вариантов ответа:

1) национальное богатство

2) национальный фонд

3) государственный архив

4) информационные ресурсы

16. Что из перечисленного относится к опасностям информационного общества? Выберите несколько из 4 вариантов ответа:

1) все большее влияние на общество средств массовой информации

2) снижение качества образования

3) снижение профессионального уровня граждан

4) проблема отбора качественной и достоверной информации

17. Раздел уголовного кодекса «Преступление в сфере компьютерной информации» определяет меру наказания за:

Выберите один из 4 вариантов ответа:

1) неправомерный доступ к компьютерной информации

2) создание и распространение компьютерных вирусов

3) умышленное нарушение правил эксплуатации ЭВМ и компьютерных сетей

 $4)$  Bce

# Практическая работа №44 «Информационная безопасность»

**Тест** 

 $1<sup>1</sup>$ К негативным последствиям развития современных информационных и коммуникационных технологий можно отнести:

формирование единого информационного пространства  $\bf{A}$ )

- Б) работа с информацией становится главным содержанием профессиональной деятельности
- В) организацию свободного доступа каждого человека к информационным ресурсам человеческой цивилизации
- Г) широкое использование информационных технологий во всех сферах человеческой деятельности
- Д) доступность личной информации для общества и государства, вторжение информационных технологий в частную жизнь людей
- 2. Термин «информатизация общества» обозначает:
	- А) целенаправленное и эффективное использование информации во всех областях человеческой деятельности на основе современных информационных и коммуникационных технологий
	- Б) увеличение избыточной информации, циркулирующей в обществе
	- В) увеличение роли средств массовой информации
	- Г) введение изучения информатики во все учебные заведения страны
	- Д) организацию свободного доступа каждого человека к информационным ресурсам человеческой цивилизации
- 3. Развитый рынок информационных продуктов и услуг, изменение в структуре экономики, массовое использование информационных и коммуникационных технологий являются признаками:
	- А) информационной культуры
	- Б) высшей степени развития цивилизации
	- В) информационного кризиса
	- Г) информационного общества
	- Д) информационной зависимости
- 4. Методы обеспечения информационной безопасности делятся (указать неправильные ответ):
	- А) правовые
	- Б) организационно-технические
	- В) политические
	- Г) экономические
	- Д) все перечисленные выше
- 5. Обеспечение защиты информации проводится конструкторами и разработчиками программного обеспечения в следующих направлениях (указать неправильный ответ):
	- А) защита от сбоев работы оборудования
	- Б) защита от случайной потери информации
	- В) защита от преднамеренного искажения
	- Г) разработка правовой базы для борьбы с преступлениями в сфере информационных технологий
	- Д) защита от несанкционированного доступа к информации
- 6. Компьютерные вирусы это:
	- А) вредоносные программы, которые возникают в связи со сбоями в аппаратных средствах компьютера
	- Б) программы, которые пишутся хакерами специально для нанесения ущерба пользователям ПК
	- В) программы, являющиеся следствием ошибок в операционной системе
	- Г) пункты А) и В)
	- Д) вирусы, сходные по природе с биологическими вирусами
- 7. Отличительными особенностями компьютерного вируса являются:
	- А) значительный объем программного кода
	- Б) способность к самостоятельному запуску и многократному копированию кода
	- В) способность к созданию помех корректной работе компьютера
	- Г) легкость распознавания
	- Д) Пункты Б) и В)
- 8. Какой из нормативно-правовых документов определяет перечень объектов информационной безопасности личности, общества и государства и методы ее обеспечения?
	- А) Уголовный кодекс РФ
	- Б) Гражданский кодекс РФ
	- В) Доктрина информационной безопасности РФ
	- Г) Постановления Правительства
	- Д) Указ Президента РФ
- 9. Что не относится к объектам информационной безопасности Российской Федерации?
	- А) природные и энергетические ресурсы
	- Б) информационные ресурсы всех видов
	- В) информационные системы различного класса и назначения, информационные технологии
	- Г) система формирования общественного сознания
	- Д) права граждан, юридических лиц и государства на получение, распространение, использование и защиту информации и интеллектуальной собственности
- 10. Какие действия в Уголовном кодексе РФ классифицируются как преступления в компьютерной информационной сфере?
	- А) Неправомерный доступ к компьютерной информации
	- Б) Создание, использование и распространение вредоносных программ для ЭВМ
	- В) Умышленное нарушение правил эксплуатации ЭВМ и их сетей
	- Г) Все перечисленное выше
	- Д) Пункты Б) и В)
- 11. Какой законодательный акт регламентирует отношения в области защиты авторских и имущественных прав в области информатизации?
	- А) Доктрина информационной безопасности РФ
	- Б) Закон «О правовой охране программ для ЭВМ и баз данных»
	- В) Раздел «Преступления в сфере компьютерной информации» Уголовного кодекса РФ
	- Г) Указ Президента РФ
	- Д) Закон «Об информации, информатизации и защите информации»
- 12. Какой законодательный акт регулирует отношения в области защиты информационных ресурсов (личных и общественных) от искажения, порчи и уничтожения?
	- А) Закон «Об информации, информатизации и защите информации»
	- Б) Закон «О правовой охране программ для ЭВМ и баз данных»
	- В) Раздел «Преступления в сфере компьютерной информации» Уголовного кодекса РФ
	- Г) Пункты А) и В)
	- Д) Указ Президента РФ
- 13. Какой закон содержит гарантии недопущения сбора, хранения, использования и распространения информации о частной жизни граждан:
	- А) Указ Президента РФ
	- Б) Закон «Об информации, информатизации и защите информации»
	- В) Закон «О правовой охране программ для ЭВМ и баз данных»
	- Г) Раздел «Преступления в сфере компьютерной информации» Уголовного кодекса РФ
	- Д) Доктрина национальной безопасности РФ
- 14. Для написания самостоятельной работы Вы скопировали из Интернет полный текст нормативно-правового акта. Нарушили ли Вы при этом авторское право?
	- А) да, нарушено авторское право владельца сайта
	- Б) нет, так как нормативно-правовые акты не являются объектом авторского права
	- В) нет, если есть разрешение владельца сайта
	- Г) да, нарушено авторское право автора документа
	- Д) нет, если истек срок действия авторского права
- 15. Можно ли разместить на своем сайте в Интернет опубликованную в печати статью какого-нибудь автора?
	- А) можно, с указанием имени автора и источника заимствования
	- Б) можно, с разрешения и автора статьи, и издателя
	- В) можно, но исключительно с ведома автора и с выплатой ему авторского вознаграждения
	- Г) можно, поскольку опубликованные статьи не охраняются авторским правом
	- Д) можно, с разрешения издателя, издавшего данную статью, или автора статьи
- 16. Что необходимо указать при цитировании статьи, размещенной на чьем-то сайте?
	- А) имя автора, название статьи, адрес сайта, с которого заимствована статья
	- Б) адрес сайта и имя его владельца
	- В) имя автора и название статьи
	- Г) электронный адрес сайта, с которого заимствована статья
	- Д) название статьи и название сайта
- 17. Можно ли использовать статьи из разных журналов и газет на политические, экономические, религиозные или социальные темы для подготовки с их использованием учебного материала?
	- А) нет
	- Б) да, получив согласие правообладателей
	- В) да, указав источники заимствования
	- Г) да, не спрашивая согласия правообладателей, но с обязательным указанием источника заимствования и имен авторов
	- Д) да, указав ФИО авторов и название статей
- 18. Считается ли статья, обнародованная в Интернет, объектом авторского права?
	- А) нет, если статья впервые обнародована в сети Интернет
	- Б) да, при условии, что эта же статья в течение 1 года будет опубликована в печати
	- В) да, так как любая статья является объектом авторского права как произведение науки или литературы
	- Г) да, если указан год первого опубликования
	- Д) да, если автор использует знак охраны авторского права
- 19. В каких случаях при обмене своими компьютерными играми с другими людьми, не будут нарушаться авторские права?
	- А) если экземпляры этих компьютерных игр были выпущены в свет и введены в гражданский оборот с согласия автора
	- Б) если обладатели обмениваемых экземпляров компьютерных игр приобрели их по договору купли-продажи/мены
	- В) если одновременно соблюдены условия, указанные в пунктах А) и Б)
	- Г) если они распространяются путем сдачи в прокат
	- Д) если автору выплачивается авторское вознаграждение
- 20. В каких случаях правомерно используются фотографии из коллекции одного из Интернет-сайтов для иллюстрирования своего материала, подготавливаемого в образовательных целях?
	- А) если тематика фото-сюжетов соответствует теме всего материала
	- Б) в любом случае, т.к. факт размещения фотографии в Интернет означает согласие автора на ее дальнейшее свободное использование
	- В) если такое использование прямо разрешено правилами Интернет-сайта
	- Г) если фотографии размещены на сайте Интернет с согласия их авторов
	- Д) Если соблюдаются условия В) и Г)

**Проверка выполнения самостоятельной работы.** Самостоятельная работа направлена на самостоятельное освоение и закрепление обучающимися практических умений и знаний, овладение профессиональными компетенциями.

Самостоятельная подготовка обучающихся по дисциплине предполагает следующие виды и формы работы:

- Систематическая проработка конспектов занятий, учебной и специальной технической литературы.
- Самостоятельное изучение материала и конспектирование лекций по учебной и специальной технической литературе.
- Написание и защита доклада; подготовка к сообщению или беседе на занятии по заданной преподавателем теме.
- Работа со справочной литературой и нормативными материалами.
- Оформление отчетов по практическим работам, и подготовка к их защите.

**Проверка выполнения контрольных работ.** Контрольная работа проводится с целью контроля усвоенных умений и знаний и последующего анализа типичных ошибок и затруднений обучающихся в конце изучения темы или раздела. Согласно календарнотематическому плану дисциплины предусмотрено проведение следующих контрольных работ:

- Контрольная работа №1 по разлелу «Алгоритмы и элементы программирования».
- Контрольная  $pa6$ <sub>O</sub> $Ta$   $N<sub>2</sub>$ <sup>2</sup> по разделу «Информационно-коммуникационные технологии и их использование для анализа данных».

Спецификации контрольных работ приведены ниже в данном комплекте ФОС.

# Контрольная работа №1

# Часть 1

#### Задание 1. Какой формат записи неправильный?

a) Program exe; 6) Program  $95$ ; B) Program Nomer 6; r) Program student

Залание  $\overline{2}$ . Какой из операторов присваивания записан неверно? a) X:=' Vvedi'; 6) C1:= 123; B) Y=sqr(x); r) Z:='256'.

#### Задание 3. Процедура ветвления:

a) For - to - do; 6) Begin - end; B) While - do; r) If - then - else;

## Задание 4. Какие значения будут принимать переменные А. В после выполнения лействий?

 $A:=2$ ;  $B:=6$ :  $A:=2*B$  $B:=B+4$ : a) A=12, B=10; 6) A=2, B=10; a) A=4, B=10; r) A=10, B=6; Задание 5. Процедура цикла без параметров: a) For - to - do; 6) Begin - end; B) While - do; r) If - then - else;

### Задание 6. Укажите оператор вывода:

a) Writeln;  $\delta$ ) Readln;  $\beta$ ) Begin;  $\Gamma$ ) Program;

#### Задание 7. Какой формат записи верен?

a) Write(' vvedi x',x); 6) Writeln (vvedi x',x);  $\bf{B}$ ) Write( vvedi x);  $\bf{r}$ ) Writeln ('vvedi x');

#### Задание 8. Укажите оператор ввода:

a) Writeln; б) Readln; в) Begin; г) Program;

### Задание 9. Правильная запись массива:

a) A; array  $[1..10]$  of real; 6) A:  $array [1..10]$  of real;  $\alpha$ ) A: of array [1..10] real;  $\Gamma$ ) A: array [1:10] of real.

### Задание 10. В каком блоке заключается тело программы:

a) For - to – do; 6) Begin – end;  $\bf{B}$ ) While – do;  $\bf{\Gamma}$ ) If – then – else;

# Задание 11. Массив описывается в разделе:

a) DIM  $6$ ) TYPE  $B$ ) VAR  $r$ ) ARRAY

### Залание 12. Ввод одномерного массива X1.X2.....Xn:

a) FOR i:=1 TO n DO read( $X[i]$ ); B) FOR i:=n TO 1 DO readln( $X[i]$ ); 6) FOR i:=1 TO n DO writeln( $X[i]$ ); r) FOR i:=n TO n DO writeln( $X[i]$ );

#### Задание 13. Вывод первых 6-ти элементов одномерного массива Х:

a). FOR i:=1 TO n DO writeln( $X[i]$ );  $B$ ) FOR i:=6 TO 1 DO writeln( $X[i]$ ); 6) FOR i:=1 TO 6 DO writeln( $X[i]$ ); r) FOR i:=1 TO 6 DO readln( $X[i]$ );

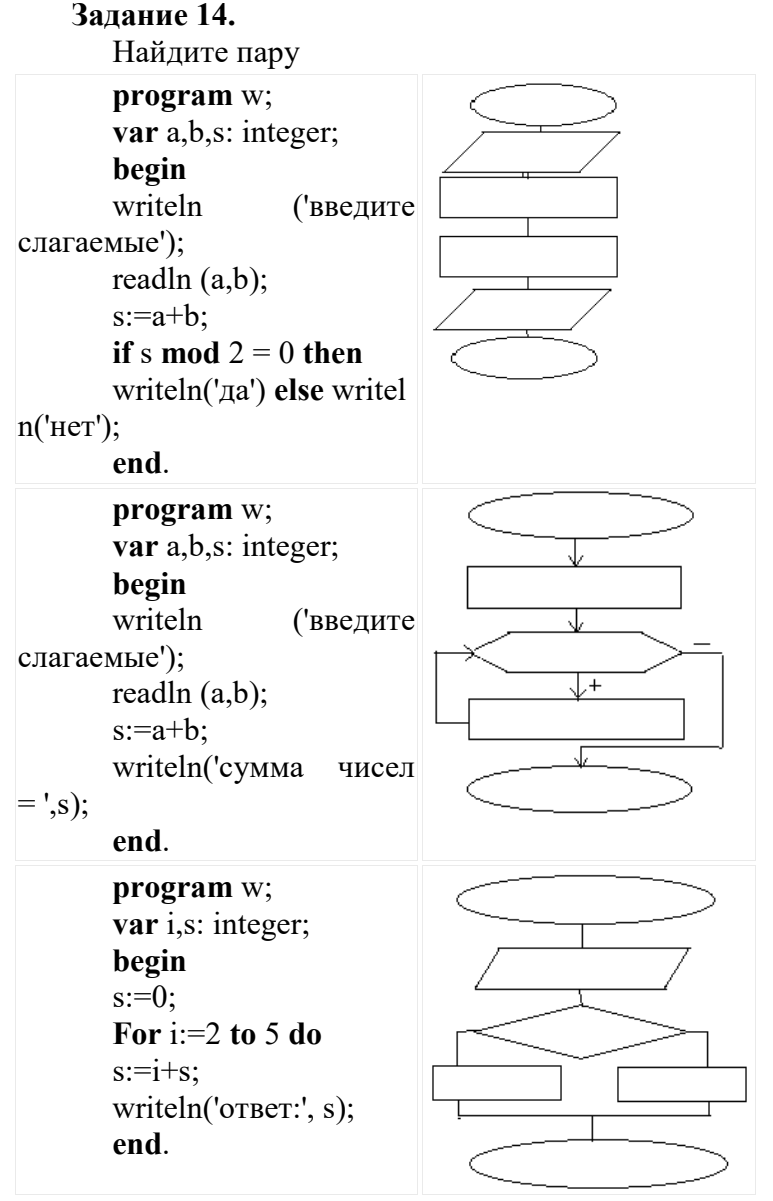

 $Y<sub>9</sub>$ сть 2

# Залание 15

В 6 школ города поступили компьютеры. В первую только один, во вторую - 4, в третью - 9 и т.д. Подсчитайте общее количество компьютеров. Выведите на экран номера школ, где количество компьютеров кратно 4.

В готовом шаблоне допишите недостающие операторы.

```
Program school:
var L:ARRAY[1..] OF;
: integer;
REGIN
FOR I=1 TO 6 DO BEGIN
WRITE ('введи количество компьютеров в ', i,' школе');
READLN(L[i]);
WRITELN (T1, I, I)=1, L[1],
```
END: **WRITELN** ('S=',S); FOR I:= $1 \text{ TO } 6 \text{ DO}$ **IF** WRITELN  $('I=', I);$ END.

### Контрольная работа №2

Часть 1.

#### 1. Основными функциями текстовых редакторов являются:

- а) создание таблиц и выполнение расчетов по ним
- b) редактирование текста, форматирование текста, вывод текста на печать
- с) разработка графических приложений
- d) обработка статистических данных

## 2. Вставка символов в MicrosoftWord:

- а) Вставка + Символ;
- b) Формат + Шрифт;
- с) Вид + Символ;
- d) Вид + Табуляция;
- е) Формат + Абзац

### 3. Укажите неверный тип выравнивания вMSWord:

- а) по левому краю;
- b) по правому краю;
- с) по центру;
- d) по ширине;
- е) по абзацу.

# 4. Электронная таблица - это:

- а) устройство ввода графической информации в ПЭВМ;
- b) компьютерный эквивалент обычной таблицы, в клетках которой записаны данные различных типов, позволяющий осуществлять расчеты;
- с) устройство ввода числовой информации в ПЭВМ.

### 5. Файл с расширением XLS содержит

- а) Только одну таблицу
- b) Только один рабочий лист с возможно несколькими таблицами
- с) Несколько рабочих листов, образующих рабочую книгу

## 6. Адрес ячейки в электронной таблице определяется:

- а) номером листа и номером строки
- b) номером листа и именем столбца
- с) названием столбца и номером строки

#### 7. Какая из формул выводит дату следующего дня

- $a) =$ Сегодня $(1)$
- b) =  $Cezo\partial H/(H)$
- c) = Сегодня $()$ + Сегодня $()$
- d) = Сегодня $(*)$ \*2
- 8. Что из перечисленного не является объектом системы управления базами ланных?
	- а) Таблицы
	- **b**) Ключи
	- с) Формы
	- d) Отчеты
	- е) Запросы

# 9. Какое изображение масштабируется без потери качества?

- а) Векторная
- **b**) Растровая

# 10. Какой из указанных графических редакторов является векторным?

- a) CorelDRAW
- b) AdobeFotoshop
- c) Paint
- d) Adobelllustrator

# 11. Как называется одна страница презентации?

- а) Сайт
- **b**) Слайд
- с) Страница
- d) Лист

# 12. Что можно вставить на слайд презентации?

- а) Рисунок
- **b**) Диаграмму
- с) Текст
- $d)$   $3$ <sub>BVK</sub>
- е) Все выше перечисленное

# 13. Для подготовки презентаций используется:

- a) Access, Base
- b) Excel, Calc
- c) Word, Writer
- d) PowerPoint, Impress

# 14. Какое расширение имеет файл презентации?

- a)  $*$ .txt
- b) \*.ppt, \*.pptx, \*.odp
- c)  $*.doc, *.docx, *.$
- $d$ ) \*.bmp

# 15. Презентация - это ...

- представление чего-либо нового. а) показ, выполняемые локлалчиком  $\mathbf{c}$ использованием всех возможных технических и программных средств.
- b) предоставление подарка подготовленного заранее;
- с) демонстрация своих знаний перед людьми, которые задают вам вопросы

# 16. Перечислите виды компьютерной графики?

- а) векторная
- **b**) тригонометрическая
- с) растровая
- d) алгебраическая
- е) пиксельная

# 17. Наименьший элемент изображения в растровой графике

- а) точка
- b) pacrp
- с) вектор
- d) байт

# 18. Основной элемент изображения в векторной графике?

- а) линия
- **b**) прямая
- с) точка
- d) бит

# 19. Как расшифровать запись RGB

a) Red, Green, Blue (красный, зеленый, синий)

- b) инициалы главы корпорации Microsoft
- c) Raster, Gray, Black (белый, серый, черный)
- 20. Верно ли, что графический редактор Paint является программой, входящей в **OC Windows?** 
	- а) верно
	- **b**) не верно

### Часть 2.

Задание №1. Создайте структурную схему этапов компьютерного моделирования в MSWord.

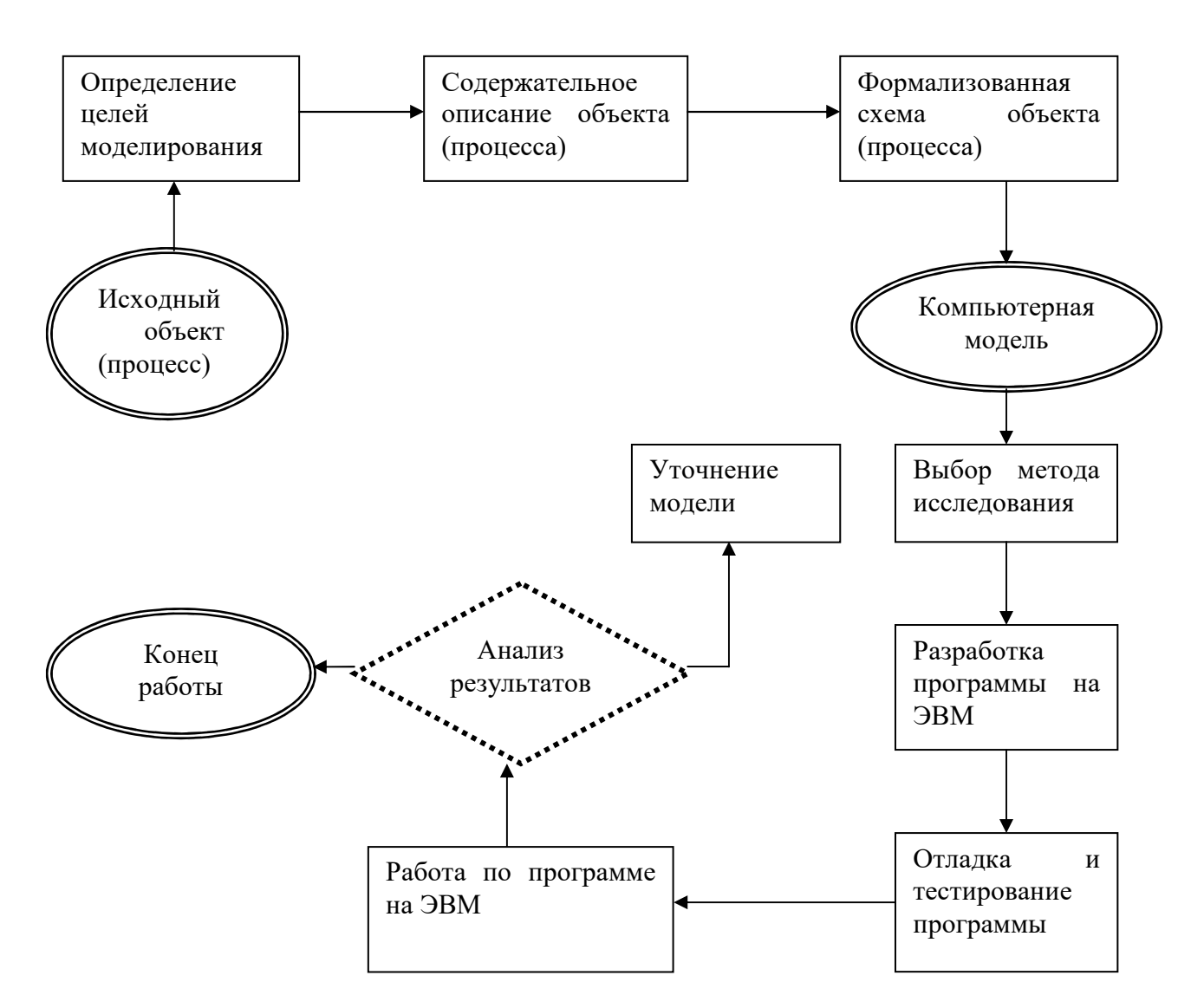

#### Этапы компьютерного моделирования

Задание № 2. Наберите таблицу в MSExcel и отформатируйте по образцу. Выполните вычисления.

Стаж равен от 2018 г. отнять год приема на работу.В столбец Оклад внесем произвольные данные.

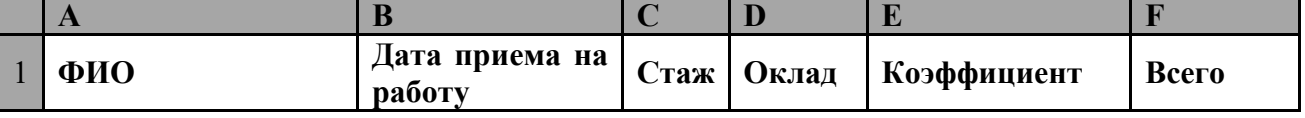

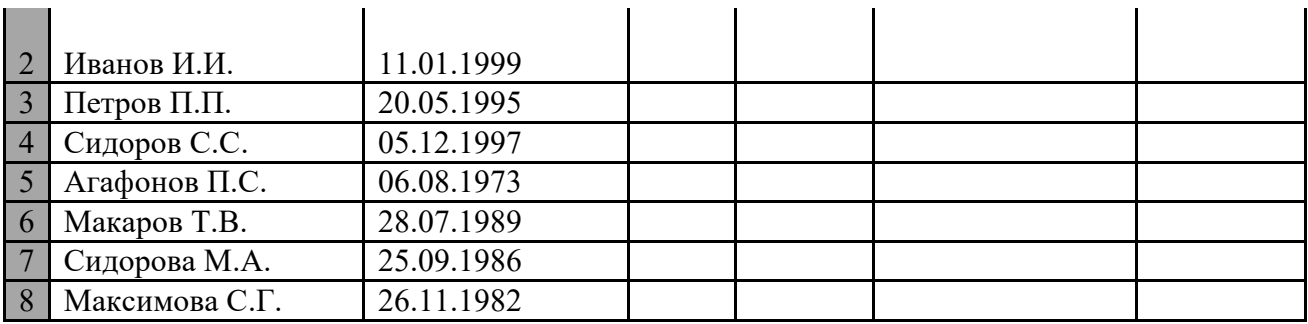

Коэффициент вычисляется таким образом: Если Стаж >= 10 лет, то он равен 2, иначе - 1. В столбец Е вставляем такую формулу: =ЕСЛИ(C2>=10;2;1), Соответственно, в столбец  $F: =D2*E2$ 

## Самостоятельная работа

Подготовить информационное сообщение по теме «Информационная безопасность в сети Интернет».

# Сводная таблица по применяемым формам и методам текущего контроля и оценки результатов обучения

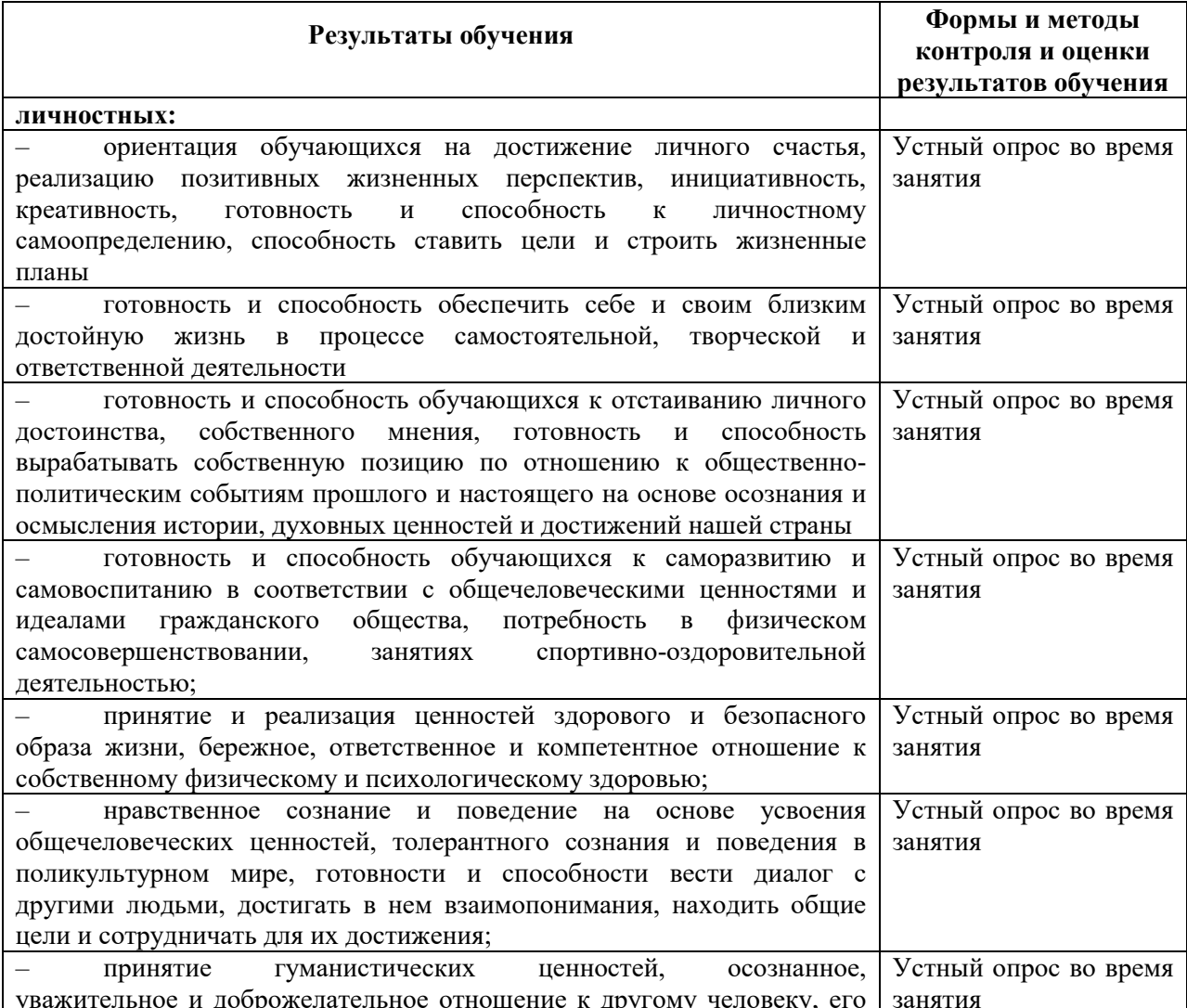

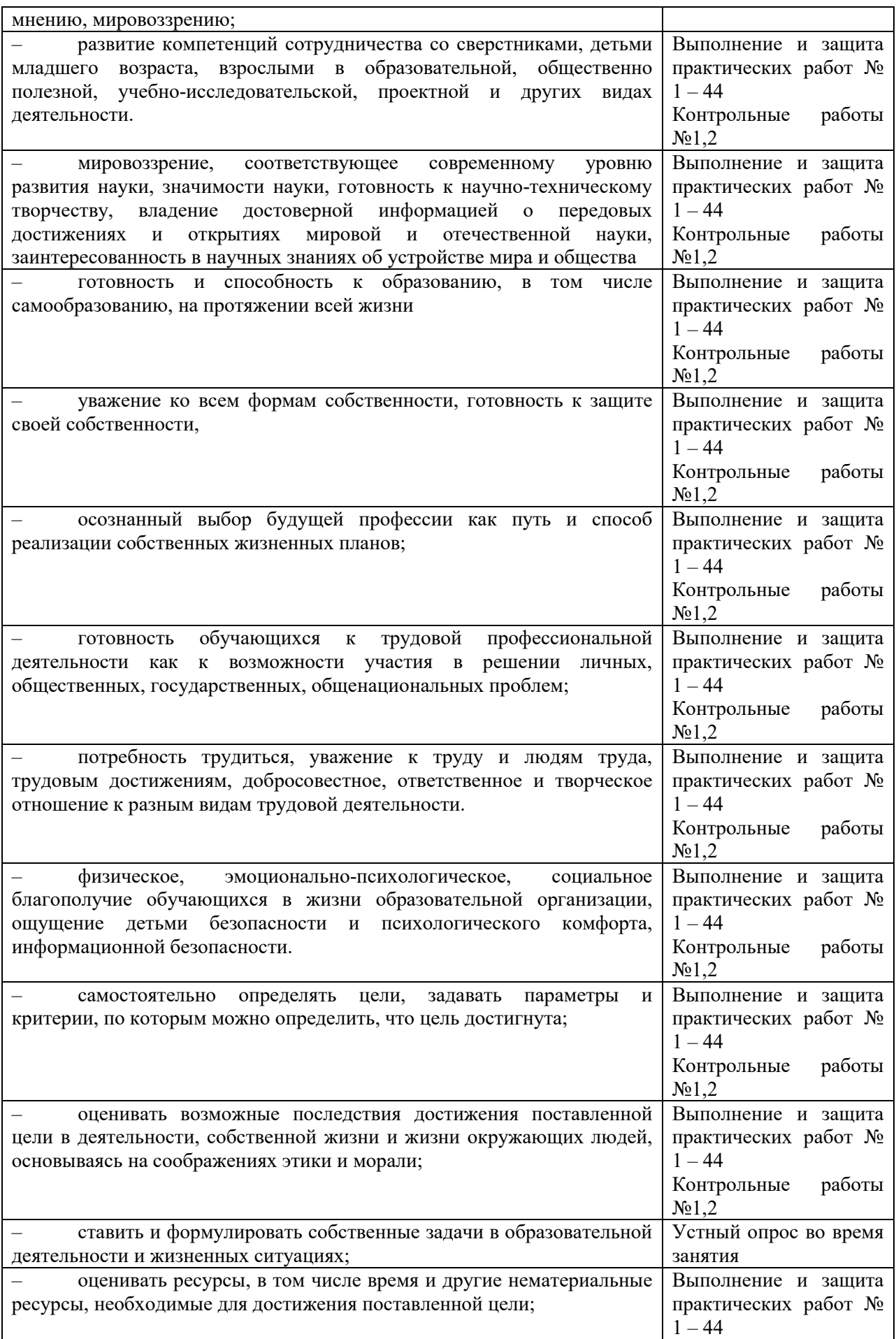

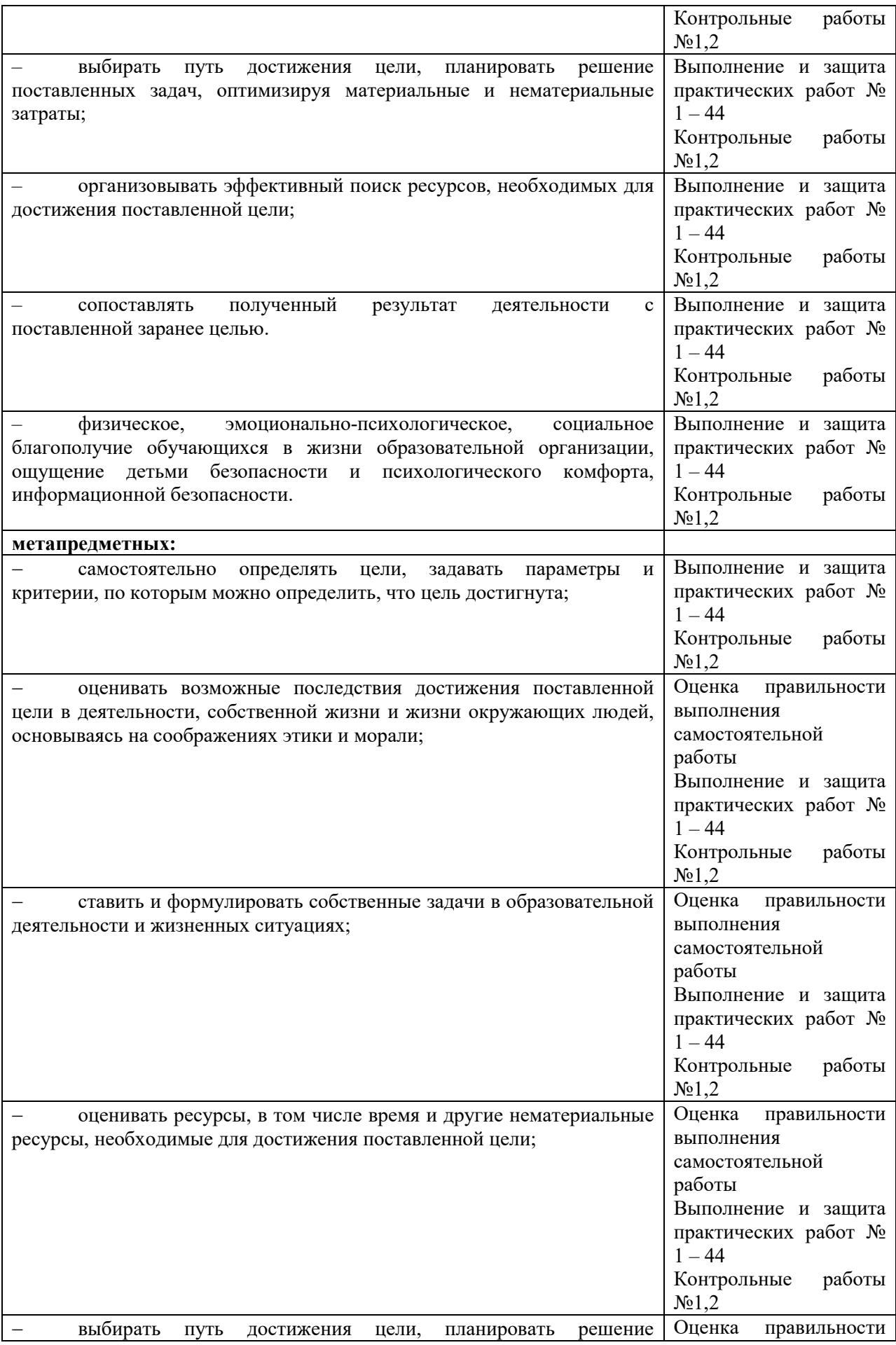

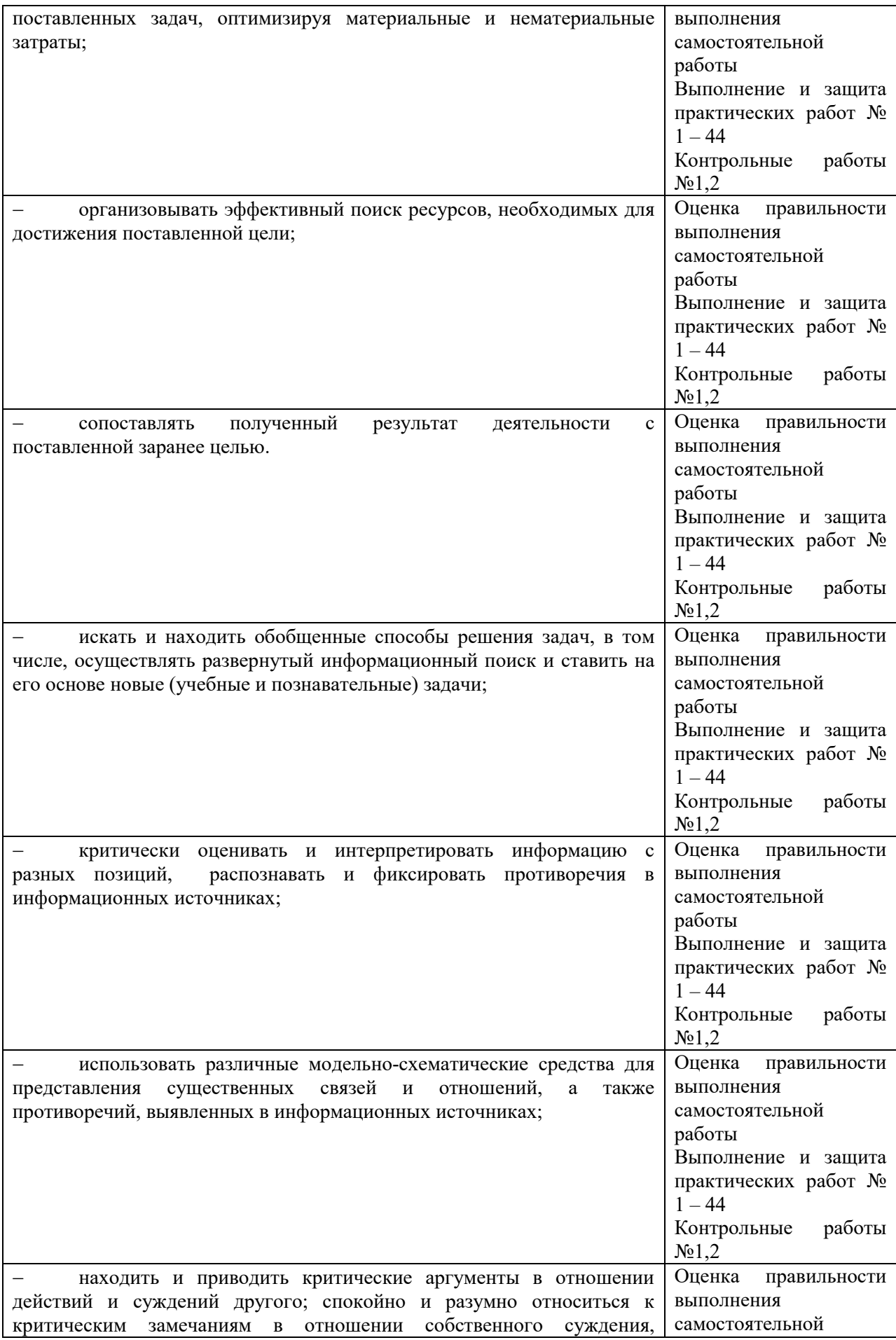

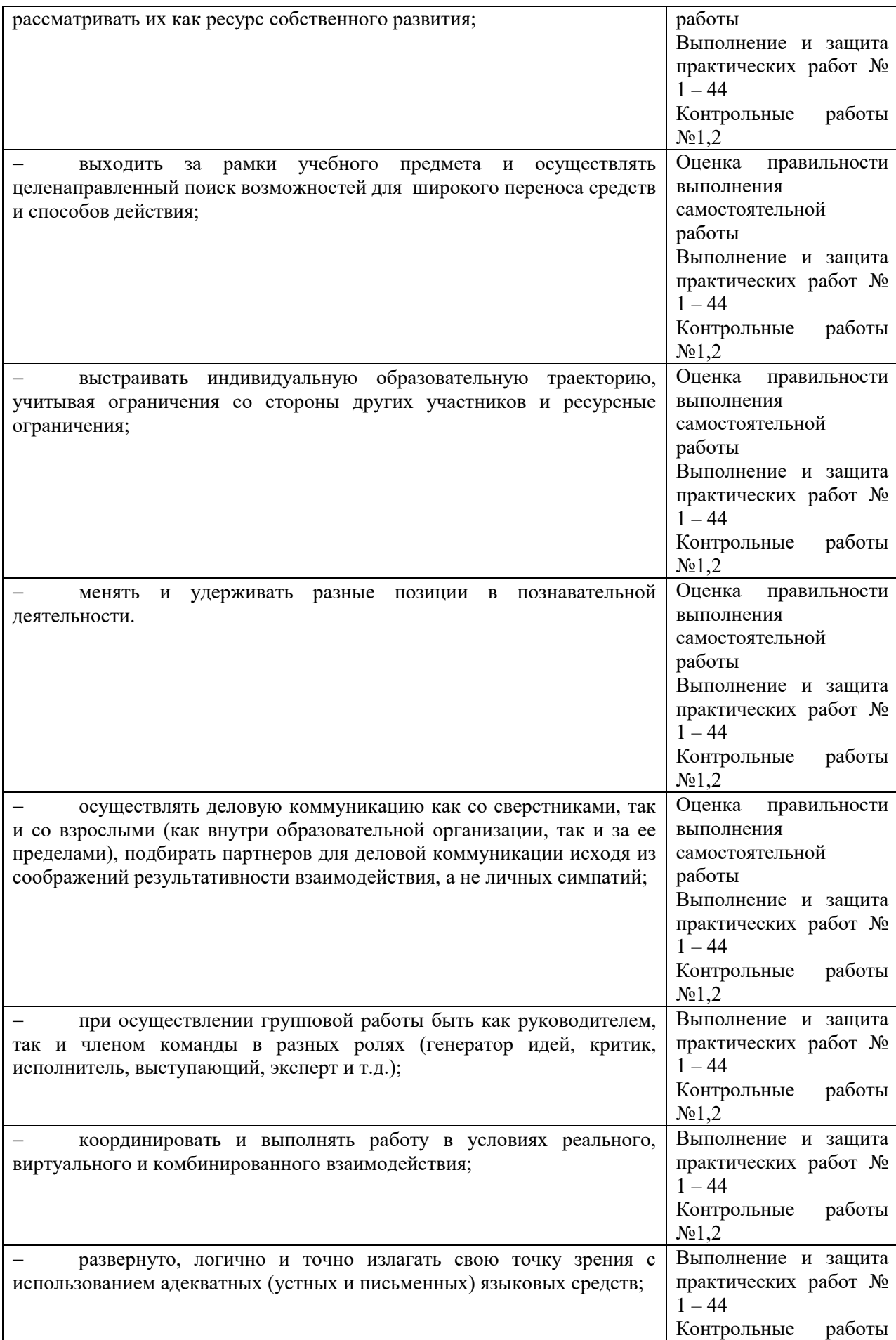

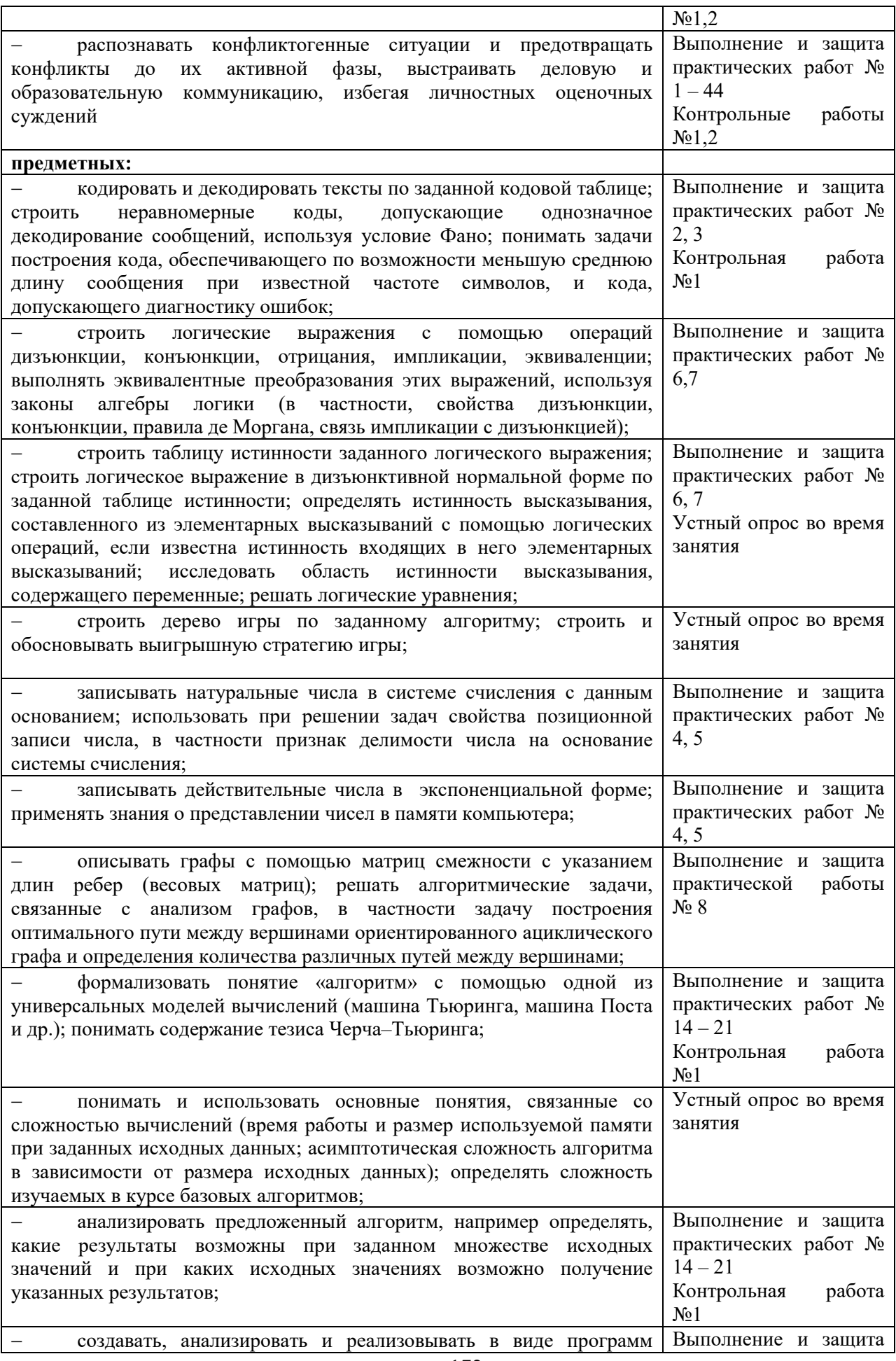

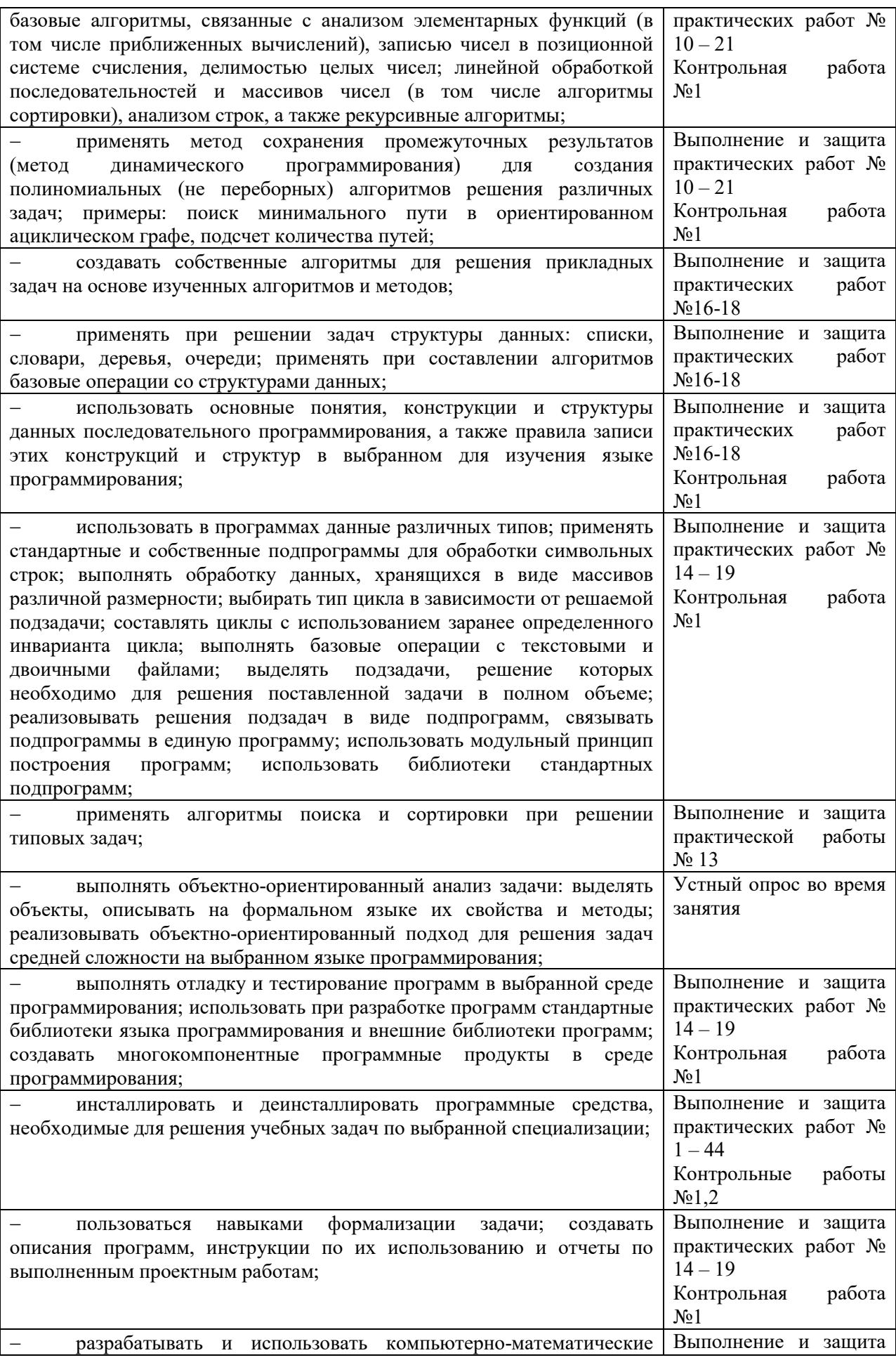

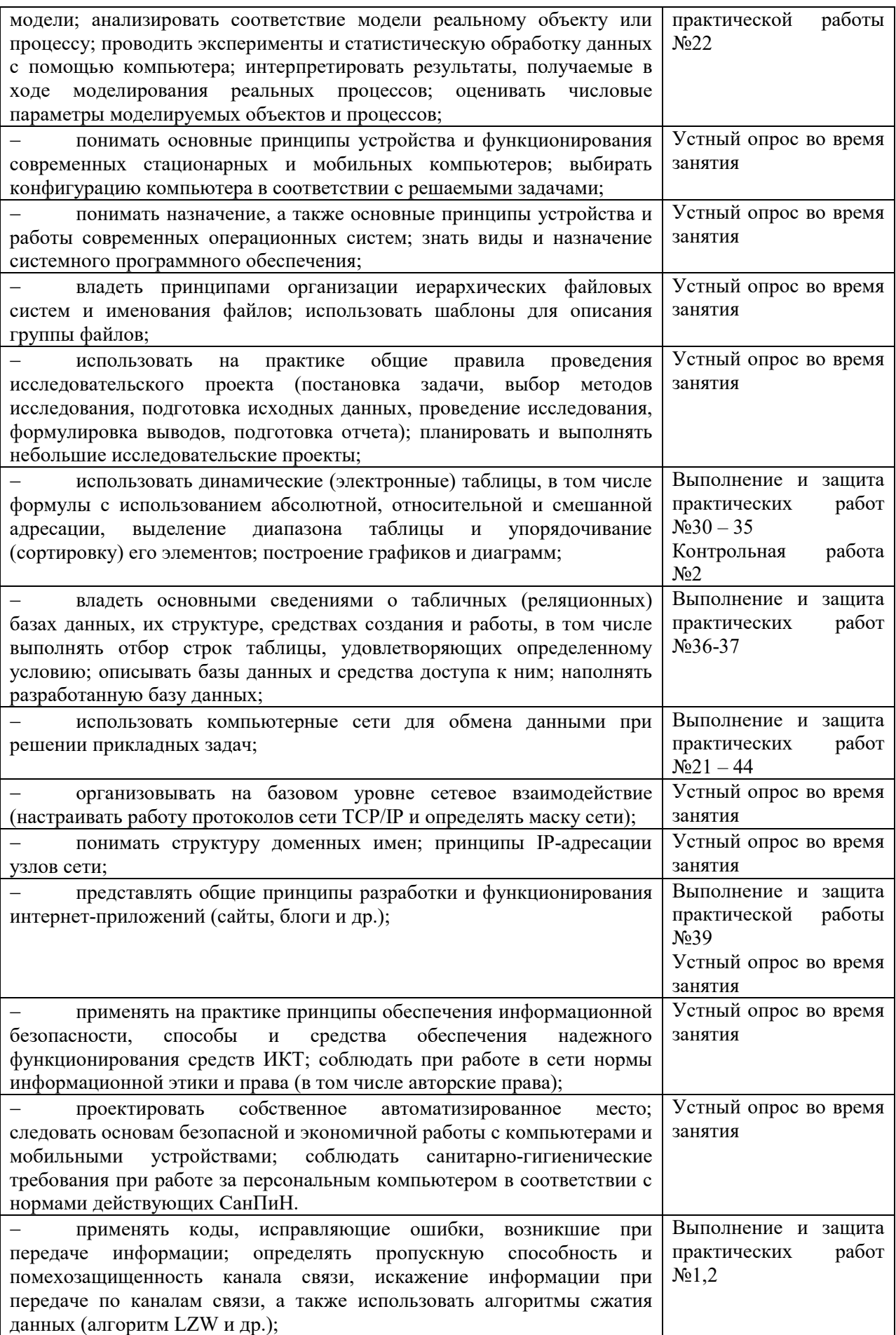

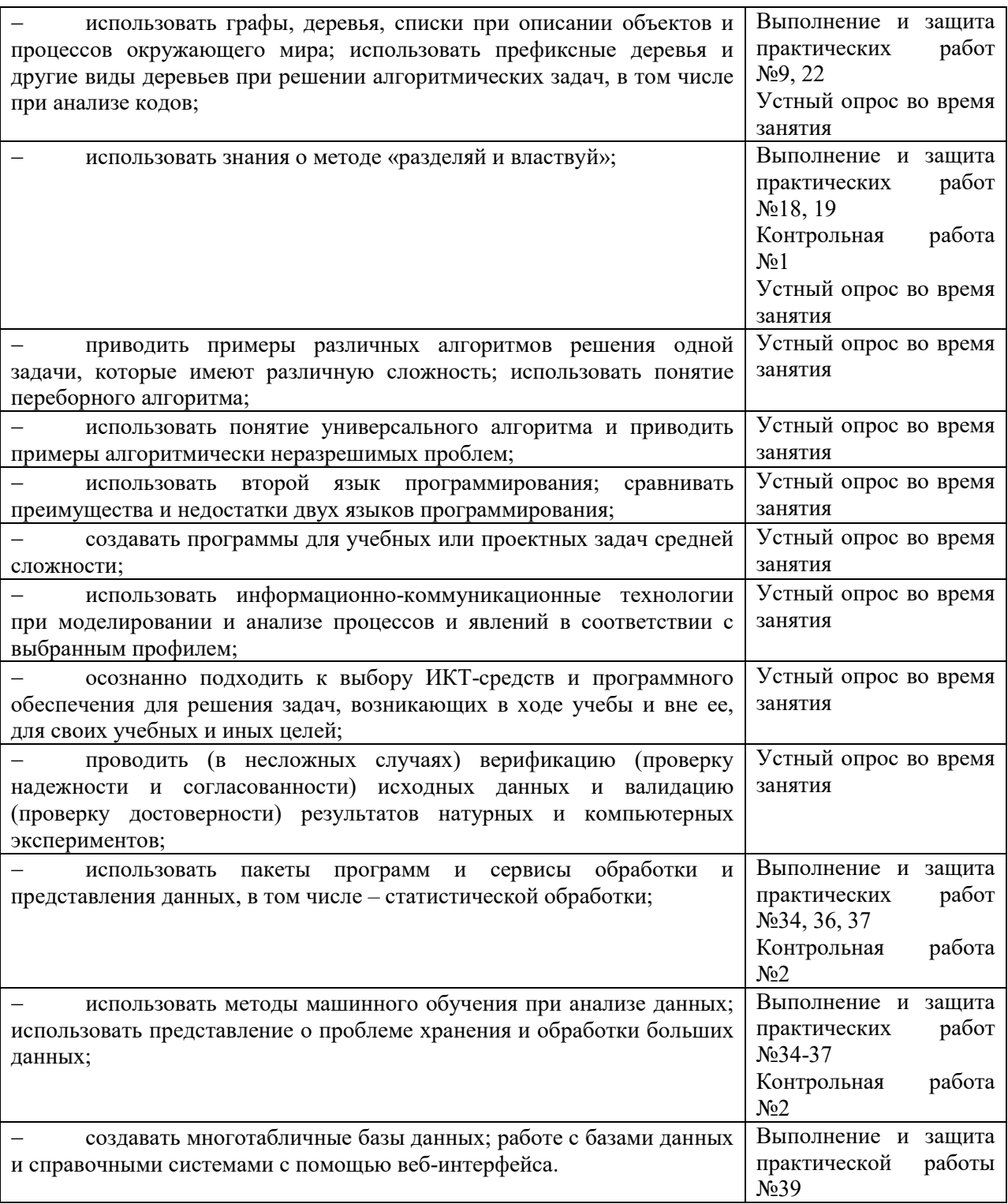

### **3.2 Форма промежуточной аттестации**

Промежуточная аттестация по дисциплине ПУД.01 Информатика в 1 семестре – дифференцированный зачет, во втором семестре – экзамен и индивидуальный проект, спецификация содержится в данном комплекте ФОС.

.<br>Дифференцированный зачет, итоговая контрольная работа проводятся за счет времени отведенного на изучение дисциплины. При условии своевременного и качественного выполнения обучающимся всех видов работ, предусмотренных рабочей программой дисциплины.

**Выполнение и защита индивидуального проекта.** Индивидуальный проект

выполняется с целью усвоения и закрепления результатов обучения. Требования к выполнению индивидуального проекта, методические рекомендации и критерии его оценивания приводятся в методических указаниях по написанию индивидуального проекта.

Примерная тематика индивидуальных проектов:

- 1. Плакат-схема. История развития информационного общества
- 2. Языки программирования: время, открытия, люди
- 3. Двоичное кодирование и компьютер
- 4. Инструкция по проверке и дефрагментации компьютерного диска с учетом имеющейся на компьютере операционной системы
- 5. История компьютера
- 6. Меры профилактики от вирусов
- 7. Мой рабочий стол на компьютере.
- 8. Компьютер и специальность.
- 9. Компьютерная память и её разновидности
- 10. Интернет: за и против
- 11. Сравнение мобильных платформ ОС iOS и Андроид.
- 12. Этические нормы поведения в информационной сети.
- 13. Разновидности поисковых систем в Интернете.
- 14. Сканирование и системы, обеспечивающие распознавание символов.
- 15. Принтеры и особенности их функционирования.
- 16. Браузеры
- 17. Современные носители информации
- 18. Сетевые операционные системы
- 19. Системы электронных платежей, цифровые деньги
- 20. Intel и AMD сравнительная характеристика конкурирующих производителей процессоров
- 21. АТІ и NVidia сравнительная характеристика конкурирующих производителей видеокарт
- 22. Сравнительная характеристика операционных систем Windows, Linux, MacOS. Их преимущества и недостатки
- 23. Виды и характеристики современных видеокарт
- 24. Виды и характеристики современных процессоров
- 25. Материнская плата: характеристика, виды
- 26. Проект ЭВМ пятого поколения
- 27. Программы-антивирусы и их основные характеристики
- 28. Беспроводной Интернет
- 29. Сеть Интернет и киберпреступность

# Перечень вопросов к дифференцированному зачету

#### 1. ЭВМ второго поколения:

- а) имели в качестве элементной базы электронные лампы; характеризовались малым быстродействием, низкой надежностью; программировались в машинных кодах;
- b)  $\mu$ *Me<sub>r</sub>u*  $\boldsymbol{\beta}$ качестве элементной базы полупроводниковые элементы; программировались с использованием алгоритмических языков;
- качестве элементной базы интегральные с) имели  $\mathbf{B}$ схемы; отличались возможностью доступа с удаленных терминалов:
- базы качестве элементной большие интегральные d) имели  $\overline{B}$ схемы. микропроцессоры; отличались относительной дешевизной;
- e) имели в качестве элементной базы сверхбольшие интегральные схемы; были способны моделировать человеческий интеллект.
- 2. **Информатизация общества это процесс**:
	- a) увеличения объема избыточной информации в социуме;
	- b) возрастания роли в социуме средств массовой информации;
	- c) *более полного использования накопленной информации во всех областях человеческой деятельности за счет широкого применения средств информационных и коммуникационных технологий;*
	- d) повсеместного использования компьютеров (где надо и где в этом нет абсолютно никакой необходимости);
	- e) обязательного изучения информатики в общеобразовательных учреждениях.
- 3. **Информационная революция это:**
	- a) *качественное изменение способов передачи и хранения информации, а также объема информации, доступной активной части населения;*
	- b) радикальная трансформация доминирующего в социуме технологического уклада;
	- c) возможность человека получать в полном объеме необходимую для его жизни и профессиональной деятельности информацию;
	- d) изменение в способах формирования и использования совокупного интеллектуального потенциала социума;
	- e) совокупность информационных войн.
- 4. **ЭВМ первого поколения:**
	- a) *имели в качестве элементной базы электронные лампы; характеризовались малым быстродействием, низкой надежностью; программировались в машинных кодах;*
	- b) имели в качестве элементной базы полупроводниковые элементы; программировались с использованием алгоритмических языков;
	- c) имели в качестве элементной базы интегральные схемы, отличались возможностью доступа с удаленных терминалов;
	- d) имели в качестве элементной базы большие интегральные схемы, микропроцессоры; отличались относительной дешевизной;
	- e) имели в качестве элементной базы сверхбольшие интегральные схемы, были способны моделировать человеческий интеллект.
- 5. **Элементной базой ЭВМ третьего поколения служили**:
	- a) электронные лампы;
	- b) полупроводниковые элементы;
	- c) *интегральные схемы;*
	- d) большие интегральные схемы;
	- e) сверхбольшие интегральные схемы.
- 6. **Авторы проекта «Пятое поколение ЭВМ» пытались и пытаются разрешить проблему:**
	- a) *моделирования человеческого интеллекта (создания искусственного интеллекта);*
	- b) создания дешевых и мощных компьютеров;
	- c) достижения производительности персональных компьютеров более 10 млрд. операций в секунду;
	- d) построения узлов ЭВМ в соответствии с иными физическими принципами;
	- e) создания единого человеко-машинного интеллекта.
- 7. **Перевод социальной памяти человечества на электронные носители и переход к безбумажным технологиям в информационной деятельности:**
	- a) *объективно обуславливаются политикой, проводимой правительствами наиболее развитых стран и руководством транснациональных монополий;*
- b) объективно обуславливаются резким уменьшением стоимости электронных носителей и ростом стоимости бумаги вследствие экологического кризиса;
- с) предопределены погоней за сверхвысокими доходами транснациональных монополий, осуществляющих свою деятельность в сфере информационных и коммуникационных технологий;
- d) принципиально не осуществимы;
- е) отнюдь не будут способствовать прогрессивному развитию человеческой цивилизации.
- 8. Информацию, изложенную на доступном для получателя языке называют
	- а) полной
	- **b**) достоверной
	- с) понятной
- 9. Для представления информации в компьютере используется
	- а) аналоговый способ бесконечное множество значений
	- b) дискретный способ ограниченное количество состояний
	- с) всё перечисленное
- 10. Информацию, не зависящую от личного мнения или суждения, называют:
	- а) достоверной
	- **b**) актуальной
	- с) объективной
- 11. Информацию, отражающую истинное положение вещей, называют:
	- а) полной
	- **b**) полезной
	- с) актуальной
	- d) достоверной

#### 12. Информацию, существенную и важную в настоящий момент, называют:

- а) полной
- **b**) полезной
- с) актуальной
- d) достоверной
- е) понятной

#### 13. Наибольший объем информации человек получает при помощи:

- а) органов слуха
- b) *органов* зрения
- с) органов осязания
- d) вкусовых рецепторов
- 14. Тактильную информацию человек получает посредством:
	- а) специальных приборов
	- **b**) термометра
	- с) барометра
	- d) органов слуха
	- е) органов осязания
- 15. Измерение температуры представляет собой:
	- а) процесс хранения информации
	- b) процесс передачи информации
	- с) процесс получения информации
	- d) процесс защиты информации
	- е) процесс использования информации

# 16. Перевод текста с английского языка на русский можно назвать:

- а) процесс хранения информации
- b) процесс передачи информации
- с) процесс получения информации

d) процесс защиты информации

## e) *процесс обработки информации*

### 17. **Обмен информацией - это:**

- a) выполнение домашней работы
- b) просмотр телепрограммы
- c) наблюдение за поведением рыб в аквариуме
- d) *разговор по телефону*

# 18. **Как называют информацию, передаваемую видимыми образами и символами?**

- a) *визуальной*
- b) аудиальной
- c) машинной
- d) тактильной
- e) органолептической

### 19. **Как называют информацию, передаваемую звуками?**

- a) визуальной
- b) *аудиальной*
- c) машинной
- d) органолептической
- e) тактильной
- 20. **Как называют информацию, выдаваемую и воспроизводимую средствами вычислительной техники?** 
	- a) визуальной
	- b) аудиальной
	- c) *машинной*
	- d) органолептической
	- e) тактильной
- 21. **1 байт =** 
	- a) 1024 кб
	- b) *8 бит*
	- c) 1 Мб
- 22. **1 Кбайт =** 
	- a) *1024 байта*
	- b) 1024 Гбайта
	- c) 1024 Мбайта
- 23. **1 Мбайт =**
	- a) 1024 байта
	- b) *1024 Кбайта*
	- c) 1024 Мбайта
- 24. **1 Гбайт =**
	- a) 1024 байта
	- b) 1024 Кбайта
	- c) *1024 Мбайта*
- 25. **1 Тбайт =**
	- a) *1024 Гбайта*
	- b) 1024 Кбайта
	- c) 1024 Мбайта
- 26. **Информация бывает:** 
	- a) символьная
	- b) графическая
	- c) числовая
	- d) *всё перечисленное*
- 27. За единицу количества информации принимается:
	- а) байт
	- b)  $6um$
	- с) бол
- 28. В какой из последовательностей единицы измерения указаны в порядке возрастания
	- а) гигабайт, килобайт, мегабайт, байт
	- b) гигабайт, мегабайт, килобайт, байт
	- с) мегабайт, килобайт, байт, гигабайт
	- d) байт, килобайт, мегабайт, гигабайт
- 29. Дано: а=В5<sub>16</sub>, b=271<sub>8</sub>. Какое из чисел с, записанных в двоичной системе, отвечает условию a<c<br/>s)?
	- a)  $10110101_2$ ;
	- b)  $10111001_2$ ;
	- c)  $10110110_2$ ;
	- d)  $11001001_2$ .
- 30. Сколько нулей в двоичной записи десятичного числа 100?
	- a)  $4$
	- $b)$  3
	- c)  $2$
	- $d)$  1

### 31. Как называется логическое умножение?

- а) инверсия
- **b)** лизъюнкция
- с) конъюнкиия
- d) импликация

## 32. Какое из обозначений не применяется для инверсии?

- $a)$  HE
- $\mathbf{b}$ ) |
- $c) -$
- d) NOT

#### 33. У какой из логических функций следующая таблица истинности:

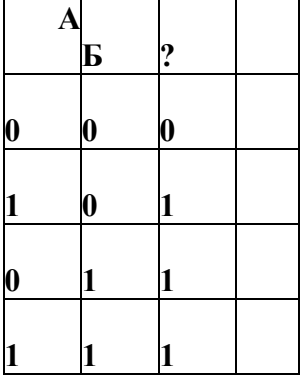

- а) инверсия
- **b)** конъюнкция
- с) дизъюнкция
- d) импликация
- 34. Часть электронной логической схемы, которая реализует элементарную логическую функцию - это ...
	- а) логическая схема компьютера
	- b) логический элемент компьютера
	- с) электронный элемент компьютера
# d) триггер

35. Такой структурной схемой обозначается

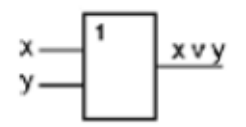

- а) конъюнктор
- b)  $\partial$ *u*<sub>3</sub>*b* $\partial$ *u*<sub>3</sub>*b* $\partial$ *p* $\partial$ *n* $\partial$ *p* $\partial$
- с) вентиль не
- d) инвертор
- 36. Алгоритм это...
	- а) правила выполнения определенных действий;
	- b) ориентированный граф, указывающий порядок исполнения некоторого набора команд;
	- $c)$  *nonamnoe*  $\boldsymbol{u}$ точное предписание исполнителю совершить последовательность действий, направленных на достижение поставленных иелей:
	- d) набор команд для компьютера;
	- е) протокол вычислительной сети.
- 37. Укажите наиболее полный перечень способов записи алгоритмов:
	- а) словесный, графический, псевдокод, программный;
	- b) словесный;
	- с) графический, программный;
	- d) словесный, программный;
	- е) псевдокод.
- 38. Суть такого свойства алгоритма как результативность заключается в том, **что:** 
	- а) алгоритм должен иметь дискретную структуру (должен быть разбит на последовательность отдельных шагов);
	- b) записывая алгоритм для конкретного исполнителя, можно использовать лишь те команды, что входят в систему его команд;
	- с) алгоритм должен обеспечивать решение не одной конкретной задачи, а некоторого класса задач данного типа;
	- d) при точном исполнении всех команд алгоритма процесс должен прекратиться за конечное число шагов, приведя к определенному результату;
	- е) исполнитель алгоритма не должен принимать решения, не предусмотренные составителем алгоритма.
- 39. Суть такого свойства алгоритма как массовость заключается в том, что:
	- а) алгоритм должен иметь дискретную структуру (должен быть разбит на последовательность отдельных шагов);
	- b) записывая алгоритм для конкретного исполнителя, можно использовать лишь те команды, что входят в систему его команд;
	- с) алгоритм должен обеспечивать решение не одной конкретной задачи, а некоторого класса задач данного типа;
	- d) при точном исполнении всех команд алгоритма процесс должен прекратиться за конечное число шагов, приведя к определенному результату;
	- е) исполнитель алгоритма не должен принимать решения, не предусмотренные составителем алгоритма.
- 40. Суть такого свойства алгоритма как дискретность заключается в том, что:
	- а) алгоритм должен иметь дискретную структуру (должен быть разбит на последовательность отдельных шагов);
- b) записывая алгоритм для конкретного исполнителя, можно использовать лишь те команды, что входят в систему его команд;
- c) алгоритм должен обеспечивать решение не одной конкретной задачи, а некоторого класса задач данного типа;
- d) при точном исполнении всех команд алгоритма процесс дол должен прекратиться за конечное число шагов, приведя к определенному результату;
- e) исполнитель алгоритма не должен принимать решения, не предусмотренные составителем алгоритма.
- 41. **Суть такого свойства алгоритма как**  *понятность* **заключается в том, что:** 
	- а) алгоритм должен иметь дискретную структуру (должен быть разбит на последовательность отдельных шагов);
	- b) *записывая алгоритм для конкретного исполнителя, можно использовать лишь те команды, что входят в систему его команд;*
	- c) алгоритм должен обеспечивать решение не одной конкретной задачи, а некоторого класса задач данного типа;
	- d) при точном исполнении всех команд алгоритма процесс должен прекратиться за конечное число шагов, приведя к определенному результату;
	- e) исполнитель алгоритма не должен принимать решения, не предусмотренные составителем алгоритма.
- 42. Суть такого свойства алгоритма как детерминируемостьзаключается в том, **что:** 
	- a) алгоритм должен иметь дискретную структуру (должен быть разбит на последовательность отдельных шагов);
	- b) записывая алгоритм для конкретного исполнителя, можно использовать лишь те команды, что входят в систему его команд;
	- c) алгоритм должен обеспечивать решение не одной конкретной задачи, а некоторого класса задач данного типа;
	- d) при точном исполнении всех команд алгоритма процесс должен прекратиться за конечное число шагов, приведя к определенному результату;
	- e) *исполнитель алгоритма не должен принимать решения, не предусмотренные составителем алгоритма.*

#### 43. **Блок / 7 обозначает;**

- a) начало и конец алгоритма;
- b) какое-либо действие;
- c) проверка условия для принятия решения; либо действие;<br>эка условия для<br>з**ывод) данных**.
- d) *ввод (вывод) данных*

#### 44. **Блок обозначает**

#### a) *начало и конец алгоритма;*

- b) какое-либо действие;
- c) проверка условия для принятия решения; -либо<br>рка ус<br>(вывод<br>схема
- d) ввод (вывод) данных.

#### 45. **На рисунке изображена**

- a) блок-схема полного ветвления;
- b) *блок-схема неполного ветвления; схема*
- c) блок-схема цикла с постусловием;
- d) блок-схема цикла с предусловием.
- 46. **Алгоритм называется линейным:** 
	- a) если он составлен так, что его выполнение предполагает многократное повторение одних и тех же действий;
	- b) если ход его выполнения зависит от истинности тех или иных услови
	- c) *если его команды выполняются в порядке их естественного следования друг за другом независимо от каких каких-либо условий;*

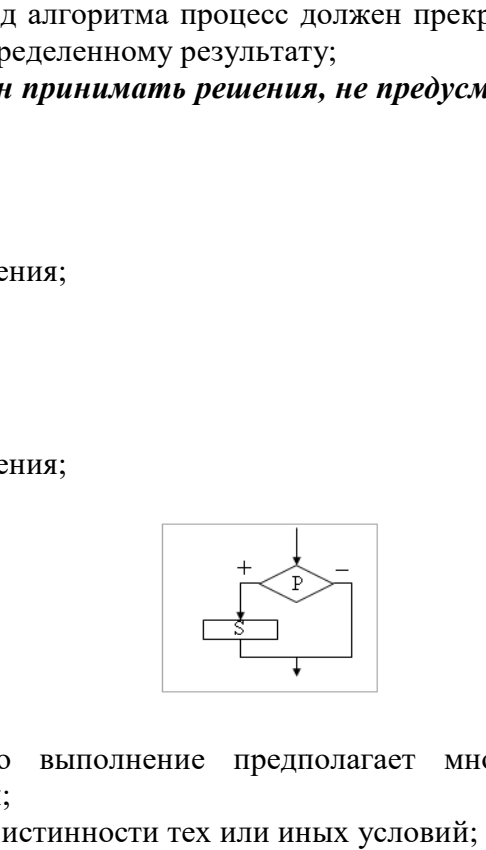

- d) если он представим в табличной форме;
- е) если он включает в себя вспомогательный алгоритм.

# 47. Алгоритм называется циклическим:

- а) если он составлен так, что его выполнение предполагает многократное повторение одних и тех же действий;
- b) если ход его выполнения зависит от истинности тех или иных условий;
- с) если его команды выполняются в порядке их естественного следования друг за другом независимо от каких-либо условий;
- d) если он представим в табличной форме;
- е) если он включает в себя вспомогательный алгоритм.

# 48. Алгоритм включает в себя ветвление, если:

- а) если он составлен так, что его выполнение предполагает многократное повторение одних и тех же действий;
- b) если ход его выполнения зависит от истинности тех или иных условий;
- с) если его команды выполняются в порядке их естественного следования друг за другом независимо от каких-либо условий;
- d) если он представим в табличной форме;
- е) если он включает в себя вспомогательный алгоритм.

# 49. Что такое архивация данных?

- а) это их удаление
- b) это помещение их в отдельную папку
- с) это слияние их в один файл с одновременным сжатием
- d) это программирование для офиса

# 50. Укажите программу с помощью, которой можно архивировать файл....

- a) Windows
- b) MicrosoftWord
- c)  $W$ in Rar
- d) WinCar

# 51. Сжатый файл представляет собой:

- а) файл, которым долго не пользовались
- b) файл, защищенный от копирования
- с) файл, упакованный с помошью архиватора
- d) файл, защищенный от несанкционированного доступа
- е) файл, зараженный компьютерным вирусом

# 52. Какое из названных действий можно произвести со сжатым файлом:

- а) переформатировать
- $b)$  *pacnakosamb*
- с) просмотреть
- d) запустить на выполнение
- е) отредактировать

#### 53. Сжатый файл отличается от исходного тем, что:

- а) доступ к нему занимает меньше времени
- b) он в большей степени удобен для редактирования
- с) он легче защищается от вирусов
- d) он легче защищается от несанкционированного доступа
- е) он занимает меньше места

# 54. Составить структурную схему алгоритма для следующей задачи.

Требуется покрасить стены прямоугольной комнаты в квартире. Высота стен равна А метрам, длина комнаты равна В метрам, а ширина С метрам. На 1 квадратный метр уходит 0,25 литров краски. Сколько будет стоить такой ремонт, если цена 1 литра краски К рублей.

55. Определите значение переменной х после выполнения фрагмента алгоритма.

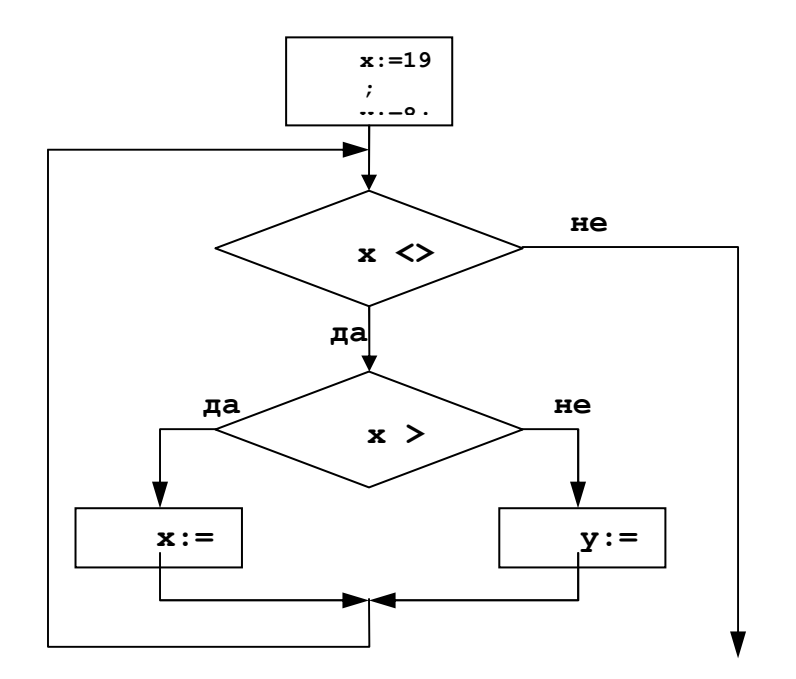

Перечень вопросов к экзамену

- 1. Понятие информатики. Структура, место в системе наук. Правовые аспекты (защита авторских прав, интеллектуальной собственности, имущественно и другие права пользователя и разработчика), законодательные акты
- 2. Информация. Вилы информации. Свойства. (Непрерывный, лискретный сигнал, схема передачи информации). Единицы количества информации. Формулы Шеннона и Хартли.. Примеры применения при определении количества информации
- 3. Понятие системы кодирования. Примеры систем кодирования. Системы кодирования текстовой информации. Международные системы байтового кодирования
- 4. Системы счисления. Примеры позиционных и непозиционных систем счисления. Алфавиты, правила образования чисел и выполнения действий (на примере сложения) в двоичной, восьмеричной, десятичной и шестнадцатеричной системах счисления. Правила преобразование чисел из десятичной системы счисления в двоичную, восьмеричную, десятичную и шестнадцатеричную системы счисления.
- 5. Системы счисления. Правила преобразование чисел из двоичной, восьмеричной и шестнадцатеричной системы счисления в десятичную систему счисления. Правила преобразование чисел из двоичной системы счисления восьмеричную и шестнадцатеричную системы счисления и из восьмеричной и шестнадцатеричной системы счисления в двоичную систему счисления. Понятие о реализации операции вычитания в ЭВМ (прямой, обратный, дополнительный коды).
- 6. Алгебра логики. Основные и дополнительные операции алгебры логики (И, ИЛИ, НЕ, >, < >, двойное отрицание, - стрелка Пирса, ¦- штрих Шеффера, правила де Моргана.). Построение логических высказываний.
- 7. Таблицы истинности. Составление таблиц истинности по логическим выражениям и логических выражений по таблицам истинности. Правила упрощения. Использование алгебры логики в решении логических задач.
- 8. Понятие алгоритма, свойства алгоритма (дискретность, понятность, определенность, детерминированность, результативность, массовость). Способы представления алгоритма. Основные виды конструкций, используемые при написании программ.
- 9. Понятие об информационном моделировании. Моделирование как метод решения прикладных зада. Виды моделей (вербальные, математические, информационные)определения, примеры.
- 10. Понятие операционной системы (ОС). Эволюция развития ОС (этапы и краткая характеристика  $OC$ ). Объяснить особенности функционирования однопользовательских, однозадачных, многопользовательских, многозадачных ОС, пакетного режима работы и режима реального времени; смысл терминов разделения ресурсов, параллельного выполнения заданий.
- 11. Общее представление о структуре ОС. Ядро ОС. Понятие процесса, основные состояния процессора при наличии процесса. Понятие ресурса (физического и виртуального). Примеры ресурсов. Понятие прерывания. Концепция прерывания.
- 12. Понятие файловой системы ОС. Структура файловой системы на примере "Проводника" (иерархическая). Директория. Файл. Разновидности (типы) файлов. Понятие имени файла и спецификации файла. Атрибуты файла, каталога
- 13. Структурные компоненты ОС. Интерфейсные оболочки ОС. Стандартные приложения. Примеры.
- 14. Классификация прикладного программного обеспечения. (программные средства общего назначения, программные средства специального и профессионального назначения).
- 15. Текстовые редакторы и процессоры и издательские системы. Назначение и основные функции. Примеры. Особенности
- 16. Электронные таблицы. Назначение и основные функции табличных процессоров
- 17. Электронные таблицы. Абсолютная, относительная и смешанная адресация ячеек. Именование ячеек. Построение переменной с помощью именованной рабочей ячейки и текстовой вспомогательной.
- 18. Системы управления базами данных. Назначение и основные функции. Объекты СУБД, их назначение.
- 19. Понятие базы данных, системы управления базами данных. Общее представление об иерархической модели баз данных и сетевой модели баз данных.
- 20. Понятие о реляционной модели баз данных. Объекты реляционной модели базы данных. Объекты реляционной модели СУБД.
- 21. Понятие о реляционной модели баз данных. Понятие ключевого поля. Функциональное назначение формы - объекта СУБД Access. Поиск информации в базе данных с помощью возможностей функций СУБД Access "Поиск" и "Фильтр".
- 22. Понятие о реляционной модели баз данных. Функциональное назначение запроса -- объекта СУБД Access. Особенности формирования запроса и возможности его сохранения и повторного использования.
- 23. Графические компьютерные системы. Виды графики (векторная, растровая, программная), их характеристики и особенности. Элементарные базовые элементы в каждом из видов графики.
- 24. Способы хранения графической информации об объекте в зависимости от использования конкретного вида графики. Сравнительные объемы памяти, занимаемой графическим объектом, в различных графических системах. Программы работы с различными видами графики.
- 25. Понятие разрешения оригинала, экранного изображения и печатного изображения в растровой графике. Типы файлов, созданные системами растровой графики.
- 26. Математические основы векторной графики. Представление точки, прямой, отрезка прямой, кривой второго и третьего порядка. Кривые Безье.
- 27. Понятие фрактальной графики. Основные понятия трехмерной графики.
- 28. Понятие глубины цвета. Способы описания цвета (режимы в зависимости от количества оттенков), типы цветовой палитры. Цветовые модели (RGB, CMYK)
- 29. Компьютерные вирусы. Понятие. Разновидности компьютерных вирусов. Меры защиты от компьютерных вирусов.
- 30. Защита информации в Интернет. Понятие о шифровании информации (симметричные и несимметричные криптографические процессы). Понятие электронной подписи. Сертификация дат, WEB-узлов.
- 31. Компьютерные игры. Классификации по функциональному назначению, по способам реализации. Структура (поблочная) компьютерной игры (игровой среды, взаимодействия, анализа, оценки). Функции оперативного, тактического и стратегического уровней.
- 32. История развития вычислительной техники (этапы) на основе сравнительного анализа элементной базы ЭВМ для каждого этапа. Примеры зарубежных и отечественных ЭВМ, характеризующих этап.
- 33. Схема классификации компьютеров, исходя из их производительности, размеров и функционального назначения (супер-, большие, мини-, микро-, многопользовательские, встроенные, рабочие станции, персональные). Характеристика каждого класса.
- 34. История создания первых вычислительных машин (Леонардо да Винчи, Блез Паскаль, Чарльз Беббидж и др.)
- 35. Понятие архитектуры ЭВМ. Общие принципы построения ЭВМ. Классическая архитектура ЭВМ (принципы фон Неймана).
- 36. Современное представление внутренней структуры ЭВМ (шинно-магистральное). Функциональное назначение процессора, памяти, видеопамяти, шин магистрали, их характеристики, структура организации.
- 37. Внешние запоминающие устройства (на магнитных носителях, оптических, флэш и др.). Функциональное назначение, структура организации, характеристики, принцип работы.
- 38. Устройства ввода и вывода. Функциональное назначение, структура организации, характеристики, принцип работы. Классификация принтеров, классификация мониторов.
- 39. Понятие компьютерной сети и сетевых технологий. Компоненты сети. Простейшие примеры связи двух компьютеров, одноранговая сеть, двухуровневая сеть. Понятие сервера. Модель "клиент-сервер".
- 40. Понятие локальной и глобальной сети. Топологии локальных сетей, их особенности и характеристики. Средства коммутации в локальных и глобальных сетях.
- 41. Глобальные сети. Примеры глобальных сетей. Режимы информационного обмена. Принцип функционирования. Возможности подсоединения к глобальной сети (транспортная физическая основа, необходимые устройства), характеристики.
- 42. История появления и развития Интернет. Появление Интернет в России. Понятие о принципах функционирования Интранет.
- 43. Семиуровневая модель взаимодействия открытых систем ISO. Функциональное назначение уровней.
- 44. Протоколы передачи информации IP / TCP. Функциональное назначение указанных протоколов. Процесс передачи информации.
- 45. Классификация сетей. IP-адресация (классы А, В, С).Структура IP-пакета. Доменные имена. Примеры.
- 46. Сервисы глобальной сети. Электронная почта. Структура почтового имени. Телеконференции. Режимы доступа в сети.
- 47. Сервисы FTP, электронные библиотеки. Программы общения.
- 48. Поиск информации в сети. Классификация информационно-поисковых систем, использование языковых возможностей для качественного поиска в сети. Понятия поискового робота, модератора ресурса, этики в сети.
- 49. Понятие WWW. Браузер понятие назначение и функции. Протокол взаимодействия HTTP. Понятие URL. Процесс формирования запроса в WWW и получения ответа с помощью URL.
- 50. Язык разметки HTML. Основная идея и основные конструкции для формирования страницы, выбора текста и вставки картинки.
- 51. Язык разметки HTML. Фреймовая модель страницы. Необходимое число документов, формирование структуры страницы и необходимых документов.
- 52. Язык разметки HTML. Работа с таблицами и формирование ссылок (внутренних и внешних).
- 53. Язык разметки HTML. Формирование карты ссылок с областями различной формы. Формирование бегущей строки.
- 54. Публикация сайта в Интернет. Особенности предварительного формирования HTML- документов и процесса загрузки файлов на выбранный сервер. Рейтинг. Возможности продвижения сайта для повышения рейтинга.

# 4 Система оценивания комплекта ФОС текущего контроля и промежуточной аттестании

При оценивании практической и самостоятельной работы студента учитывается следующее:

- качество выполнения практической части работы;
- качество оформления отчета по работе;
- качество устных ответов на контрольные вопросы при защите работы.

Каждый вид работы оценивается по пяти бальной шкале.

«5» (отлично) – за глубокое и полное овладение содержанием учебного материала, в котором обучающийся свободно и уверенно ориентируется; за умение практически применять теоретические знания, высказывать и обосновывать свои суждения. Оценка «5» (отлично) предполагает грамотное и логичное изложение ответа.

«4» (хорошо) - если обучающийся полно освоил учебный материал, владеет научно-понятийным аппаратом, ориентируется в изученном материале, осознанно применяет теоретические знания на практике, грамотно излагает ответ, но содержание и форма ответа имеют отдельные неточности.

«3» (удовлетворительно) - если обучающийся обнаруживает знание и понимание основных положений учебного материала, но излагает его неполно, непоследовательно, допускает неточности, в применении теоретических знаний при ответе на практикоориентированные вопросы; не умеет доказательно обосновать собственные суждения.

(неудовлетворительно) – если  $\langle 2 \rangle$ обучающийся имеет разрозненные, бессистемные знания, допускает ошибки в определении базовых понятий, искажает их смысл; не может практически применять теоретические знания.

Тест оценивается по пяти бальной шкале следующим образом: стоимость каждого вопроса 1 балл. За правильный ответ студент получает 1 балл. За неверный ответ или его отсутствие баллы не начисляются.

Оценка «5» соответствует  $86\% - 100\%$  правильных ответов.

Оценка «4» соответствует 73% – 85% правильных ответов.

Оценка «З» соответствует 53% – 72% правильных ответов.

Оценка «2» соответствует  $0\% - 52\%$  правильных ответов.

# Критерии оценивания практических работ.

Практическая работа оценивается максимально оценкой «5» (отлично).

Каждое задание оценивается максимально оценкой «5» (отлично). По результатам оценивания всех заданий оценка соответствует средней.

# **Критерии оценивания самостоятельной работы.**

# **Критерии оценивания реферата.**

«5» (отлично) – выполнены все требования к реферату: обозначена проблема и обоснована её актуальность, сделан краткий анализ различных точек зрения на рассматриваемую проблему и логично изложена собственная позиция, сформулированы выводы, тема раскрыта полностью, выдержан объём, соблюдены требования к внешнему оформлению, даны правильные ответы на дополнительные вопросы.

«4» (хорошо) – основные требования к реферату выполнены, но при этом допущены недочёты. В частности, имеются неточности в изложении материала; отсутствует логическая последовательность в суждениях; не выдержан объём реферата; имеются упущения в оформлении; на дополнительные вопросы при защите даны неполные ответы.

«3» (удовлетворительно) – тема реферата освещена частично; допущены фактические ошибки в содержании текста или при ответе на дополнительные вопросы; во время защиты отсутствует вывод.

«2» (неудовлетворительно) – тема реферата не раскрыта, обнаруживается существенное непонимание проблемы.

# **Критерии оценивания доклада.**

«5» (отлично) – выполнены все требования к докладу: обозначена проблема и обоснована её актуальность, сделан краткий анализ различных точек зрения на рассматриваемую проблему и логично изложена собственная позиция, сформулированы выводы, тема раскрыта полностью, выдержан объём, соблюдены требования к внешнему оформлению, даны правильные ответы на дополнительные вопросы.

«4» (хорошо) – основные требования к докладу выполнены, но при этом допущены недочёты. В частности, имеются неточности в изложении материала; отсутствует логическая последовательность в суждениях; не выдержан объём доклада; имеются упущения в оформлении; на дополнительные вопросы при защите даны неполные ответы.

«3» (удовлетворительно) – тема доклада освещена частично; допущены фактические ошибки в содержании текста или при ответе на дополнительные вопросы; во время защиты отсутствует вывод.

«2» (неудовлетворительно) – тема доклада не раскрыта, обнаруживается существенное непонимание проблемы.

#### **Критерии оценивания контрольных работ.**

Контрольная работа оценивается максимально оценкой «5» (отлично).

Каждое задание оценивается максимально оценкой «5» (отлично).

По результатам оценивания всех заданий оценка соответствует средней.

# **Критерии оценивания тестовых заданий контрольных работ.**

Тест оценивается по пяти бальной шкале следующим образом: стоимость каждого вопроса 1 балл. За правильный ответ студент получает 1 балл. За неверный ответ или его отсутствие баллы не начисляются.

Оценка «5» соответствует 86% – 100% правильных ответов.

Оценка «4» соответствует 73% – 85% правильных ответов.

Оценка «3» соответствует 53% – 72% правильных ответов.

Оценка «2» соответствует 0% – 52% правильных ответов.

#### **Критерии оценивания результатов выполнения индивидуального проекта**

*«5» (отлично)* – за глубокое и полное овладение содержанием учебного материала, в котором обучающийся свободно и уверенно ориентируется; за умение самостоятельно приобретать знания, практически применять теоретические знания, высказывать и обосновывать свои суждения. Оценка «5» (отлично) предполагает грамотное и логичное изложение ответа.

*«4» (хорошо*) – если обучающийся полно освоил учебный материал, владеет научно-понятийным аппаратом, ориентируется в изученном материале, осознанно применяет теоретические знания на практике, грамотно излагает ответ, но содержание и форма отчета имеют отдельные неточности.

*«3» (удовлетворительно)* – если обучающийся обнаруживает знание и понимание основных положений своего проекта, но излагает его неполно, непоследовательно; допускает неточности; в применении теоретических знаний к практико-ориентированным задачам показывает низкий уровень; не умеет доказательно обосновать собственные суждения.

*«2» (неудовлетворительно)* – если обучающийся имеет разрозненные, бессистемные знания, допускает ошибки в базовых понятиях, искажает их смысл; не может практически применять теоретические знания.

# **Критерии оценивания экзамена.**

Экзамен проводится по билетам. Билет включает 3 теоретических вопроса и одно практическое задание. Если студент правильно отвечает на все вопросы – отлично, если на 2 – хорошо, на 1 – удовлетворительно, все ответы не верны – неудовлетворительно.